#### Fachmagazin für angewandte Elektronik

2/2013 April / Mai 2013 | 5,85 Euro Schweiz SFr 10,80 | Österreich € 6,95 | Niederlande € 7,– | Luxemburg € 6,95 | Belgien € 6,85 | Griechenland € 8,20 | Spanien € 7,65

 $\bullet$ 

b

G

 $\mathbf{F}$ 

 $\bullet$ 

April / Mai 2013 Elektroni ā.

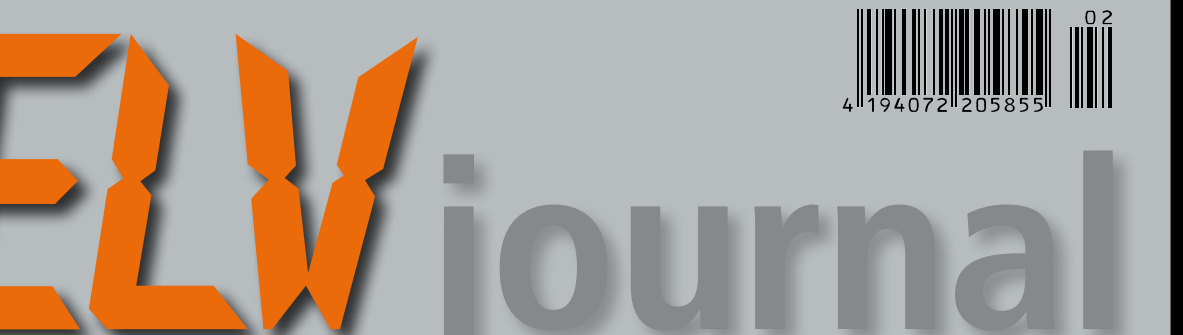

## **Mehr Wissen in Elektronik**

Marble Sound Board

**MSB1** 

F

۸

 $\bullet$ 

**gewinnen! Ihre Meinung interessiert uns! • 20x LED-Aluminium-**

**Testen und**

**Taschenlampe • 10x Laser-Entfernungsmesser**

#### **PC-Technik**

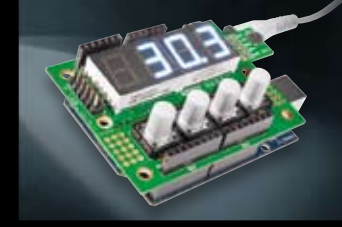

#### **Vielseitig – I 2C-7-Segment-LED-Anzeige**

Problemlöser für viele Anzeigeaufgaben – über nur 3 Adern ansteuerbar, solo, mit I2C-Temperatursensor oder als Arduino-Shield einsetzbar

#### **Hausautomation**

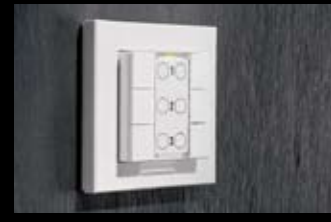

#### **6-Tasten-Wandsender für HomeMatic®** Flacher, für Auf- und Unter-

putzmontage geeigneter 3-/6-Kanal-Wandsender für Einsatz in 55er-Installationsrahmen

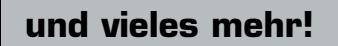

### . O Infos unter Webcode #2001 **Produktvideo**

ELV

# **Eigene Rhythmen – Marble Sound Board**

**Eigene Rhythmen und Klangsequenzen über ein taktiles Sensorfeld zusammenstellen und abspielen lassen – das Marble Sound Board ist ein handbedienter Sequenzer, der Folgen von verschiedenen wählbaren Tönen und Klängen auf einem Computer erzeugen kann.**

# **ELV Technik-Star**

## Digitaler Funktionsgenerator für Sinus-, Dreieck- und Rechtecksignale

- Signal-Erzeugung durch DDS-Verfahren
- Wobbel-Funktion
- Einfache Bedienung über Taster und Drehregler

#### **Das sagen unsere Kunden im Web-Shop**

#### (12 Produktbewertungen)

(Stand 02.2013)

*Energiefelder: … einfacher Bausatz in bester Qualität. Erfüllt alle versprochenen Leistungen: präzise Einstellung, höchste Genauigkeit, vielfache Verwendungsmöglichkeit – der ideale Frequenzgenerator für diesen Preis.*

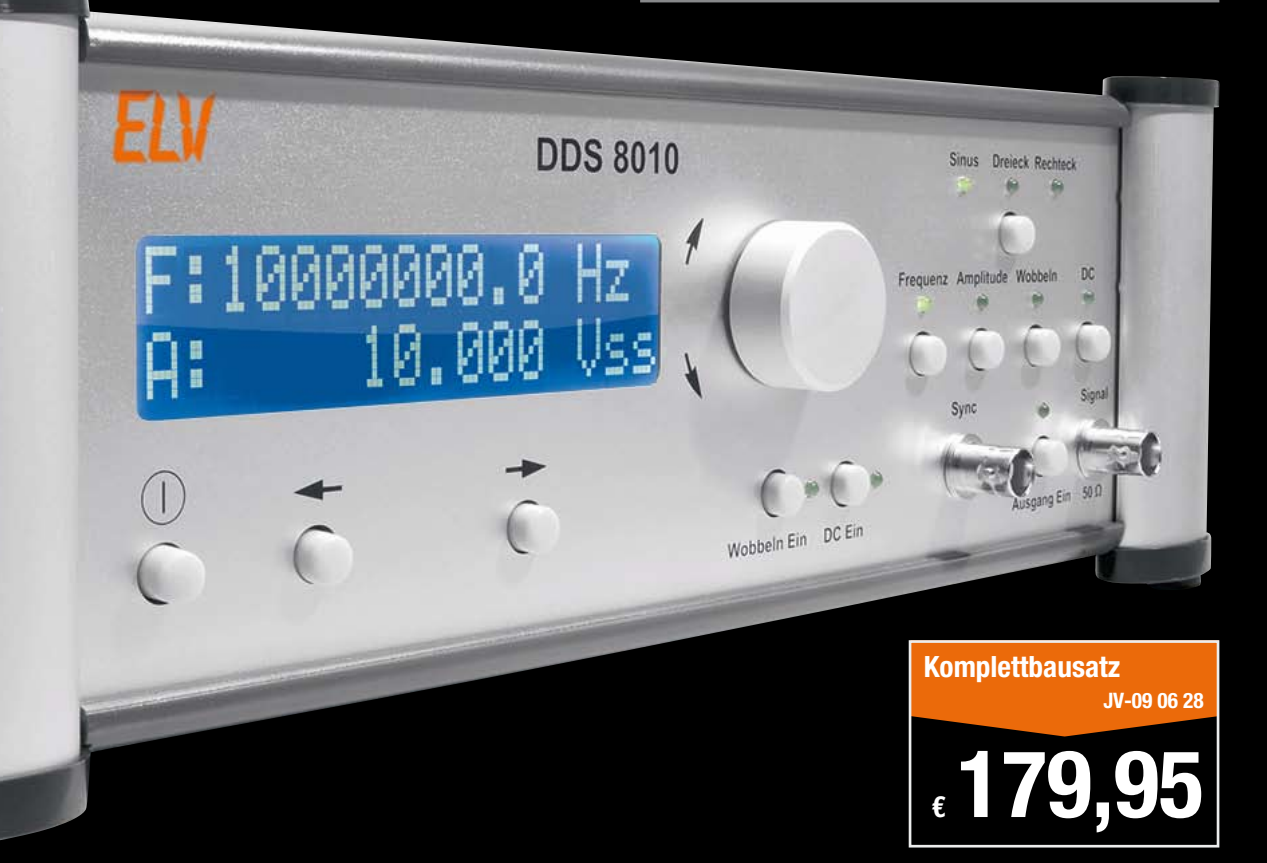

#### **10-MHz-DDS-Funktionsgenerator DDS 8010**

**Der DDS 8010 setzt die erfolgreiche DDS-Generator-Reihe von ELV fort. Er gibt Sinus-, Dreieck- und Rechtecksignale über eine leistungsfähige Endstufe mit bis zu 10 Vss aus.**

Die Frequenz lässt sich von 0,1 Hz bis 10 MHz in 0,1-Hz-Schritten einstellen. Neben der Möglichkeit, einen DC-Offset einzustellen, ist auch die Wahl des Tastverhältnisses (Rechtecksignal) von 10–90 % möglich. Weiterhin bietet der DDS 8010 eine Wobbel-Funktion und ist damit für vielfältige Aufgaben einsetzbar. Gegenüber analogen Signalgeneratoren weist das DDS-Verfahren eine Reihe von Vorteilen auf wie hohe Frequenzgenauigkeit, Temperatur- und Zeitstabilität bei geringem konstruktiven Aufwand oder durchgehend durchstimmbaren Frequenzbereich.

Der DDS 8010 verfügt nicht nur über den normalen (schaltbaren) Signal-Ausgang, sondern auch über einen TTL-Sync-Ausgang für das Arbeiten an Digitalschaltungen. Er ist durch eine einfache Menüführung und nur wenige Bedienelemente besonders einfach zu bedienen und mit handelsüblichen Messmitteln einfach kalibrierbar. Die klar strukturierte Schaltungstechnik sowie die Einsatzeigenschaften machen den DDS 8010 auch besonders für den Ausbildungsbetrieb nutzbar.

- • Signalformen (Ausgang): Sinus, Rechteck, Dreieck
- • Frequenzbereich (Ausgang): 0,1 Hz bis 10 MHz (Sinus/Rechteck), 0,1 Hz bis 1 MHz (Dreieck)
- • Frequenzgenauigkeit: 25 ppm, kalibrierbar
- DC-Offset: ±10 V (kalibriert)
- Ausgangswiderstand: 50  $\Omega$
- • Amplitude: 0,1 bis 10 Vss (kalibriert); 0,001 bis 0,1 Vss (unkalibriert) • Klirrfaktor bei 1 kHz/400 Hz: <0,1 % @ 1 Vrms, <0,15 % @ 0,5 Vrms
- 
- Anstiegszeit: Ausgang: <30 ns; Sync: <5 ns • Sync.-Ausgang: 50  $\Omega$ , CMOS-Pegel (5 V)
- Wobbel-Bereich: 0,1 Hz bis 10 MHz
- • Wobbel-Frequenz: 0,1–10 Hz
- • Leistungsaufnahme (Betrieb): ca. 21 VA
- • Stromversorgung: 230 V/50 Hz Abm. (B x H x T): 315 x 109 x 204 mm

**Fertiggerät Funktionsgenerator DDS 8010**

**JV-09 22 05 \_\_\_\_\_\_\_\_\_\_\_\_\_\_\_\_\_\_\_\_\_\_\_\_\_\_\_\_\_\_\_\_\_\_\_\_ € 279,95**

# **ELV intern**

#### Lieber Elektronik-Freund,

Computer machen vieles (wenn auch nicht alles) einfacher. Dass das mehr als ein Spruch ist, beweist unser Titelprojekt in dieser Ausgabe des ELVjournals. Das Marble Sound Board ist nicht nur ein sehr unterhaltsames und auch optisch interessantes Instrument zur Erzeugung von Rhythmus-Sequenzen via Computer, es ist auch samt zugehörigem PC-Programm hervorragend in der Musikerziehung und -ausbildung einsetzbar. Man kann das Entwickeln von Musik im Wortsinn begreifen. Hier kann man schon vorab viel Spaß wünschen.

Der Schwerpunkt dieses Heftes liegt aber wieder bei der Haustechnik. Bei der FS20-Display-Fernbedienung FS20 DF wurde die bei den bekannten Display-Wandtastern bereits bewährte OLED-Anzeige mit einer bedienfreundlichen Drehgeber-Bedienung zusammengefasst, so dass der FS20-Nutzer jetzt eine sehr moderne und auch einfach bedienbare Multifunktions-Fernbedienung in der Hand hält. Sie kann schon als kleine Zentrale dienen, denn es sind auch ganze Befehls-Sequenzen speicherbar.

Auch der neue HomeMatic-Funk-Außenbewegungsmelder hat es in sich. Er kann dank Batteriebetrieb nicht nur völlig frei installiert werden, in das CCU-System eingebunden ist er sehr vielseitig nutz- und programmierbar, so u. a. auch als Helligkeitssensor für weitere Nutzungsmöglichkeiten im HomeMatic-System.

Eine von vielen HomeMatic-Nutzern sicher lang erwartete Komponente ist der Funk-Temperaturdifferenz-Sensor. Jetzt hat man ein vielseitig nutzbares Tool zur Hand, um eine Heizungssteuerung zu perfektionieren und Klimatisierungsaufgaben unaufwändig zu lösen.

Schließlich fällt auch der HomeMatic-6fach-Wandtaster in das Ressort Haustechnik. Hier wurde das be-

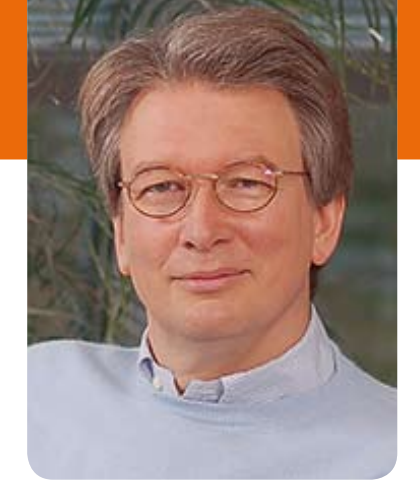

währte Konzept des bereits eingeführten FS20-Wandtasters dieser Bauart umgesetzt, so dass nun auch für HomeMatic ein solch komfortables und überall installierbares Schaltersystem zur Verfügung steht.

Ein Projekt mit Aha-Effekt ist mit Sicherheit der Gesten-LED-Dimmer GLD1. Hier wird demonstriert, wie mit einem ganz modernen Sensor-IC z. B. eine Lichtsteuerung per Handbewegung realisiert werden kann.

In die Reihe der beliebten Arduino-Shields passt das I2 C-LED-Display, das man mit gerade drei Leitungen auch beliebig abgesetzt betreiben kann. Mit Farbfolien ist die weiße Anzeige individuell anpassbar und man hat eine sehr angenehm ablesbare Universal-Anzeige am gewünschten Ort.

Schließlich kommt auch das Thema Wissen wieder ausführlich zum Zuge: In der Reihe "Industriegeschichte" widmen wir uns dem größten deutschen Elektrokonzern Siemens, und wer das Programmieren von Mikrocontrollern von A bis Z erlernen will, dem sei unsere Reihe zur BASCOM-Programmierung empfohlen.

Viel Spaß beim Lesen und Nachbauen – und bleiben Sie neugierig!

Heinz. G. Redelie

### **DEN EINBRECHERN MIT SICHERHEIT EINEN SCHRITT VORAUS: EXKLUSIVES INSIDER-WISSEN VON EINEM KENNER DER SZENE.**

Stellen Sie dem ELV-Insider bis zum 19.04. Ihre Fragen und gewinnen Sie Ihre persönliche ELV-Sicherheitstechnik.

www.elv-insider.de

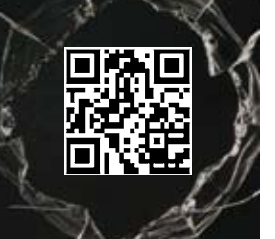

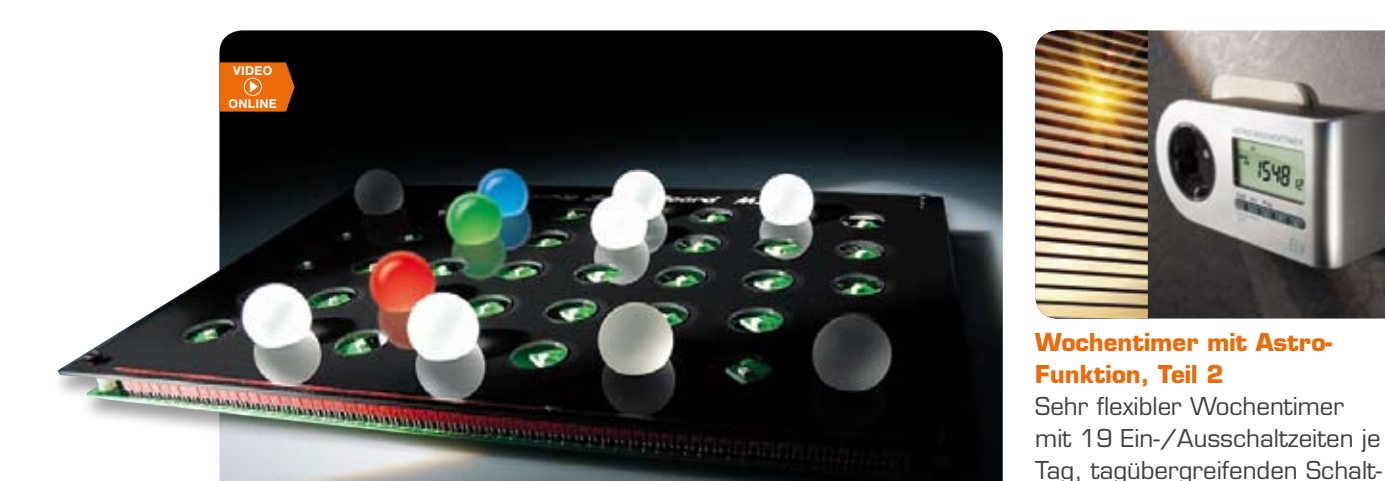

### **Marble Sound Board Teil 1**

Eigene Rhythmen und Klangsequenzen zusammenstellen und abspielen lassen – das Marble Sound Board ist ein taktiler Sequenzer nach dem Vorbild des BeatBearing-Sequenzers **Seite 55**

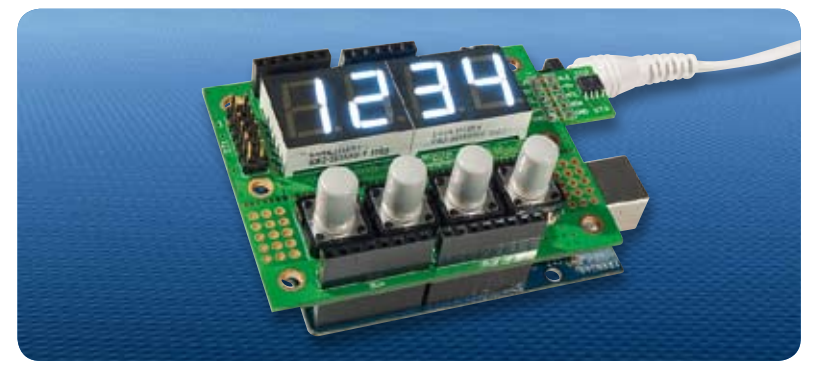

### **I 2C-7-Segment-Anzeige – für Arduino oder solo**

Der Problemlöser für viele Anzeigeaufgaben – unaufwändig per I2C ansteuerbar, solo, mit I2C-Temperatursensor oder als Arduino-Shield einsetzbar **Seite 66**

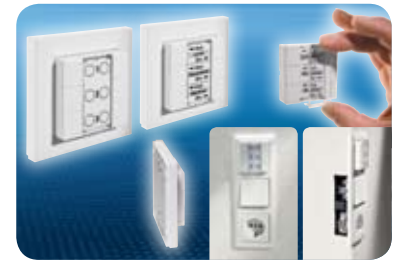

zeiten, ortsbezogener Astro-Funktion zur Berücksichtigung von Sonnenuntergangs- und -aufgangszeiten, Zufalls- und Ausschalt-Timer-Funktion. Auch eine Kombination verschiedener Funktionen ist möglich **Seite 49**

**6-Tasten-Wandsender für HomeMatic®**

Flacher, für Auf- und Unterputz geeigneter 3-/6-Kanal-Wandsender für den Einsatz in 55er-Installationsrahmen **Seite 74**

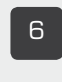

#### 6 **Funk-Temperaturdifferenz-Sensor**

Zyklische Erfassung von Temperaturdifferenzen

#### 20 **HomeMatic®-Funk-Außen-Bewegungsmelder**

Batterie-Funk-Bewegungsmelder mit Helligkeitsmessung

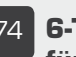

#### 74 **6-Tasten-Wandsender für HomeMatic®**

Flacher, vielseitiger Multi-**Wandsender** 

#### **Hausautomation Hausautomation**

89 **FS20-Display-Fernbedienung, Teil 1** Mini-Befehlszentrale für das FS20-System im modernen Outfit und mit einfacher Bedienung

#### **Haustechnik PC-Technik**

#### 49 **Wochentimer mit Astro-Funktion, Teil 2**

Universal-Timer mit zahlreichen Funktionen, ortsbezogener Astro-Funktion, Zufalls- und Ausschalt-Timer-Funktion sowie 19 Schaltzeiten je Tag

#### **Audiotechnik**

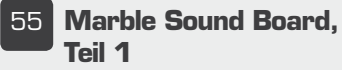

Origineller Sequenzer für die einfache Erzeugung von Rhythmen und Klangfolgen per Computer

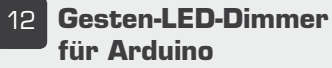

Schalten und Dimmen durch Handbewegung

66 **I 2C-7-Segment-Anzeige** Vielseitiges, individuelles LED-Anzeigeboard, auch für Arduino geeignet

www.elvjournal.de

#### **Mikrocontroller-Einstieg mit BASCOM-AVR, Teil 3**

Die neue Reihe zur Mikrocontroller-Programmierung unter BASCOM. In Teil 3 werden die für die programminterne Datenspeicherung so wichtigen Variablentypen und der Aufbau von Programmstrukturen erläutert und mit zahlreichen Beispielen veranschaulicht **Seite 38**

#### **Deutsche Industriegeschichte:**

#### **Vom Technikpionier zum Weltkonzern – Siemens, Teil 1**

Ein Elektrokonzern mit einer beeindruckenden Technik-Geschichte – Siemens hat im 19. und 20. Jahrhundert die Elektro- und Fernmeldetechnik vorangebracht wie kaum eine andere Firma. Teil 1 der spannenden Firmengeschichte behandelt die Gründerjahre des inzwischen 166 Jahre existierenden Unternehmens **Seite 81**

#### **Praxiswissen Qualitätssicherung**

Wie aus einem unsicheren Produkt ein sicheres wird – ein interessanter Vorher-nachher-Vergleich eines ehemals mit Sicherheitsmängeln behafteten und komplett überarbeiteten Produkts **Seite 62**

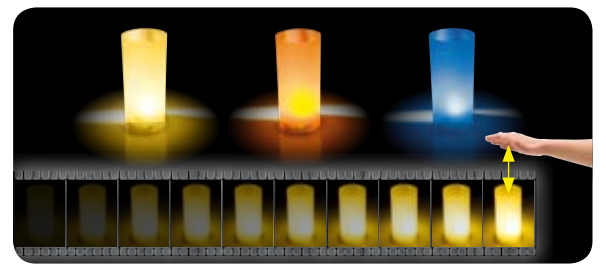

#### **Gesten-LED-Dimmer für Arduino**

Schalten und Dimmen allein durch Handbewegung – ein hochentwickelter Sensorchip, ein Arduino als Steuerung und ein quelloffenes Steuerprogramm machen es möglich **Seite 12** 

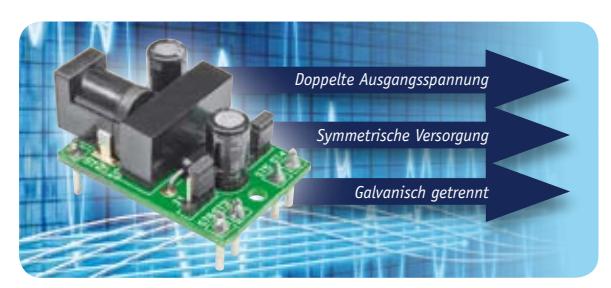

#### **Universal-DC/DC-Wandler**

12 V mit galvanischer Trennung, ±12 V, Spannungsverdopplung **Seite 34** 

Inhalt | 5

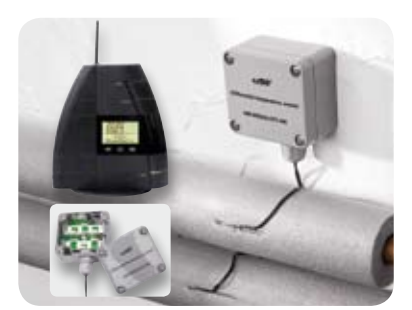

**Funk-Temperaturdifferenz-Sensor für das HomeMatic®- System** Überträgt zyklisch die Temperaturdifferenz zwischen zwei Sensoren **Seite 6**

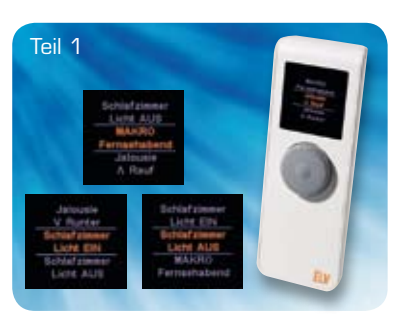

**FS20-Display-Fernbedienung** Komfortable und modern visualisierte Ansteuerung von FS20- Empfängern auf bis zu 20 Kanälen, frei programmierbar **Seite 89**

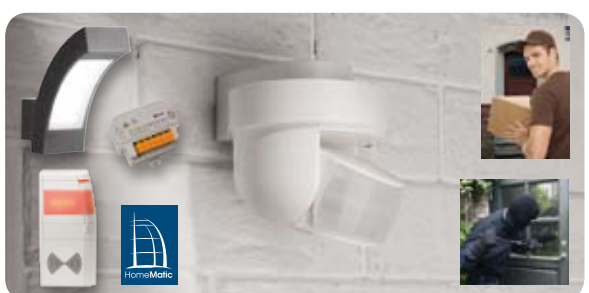

**HomeMatic®-Funk-Außen-Bewegungsmelder** Schnell, einfach und dank Batteriebetrieb überall installierbarer wetterfester Bewegungsmelder mit vielfachen Konfigurationsmöglichkeiten im Home-Matic-System **Seite 20** 

#### **Stromversorgung**

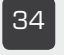

#### 34 **Universal-DC/DC-Wandler**

Vielseitiger und kompakter Wandler mit galvanischer Trennung, DC-Wandlung auf 12 V, ±12 V und Span-

#### **Praxiswissen**

#### 62 **Qualitätssicherung**

O. K. im zweiten Anlauf: die Wandlung eines unsicheren Elektrogerätes zum sicheren Produkt – eine Gegenüberstellung

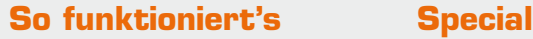

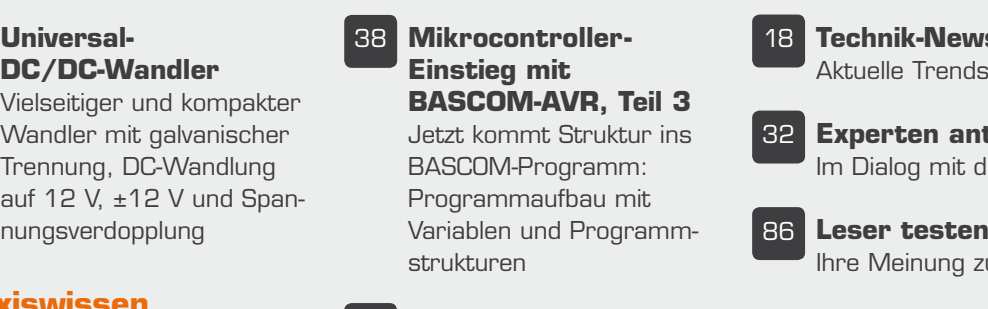

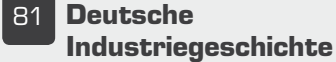

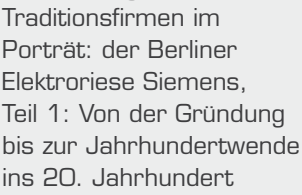

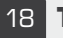

18 **Technik-News** Aktuelle Trends aus der Technik-Welt

32 **Experten antworten** Im Dialog mit dem ELV-Kundenservice

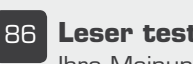

Ihre Meinung zu unseren Produktangeboten

#### **Rubriken**

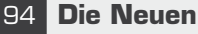

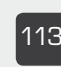

113 **Bestellhinweise, Kundendienst, Impressum**

114 **Vorschau**

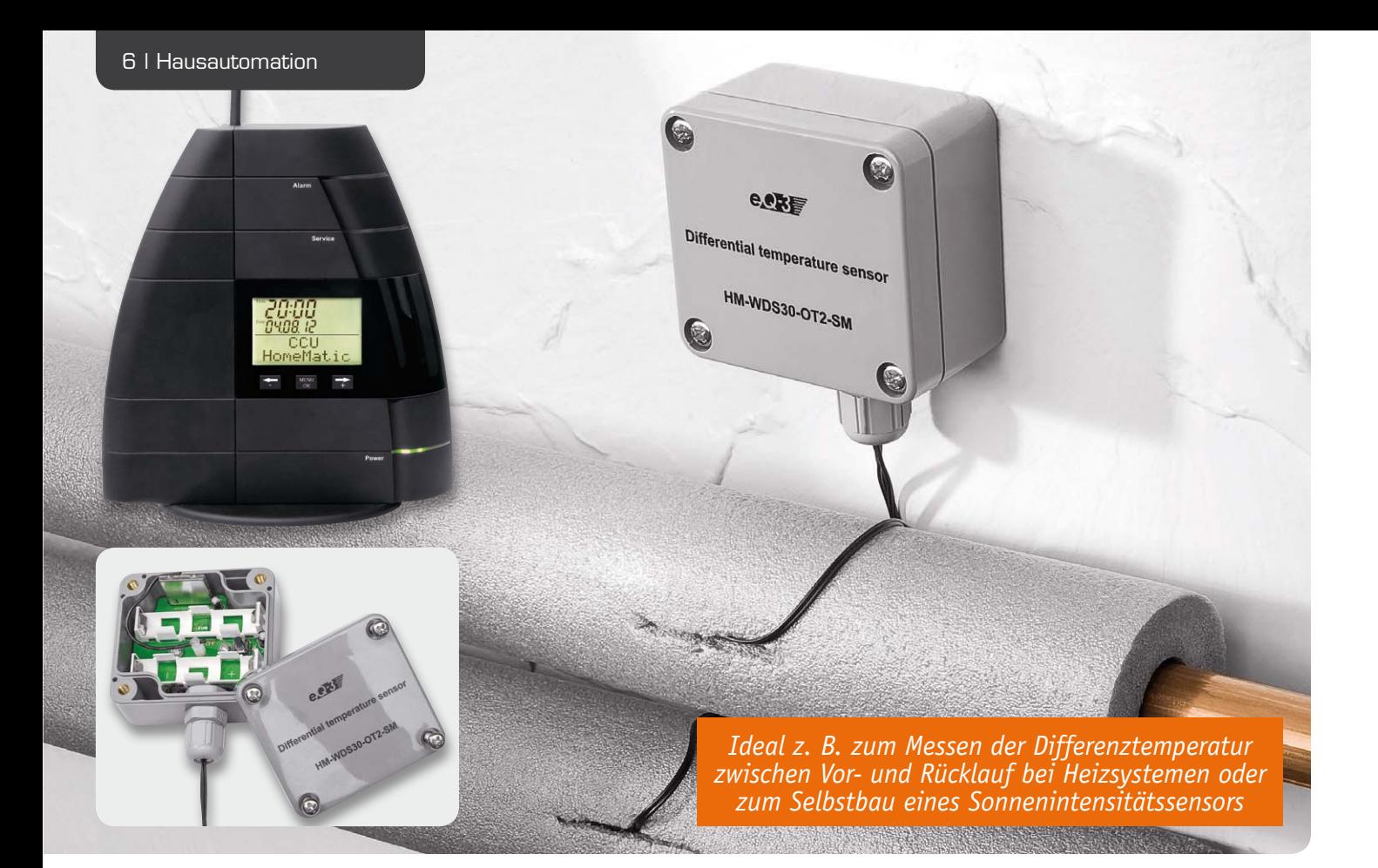

## **Funk-Temperaturdifferenz-Sensor HM-WDS30-OT2-SM**

**Der Temperatursensor im wetterfesten Aufputzgehäuse mit 2 abgesetzten Fühlern agiert als BidCoS**®**-Wettersensor und überträgt zyklisch die Temperaturdifferenz zwischen seinen beiden Fühlern. Bei Verwendung einer HomeMatic-CCU können auch die Temperaturen der einzelnen Sensoren empfangen und ausgewertet werden. Durch diesen Sensor wird es einfach möglich, die Temperaturdifferenz zwischen Vor- und Rücklauf bei Heizsystemen zu überwachen oder sich einen Sonnenintensitätssensor für Beschattungsaufgaben selbst zu bauen.**

#### Temperaturdifferenz einfach ermittelt

Immer wieder gibt es die Anforderung, die Temperaturdifferenz zweier Messpunkte zu überwachen, zu regeln oder in Abhängigkeit von der Tem-

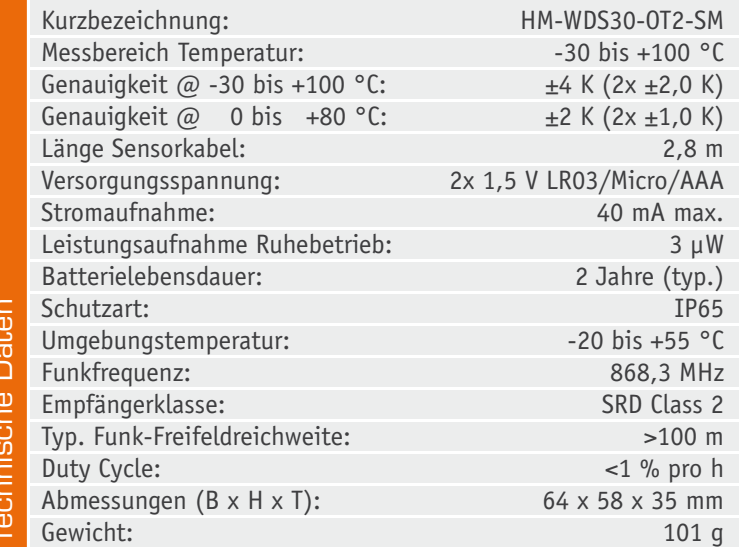

peraturdifferenz Verbraucher zu schalten. Bisher war es bei HomeMatic nur möglich, zwei separate Temperatursensoren für diese Aufgabe zu nutzen. Weil in der Bedienoberfläche (Web-UI) aber keine mathematischen Funktionen zur Verfügung stehen, musste man schon ein sehr versierter Anwender sein, um diese beiden Messwerte per Skript voneinander zu subtrahieren. Liegen beide Messpunkte räumlich relativ dicht beisammen, kann man nun diesen Funk-Temperaturdifferenzsensor nutzen, um einfach und ohne Rechenaufwand für die CCU an die Temperaturdifferenz zu gelangen. Ein weiterer Vorteil ist, dass jetzt nur noch ein Funktelegramm nötig ist und beide Temperaturen auch einen quasi identischen Messzeitpunkt haben. Bei der Lösung mit zwei separaten Sensoren können durch die nicht synchrone Messung leicht größere und schwankende Abweichungen entstehen, auch wenn beide Sensoren die gleichen Temperaturen messen. Steigt z. B. die Temperatur gerade stark an, so meldet immer der Sensor die höhere Temperatur, der gerade zuletzt gesendet hat. Bleibt einmal ein Messwert eines Sensors z. B. durch eine Funkstörung aus, können noch

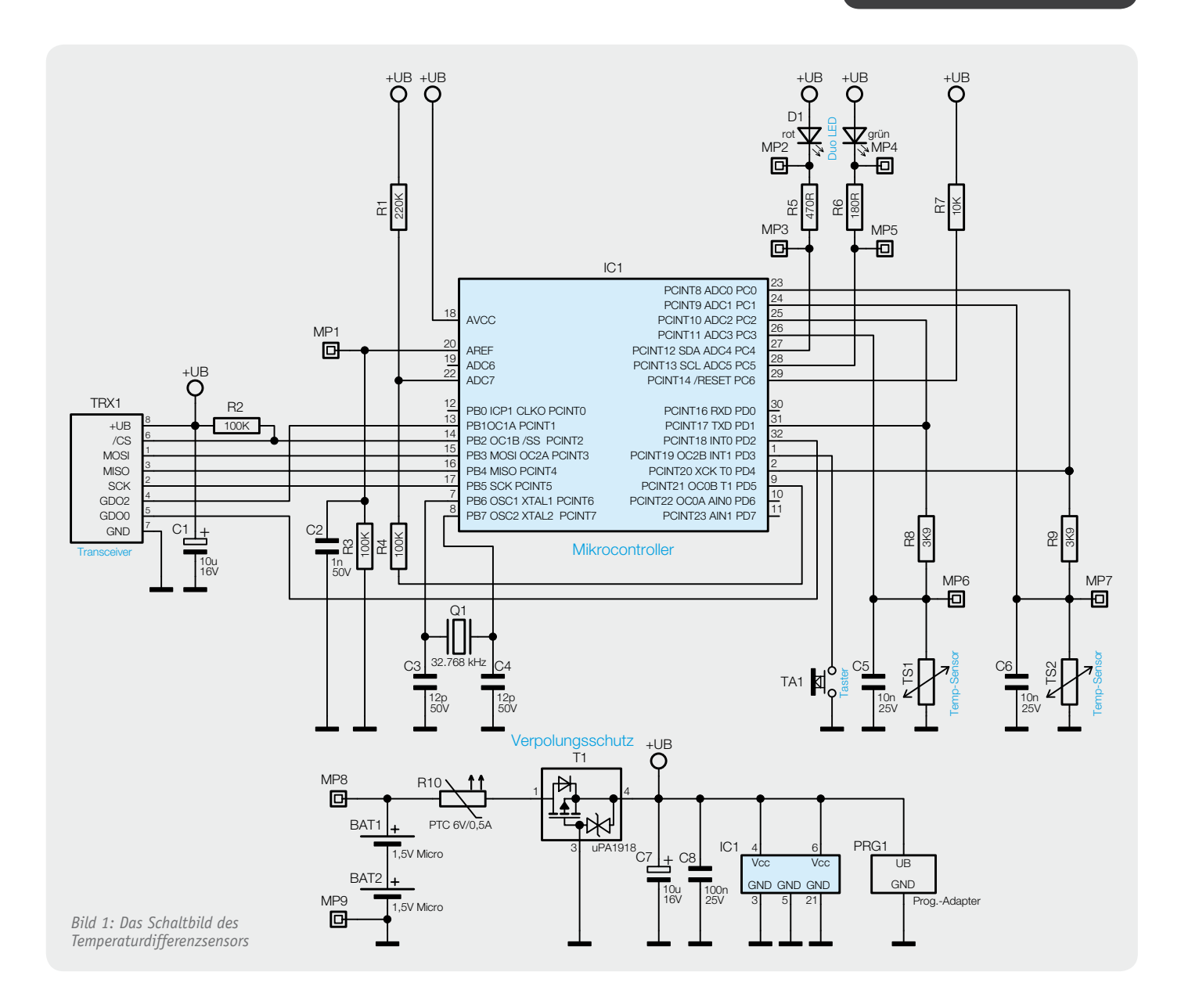

deutlich größere Fehler entstehen. So ist die lokale Differenzermittlung per Mikrocontroller-Programm im Sensor und die Aussendung der Differenztemperatur die elegantere Lösung. Als praktische Anwendungsfelder für diesen Sensor seien die Steuerung und Überwachung von Vor- und Rücklauftemperaturen bei Heizbzw. Warmwasserkreisläufen, die Ansteuerung eines Lüfters, um die von einem Kaminofen erzeugte Wärme im Haus zu verteilen, oder der Bau eines Sonnensensors für Beschattungsaufgaben zu nennen.

#### Zusätzliche Funktionen mit der CCU

Wird der Sensor direkt an eine Wetterstation angelernt, so sendet er zyklisch ein Wettertelegramm an diese Station. In dem Wettertelegramm ist lediglich Platz für eine Temperatur, weshalb hier die Differenztemperatur übertragen wird. Mit der Konfigurationsoberfläche der CCU oder eines Konfigurationsadapters kann aber auch eingestellt werden, dass stattdessen die Temperatur des Sensors 1 oder 2 übertragen werden soll. Durch das Anmelden des Sensors an eine Zentrale wird automatisch das zyklische Aussenden eines Messwerttelegramms aktiviert. In diesem Telegrammtyp ist Platz für mehrere Temperaturwerte, er wird jedoch von

den bisherigen Wetterdaten-Empfängern wie der Wetterstation WDC7000 nicht unterstützt. Müssen beide Telegrammtypen gesendet werden, so wechseln sich die beiden Typen bei jedem Sendeintervall ab. Um den Funkverkehr zu reduzieren und die Batterielebensdauer zu vergrößern, ist es auch noch möglich, das Sendeintervall per Konfiguration zu verlängern.

#### **Schaltung**

Das Schaltbild des Temperaturdifferenzsensors (Bild 1) ist recht übersichtlich, da neben dem Mikrocontroller und dem Funk-Transceiver kaum noch Komponenten erforderlich sind. Aufgrund der geringen Stromaufnahme ist eine Versorgung über zwei Micro-Batterien völlig ausreichend. Als Kurzschluss- und Verpolungsschutz sind R10 und T1 in die Betriebsspannung eingebaut, die mit einigen Kondensatoren noch etwas gepuffert wird. Die beiden Temperatursensoren sind jeweils in einem separaten, aber identischen Spannungsteiler eingebaut, dessen Teilungsverhältnis der Controller über die Messung der Eingangs- und Ausgangsspannung mit seinem internen A/D-Wandler ermittelt. Hierüber kann der Widerstand des Temperatursensors und damit auch die Temperatur bestimmt werden. Für den Anlern- und Konfigurationsvorgang verfügt das Gerät über einen Taster und eine Duo-Color-LED. Die ermittelte Temperaturdifferenz wird zyklisch an eine angelernte Wetterstation oder die HomeMatic-Zentrale gesendet. Die Kommunikation mit dem Transceiver-Modul erfolgt dabei über eine SPI-Schnittstelle. Damit sich mehrere Wettersensoren bei diesem Verfahren nicht über längere Zeit beim Sendefenster überlappen, schwankt das

Sendeintervall nach einem pseudozufälligen Verfahren zwischen 2 und 3 Minuten. Wenn gerade nicht gesendet wird, befindet sich der Controller in einem sehr stromsparenden Modus, aus dem er in regelmäßigen Abständen geweckt wird. Für diesen Takt ist ein Uhrenquarz am Controller angeschlossen.

#### Nachbau

Der Aufbau des Sensors ist schnell erledigt, da alle SMD-Bauteile bereits vorbestückt sind. Lediglich eine Bestückungskontrolle entsprechend Platinenfoto und Bestückungsplan (Bild 2) sollte zunächst vorgenommen werden, um Bestückungsfehler auszuschließen. Die Bestückung der bedrahteten Bauteile beginnt mit den Elkos C1 und C7. Diese sind polrichtig zu bestücken, der Minuspol des Elkos ist an dessen Gehäuse gekennzeichnet. Es folgt der Taster TA1, der plan einzusetzen ist, um die Lötstellen nicht mechanisch zu belasten. Die Batteriehalter werden zuerst entsprechend des Bestückungsdrucks in die Platine eingerastet. Anschließend werden die Batteriekontakte bestückt und senkrecht stehend auf der Platinenunterseite dann schnell, aber auch mit reichlich Lötzinn verlötet. Hier darf nicht zu lange Hitze zugeführt werden, da sonst die Kunststoffhalter beschädigt werden könnten. Die Detailaufnahmen in Bild 3 zeigen die entsprechenden Lötstellen.

Als letzter Bestückungsschritt ist schließlich das Funkmodul zu bestücken. Dieses ist, wie in Bild 4 zu sehen, senkrecht mit der Platine nach außen an die zugehörigen Kontakte der Sensorplatine zu löten. Dabei ist ein leichter Überstand der Platine, wie in Bild 4 rechts zu sehen, erforderlich, um die Lötstellen vollflächig verlöten zu können.

Um die Antenne des Funkmoduls definiert zu verlegen und zu fixieren, ist der Abstandshalter, wie in Bild 5 gezeigt, in die Platine einzusetzen und das Ende der Antenne mit etwas Heißkleber zu fixieren. Das Antennenende muss dabei vollständig von Heißkleber umhüllt sein, damit es nicht berührbar ist.

Nun geht es an den Anschluss der Temperaturfühler. Zunächst ist das Gehäuse mit der Kabeldurchführung zu versehen, deren Überwurfmutter ist zu lösen. Anschließend kürzt man beide Kabel der Temperatursen-

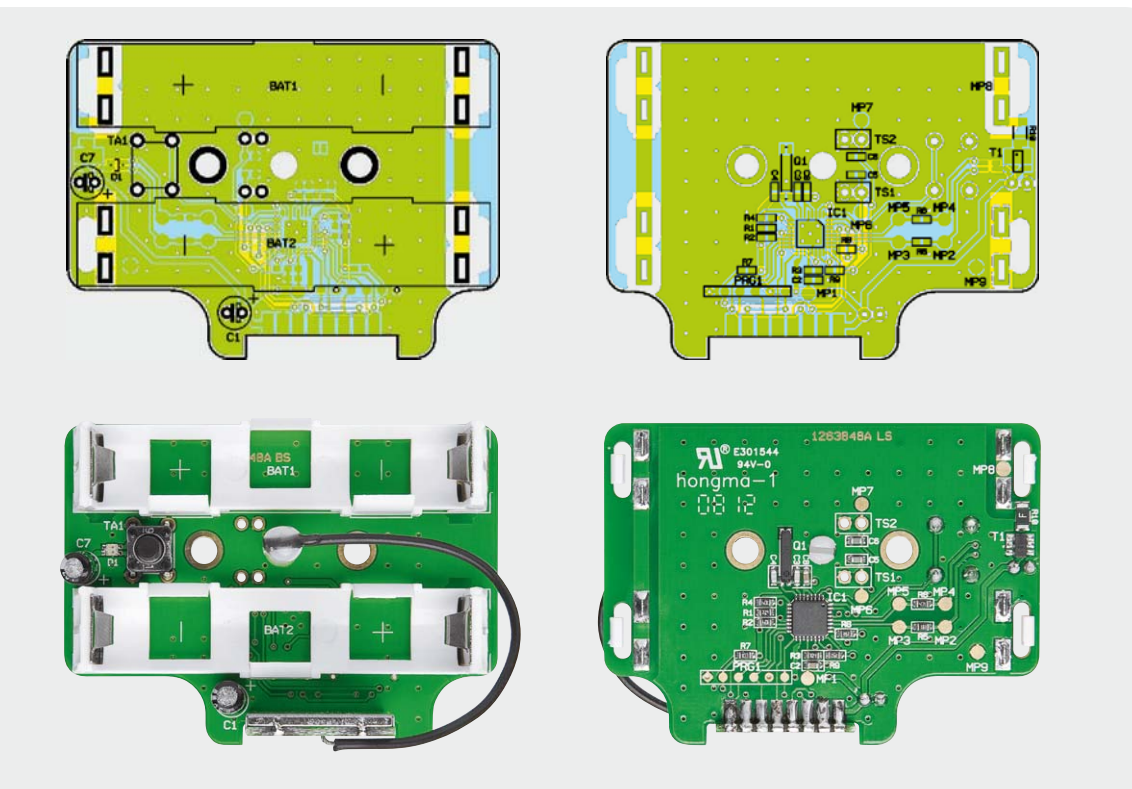

*Bild 2: Die vollständig bestückte Platine des Sensors mit dem dazugehörigen Bestückungsplan, links Oberseite, rechts Unterseite*

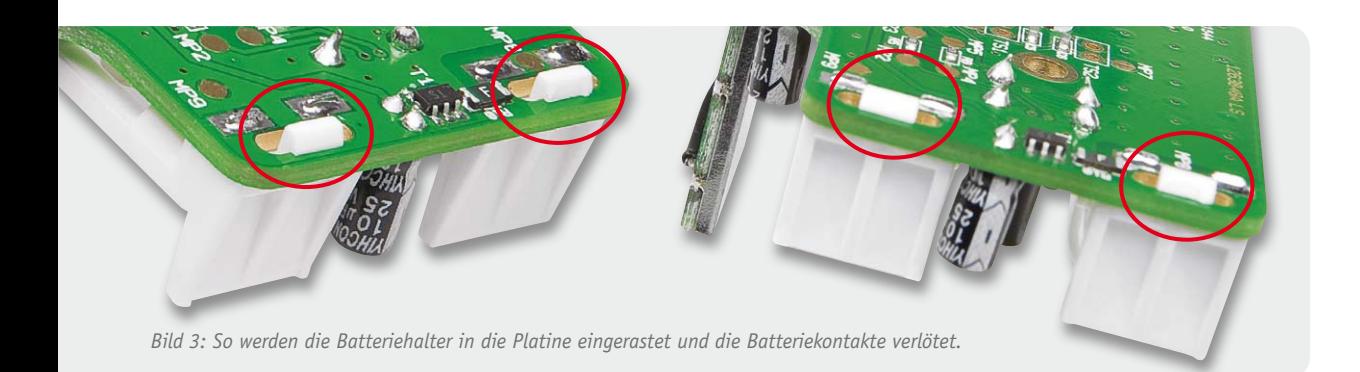

soren auf eine maximale Länge von 2,8 m und versieht diese mit Kabelmarkern, um die beiden Temperaturfühler beim Einsatz unterscheiden zu können. Die Enden der Kabel sind durch die Kabeldurchführung und das Schrumpfschlauchstück zu führen. Dann ist jedes Adernpaar vier Mal, wie in Bild 6 zu sehen, durch einen Ferritkern zu führen, so dass dann drei Windungen auf dem Kern sind. Damit nach dem Aufbringen der Windungen noch ausreichend Kabellänge vom Ferritkern zur Platine übrig bleibt, sollte man das Kabel zu Anfang etwa 8 bis 10 cm durch den Kern führen und dann enge Windungen aufbringen. Das Kabel mit dem Marker "1" wird nun von unten an die Lötanschlüsse TS1 auf der Platine angelötet und das Kabel mit dem Marker "2" an die Lötanschlüsse TS2, siehe Bild 7. Die Kabel sind nun mit einem Tropfen Heißkleber auf der Platine zu fixieren, damit die Kabel an den Lötstellen nicht brechen. Danach wird der Schrumpfschlauch bis auf 2 cm zu den Ferriten geschoben und dort vorsichtig verschrumpft. Der im Schrumpfschlauch enthaltene Kleber füllt dabei die Rillen und Zwischenräume der beiden Kabel aus.

Für den nun folgenden Gehäuseeinbau bedarf es etwas Geschick, da die Leitungen mit den Ferriten den Einbau etwas erschweren. Die einfachste Lösung ist: Man führt die Kabel lang ins Gehäuse hinein und legt die Ferrite links und rechts der Kabeldurchführung etwas in die Batteriehalter hinein. Nun lässt sich die Platine ins Gehäuse setzen und mit 2 Schrauben 3 x 5 mm befestigen. Anschließend werden die Ferrite links und rechts der Kabeldurchführung in Position gebracht (Bild 8) und überschüssiges Kabel wieder nach außen herausgezogen. Jetzt kann die Kabeldurchführung durch Festdrehen fixiert werden. Der umschrumpfte Teil des Kabels sollte dabei bündig mit der Verschraubung abschließen. Vor dem Einsetzen und Verschrauben des Gehäusedeckels ist die Neopren-Abdichtung gleichmäßig in der Gehäusenut des Deckels zu verlegen. Dabei sollte die Stoßstelle unten (Kabeldurchführung im Gehäuse) liegen. Bild 9 zeigt das Gerät vor dem Einsetzen des Deckels und komplett montiert.

#### Bedienung

Das Gerät kann an eine Zentrale und an Wetterdatenempfänger angelernt werden. Zum Anlernen ist der Deckel abzunehmen, und es sind die beiden Batterien polrichtig einzulegen.

Das Anlernen erfolgt ausschließlich über die Config-Taste TA1. Zum Anlernen wird die Config-Taste kurz (<4 Sekunden) gedrückt. Dauerhaftes oranges Blinken der Config-LED signalisiert den Anlernmodus. Die Config-LED blinkt während der Kommunikation schnell orange und leuchtet grün, wenn der Anlernvorgang abgeschlossen ist. Wenn der Partner den Anlernvorgang nicht bestätigt, blinkt die Config-LED 20 Sekunden orange, bis sie erlischt.

Um das Gerät in den Auslieferungszustand zurückzusetzen, wird die Config-Taste für mindestens 4 Sekunden gedrückt. Die Config-LED beginnt, langsam rot zu blinken. War dieser Schritt doch nicht gewollt,

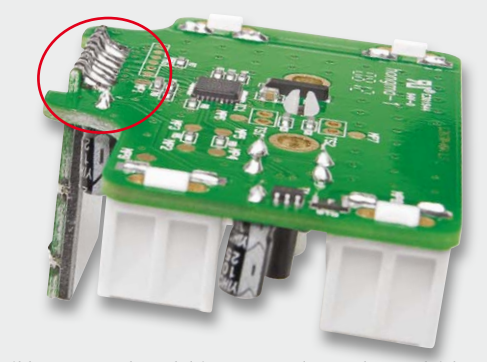

*Bild 4: Das Funk-Modul ist so zu verlöten, dass es leicht über die Sensorplatine übersteht. Erst dann bieten die Lötflächen genug Platz, um ausreichend Lötzinn für einen stabilen Halt aufnehmen zu können.*

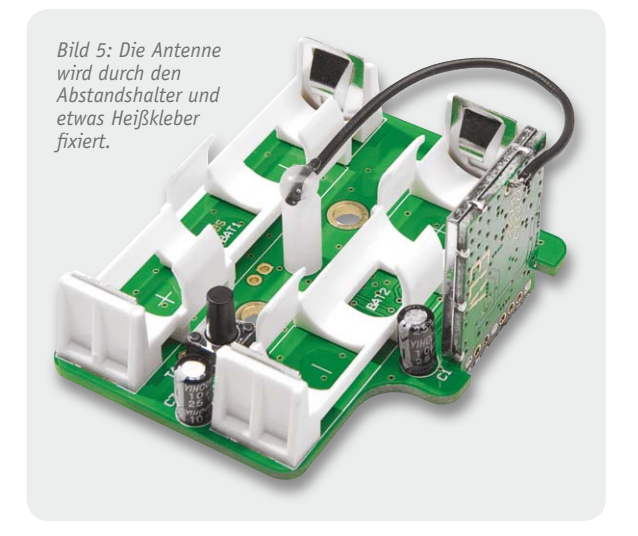

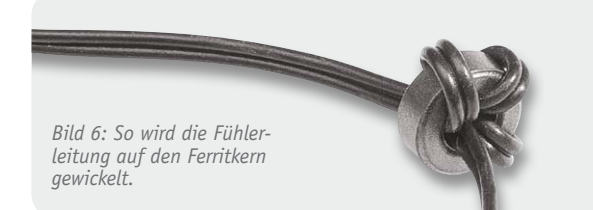

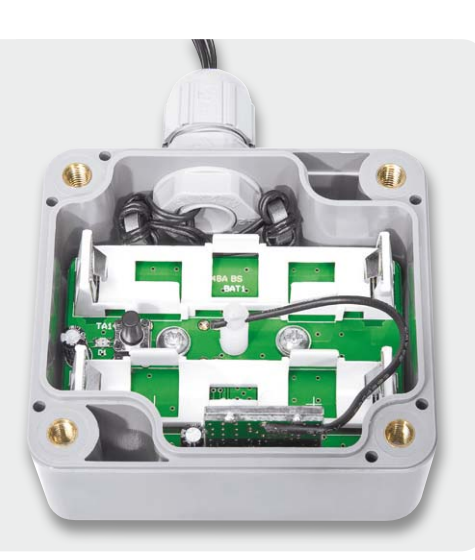

*Bild 8: Die beiden Ferritkerne werden links und rechts der Kabeldurchführung in das Gehäuse gelegt.*

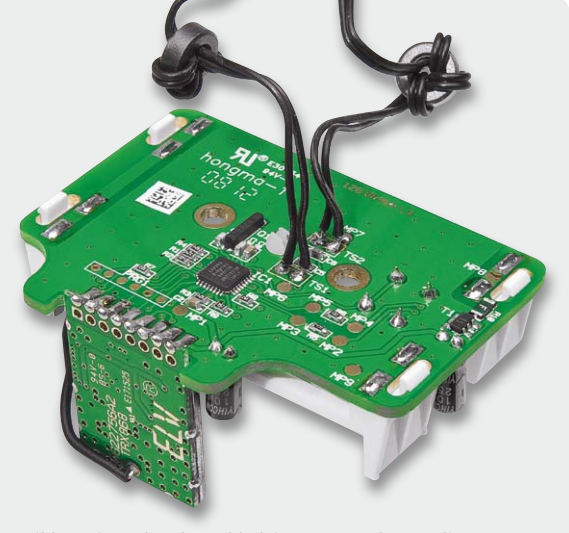

*Bild 7: Die Enden der Fühlerleitungen werden an die jeweils zugehörigen Lötstellen TS1 und TS2 gelötet.*

kann an dieser Stelle mit einem kurzen erneuten Tastendruck auf die Config-Taste das Zurücksetzen abgebrochen werden oder man wartet 15 Sekunden, bis der Modus durch ein Time-out beendet wird. In beiden Fällen stoppt das langsame rote Blinken. War der Schritt hingegen gewollt, ist zum Zurücksetzen des Gerätes nun erneut für mindestens 4 Sekunden die Config-Taste zu drücken. Die Config-LED beginnt nun, währenddessen schneller rot zu blinken. Ein Loslassen der Config-Taste schließt den Rücksetzvorgang ab und zur Bestätigung des Zurücksetzens auf die Werkseinstellungen leuchtet die Config-LED wie beim Einlegen der Batterien nacheinander kurz rot, grün und orange auf.

#### Der Bau eines Sonnensensors

*Wärmeübertragung mit Schlitzen versehen wurde.*

In der Industrie-, Solar- und Gebäudetechnik sowie in der Meteorologie werden zur Erfassung der globalen Sonneneinstrahlung Pyranometer (siehe "Elektronikwissen") eingesetzt. Hier wird die Bestrahlungsstärke in einer definierten Anordnung erfasst (W/m<sup>2</sup>) und als Signalwert ausgegeben. Für einfache Anwendungen bieten sich jedoch auch weniger kostenaufwändige Lösungen an. Wenn man einen Rollladen oder eine Markise mit HomeMatic automatisiert als Wärmeschutz zur Beschattung nutzen möchte, bietet es sich an, den Effekt zu nutzen, dass schwarze und weiße Flächen von der Sonne unterschiedlich stark erwärmt werden. Damit ist unser Differenzsensor hier genau richtig. Diese Methode hat einen großen Vorteil gegenüber einer Helligkeitsmessung, weil das gesamte wärmeerzeugende Spektrum erfasst wird. Bei Helligkeitssensoren wird normalerweise ausschließlich der sichtbare Teil gemessen. Helligkeitssensoren würde man eher nehmen, wenn man die Rollläden in Abhängigkeit von Sonnenaufgang und Sonnenuntergang steuern und Verschiebungen durch starke Bewölkung mit abfangen möchte.

Die zu bestrahlende schwarze bzw. weiße Fläche sollte dazu idealerweise so ausgerichtet werden wie der vor Wärmestrahlung zu schützende Raum bzw. dessen Fenster. Ist nur ein Fenster zu schützen, bietet sich eine ebene Fläche an. Sollen mit dem Sensor mehrere Räume mit unterschiedlicher Ausrichtung geschützt werden, kann ein Zylinder bzw. Rohr die idealere Form sein. Um bei nachlassender Sonnenstrahlung einen schnellen Ausgleich der Temperaturdifferenz zu erhalten, sollten die schwarze und weiße Fläche eine leichte Wärmekopplung haben. Damit bei starkem Wind die schwarze Fläche nicht sofort durch den Wind abgekühlt wird, ist natürlich ein Windschutz sinnvoll. Eine komplette Abdichtung in einem geschlossenen Gehäuse sollte aber vermieden werden, weil sonst die schwarze Fläche die Umgebung und damit die weiße Fläche mit aufheizt.

In einer Beispielrealisierung haben wir ein Aluminiumrohr mit einem Innendurchmesser von 5 mm gewählt, weil dies dem Durchmesser der Temperatursensoren entspricht. Dieses wurde in der Mitte mehrfach mit Schlitzen versehen (alternativ Löcher bohren) (Bild 10), bis die Wärmeübertragung ausreichend stark reduziert war, und eine Hälfte schwarz lackiert. Die andere Hälfte wurde hier nicht weiß lackiert, sondern durch ein helles Kunststoffrohr vor Sonnenbestrahlung geschützt. Da das Kunststoffrohr einen deutlich größeren Innendurchmesser hat und es mit einigen passenden Kabelresten durch Quetschung am Metallrohr fixiert wurde, kann die Luftzirkulation diesen Teil des Rohres in gleicher Weise kühlen wie den schwarzen Teil. Jetzt können die beiden Temperatursensoren in jeweils ein Ende des Rohres gesteckt (Bild 11) und dort fixiert werden. Als Windschutz kann z. B. eine PET-Flasche verwendet werden, bei der der Boden und<br>der Verschluss entfernt werden. der Verschluss entfernt werden.

*Bild 10: Grundlage für den Sonnensensor ist ein Aluminiumrohr, dessen eine Hälfte geschwärzt und das in der Mitte für geringe* 

*Bild 11: Der mit einem weißen Kunststoffrohr versehene und mit den Temperaturfühlern bestückte Sonnensensor*

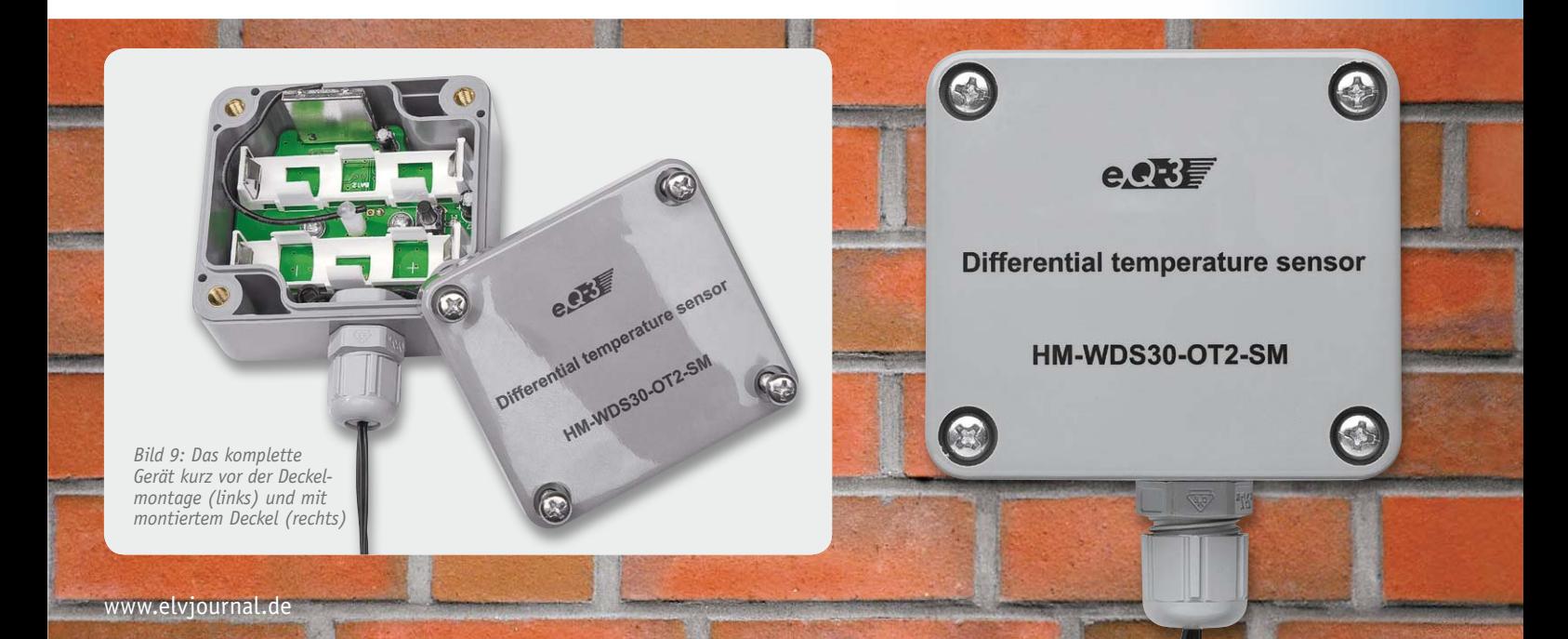

#### **Widerstände:**

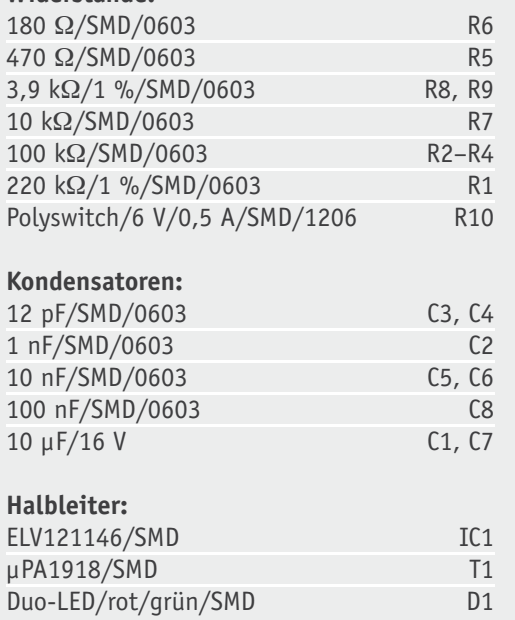

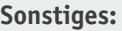

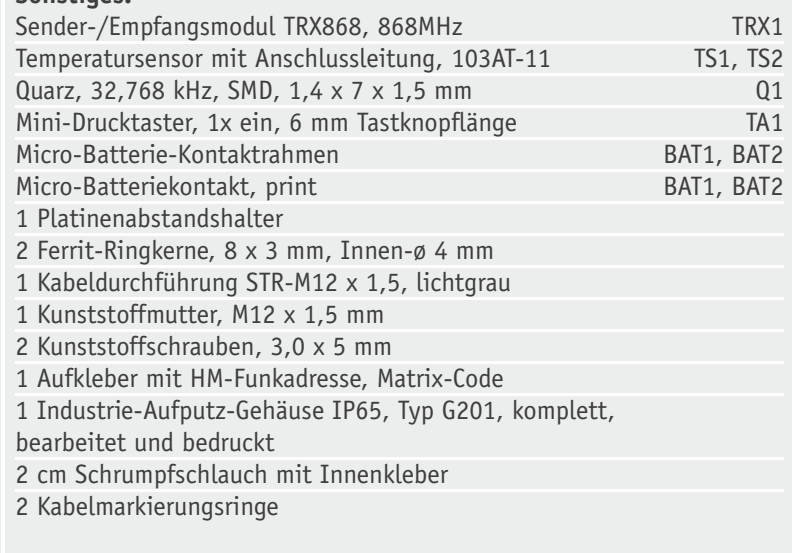

#### **Pyranometer**

Stückliste

**Stückliste** 

Ein Pyranometer ist ein spezieller Strahlungssensor zum Erfassen der eintreffenden globalen Sonneneinstrahlung. Er misst die eingestrahlte Sonnenenergie (W/m<sup>2</sup>) und gibt diese als proportionalen Messwert aus.

Dabei kommt eine definierte Messanordnung zum Einsatz. Über dem Sensor, einer schwarzen Thermosäule, befindet sich eine Kuppel, die die halbkugelartige Erfassung der Sonneneinstrahlung möglich macht und zudem einfallendes Licht vom ultravioletten Bereich bis in den nahen Infrarotbereich unverfälscht durchlassen muss. Sie dient zusätzlich als Schutz vor Luftbewegung. Es wird sowohl die sichtbare und direkte Sonneneinstrahlung als auch diffuse Strahlung, z. B. durch Wolken, erfasst. Die Thermosäule ist dabei zur maximalen Erfassungsgenauigkeit so angeordnet, dass, wenn sich die Sonne im Zenit befindet, diese Strahlung genau senkrecht auf den Sen-

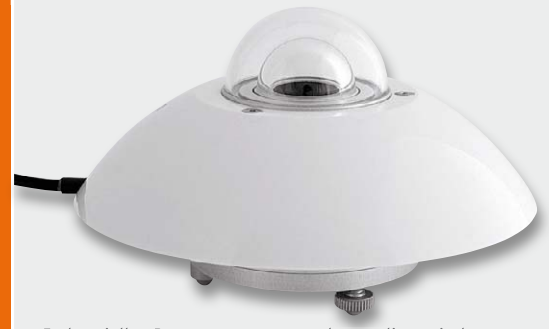

*Industrielles Pyranometer, man erkennt die typische halbkugelförmige Abdeckung. Quelle: Hukseflux*

sor fällt und bei sich änderndem Einfallswinkel eine zu- bzw. abnehmende Strahlung registriert werden kann.

Bei einer Thermosäule wird der Effekt genutzt, dass sich die Kontaktspannung zweier miteinander verbundener Metalle (Thermoelement, z. B. Kupfer und Konstantan) temperaturabhängig ändert. Hält man eine Verbindungsstelle auf einer bestimmten Temperatur, z. B. durch Kühlung oder Abschattung, und setzt die andere (zur besseren Wärmeaufnahme geschwärzte) Kontaktstelle der zu messenden Wärmestrahlung aus, wird eine Spannung ausgegeben, aus deren Höhe man die Höhe der einwirkenden Strahlung ermitteln kann. Somit ist ein Pyranometer auch ein passiver Sensor, er benötigt selbst keine Energiequelle.

Einsatzbereiche von Pyranometern sind die Meteorologie, die Hausund Gebäudetechnik (Klimatisierung), die Solartechnik (hier werden die Pyranometer genau parallel zur Solarzelle angebracht und können so Regelvorgänge steuern wie Nachführung oder Anpassung der Solarregler an Temperatureinflüsse) und industrielle Steuerungen.

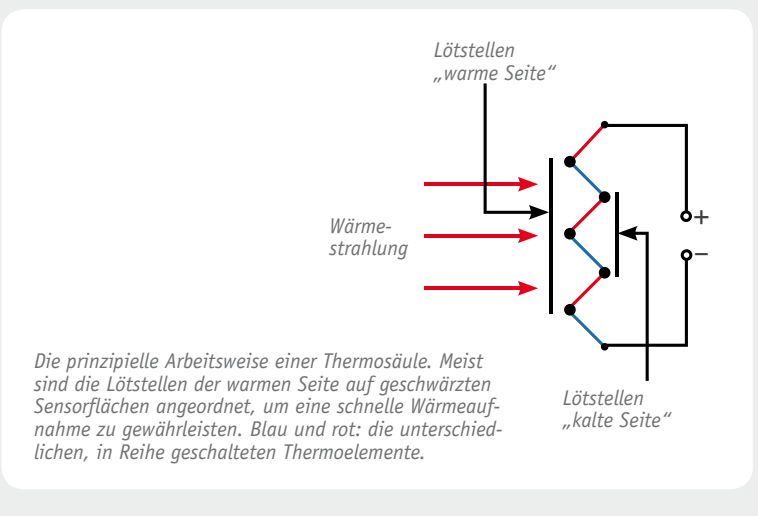

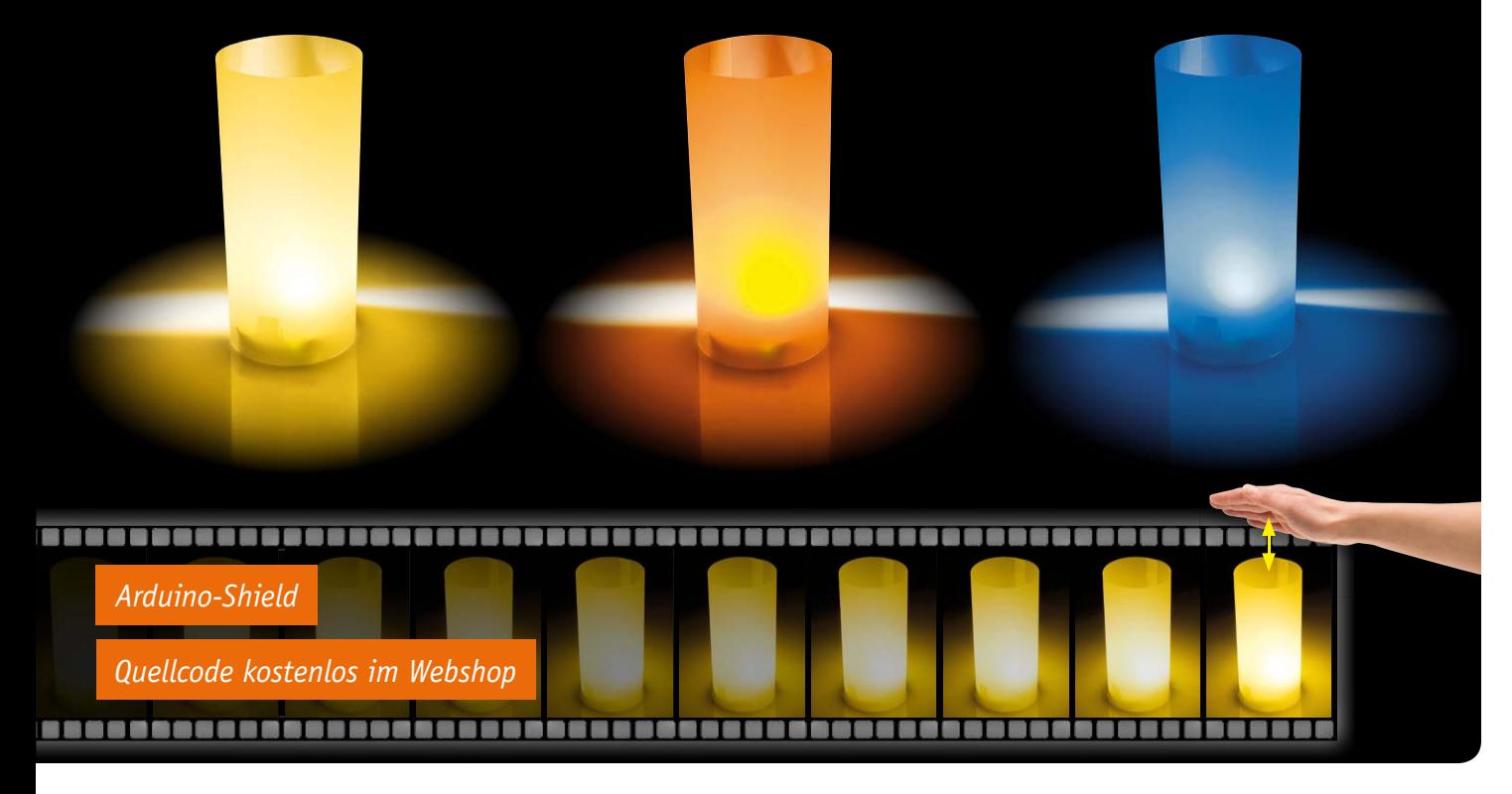

### **LEDs per Handbewegung steuern – Gesten-LED-Dimmer GLD1 für Arduino**

**Der auf einem intelligenten Lichtsensor von Silicon Labs basierende Gesten-LED-Dimmer ermöglicht das berührungslose Schalten und Dimmen leistungsstarker LEDs mittels Handbewegungen. So ist der einfache Aufbau z. B. einer kleinen und durch Handbewegung steuerbaren LED-Tischleuchte möglich. Der als Arduino-Shield ausgeführte GLD1 wird durch eine Arduino-Plattform gesteuert, ein quelloffenes Programmpaket steht als Download bereit.** 

#### Steuern wie von Zauberhand

Mit der Reihe Si114x hat Silicon Labs eine Serie von integrierten Lichtsensoren aufgelegt, die eine recht ausgefeilte Steuerung durch Handbewegungen möglich machen. Beim hier eingesetzten 3-Kanal-Lichtsensor Si1143 sind die Steuermöglichkeiten bereits umfangreich. Er enthält zwei integrierte Lichtsensoren (Bild 1), jeweils für sichtbares Licht und Infrarot-Licht. Über eine integrierte Kontroll-Logik werden drei externe (IR-)LEDs unabhängig voneinander und definiert mit Impulsen angesteuert. Dies ermöglicht dem steuernden Mikrocontroller die Unterscheidung

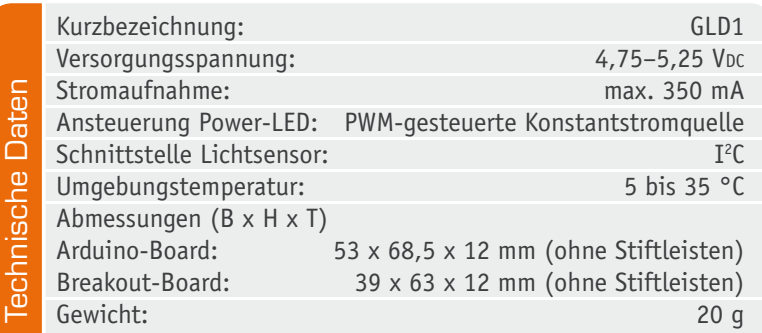

zu anderen Lichtquellen. Dazu kommt eine Licht-Abschirmung des Sensors, so dass der Fremdlichteinfluss, etwa durch andere getaktete Lichtquellen, weitestgehend ausgeschlossen ist. Das von den IR-LEDs ausgesandte Licht kann nun über die darüber geführte Hand auf den Sensor reflektiert werden. Aus der mechanischen Anordnung der drei IR-LEDs und der Intensität des reflektierten Lichts (Abstand der Hand) wird die Bewegungsrichtung und der Wechsel des Abstands ermittelt und in Steuerbefehle für eine durch den Mikrocontroller gesteuerte Last umgesetzt. So kann man durch Bewegen der Hand über dem Sensor die Last sowohl mit einer Bewegung ein-, mit der entgegengesetzten Bewegung ausschalten und durch wechselnden Abstand der Handfläche zum Sensor z. B. eine als Last betriebene Leuchte in der Helligkeit steuern.

Im Fall des GLD1 wird eine Power-LED über eine PWM-gesteuerte Stromquelle und eine MOSFET-Endstufe gesteuert. Dabei ist die Endstufe so ausgeführt, dass LEDs verschiedener Farben mit einem Strom von bis zu 300 mA angesteuert werden können.

Die Sensor-/Steuerplatine des GLD1 ist so ausgeführt, dass sie entweder als Arduino-kompatibles Shield, z. B. auf dem Arduino UNO, oder als Breakout-Board innerhalb von eigenen Schaltungen verwendet werden kann.

Sowohl für den Betrieb des Lichtsensors als auch des Dimmers steht ein quelloffenes Softwarepaket zur Verfügung, das auch in eigene Softwarelösungen integrierbar und modifizierbar ist.

#### **Schaltung**

Die Schaltung des Gesten-LED-Dimmers (Bild 2) lässt sich im Wesentlichen in die drei Teilbereiche Spannungsversorgung, Lichtsensor und Ansteuerung für die Power-LED unterteilen.

Zum Betrieb des Lichtsensors Si1143 (IC1) und zur Einstellung des LED-Stroms wird eine Spannung von 3,3 V benötigt, welche mit Hilfe des Festspannungsreglers IC2 aus der angelegten Betriebsspannung erzeugt wird. Während die Kondensatoren C4 und C7 zur Pufferung und Schwingneigungsunterdrückung dienen, verhindern die Kondensatoren C5 und C6 hochfrequente Störeinflüsse. Zusätzlich sind zum Schutz der Schaltung ein Verpolungsschutz in Form des MOSFETs T6 sowie ein Überstromschutz in Form des PTC-Widerstands R20 verbaut.

Die Auswertung von Handbewegungen oberhalb der Platine erfolgt mit Hilfe des Lichtsensors Si1143 (IC1). Dieser Chip steuert nacheinander die drei IR-Dioden D1 bis D3 impulsartig an und detektiert da-

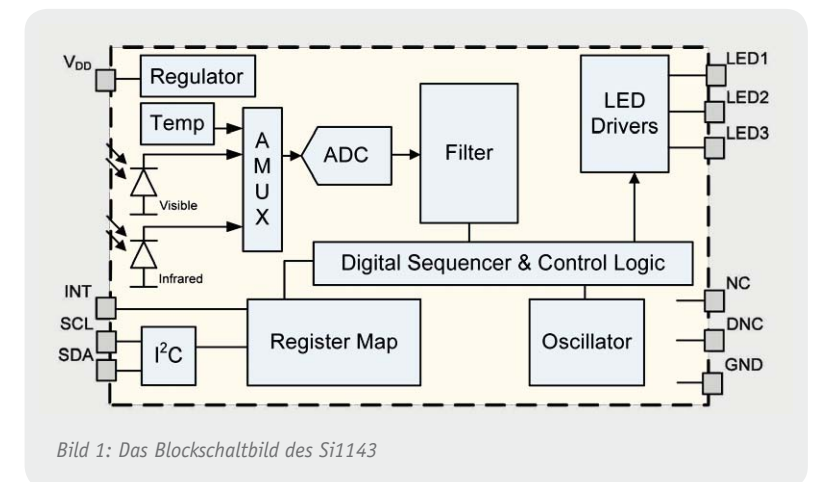

bei für jede Diode die Menge des durch einen Körper (z. B. die Hand) reflektierten Lichts. Durch die Anordnung der drei IR-Dioden ergibt sich bei einer Bewegung der Hand ein zeitlich verschobener Verlauf in Bezug auf die Lichtmenge. Aufgrund des zeitlichen Verlaufs lassen sich somit Gesten detektieren und auswerten. Der Elko C2 dient während der kurzen Einschaltphase einer IR-Diode als Energiespeicher, um einen Einbruch der Versorgungsspannung zu verhindern. Die beiden Widerstände R8 und R9 bilden den Vorwiderstand der drei IR-Dioden. Da der Lichtsensor die

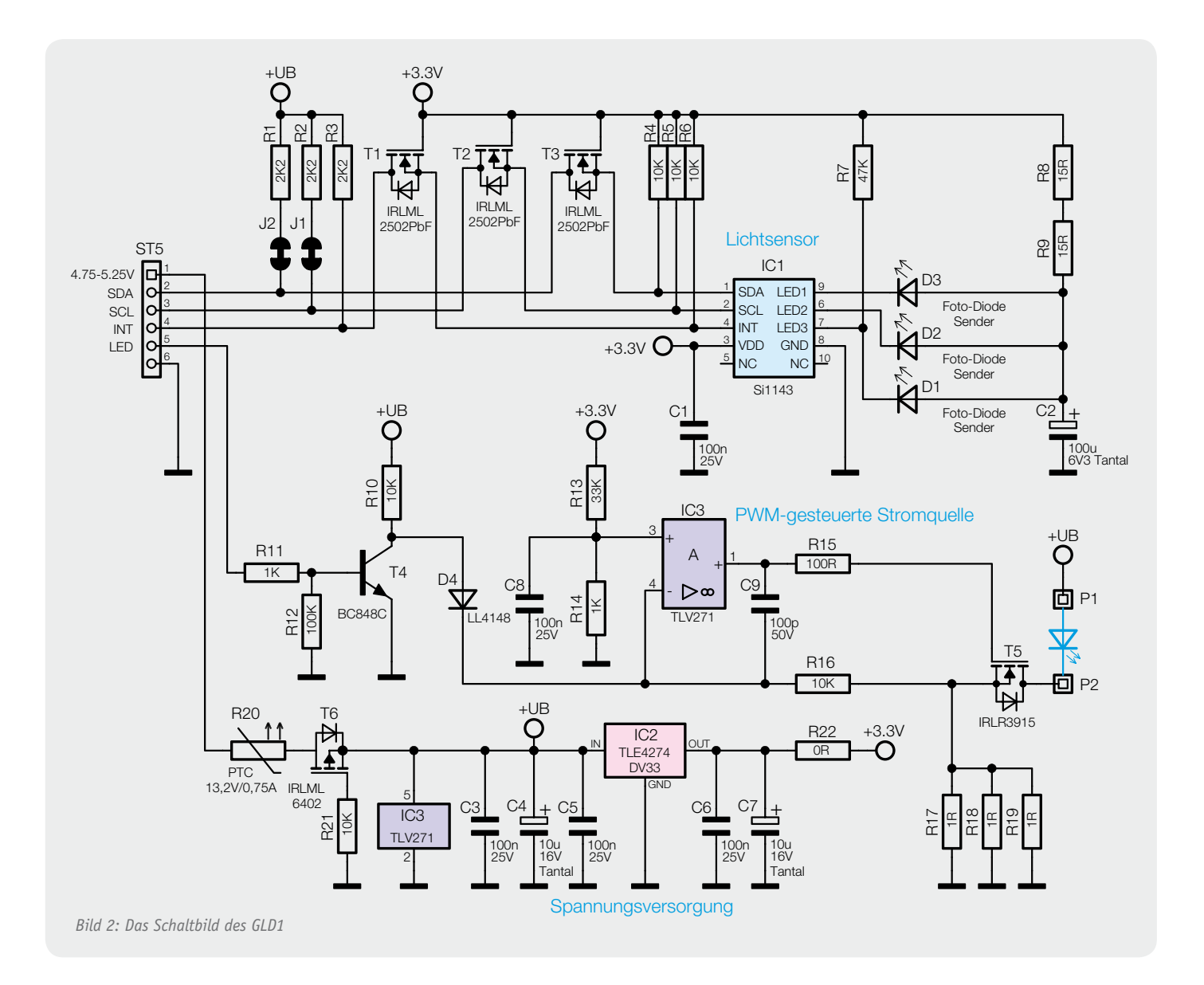

drei IR-Dioden zwar mit einem hohen Strom (350 mA) ansteuert, die Einschaltphase einer Diode jedoch sehr kurz gehalten ist (25,6 μs jede 800 ms), benötigt der Baustein durchschnittlich nur ca. 4 mA.

Aufgrund der Tatsache, dass der Lichtsensor Si1143 (IC1) mit einer Spannung von 3,3 V betrieben wird, das Arduino-Board jedoch mit einer Spannung von 5 V arbeitet, ist die I<sup>2</sup>C-Kommunikation und der Interrupt-Pin "INT" des Lichtsensors über einen bidirektionalen Pegelwandler nach außen geführt. Dadurch ist sichergestellt, dass die Schaltung auch mit Spannungswerten oberhalb von 3,3 V an den Pins "SDA", "SCL" und "INT" (Pin 2-4 an ST5) betrieben werden kann.

Die Ansteuerung der Power-LED erfolgt mit Hilfe einer PWM-gesteuerten Konstantstromquelle, welche sich im Wesentlichen aus den Komponenten Operationsverstärker TLV271 (IC3), Power-MOSFET IRLR3915 (T5) sowie den Widerständen R13, R14, R17, R18 und R19 zusammensetzt (siehe auch "Elektronikwissen"). Mit Hilfe des Spannungsteilers, bestehend aus R13 und R14, wird die Referenzspannung am nicht-invertierenden Eingang des Operationsverstärkers auf ca. 100 mV eingestellt. Durch die 3 Widerstände R17, R18 und R19 ergibt sich somit ein Strom von ca. 300 mA durch die Power-LED und den MOSFET T1. Die Widerstände R15 und R16 sowie der Kondensator C9 dienen zusätzlich zur Filterung der zurückgekoppelten Spannung und verhindern ein Schwingverhalten der Regelschleife.

Um die Konstantstromquelle und damit die Power-LED ein- und ausschaltbar zu machen, enthält die Schaltung den Pin "LED" (Pin 5 an ST5). Entsprechend des Pegels an diesem Pin wird der Transistor BC848C (T4) durchgeschaltet bzw. gesperrt, wodurch der Operationsverstärker über die Diode D4 beeinflusst wird und die Power-LED ein- und ausgeschaltet werden kann (siehe "Elektronikwissen"). Ein Potential entsprechend der Versorgungsspannung am Pin "LED" führt hierbei zu einer eingeschalteten LED, ein Potential entsprechend dem Massepotential zu einer ausgeschalteten LED.

Mit Hilfe einer PWM am Pin "LED" lässt sich die Konstantstromquelle entsprechend dem eingestellten Tastgrad ein- und ausschalten und die Power-LED somit dimmen.

#### **Betrieb**

Durch einen individuell gestalteten Lampenschirm lässt sich der Gesten-LED-Dimmer den eigenen Ansprüchen anpassen. Als Grundmaterial eignet sich hierfür

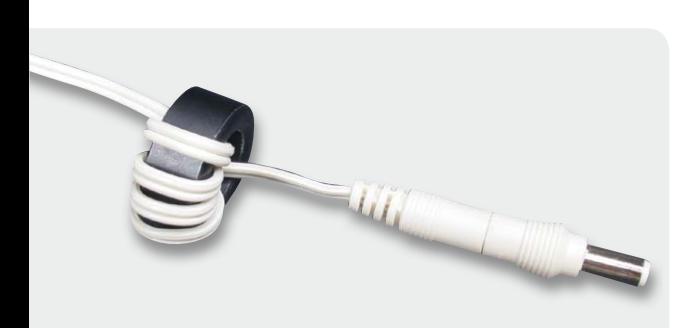

Ports kommen könnte. *Bild 3: So wird der Ferritring in die Versorgungsspannungsleitung des Arduino-Boards eingefügt.*

sehr gut sogenanntes Transparent- bzw. Pergamentpapier. Um die Funktionalität der Gestenerkennung gewährleisten zu können, sollte bei der Gestaltung darauf geachtet werden, dass der Lampenschirm nach oben hin offen ist. Des Weiteren sollte eine Höhe von 21 cm (Breite eines DIN-A4-Blattes) nicht überschritten werden, um weiterhin ein Dimmen durchführen zu können.

Beim Betrieb mit dem Arduino-Board muss aus EMV-technischen Gründen ein Ferritring in die Versorgungsspannungszuleitung eingebracht werden. Die Zuleitung muss viermal durch diesen Ferritkern geführt werden (Bild 3).

#### Arduino-Quellcodes

Zur Nutzung des Gesten-LED-Dimmers mit dem Arduino-Board steht im Download-Bereich des Geräts im ELV-Web-Shop ein Quellcode-Paket mit Beispiel zur Verfügung, wobei die Ansteuerung der Power-LED und die Gestenerkennung in zwei unterschiedliche Klassen aufgeteilt wurden.

Die Klasse "PowerLED" stellt einige Routinen zur PWM-Ansteuerung der Power-LED zur Verfügung. Da eine hart eingeschaltete LED für das menschliche Auge meist sehr unangenehm ist, wird die Helligkeit mit Hilfe dieser Klasse langsam herauf- bzw. heruntergefahren, bis der entsprechende Helligkeitswert erreicht wird. Die Helligkeit im eingeschalteten Zustand kann dabei individuell eingestellt werden, so dass sich die Routinen auch für Dimm-Vorgänge auf gewünschte Helligkeitswerte verwenden lassen.

Die Klasse "GestureDetection" stellt die Routinen zur Erfassung der Daten des Lichtsensors Si1143 zur Verfügung. Das Modul greift dabei auf die Klasse "Si1143"

#### Wichtige Hinweise zum Betrieb:

- Wird das Breakout-Board verwendet, ist dieses direkt in eine Schaltung ohne zusätzliche Leitungen einzubauen.
- · Für einen ausreichenden Schutz vor elektrostatischen Entladungen ist der Einbau in ein geeignetes (nicht metallisches) Gehäuse erforderlich, damit die Schaltung nicht durch eine Berührung mit den Fingern oder Gegenständen gefährdet werden kann. Das Gehäuse sollte ebenfalls so ausgelegt werden, dass kein Risiko einer Verletzung von Personen durch sich erwärmende Teile (Power-LED und MOSFET T5) ausgeht, die erwärmte Luft jedoch entweichen kann, so dass kein Hitzestau entsteht.
- · Während des Betriebs niemals ungeschützt in die Power-LED hineinschauen, da hierbei die Gefahr von schweren Netzhautschäden besteht. Der Lichtsensor arbeitet mit unsichtbarem Infrarotlicht, daher bitte mindestes 20 cm Augenabstand zum Gerät einhalten.
- Das Arduino-Board ist bei Verwendung des GLD1 immer mit externer Stromversorgung zu betreiben, da über USB dem Arduino maximal 200 mA zur Verfügung stehen, diese aber zum Betrieb des GLD1 nicht ausreichen und es zu einer Überlastung des USB-

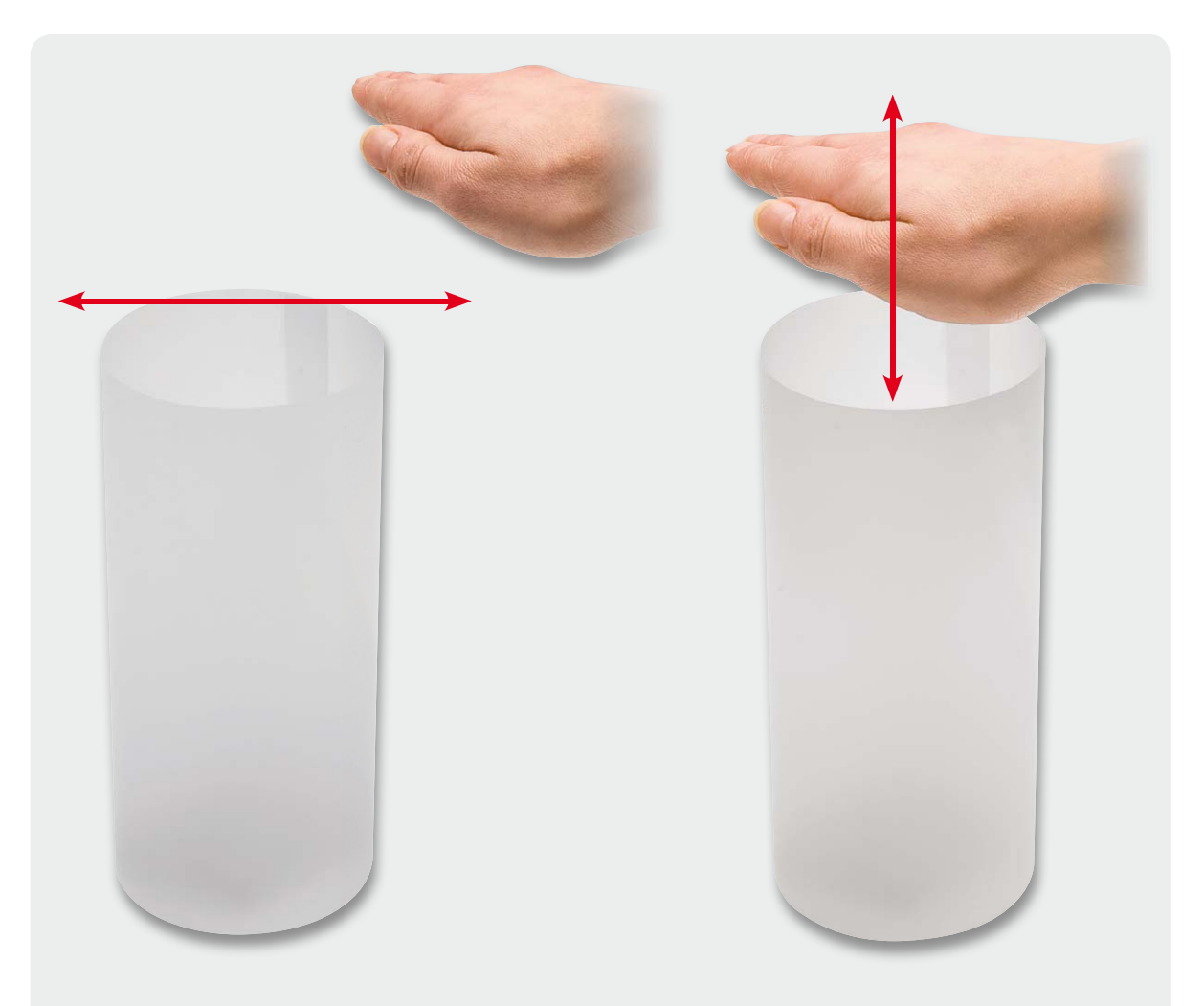

*Bild 4: Das Ein- und Ausschalten erfolgt durch eine Querbewegung über die Sensorplatine hinweg.*

*Bild 5: Das Dimmen erfolgt durch vertikale Handbewegungen.*

innerhalb der Datei Si1143.cpp bzw. Si1143.h zurück, welche einen Großteil der Funktionalität des Lichtsensors für den Programmierer zur Verfügung stellt.

Die beiden Klassen sind dabei so aufgebaut, dass sie unabhängig voneinander verwendet werden können. So lässt sich die Platine z. B. in einer eigenen Schaltung mit Gestenerkennung verwenden, ohne dass eine Power-LED angeschlossen werden muss. Anders herum kann die Platine natürlich auch nur zur Ansteuerung einer Power-LED verwendet werden, ohne dass der Lichtsensor zur Gestenerkennung überhaupt genutzt wird.

#### Beispiel "LED-Dimmer"

Dem Quellcode-Paket liegt das Beispiel "LED-Dimmer" bei, welches eine der Anwendungsmöglichkeiten der LED-Ansteuerung in Verbindung mit der Gestenerkennung aufzeigt.

Mit Hilfe des Beispielprogramms kann die verbaute Power-LED durch eine Handbewegung über den Lichtsensor hinweg ein- bzw. ausgeschaltet werden (Bild 4). Wird die Hand oberhalb des Sensors für ca. 1 Sekunde an einer Position gehalten, geht das Programm in den Dimm-Modus über. Wird die Hand nun nach oben gezogen, wird die Power-LED hinauf gedimmt. Entsprechend hinunter gedimmt, wenn die Hand weiter nach unten gezogen wird (Bild 5).

#### Nachbau

Da alle SMD-Komponenten beim Gesten-LED-Dimmer bereits vorbestückt sind, müssen nur noch wenige Bauteile bestückt werden. Als Orientierung dienen dabei das Platinenfoto sowie der zugehörige Bestückungsdruck (Bild 6).

Dabei werden zunächst die Stiftleisten montiert. Soll die Platine als Arduino-Shield verwendet werden, sind die vier Stiftleisten ST1 bis ST4 zu montieren (Bild 6). Möchte man die Platine jedoch in eigene Schaltungen einbinden, ist, nachdem die Breakout-Platine herausgebrochen wurde, lediglich die Stiftleiste ST5 zu montieren (Bild 8).

Im Anschluss wird die gewünschte Power-LED (nicht im Lieferumfang enthalten) auf der Platine positioniert und mit den beiden Kunststoffschrauben und -muttern fixiert. Hierbei ist auf die richtige Ausrichtung der LED zu achten. Auf der Platine sind dazu die beiden Anschlusspads neben der LED mit "+" und "-" gekennzeichnet. Die LED ist so zu positionieren, dass der positive Anschluss der LED in Richtung des mit "+" markierten Pads zeigt. Entsprechend zeigt der negative Anschluss der LED in Richtung des mit "-" gekennzeichneten Pads.

Anschließend wird das Anschlusspad "+" mit einem ca. 10 mm langen Draht mit dem positiven Anschlusspad der LED verbunden. Genauso wird mit dem An-

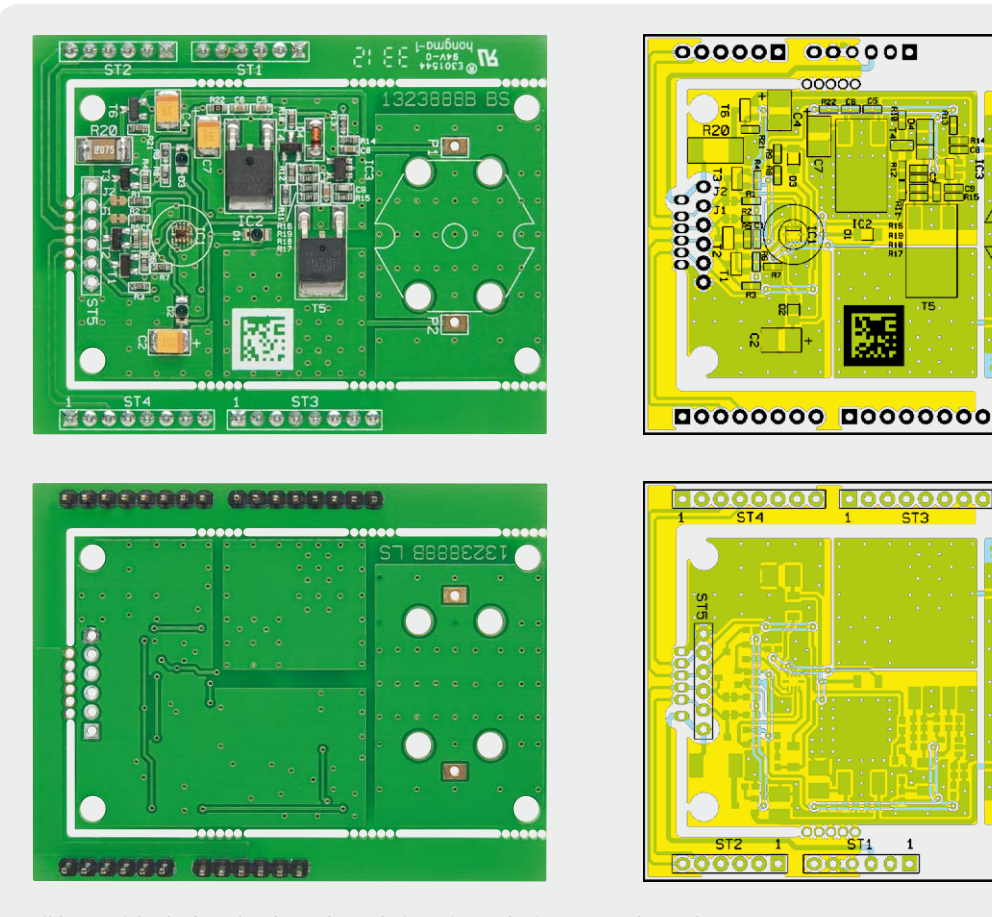

*Bild 6: Ansicht der komplett bestückten Platine mit zugehörigem Bestückungsplan*

schlusspad "-" und dem negativen Anschlusspad der LED vorgegangen, so dass die LED nun elektrisch mit der Platine verbunden ist (Bild 7).

Da der Lichtsensor sehr empfindlich gegen seitliches Streulicht ist, wird zu guter Letzt ein kleines Kunststoffröhrchen mit Sekundenkleber um den Sensor geklebt (Bild 9), wobei darauf zu achten ist, dass kein Klebstoff auf den Lichtsensor gelangt.

Nun kann der Gesten-LED-Dimmer GLD1 in Betrieb<br>nommen werden. genommen werden.

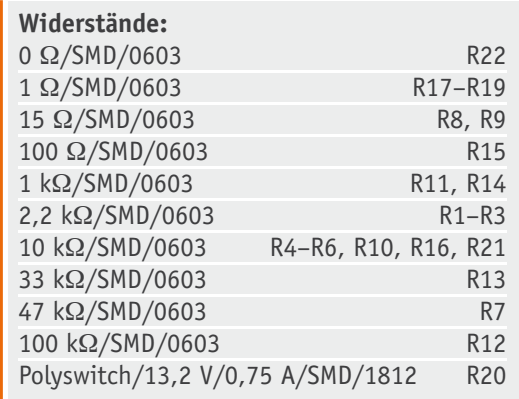

#### **Kondensatoren:**

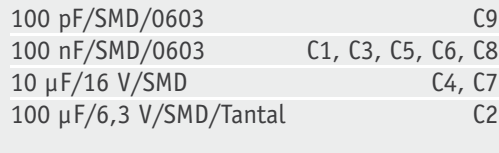

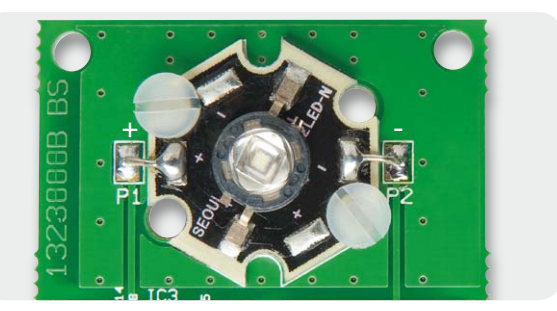

0.0.0.0

*Bild 7: Ausrichtung und Montage der Power-LED*

| Halbleiter:                        |                 |
|------------------------------------|-----------------|
| Si1143/SMD                         | IC <sub>1</sub> |
| TLE4274DV33/SMD                    | IC <sub>2</sub> |
| TLV271/SMD                         | IC <sub>3</sub> |
| IRLML2502PbF/SMD                   | $T1-T3$         |
| BC848C/SMD                         | <b>T4</b>       |
| <b>IRLR3915/SMD</b>                | T <sub>5</sub>  |
| IRLML6402/SMD                      | T <sub>6</sub>  |
| LL4148                             | D4              |
| Infrarot-LEDs/SFH4056              | $D1-D3$         |
|                                    |                 |
| Sonstiges:                         |                 |
| Stiftleisten, 1x 6-poliq,          |                 |
| gerade, print                      | ST1, ST2, ST5   |
| Stiftleisten, 1x 8-polig,          |                 |
| gerade, print                      | ST3, ST4        |
| 1 Distanzrolle, M3 x 10 mm         |                 |
| 1 Ferrit-Ringkern, 25 (15) x 12 mm |                 |
| 2 Kunststoffschrauben, M3 x 6 mm   |                 |
| 2 Kunststoffmuttern, M3            |                 |

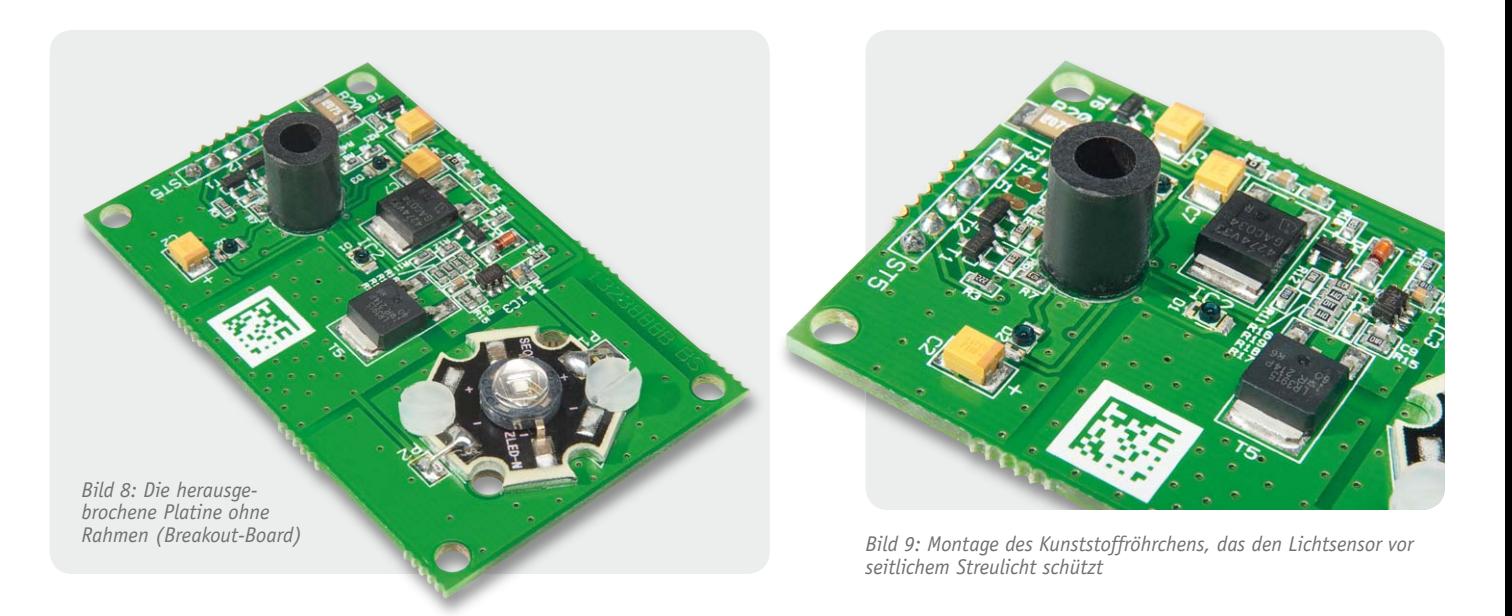

#### **PWM-gesteuerte Konstantstromquelle zur Ansteuerung einer Power-LED**

Innerhalb des GLD1 wird eine Konstantstromquelle zur Ansteuerung der Power-LED verwendet. Dieses hat den Vorteil, dass der Strom (und damit die Helligkeit) der Power-LED unabhängig von der angelegten Betriebsspannung +UB ist.

Wie im Bild zu sehen, besteht die Schaltung aus einem Operationsverstärker (IC1), einem n-Kanal-Power-MOSFET (T1), Widerständen und einem Kondensator. Die Einstellung des Stroms durch die Power-LED erfolgt mit Hilfe der Referenzspannung URef am nicht-invertierenden Eingang des Operationsverstärkers und dem Widerstand R1. Hierbei ergibt sich die einfache Beziehung  $ILED = URef / R1$ . Warum ist das so?

Zum Einschaltzeitpunkt der Schaltung ist der n-Kanal-Power-MOS-FET gesperrt, so dass zwischen dem MOSFET und dem Widerstand R1 Massepotential anliegt. Da dieser Punkt (über den Widerstand R2) mit dem invertierenden Eingang des Operationsverstärkers verbunden ist, liegt dort ebenfalls Massepotential an. Aufgrund der Tatsache, dass mit URef am nicht-invertierenden Eingang eine deutlich höhere Spannung anliegt, steuert der Ausgang des Operationsverstärkers zunächst voll durch. Dieses führt wiederum dazu, dass der angeschlossene Power-MOSFET geöffnet wird und durch die Power-LED ein Strom fließen kann. Da der Strom durch die LED über den Widerstand R1 gegen Masse abfließt, bildet sich an R1 ein Spannungsabfall. Dieser Spannungsabfall hebt auch die Spannung am invertierenden Eingang des Operationsverstärkers an und führt dazu, dass die Spannungsdifferenz zwischen den beiden Eingängen des Operationsverstärkers abnimmt, was wiederum zu einer Verringerung der Ausgangsspannung des Operationsverstärkers führt und den Power-MOSFET weniger öffnet. Der daraus resultierende geringere Strom durch die Power-LED führt wiederum zu einem geringeren Spannungsabfall am Widerstand R1 und somit zu einer geringeren Spannung am invertierenden Eingang des Operationsverstärkers. Dieser Regelvorgang wird so lange fortgeführt, bis sich am invertierenden Eingang die gleiche Spannung einstellt wie am nicht-invertierenden Eingang (URef), so dass sich sowohl der Operationsverstärker als auch der Power-MOSFET im linearen Betrieb befinden. Da nun am Widerstand R1 ebenfalls URef anliegt, muss über diesen ein Strom von URef / R1 fließen, was wiederum dem Strom durch die Power-LED entspricht. Die Widerstände R2 und R3 sowie der Kondensator C1 dienen zusätzlich zur Filterung der zurückgekoppelten Spannung und

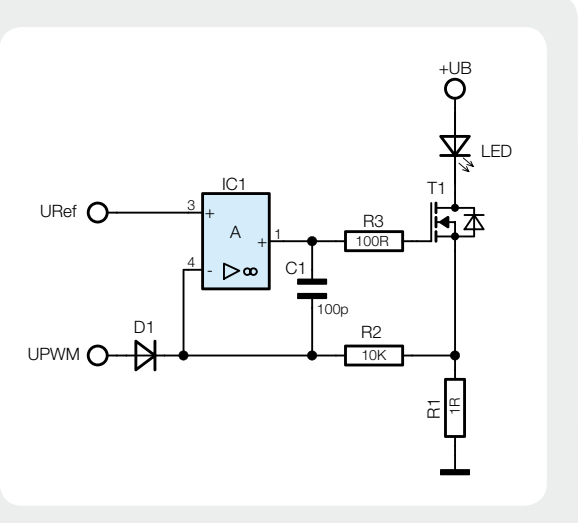

verhindern ein Schwingverhalten der Regelschleife. Soll die Konstantstromquelle ein- und ausschaltbar sein, kann die Schaltung einfach durch eine Diode (D1) am invertierenden Eingang des Operationsverstärkers erweitert werden. Legt man den Eingang UPWM auf Massepotential, verhält sich die Schaltung wie oben beschrieben, da die Diode in Sperrrichtung betrieben wird und somit keinen Einfluss hat (die Power-LED wird eingeschaltet). Legt man hingegen eine Spannung deutlich oberhalb der Referenzspannung URef an die Diode, so ergibt sich über die Diode und die Widerstände R1 und R2 ein Stromfluss. Dieses sorgt dafür, dass sich am invertierenden Eingang des Operationsverstärkers ein Potential entsprechend der angelegten Spannung (abzüglich der Diodenspannung) ergibt. Da diese Spannung größer als die Referenzspannung ist, wird der Ausgang des Operationsverstärkers in Richtung Masse gezogen, wodurch der Power-MOSFET sperrt und kein Strom mehr durch die Power-LED fließen kann. Mit Hilfe einer PWM an der Diode lässt sich die Konstantstromquelle somit entsprechend dem eingestellten Tastgrad ein- und ausschalten und die Power-LED somit dimmen. Hierbei ist jedoch darauf zu achten, dass die PWM invertiert auf die Diode gegeben werden muss.

# **Technik-News**

**Die aktuellsten Trends aus der Welt der Technik**

#### Nie mehr Stress bei der Parkplatzsuche

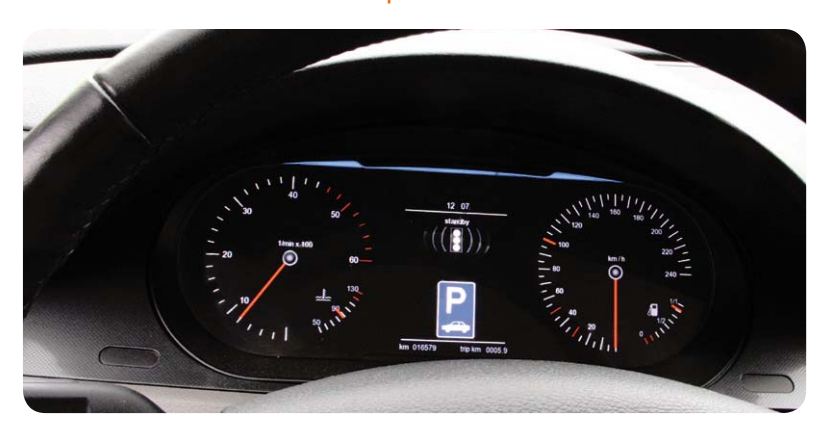

Die Parkplatzsuche zehrt an den Nerven der Autofahrer. Wie schön wäre es, wenn das Auto beispielsweise am Bahnhof selbst seinen Parkplatz sucht, während wir schon in unseren Zug steigen? Damit dies Wirklichkeit werden kann, testen Verkehrsforscher beim Deutschen Zentrum für Luftund Raumfahrt (DLR) in Braunschweig die hochautomatisierte Parkplatzsuche, das "Valet-Parking". Parken könnte dann in Zukunft so aussehen: Der Reisende fährt mit seinem Auto zum Hauptbahnhof, stellt es in der Nähe des Eingangs ab und geht zum Bahnsteig. Währenddessen fährt das Fahrzeug automatisch zu einem freien Stellplatz und parkt dort selbstständig ein. Nach Rückkehr von der Reise ruft der Reisende sein Fahrzeug per Smartphone zum Eingang des Hauptbahnhofs und fährt los. Möglich macht dieses Zukunftsszenario Technik von heute: Das Versuchsfahrzeug FASCar I des DLR-Instituts für Verkehrssystemtechnik ist mit Sensorik, einer besonderen Antriebstechnik sowie leistungsfähiger Rechenhardware ausgestattet. Dadurch kann sich das FASCar I autonom – ohne Fahrer am Steuer – fortbewegen. Eine HD-Kamera, die auf dem Parkplatz instal-

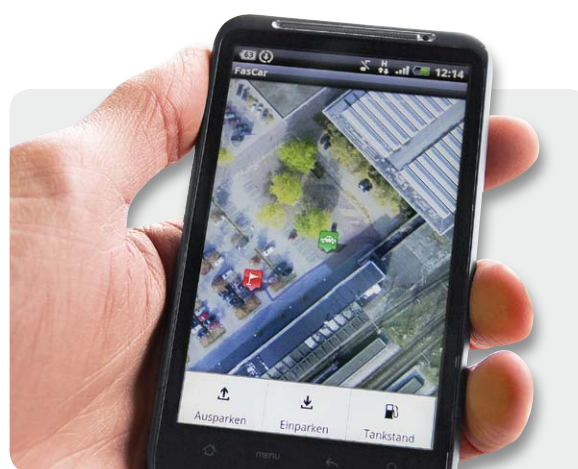

liert ist, erfasst freie Stellplätze. In Verknüpfung mit einem Parkraummanagementsystem kann dem Fahrzeug so per Funk ein Parkplatz zugewiesen werden, der den Bedürfnissen des Fahrers und des Fahrzeugs entspricht. Per Knopfdruck auf dem Smartphone bestätigt der Reisende den Vorschlag des Systems und das Auto fährt automatisch zu dem zugewiesenen Parkplatz. Mittels Smartphone weiß der Reisende jederzeit, wo sich sein Fahrzeug befindet, und kann es zur Bereitstellungsposition rufen. "Das Valet-Parking bietet viele Vorteile: Der allgemeine Parkraum kann besser bewirtschaftet werden, indem beispielsweise eine Mehrfachbelegung von Parkplätzen durch schiefes Einparken verhindert wird", sagt Prof. Dr. Karsten Lemmer vom DLR-Institut für Verkehrssystemtechnik. www.dlr.de

#### Gertboard für Raspberry Pi

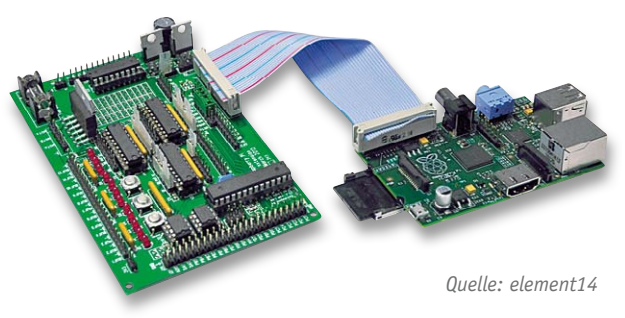

Das Gertboard, benannt nach dem Entwickler Gert van Loos, erweitert den Minicomputer um zahlreiche leistungsfähige Schnittstellen, die ihn zum komfortablen Steuerungsrechner, z. B. für die Haussteuerung, machen. Das Board wird direkt an die GPIO des Raspberry Pi angeschlossen, es enthält 6 OC-Treiber (50 V/0,5 A, einen Motor-Controller 18 V/2 A, 12 gepufferte I/O-Ports, 12 LEDs, 3 Taster und je einen 2-Kanal ADC/ DAC). Dazu kommt noch ein Steckplatz für einen eigenständig oder per Bus gesteuerten 28-pol. ATmega 328.

Somit ist das Board, das zunächst allein als Bausatz verfügbar war und nun als Fertigmodul erhältlich ist (bei Farnell/element14), ein sehr

universell einsetzbares Mess-, Steuer- und Regelmodul, das dem Mini-Rechner gewissermaßen Sinne und Aktoren gibt. Der Preis für das Fertigmodul inklusive ATmega328: 37,50 Euro. www.raspberrypi.org/archives/3114

#### Pflanzen produzieren Strom

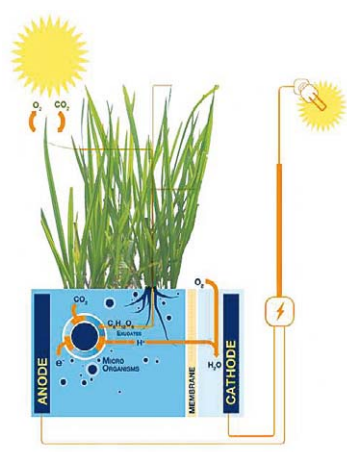

Forscher der Universität Wageningen (Niederlande) arbeiten an einer Brennstoffzellen-Technologie (P-MFC), bei der Strom aus Pflanzen gewonnen wird. Eine erste Versuchsanlage läuft, und über den Web-Shop der Firmenausgründung des Projekts gibt es bereits ein kleines Modell des Pflanzengenerators zu kaufen. Die Stromgewinnung basiert auf der Abscheidung von Kohlendioxid aus den Pflanzenwurzeln, dessen Umwandlung über Mikroorganismen im Boden und der Gewinnung von Strom aus den

durch diese Umwandlung frei werdenden Elektronen und Protonen über einen Brennstoffzellen-Aufbau. www.plantpower.eu lich Interessante sind die besprochenen Projekte:

#### Drahtlos messen

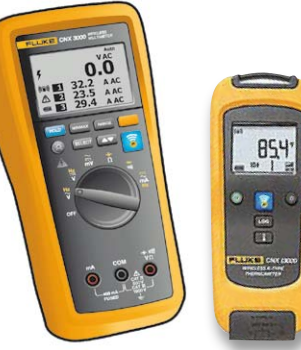

Das Wireless-Multimeter CNX 3000 von Fluke zeigt neben der Multimeter-Messung Messwerte von bis zu 3 Wireless-Modulen aus bis zu 20 Metern Entfernung an. Zusätzlich sind bis zu 65.000 Datensätze speicherbar. Wenn man einen Laptop an den PC-Adapter des Systems anschließt, können dort bis zu zehn Messwerte gleichzeitig angezeigt werden.

Die Messgerätekonfiguration ist selbst zusammenstellbar, es sind auch diverse spezialisierte Kits bis hin zu Kits für Heizungs-/Klima-/Lüftungssysteme verfügbar. www.fluke.com **www.fluke.com** www.electrical.de

#### Coole Projekte mit Raspberry Pi

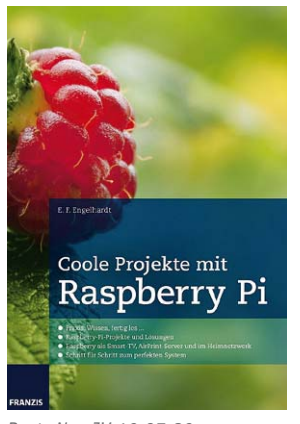

*Best.-Nr.: JV-10 97 80 im ELV-Web-Shop (€ 30,–)* Das Praxisbuch zum beliebten Mini-Rechner – ob Datei- und Druckerzugriff, Netzwerkdruckerschnittstelle, drahtloses AirPrint-Drucken oder Lautsprechernutzung ohne Kabel via AirPlay – mit Raspberry Pi lässt sich so ziemlich alles anstellen. Das Buch beschreibt zunächst ausführlich das Kennenlernen des Minis, aber das eigent-

- · Raspberry Pi als virtuelle Maschine testen
- · Raspberry einrichten und optimal konfigurieren
- · Tuningmaßnahmen für den Raspberry Pi
- Schritt für Schritt zum perfekten System
- · Raspberry mit SSH steuern: PuTTY, Terminal & Co.
- · Mac OS X mit Raspberry via Samba koppeln · Mit VPN: sicherer Zugriff auf das Heimnetz
- · Windows zickt beim Samba-Zugriff:
- Freigabeprobleme lösen · Wohnzimmer-PC 3.0: Smart-TV-Eigenbau
- · OpenELEC- und XBMCMediacenter einrichten
- · Raspberry Pi als AirPrint-Server im Heimnetz
- 
- · AirPlay selbst gebaut: Musik auch im Badezimmer

**Weitere News:**

#### Bauteil-Info: 2x2,8-W-Stereoverstärker TPA6020A2

Der TPA6020A2 ist ein 2-Kanal-Stereoverstärker mit interner Brückenschaltung (BTL), der speziell auf den Betrieb in kompakten und tragbaren Geräten abgestimmt ist. Er verfügt über eine interne Rückkopplung, so dass die Verstärkung einfach mit zwei externen Widerständen je Eingangskanal einstellbar ist.

**RBYPASS** 

**LBYPASS** 

 $\sqrt{48}$  $\overline{\text{RS/D}}$ 

 $\sqrt{14}$ 

 $\overline{G3}$ LIN-

 $\overline{(12)}$  $LIN+$ 

 $\overline{G}$ 

*QFN-Gehäuse und Anschlussbelegung* 

ੵ JOD š S/D  $\frac{c}{2}$ 

*des TPA6020A2* 

OUT-

ns<br>S

ROUT+

**GND** 

**ROUT-** $\overline{\mathbf{3}}$ 

LOUT+ ်နာ **GND** 

오 로 孟<br>로 로

#### **Hauptmerkmale:**

- · Fernsteuereingang für Shutdown
- · Extrem geringe Stromaufnahme im Shutdown-Betrieb
- · Voll-Differential-Eingänge für exzellente Störunterdrückung
- Schnelles Einschalten mit minimalem Einschaltgeräusch

#### **Hersteller:**

Texas Instruments (www.ti.com)

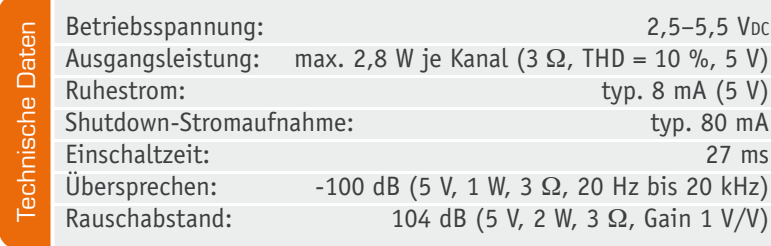

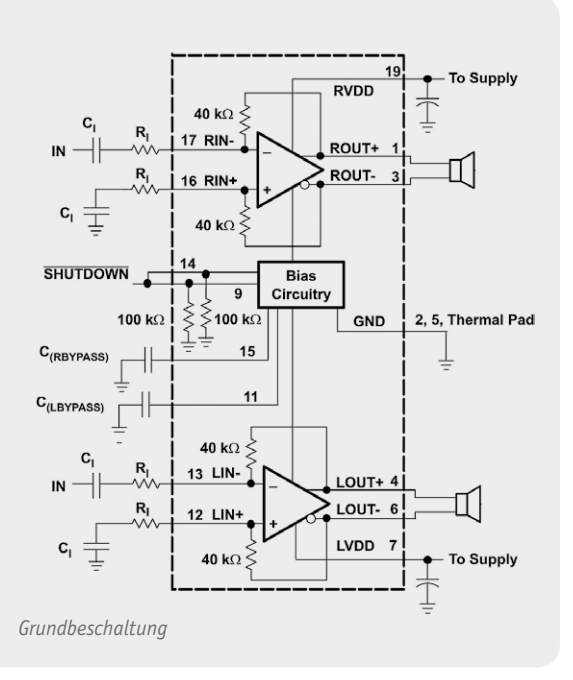

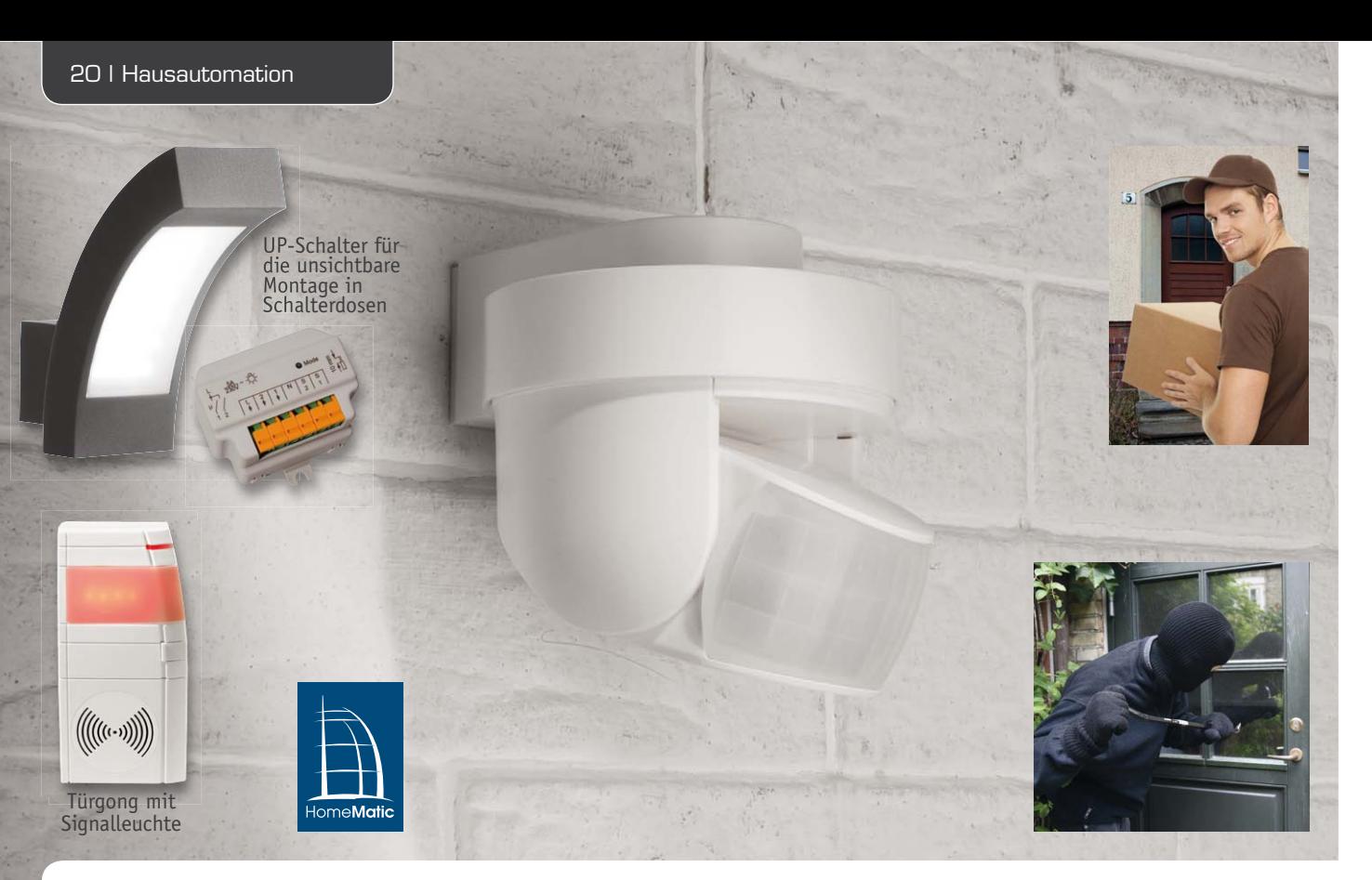

## **Aufpasser für draußen – HomeMatic®-Funk-Außen-Bewegungsmelder**

**Der als einfach aufzubauender ARR-Bausatz ausgeführte PIR-Bewegungsmelder im wetterfesten IP44- Gehäuse lässt sich dank Funkübertragung und Batteriebetrieb sowie einer Halterung für Wand- und Deckenmontage an beliebigen Orten schnell und einfach installieren. Ein integrierter Helligkeitssensor mit weitem Messbereich liefert zusätzlich Helligkeitswerte. Da die Helligkeitswerte auch zyklisch gesendet werden, kann man mit einer HomeMatic-Zentrale auch Verbraucher im Haus abhängig von der Außenhelligkeit steuern.**

#### **Vielseitig**

Es ist unbestritten, Bewegungsmelder sind ein wichtiges Accessoire der Haustechnik, das zum Komfort und auch zur Einsparung von Energie beiträgt. Einmal werden also Beleuchtungen bei Annäherung automatisch eingeschaltet, ohne dass man nach einem Schalter

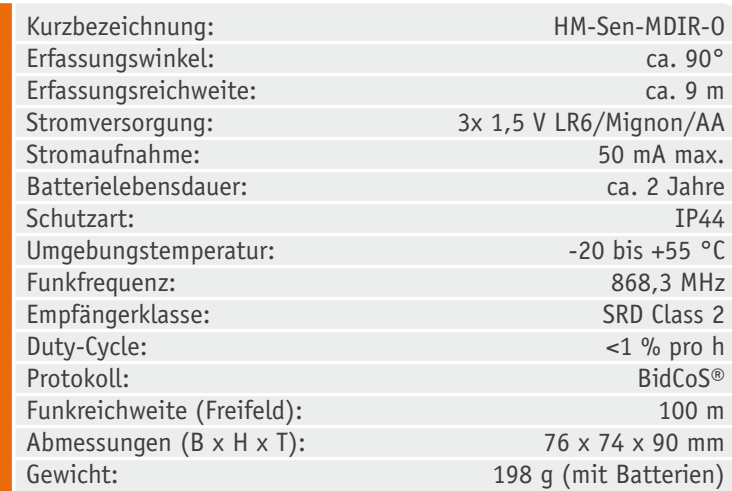

suchen muss, und auch ungebetene Gäste werden so rechtzeitig "angemeldet". Zum anderen trägt das automatische Ausschalten nach einer gewissen Zeit zur Stromersparnis bei.

Der neue HomeMatic-Bewegungsmelder kann durch den Funk- und Batteriebetrieb besonders flexibel im Innen- oder Außenbereich eingesetzt werden. Die kabellose Montage erweitert auch die mechanischoptischen Montage- und Einsatzmöglichkeiten des Melders. Er gestattet nicht nur die Montage an Decke oder Wand, sondern auch eine Ausrichtung auf den gewünschten Überwachungsbereich in sehr weiten Grenzen. Zunächst ist durch eine entsprechend ausgeführte Gehäusekonstruktion der gesamte Melder um 360° in der Halterung drehbar, zusätzlich hat er einen weiten Verstellbereich in der Neigung zum überwachten Areal von bis zu 45°.

Bild 1 zeigt die drei wesentlichen Komponenten des Gerätes. Der die Wärmedifferenz zwischen einem sich bewegenden Objekt und seinem Hintergrund registrierende PIR-Sensor sitzt hinter einer Fresnel-Linse, die aus in drei Ebenen zu je 12 Stück angeordneten Segmentlinsen besteht. Damit ist der in Bild 2 gezeigte Erfassungsbereich realisierbar.

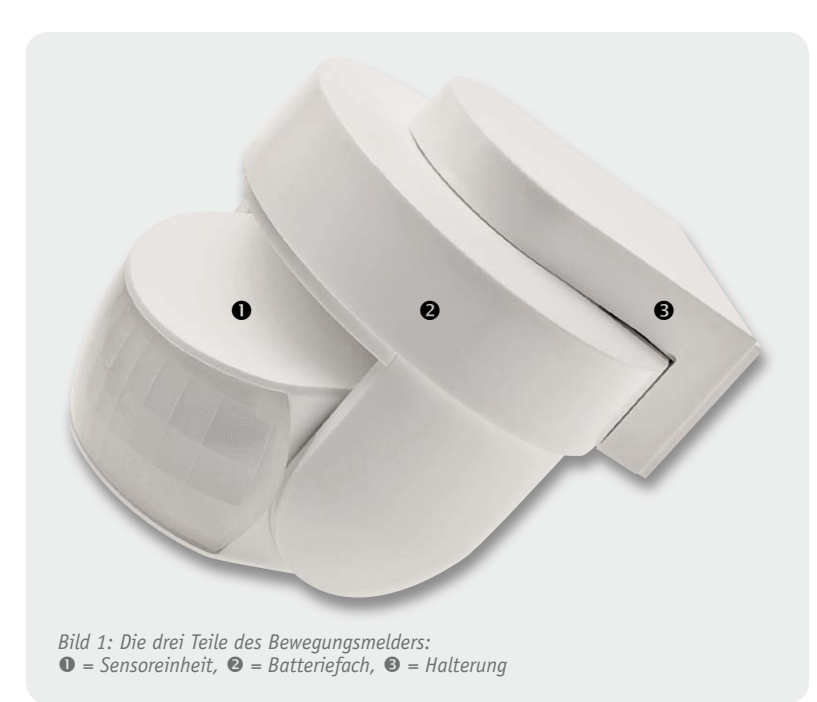

Eine Besonderheit sind die Ausführung und die Nutzung des integrierten Helligkeitssensors. Ein solcher an sich ist ja normal in einem Bewegungsmelder, um eine Einschaltschwelle einstellen zu können. Der hier genutzte Sensor weist gegenüber den bisher im HomeMatic-System eingesetzten Sensoren einen wesentlich erweiterten Messbereich auf, wie Bild 3 zeigt.

In der Grundfunktion, also dem direkten Anlernen an einen Aktor, ist eine einfache Unterscheidung zwischen hell und dunkel möglich, es ist also eine einfache, fest eingestellte Tag-Nacht-Umschaltung integriert.

Wesentlich komfortabler wird es, wenn man eine HomeMatic-Zentrale nutzt. Der erfasste Helligkeitswert wird zyklisch, etwa alle 5 Minuten, an die Zentrale übertragen und ist dort programmtechnisch frei nutzbar. Hier kann also nicht nur eine beliebige Helligkeitsschwelle für die Auslösung eines Schaltbefehls an die Aktoren für das Außenlicht eingestellt und genutzt werden, der Helligkeitswert ist auch für andere Teile der Haustechnik nutzbar, etwa um eine Flurbeleuchtung dann zu aktivieren, wenn der Helligkeitswert unter einen Schwellwert sinkt. Dazu ist via HomeMatic-

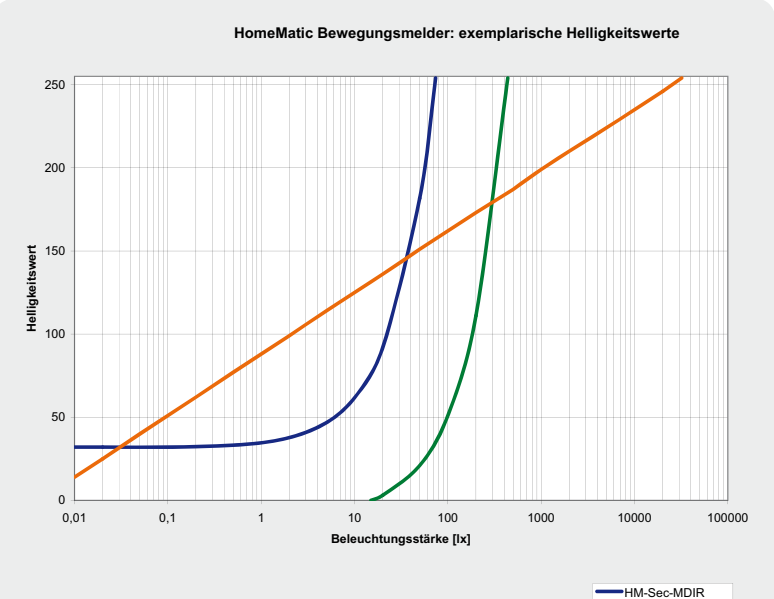

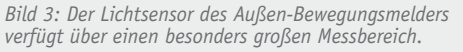

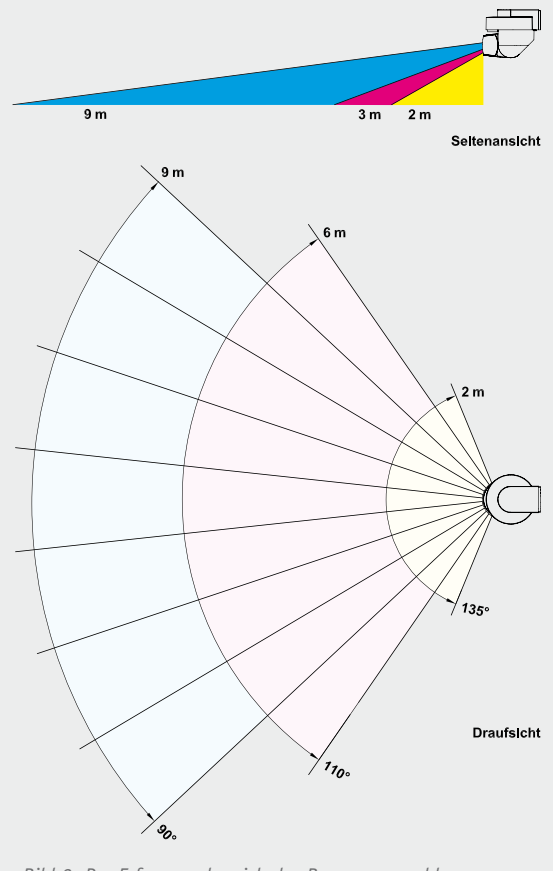

*Bild 2: Der Erfassungsbereich des Bewegungsmelders*

Zentrale eine Filterfunktion einbindbar, die eine zu schnelle Reaktion auf temporäre Helligkeitsänderungen, etwa von Autoscheinwerfern oder bei Gewittern, vermeidet. Und schließlich sind bei Nutzung der Zentrale weitere Funktionen wie eine variable Ansprechempfindlichkeit und eine Anpassung der Reaktionszeiten durch Verändern der Mindest-Sendeabstände und der Verweildauer des Aktors zugänglich.

Der Bewegungsmelder ist wartungsarm, ein Batteriesatz hält je nach Auslösehäufigkeit für ca zwei Jahre.

#### Bedienung und Betrieb – ganz einfach

Inbetriebnahme und Betrieb folgen dem üblichen HomeMatic-Prinzip: Das Anlernen an Aktor bzw. Zentrale erfolgt über einen Taster im Batteriefach, eine Duo-LED hinter der PIR-Linse dient als optischer Quittungssignalgeber. Nach dem Einlegen der Batterien kann das Anlernen erfolgen, entweder mit oder ohne Helligkeitsschwelle direkt an einen Aktor oder an die HomeMatic-Zentrale.

Das Ausrichten auf das zu überwachende Areal und ein Gehtest schließen die Installation ab.

Ausführliche Hinweise zur Montage und Inbetriebnahme finden sich in der mitgelieferten Bedienungsanleitung, so dass wir nun zur Schaltungsbeschreibung kommen können.

#### **Schaltung**

HM-Sen-MDIR-SM HM-Sen-MDIR-O

Die Gesamtschaltung ist in Bild 4 zu sehen, wobei der Anlerntaster und der zur Absicherung dienende PTC auf einer getrennten Platine am Batteriefach untergebracht sind.

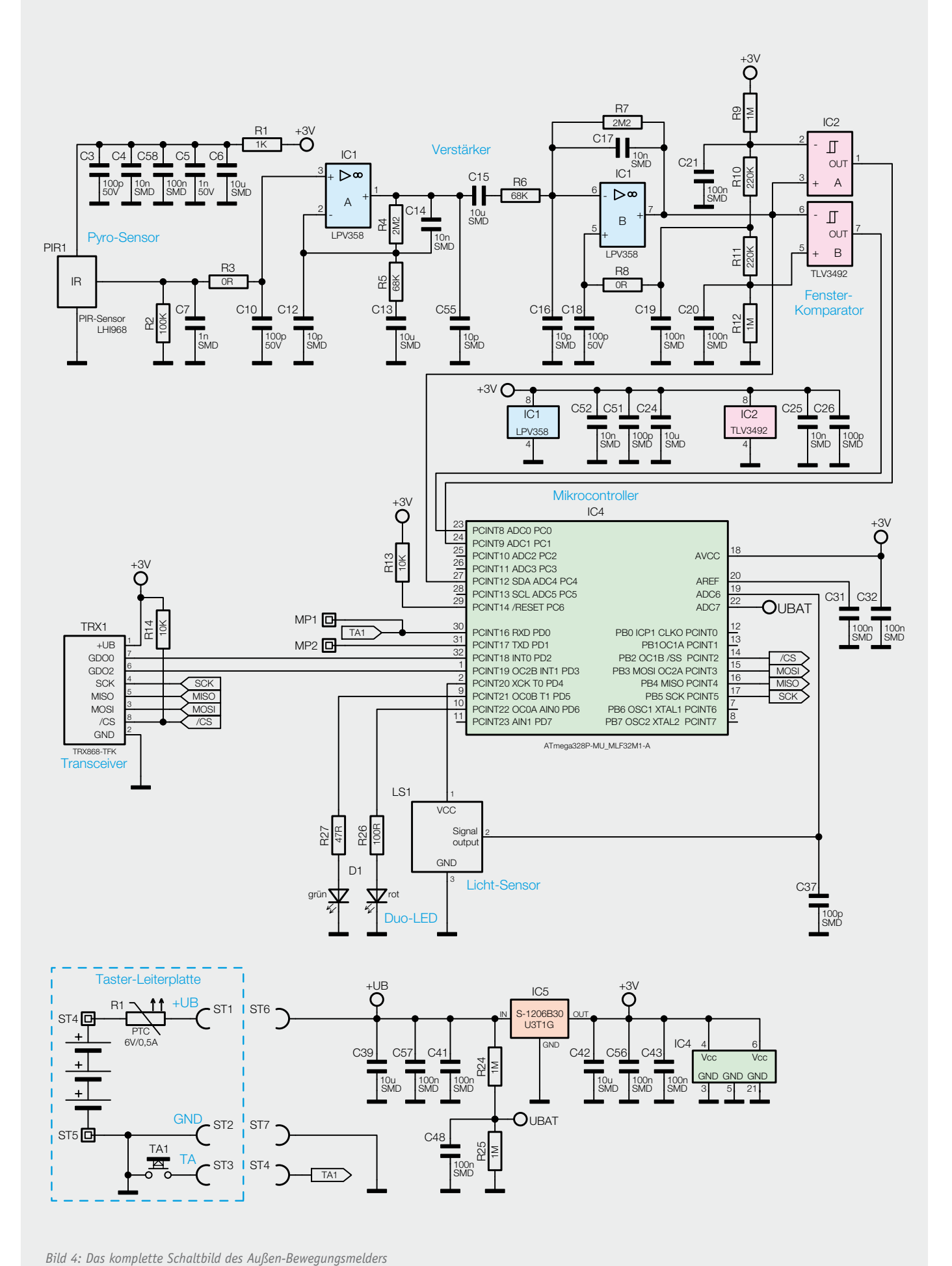

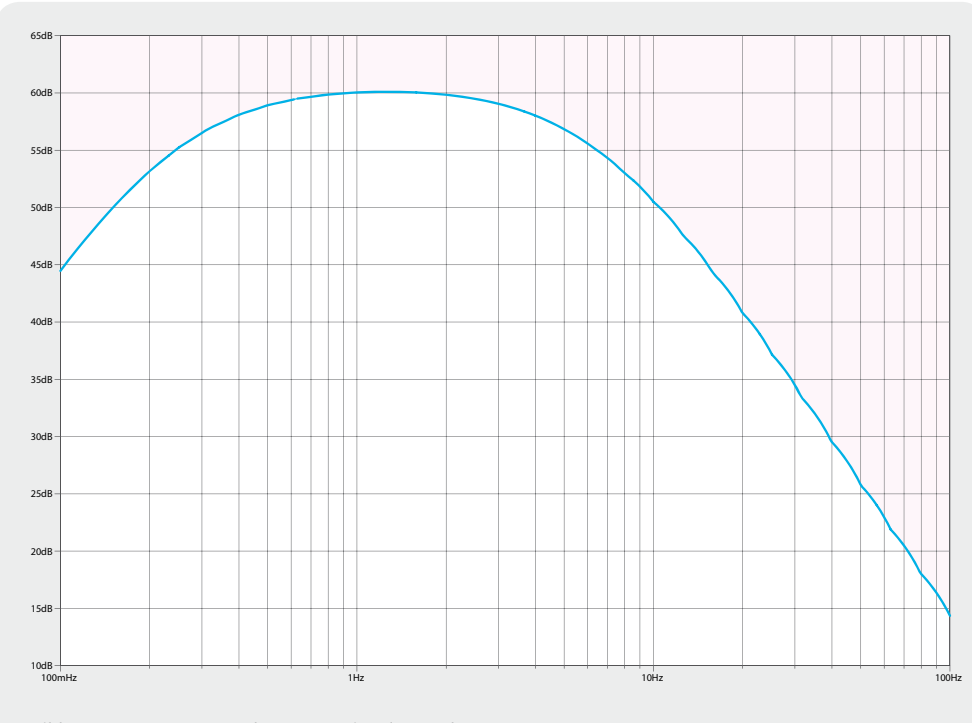

*Bild 5: Der Frequenzgang des Sensor-Signalverstärkers*

Die Spannungsversorgung erfolgt aus drei 1,5-V-Batterien, der PTC dient als reversible Sicherung. Die für die Schaltung benötigten 3 V erzeugt ein Linearregler (IC5). Über den Spannungsteiler aus R24 und R25 wird eine zur Spannungsmessung an Port ADC7 des Mikrocontrollers ausgewertete Messspannung gebildet. Eine zu geringe Batteriespannung wird so registriert und der Mikrocontroller übermittelt dies z. B. an die HomeMatic-Zentrale, so dass auf der Bedienoberfläche eine Servicemeldung erscheint. Der Mikrocontroller IC4 ist ein 32-poliger Atmel AVR des Typs ATmega328P. Seine Hauptaufgaben sind die Auswertung der von der PIR-Signalaufbereitungsschaltung kommenden Signale, der Signale des Lichtsensors LS1, die Auswertung des Anlerntasters TA1 sowie die Ausgabe der Daten als HomeMatic-Sendebefehl und die optische Quittierung/Signalisierung über die Duo-LED D1 mit ihren Vorwiderständen R26/R27.

Das vom PIR-Sensor PIR1 (zu dessen Aufbau und Funktion siehe "Elektronikwissen") ausgegebene Signal wird über den zweistufigen Verstärker IC1 zunächst verstärkt. Dabei arbeitet der Verstärker als Bandpass. Dessen simulierter Frequenzgang ist in Bild 5 abgebildet, man erkennt das Bandpassverhalten der Schaltung, die Signale zwischen 1 und 2 Hz werden am höchsten verstärkt. Dies ist notwendig, um Störsignale sowohl unterhalb als auch oberhalb des gewünschten Bereichs auszublenden. Der mittlere Abgriff aus der Widerstandskette R9 bis R12 sorgt dafür, dass sich das Ausgangssignal des Verstärkers um etwa 1,5 V herum bewegt. Die Widerstände R10 und R11 erzeugen ein Komparatorfenster im Bereich von 1,23 bis 1,77 V. Wenn das Ausgangssignal des Verstärkers das Komparatorfenster verlässt, spricht der Komparator IC2 an. Dieser liefert sein Ausgangssignal direkt an die Interrupt-Eingänge des Mikrocontrollers.

Der Lichtsensor LS1 ist ein hochwertiger Lichtsensor, der besonders bei der Nutzung im Außenbereich Sinn macht, denn er kann einen sehr weiten Helligkeitsbereich auswerten (siehe Bild 3). Er wird nur bei Bedarf über IC4 zugeschaltet.

Bleibt schließlich noch das Sende-Empfangsmodul TRX1, das per SPI-Bus mit dem Mikrocontroller und per Funk im 868-MHz-Bereich mit Aktoren bzw. Zentralen des HomeMatic-Systems kommuniziert.

#### Nachbau

Kommen wir damit zum Aufbau des als weitgehend vorgefertigter ARR-Bausatz gelieferten PIR-Sensors. Dessen Platinen sind bereits vollständig mit Bauteilen bestückt (Bild 6), so dass das Gerät nach einer genauen Bestückungskontrolle anhand des Bestückungsplans und des Platinenfotos nur noch mechanisch zu montieren und zu verdrahten ist.

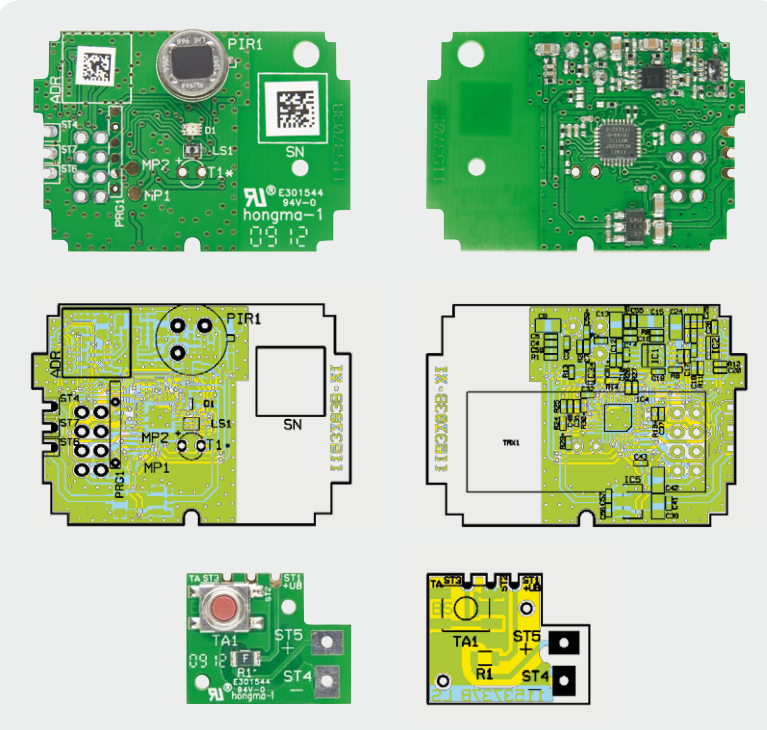

*Bild 6: Die vollständig bestückten Platinen des Bewegungsmelders mit zugehörigen Bestückungsplänen, oben die Sensorplatine, unten die Tasterplatine.*

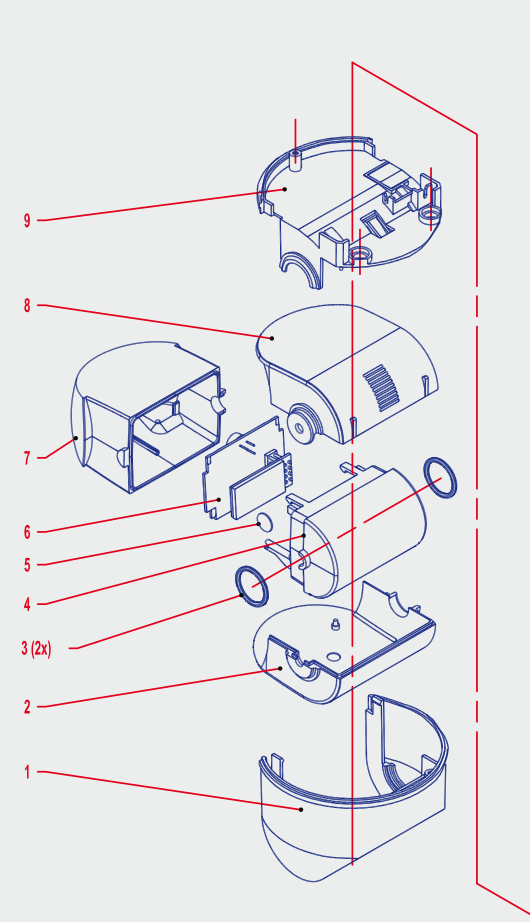

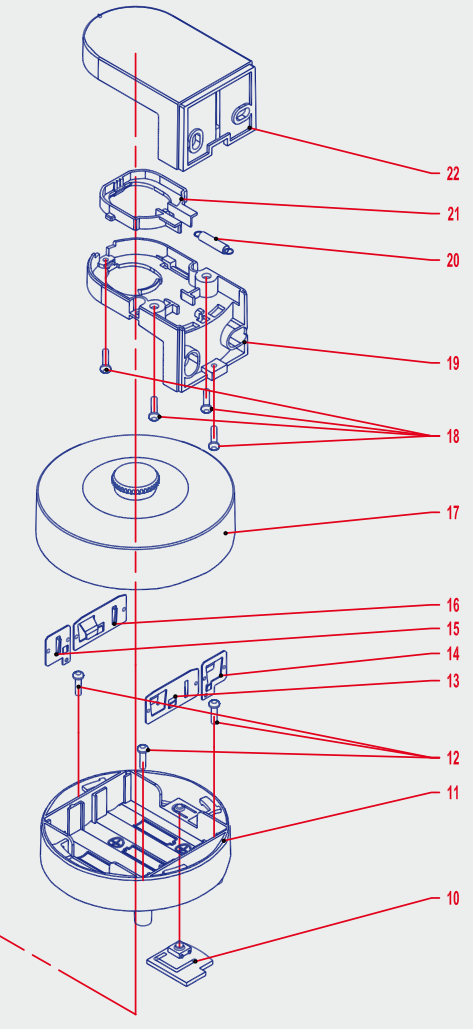

- 1. Gelenkträger
- 2. Untere Abdeckkappe
- 3. O-Ringe, 2 Stück
- 4. Hintere Abdeckkappe
- 5. Membran,
	- 12 mm Durchmesser
- 6. Basis-Leiterplatte
- 7. PIR-Linse
- 8. Obere Abdeckkappe
- 9. Lager
- 10. Taster-Leiterplatte
- 11. Batteriefach
- 12. Schrauben,
	- 3 Stück, 2,2 x 8 mm, TORX 6
- 13. Hinterer Batterie-Brückenkontakt
- 14. Batterie-Minus-Kontakt
- 15. Batterie-Plus-Kontakt
- 16. Vorderer Batterie-Brückenkontakt
- 17. Batteriefachdeckel
- 18. Schrauben,
- 4 Stück, 1,8 x 6 mm, TORX 6
- 19. Halterung Unterteil
- 20. Zugfeder
- 21. Riegel 22. Halterung Oberteil

*Bild 7: Die Explosionszeichnung des Bewegungsmelders zeigt die Lage aller Bauteile.*

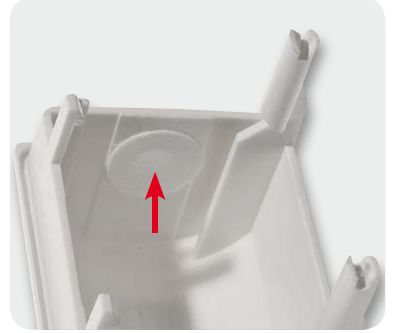

*Bild 8: Hier ist die selbstklebende Membran einzusetzen.*

Einen Überblick über alle Teile und deren Bezeichnung sowie Lage gibt die Explosionszeichnung in Bild 7.

#### **Sensoreinheit**

Wir beginnen mit der Montage der Sensoreinheit. Bei deren hinterer Abdeckkappe (4) ist besondere Sorgfalt in der Handhabung walten zu lassen, damit die beiden herausstehenden Antennenhalter nicht abbrechen. Die später montierte Sensoreinheit bildet eine luftdichte Kammer mit einer Membran zum Druckausgleich, die verhindert, dass bei Temperatur- und

Druckschwankungen Wasser in die Sensoreinheit gezogen wird. Dazu ist die selbstklebende Membran (5) entsprechend Bild 8 von innen mittig auf das Loch in der hinteren Abdeckkappe zu kleben.

Dem folgt das Einsetzen der Basis-Leiterplatte in die hintere Abdeckkappe nach Bild 9. Dazu ist diese, wie dort mit "1" markiert, unten einzuführen und dann oben (mit "2" markiert) einzurasten.

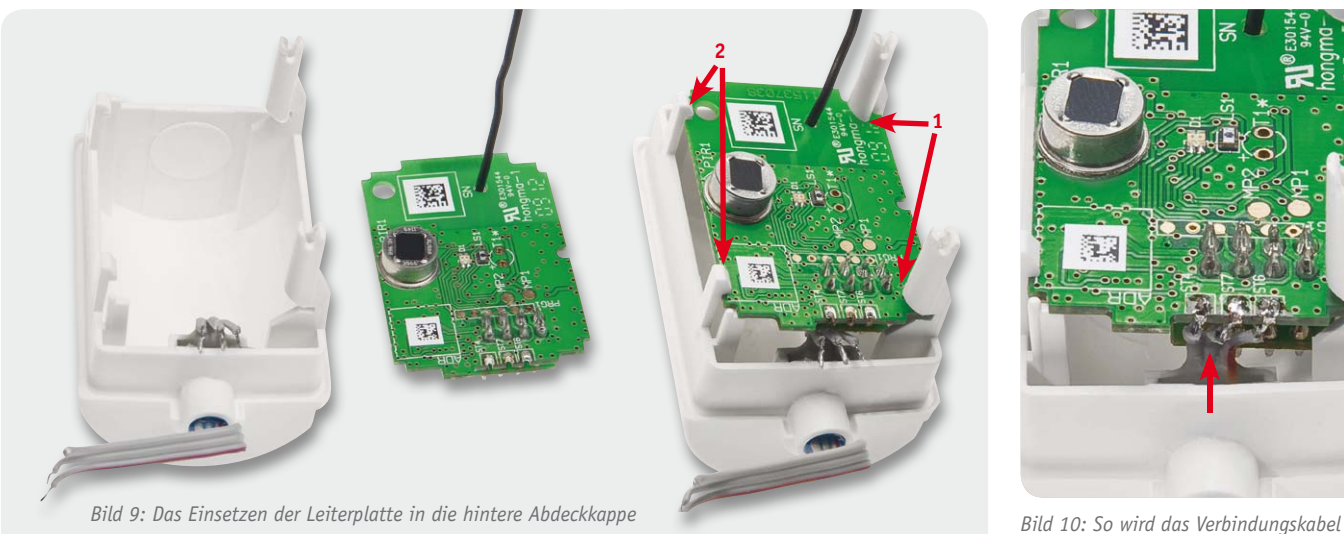

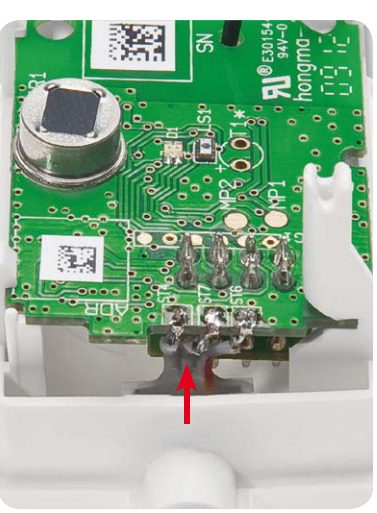

*verlötet.*

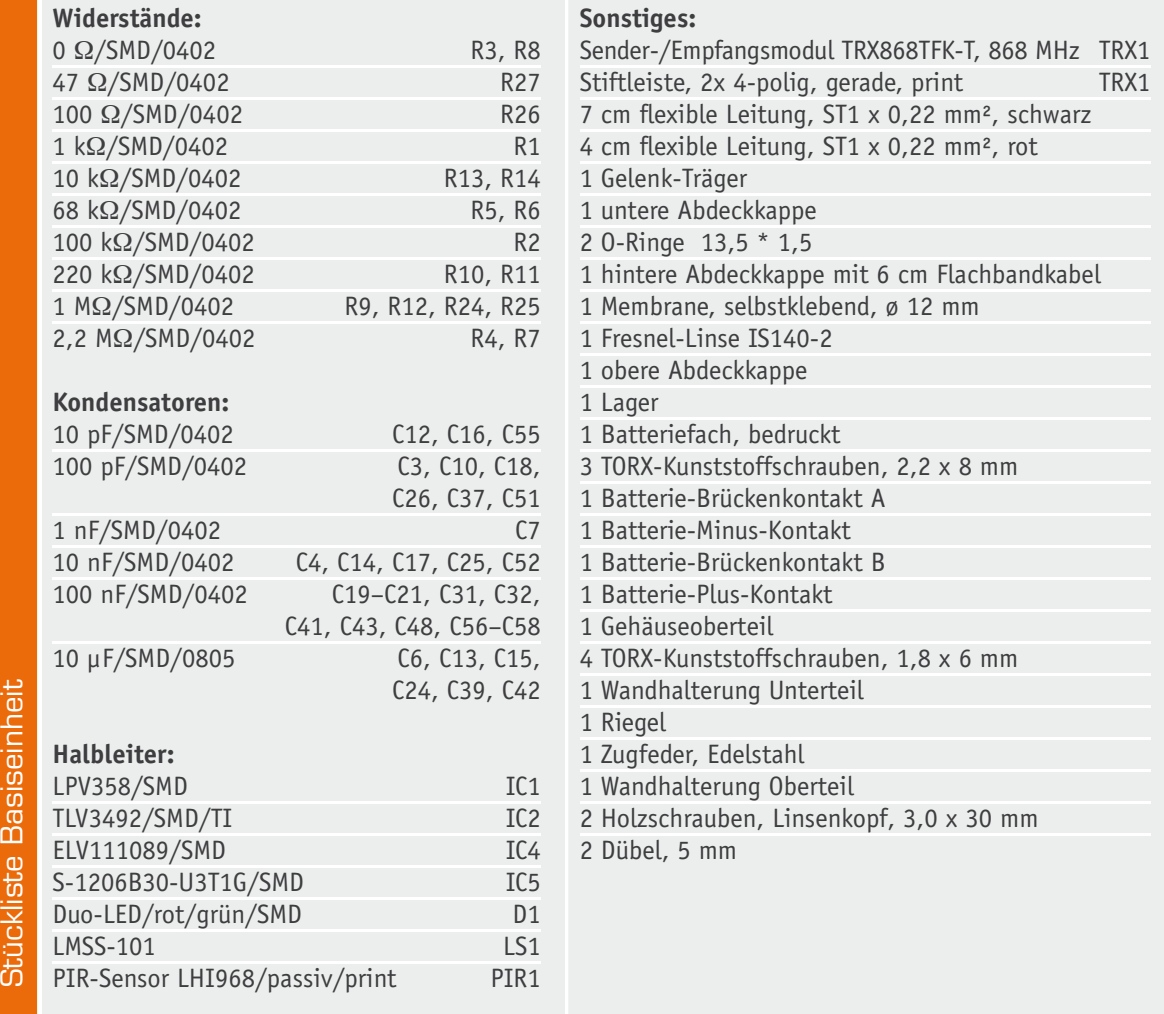

Danach ist die 3-adrige Flachbandleitung mit der farblich markierten Ader nach rechts in die Kerben der Basis-Leiterplatte einzulegen und zu verlöten (Bild 10). Hier ist sorgfältig zu löten und anschließend auf Kurzschlüsse zwischen den Adern zu kontrollieren.

Nun ist die Funkantenne zu verlegen, indem man sie, wie in Bild 11 zu sehen, ca. 1 cm vom Antennenende entfernt rechtwinklig abknickt, dieses Antennenende in den Antennenhalter einführt (Bild 12) und die Antenne auf der anderen Seite durch die Gabel des An-

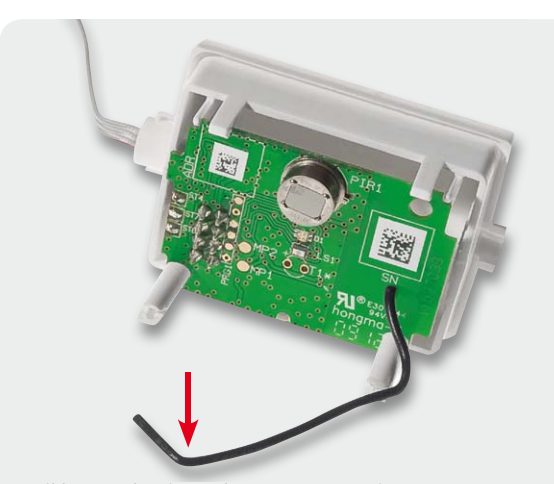

*Bild 11: Vorbereitung der Antenne zum Einsetzen* 

## **Stückliste** Tastereinheit

**Widerstände:** 

Polyswitch/6 V/0,5 A/SMD/1206 R1

#### **Sonstiges:** Mini-Drucktaster, 1x ein,

1,1 mm Tastknopflänge TA1

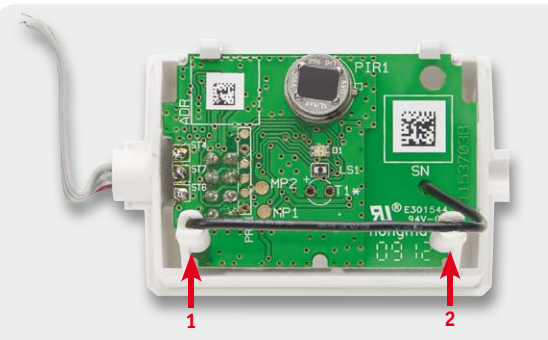

*Bild 12: So wird die Antenne in den Haltern positioniert …*

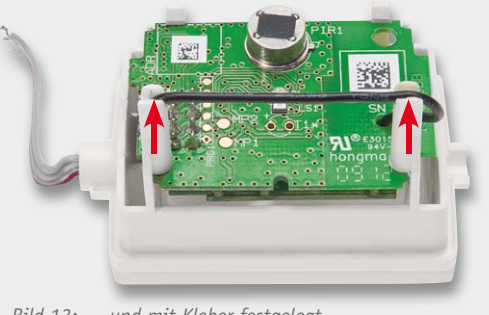

*Bild 13: ... und mit Kleber festgelegt.*

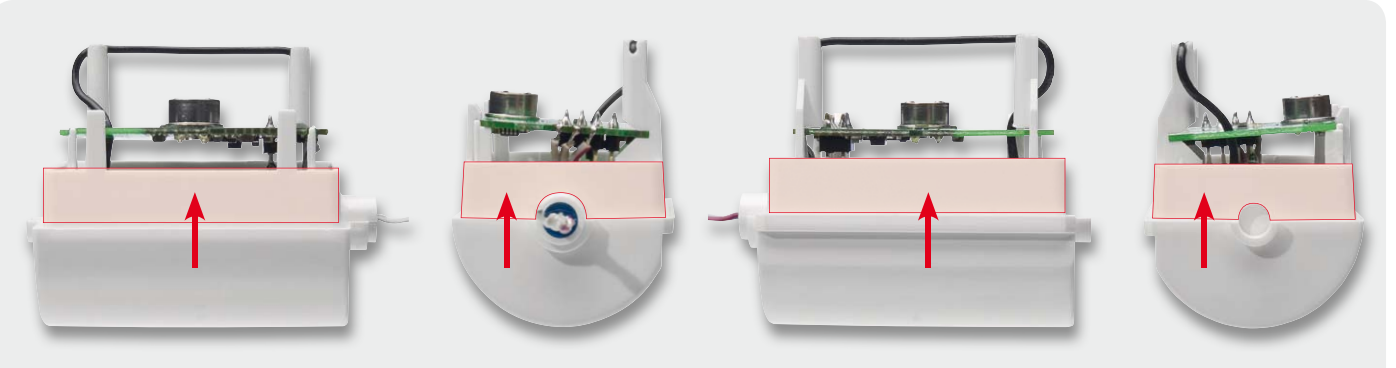

*Bild 14: Die hier markierten Flächen sind mit Dichtmittel einzustreichen.*

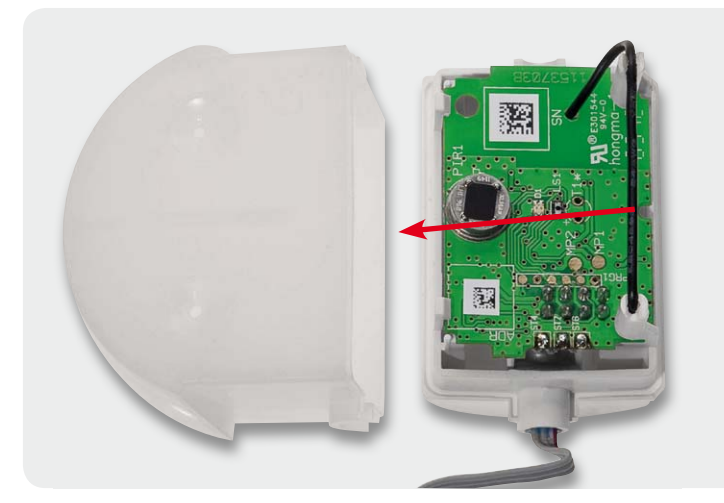

*Bild 15: Das Zusammensetzen von hinterer Abdeckkappe und PIR-Linse*

tennenhalters führt. Schließlich erfolgt noch das Festlegen der Antenne auf den Haltern mit etwas Heißkleber (Bild 13).

Vor dem Aufsetzen der PIR-Linse sind die Dichtflächen der hinteren Abdeckkappe mit einem geeigneten Dichtmittel, z. B. Silikonfett, zu versehen (Bild 14). Dabei ist strikt darauf zu achten, dass die Sensorfläche des PIR-Sensors sauber bleibt. Sie darf auch niemals mit dem Finger berührt werden, der sich ablagernde Fettfilm senkt die Empfindlichkeit des Sensors deutlich.

Nun folgt das Aufsetzen der PIR-Linse auf die hintere Abdeckkappe, wie in Bild 15 gezeigt, wobei auf die Lage der Löcher in der PIR-Linse zu achten ist; sie müssen auf der Seite liegen, wo sich auch die Funkantenne befindet. Dann ist der Bereich um die Löcher herum (Bild 16) ebenfalls

*rings um die Löcher sind mit Dichtmittel einzustreichen.*

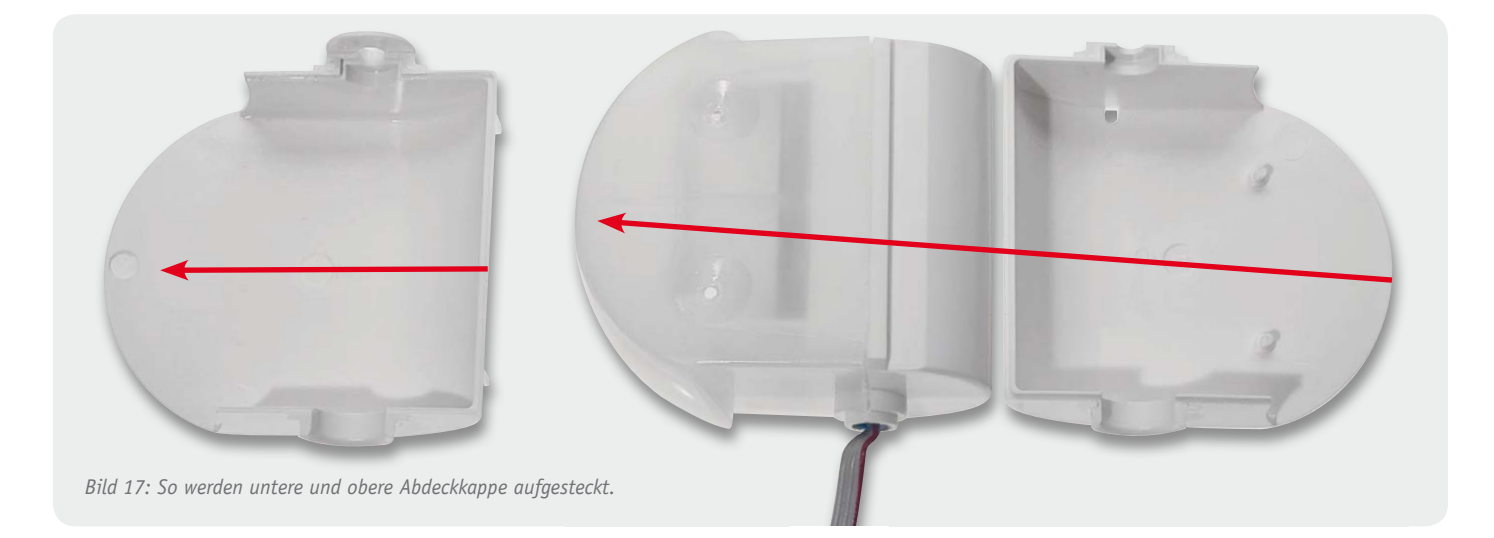

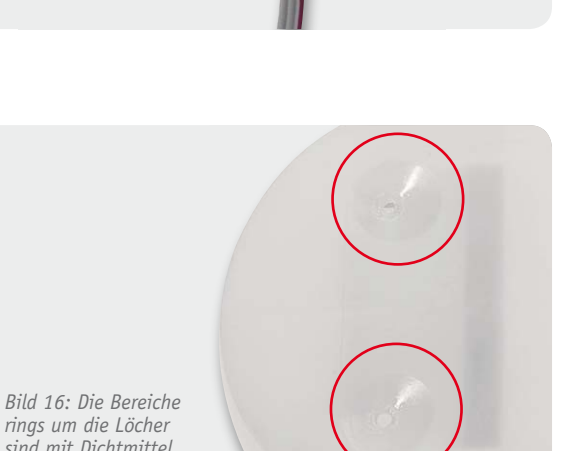

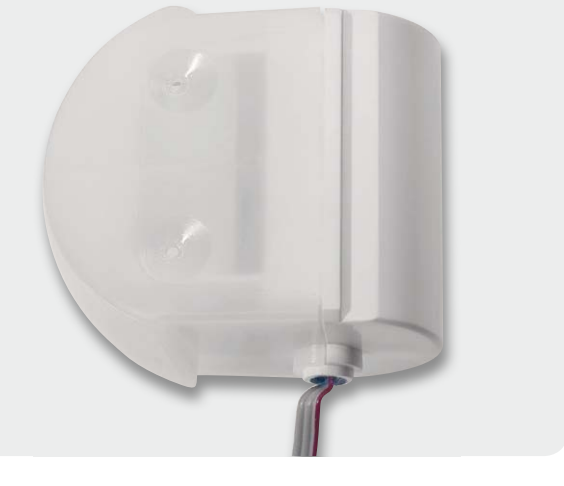

mit dem o. a. Dichtmittel zu bestreichen, und es erfolgt das Aufstecken der unteren und oberen Aufsteckkappe entsprechend Bild 17.

Den Abschluss der Montage der Sensoreinheit bildet das Aufsetzen der beiden O-Ringe nach Bild 18. Sie halten die Abdeckkappen zusammen und dienen später als Drehlager beim Einstellen der Neigung des Sensors.

#### **PIR-Sensor – Aufbau und Funktion**

Ein in Bewegungsmeldern üblicherweise eingesetzter 2-Element-Pyrosensor besteht aus einer Kombination von zwei gemeinsam mit einer FET-Verstärker-/Pufferstufe in einem TO-5-Gehäuse untergebrachten pyrotechnischen Keramikelementen mit einem IR-Filter. Dieser passiv arbeitende Sensor empfängt von einem Gegenstand oder Lebewesen abgestrahlte Wärmeenergie.

Die Arbeitsweise dieses Sensors ist etwa vergleichbar mit der eines Kondensators.

Auch hier finden wir zwei Folien, die (durch den Produktionsprozess vorgegeben) verschiedene elektrische Ladungen an ihrer Oberfläche enthalten. Trifft Wärmestrahlung eines bestimmten Frequenzbereichs auf diese Folien, wird deren Polarisation verschoben und somit eine von der normalen (stabilen) elektrischen Ladung differierende elektrische Spannung erzeugt, die über Elektroden auf den Folien abgegriffen und über die nachfolgende Verstärkerelektronik ausgewertet wird.

Wie ein solcher Sensor im Prinzip aufgebaut ist, zeigt der hier vorgestellte 2-Element-Sensor. Jedes Element entspricht der besprochenen kondensatorartigen Sensor-Anordnung.

Jetzt kann man bereits erkennen, warum sich dieser 2-Element-Sensor so gut für die Bewegungserfassung eignet.

Denn beide Sensorelemente befinden sich nicht am gleichen Platz, sondern nebeneinander. Damit ist eine besonders gute Differenzierung zwischen Hintergrund und vorbeilaufendem Menschen möglich. Denn erst dann, wenn die Sensor-Elemente abweichende Wärmestrahlung empfangen, entsteht auch eine genügend hohe Änderung der erzeugten Spannung zur Auswertung durch die nachfolgende Verstärkerelektronik.

Eine Filteranordnung vor den Sensorelementen eliminiert den Einfluss von störendem Fremdlicht.

Dies alles ermöglicht jedoch noch keine effektive optische Richtungsdifferenzierung. Durch die Anordnung im Gehäuse des Sensors und die spektrale Empfindlichkeit der Folienoberfläche je nach Einfallswinkel der Wärmestrahlung ist der Erfassungsbereich des reinen Sensors relativ schmal. Größer wird dieser erst durch eine vorgeschaltete Linsenanordnung. Diese teilt den Erfassungsbereich in viele verschiedene

#### **Batteriefach**

Der Aufbau wird fortgesetzt mit der Montage des Batteriefachs. Hier sind zunächst nach Bild 19 die Batteriekontakte einzusetzen, wobei die Metallzungen spürbar einrasten müssen, um fest zu sitzen.

Danach sind die mitgelieferten Batterieleitungen, wie in Bild 20 zu sehen, an den Enden ca. 3 mm abzuisolieren, zu verzinnen und zunächst entsprechend Bild 21 durch die zugehörigen Löcher der Taster-Leiterplatte zu führen und zu verlöten (schwarz an ST4, rot an ST5).

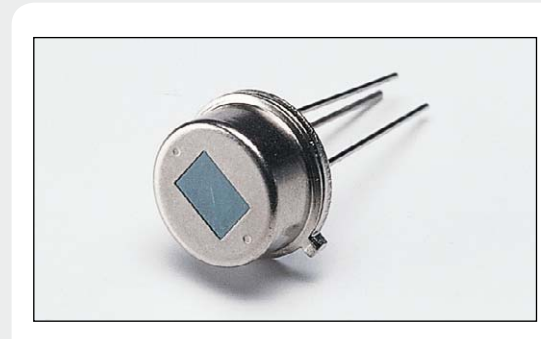

*Ein typischer Pyrosensor in der Frontalansicht*

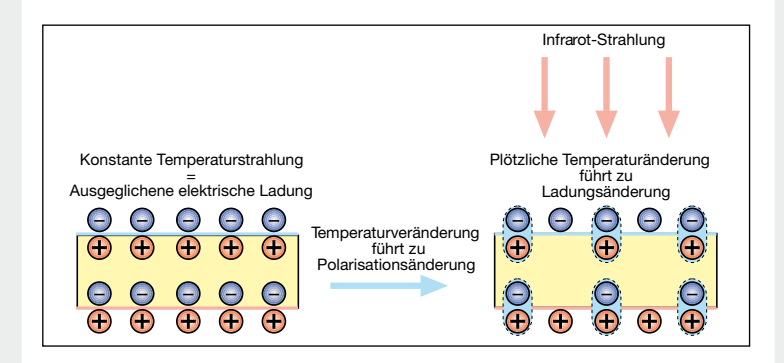

*So erfolgt die Erzeugung der Signalspannung des Pyrosensors – ein Temperaturwechsel im IR-Bereich ruft eine Polarisationsänderung der polarisierten Sensorfolien hervor.*

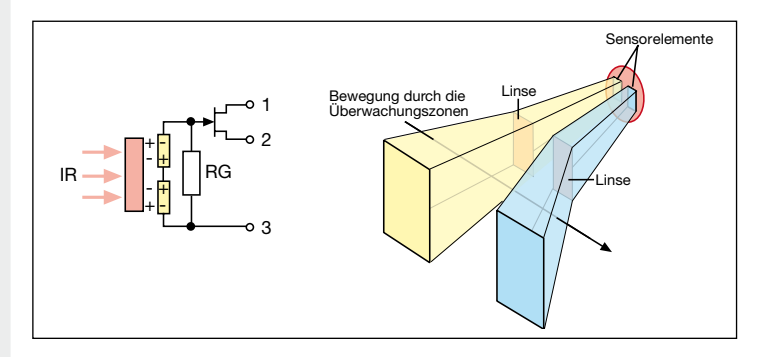

*Der Aufbau eines 2-Element-Pyrosensors und die Wirkung der vorgeschalteten Linsen*

Zonen auf. Jede Linse "sieht" nun einen genau abgegrenzten Bereich ihrer Umgebung und lenkt die dort auftretende Wärmestrahlung direkt auf eines der beiden Sensorelemente.

Bewegt sich jetzt die Wärmequelle Mensch durch die einzelnen Zonen, werden also ganz unterschiedliche Ladungsdifferenzen auf den beiden Sensorelementen erzeugt und man kann eine Bewegung über einen großen Bereich und in relativ großer Entfernung registrieren.

Die folgende Auswerteelektronik hat nun die Aufgabe, die geringen Spannungsdifferenzen zu verstärken und die gewünschte Reaktion darauf zu erzeugen.

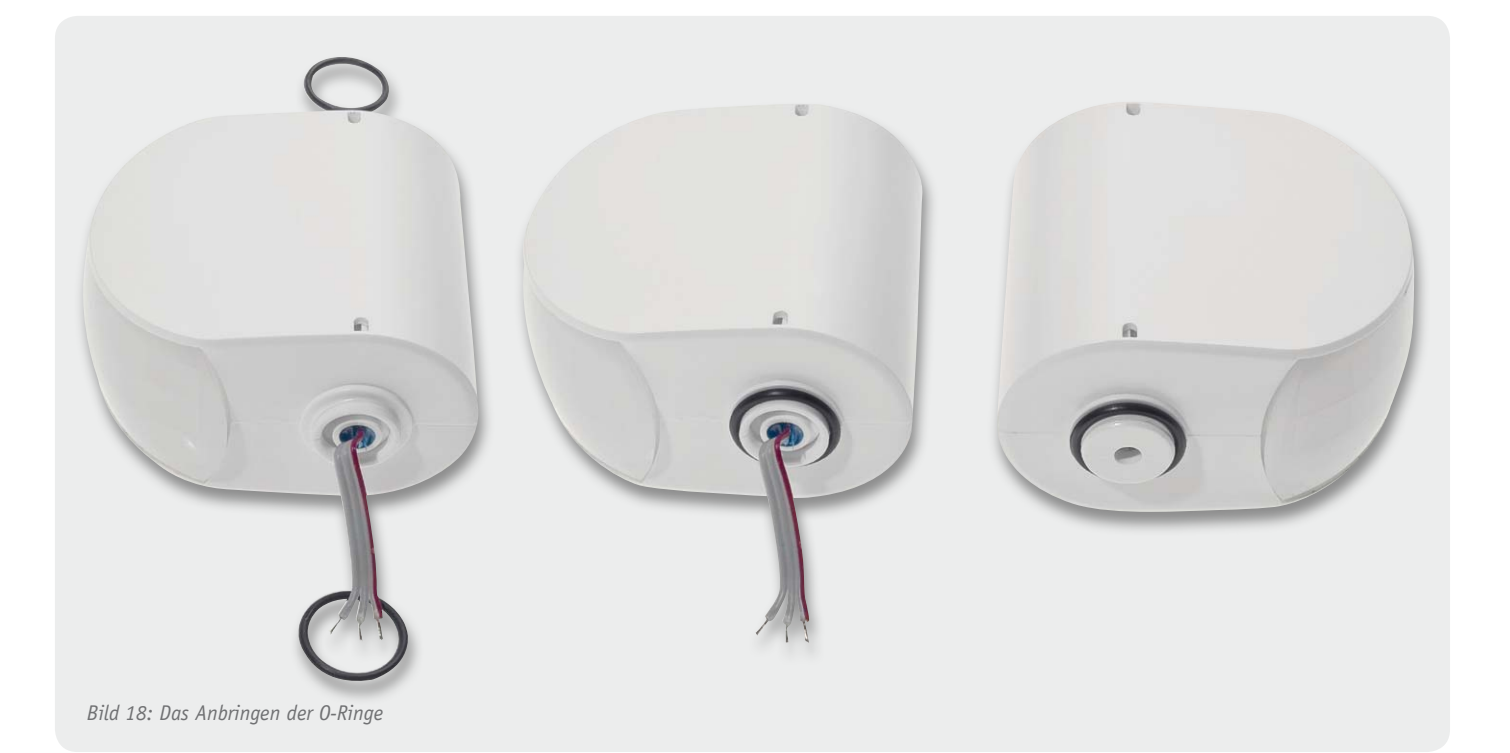

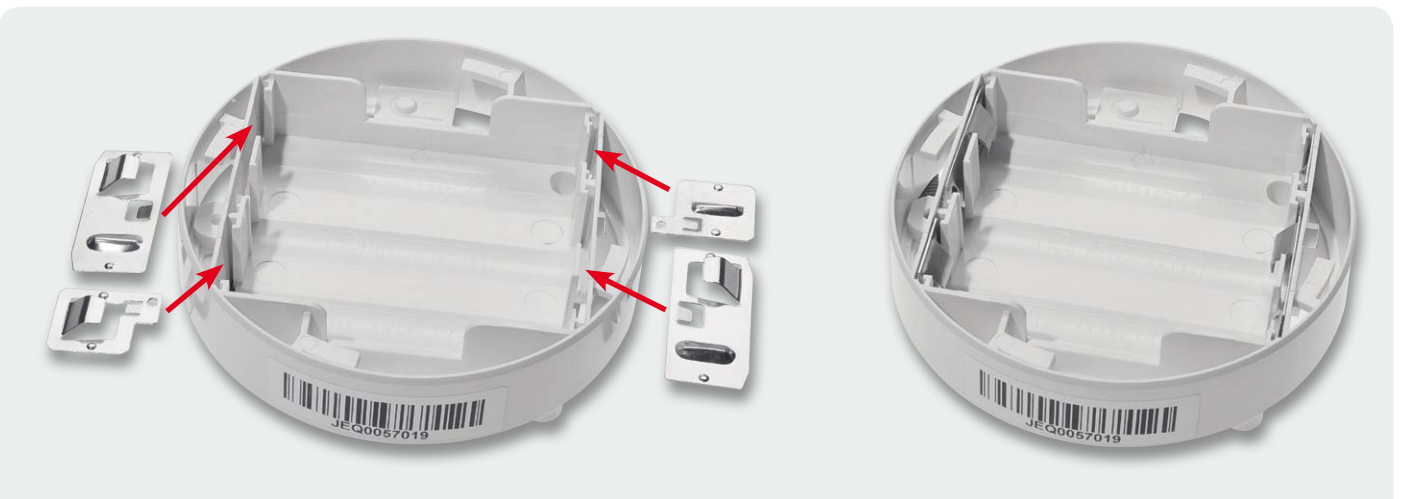

*Bild 19: So erfolgt das Einsetzen der Batteriekontakte in das Batteriefach.*

Schließlich setzt man die Taster-Leiterplatte mit dem Taster nach unten, wie in Bild 22 gezeigt, auf die Rückseite des Batteriefachs auf. Dabei müssen die Positionierstifte des Batteriefachs in die Löcher der Taster-Leiterplatte fassen. Durch das Einlegen der Leitungen in die zugehörigen

Halter werden die Leitungen zu den Batteriekontakten geführt und dort verlötet.

Damit ist auch das Batteriefach fertiggestellt.

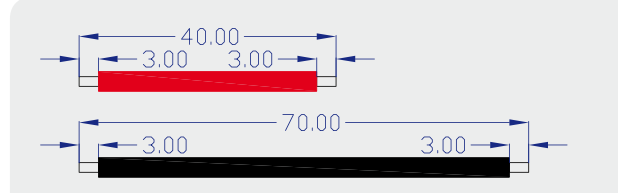

*Bild 20: Die Batterieleitungen sind wie hier gezeigt vorzubereiten.*

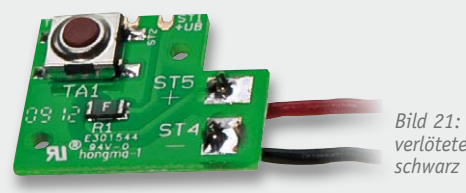

*Bild 21: Die mit der Taster-Leiterplatte verlöteten Leitungen: rot an ST5, schwarz an ST4*

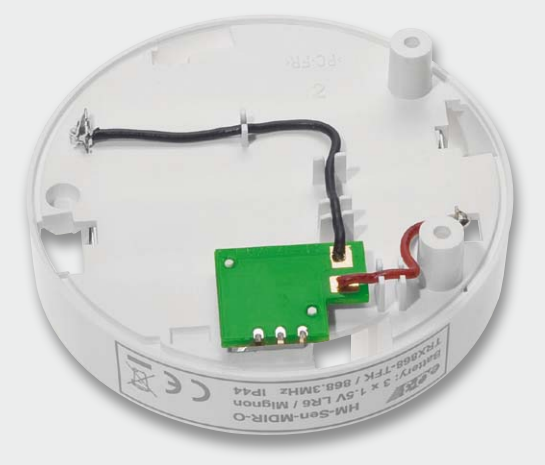

*Bild 22: So erfolgt die Montage der Taster-Leiterplatte und das Verlegen und Verlöten der Batterieleitungen.*

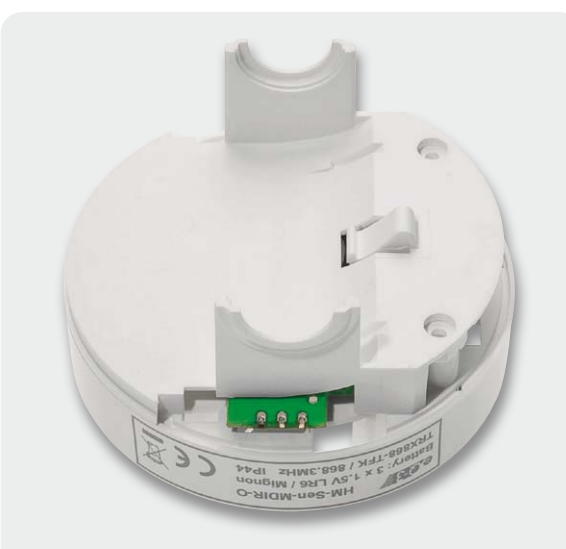

*Bild 23: Das Lager wird auf die Rückseite des Batteriefachs aufgesetzt …*

**Zusammenbau von Sensoreinheit und Batteriefach** Dieser Montageschritt beginnt mit dem Aufsetzen des Lagers (9) auf die Rückseite des Batteriefachs (Bild 23).

Es folgt das Einsetzen der Sensoreinheit in das Lager entsprechend Bild 24.

Danach werden die Aderenden der Flachbandleitung, die farblich markierte Ader rechts, nach Bild 25 in die zugehörigen Kerben der Taster-Leiterplatte eingelegt und verlötet. Auch hier sind die Lötstellen auf Kurzschlüsse zu überprüfen, bevor man Heißkleber auf die Lötstellen gibt – dies dient als Knickschutz (Bild 25 rechts). Dabei darf jedoch kein Heißkleber über den Außenrand der Leiterplatte überstehen.

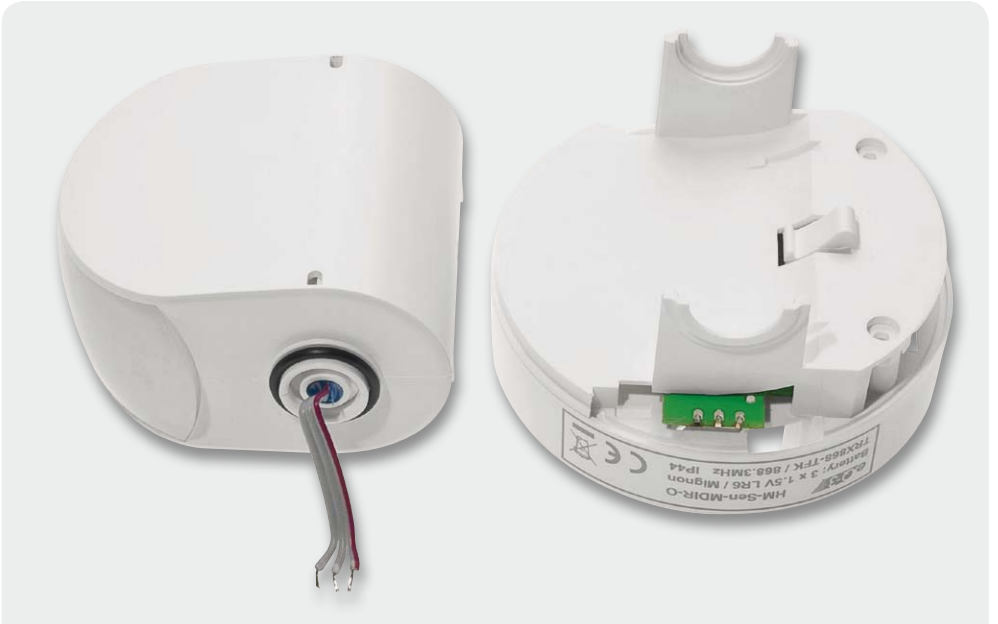

*Bild 24: … gefolgt vom Aufsetzen der Sensoreinheit.*

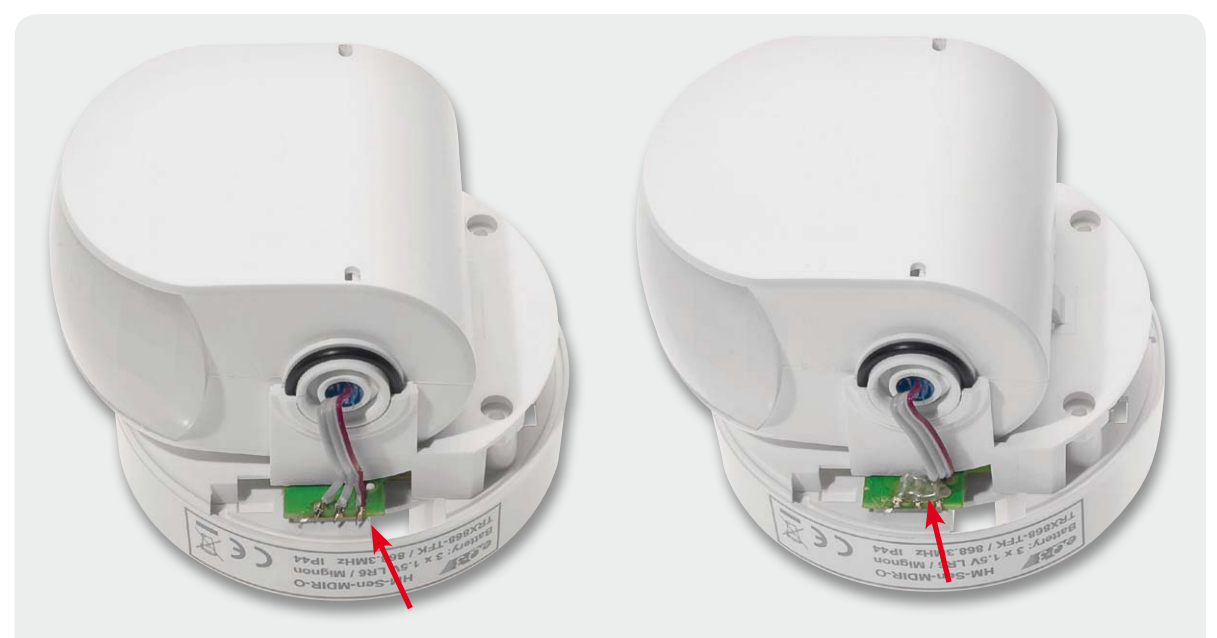

*Bild 25: Das Verlöten der Flachbandleitung mit der Taster-Leiterplatte. Anschließend ist als Knickschutz Heißkleber aufzubringen.*

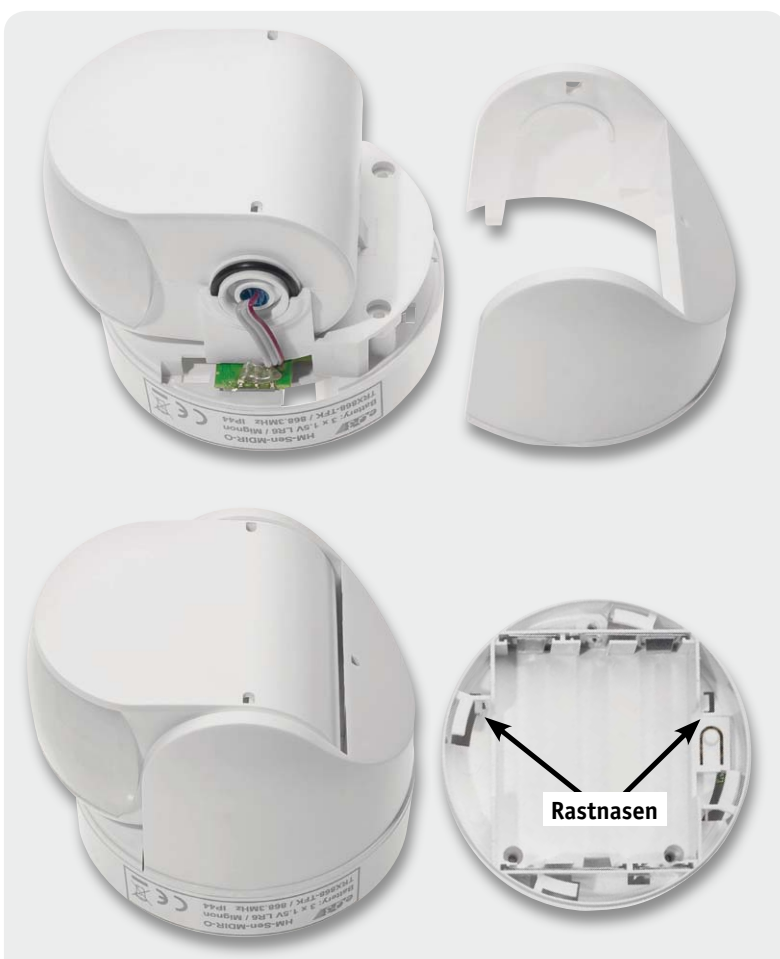

*Bild 26: Das Zusammensetzen von Bewegungsmelder und Gelenkträger. Rechts sind die Stellen markiert, in die die Rastnasen einrasten müssen.*

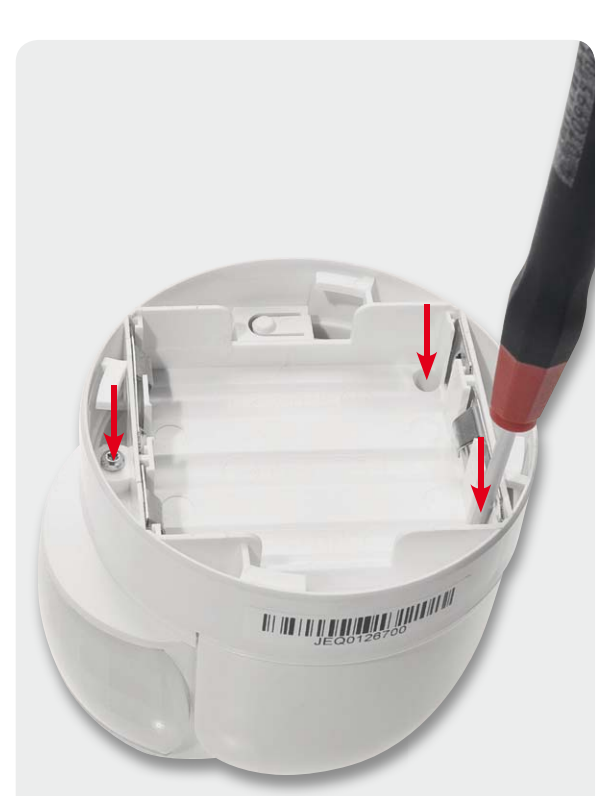

*Bild 27: Gelenkträger und Batteriefach werden mit drei TORX-Schrauben verschraubt.*

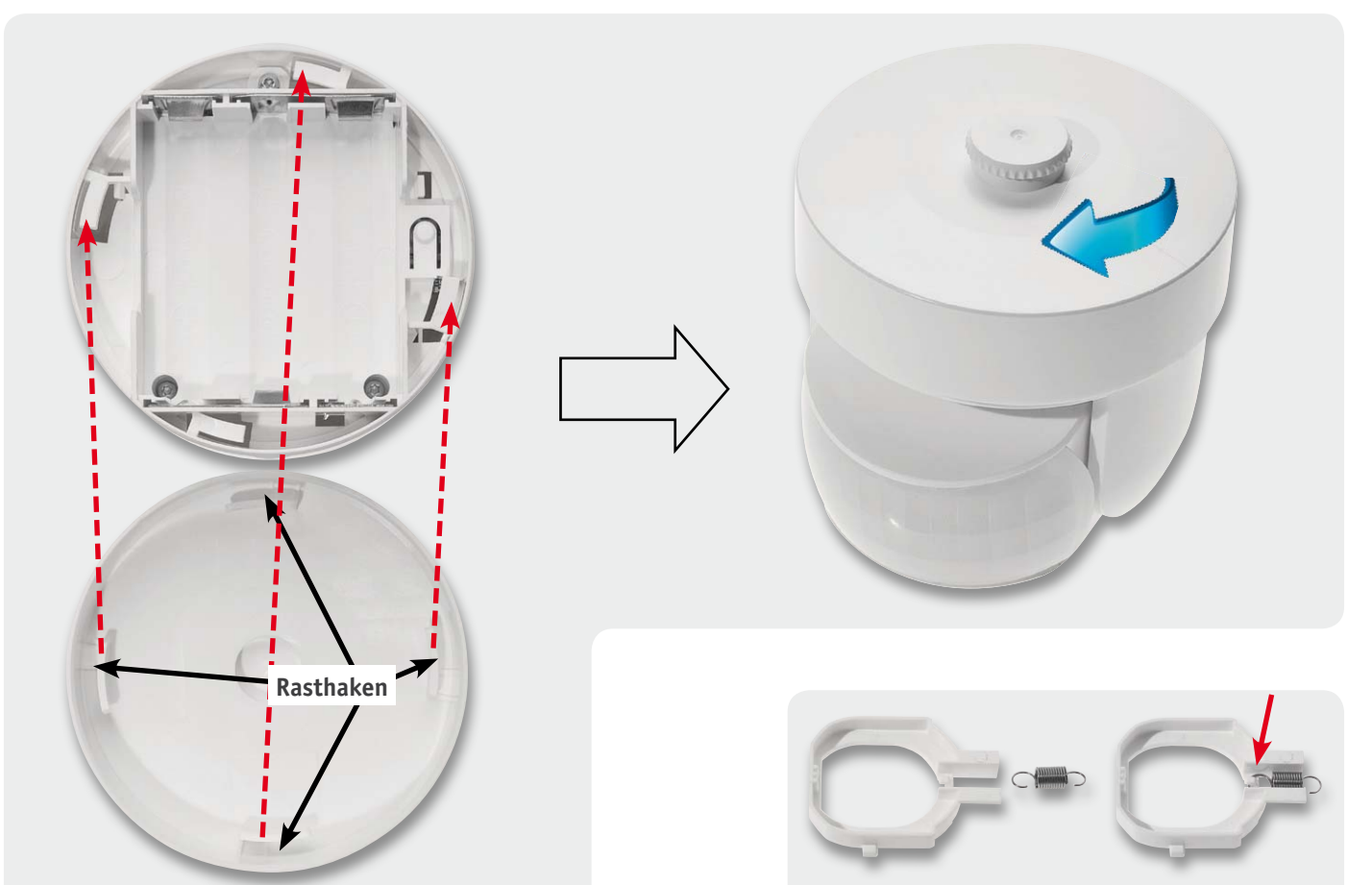

*Bild 28: Das Aufsetzen und Festdrehen des Batteriefachdeckels*

*Bild 29: So wird die Zugfeder zunächst in den Riegel eingehakt …*

Auf die so weit montierte Einheit wird nun der Gelenkträger aufgesetzt, seine Rastnasen müssen dabei in das Batteriefach einrasten (Bild 26).

Der vorletzte Schritt ist das Verschrauben von Gelenkträger und Batteriefach, wie in Bild 27 gezeigt, mit drei TORX-Schrauben 2,2 x 8 mm mit einem TORX-6-Schraubendreher.

Abschließend folgt das Aufsetzen des Batteriefachdeckels. Dieser wird nach rechts gedreht, bis er einrastet (Bild 28). Ein Test der Beweglichkeit der Sensoreinheit (dabei müssen Rastungen spürbar sein) schließt diesen Montageschritt ab.

#### **Decken-/Wandhalterung**

Als letztes Montageteil folgt nun der Aufbau der Decken-/Wandhalterung. Dieser beginnt mit dem Einhaken einer Seite der Zugfeder in den Haken des Riegels, wie in Bild 29 zu sehen. Die andere Seite der Zugfeder wird in den Haken des Unterteils der Halterung eingehakt

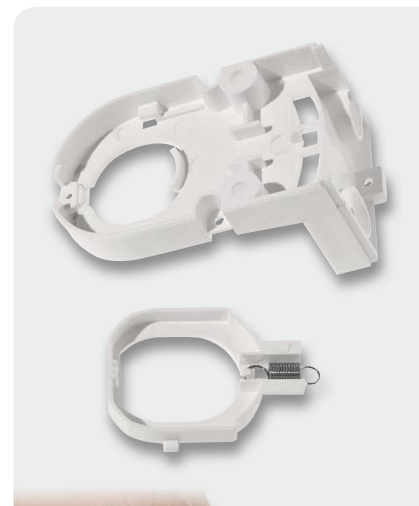

**1**

**2**

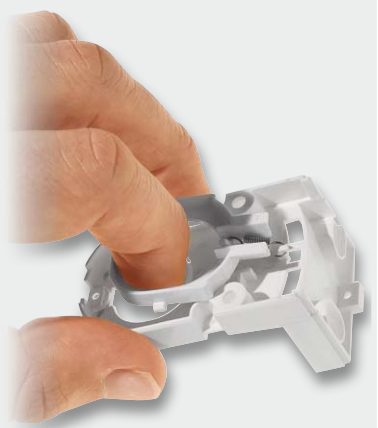

*Bild 30: … um sie dann in das Halterungsunterteil einzuhaken. Danach erfolgt das Spannen der Feder und Einführen des Riegels in das Unterteil der Halterung.*

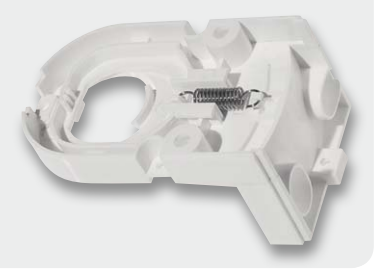

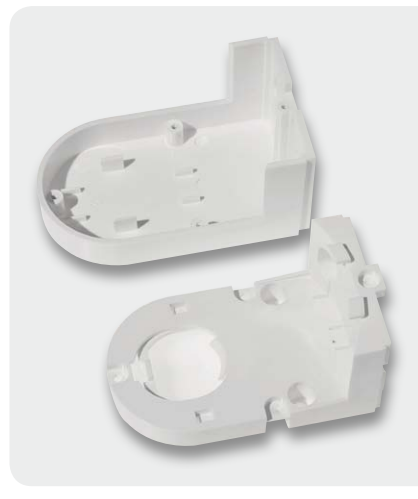

*Bild 31: Vor der Montage des Oberteils der Halterung ist der Anguss bündig zu entfernen.*

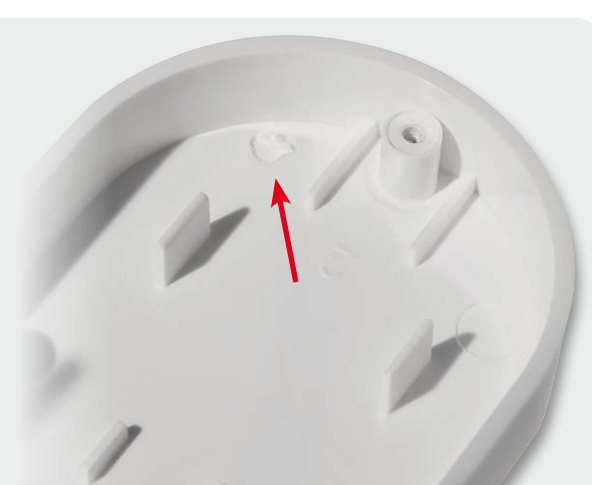

(Bild 30). Danach spannt man durch Ziehen des Riegels die Zugfeder und setzt den Riegel in die zugehörige Führung des Halterungs-Unterteils ein.

Sollte der in der Detailaufnahme von Bild 31 zu sehende Anguss noch vorhanden sein, ist dieser nun zunächst bündig zu entfernen, bevor man das Unterteil der Halterung in das Oberteil einlegt (Bild 32) und beide Teile mit 4 TORX-Schrauben 1,8 x 6 mm miteinander verschraubt.

Damit ist auch die Halterung fertiggestellt und kann nun, zuerst in der Mitte, dann am Rand, auf den Batteriefachdeckel aufgerastet werden.

Damit ist die komplette Montage des Gerätes beendet.

Der fertiggestellte HomeMatic-Funk-Außen-Bewegungsmelder kann dann nach polrichtigem Einlegen der Batterien in Betrieb genommen werden. **ELV** 

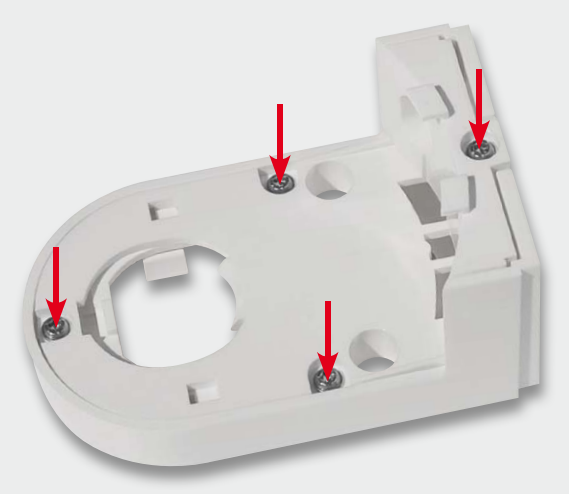

*Bild 32: Abschließend erfolgt das Einlegen des Unterteils und des Halterungs-Oberteils und das Verschrauben beider Teile.*

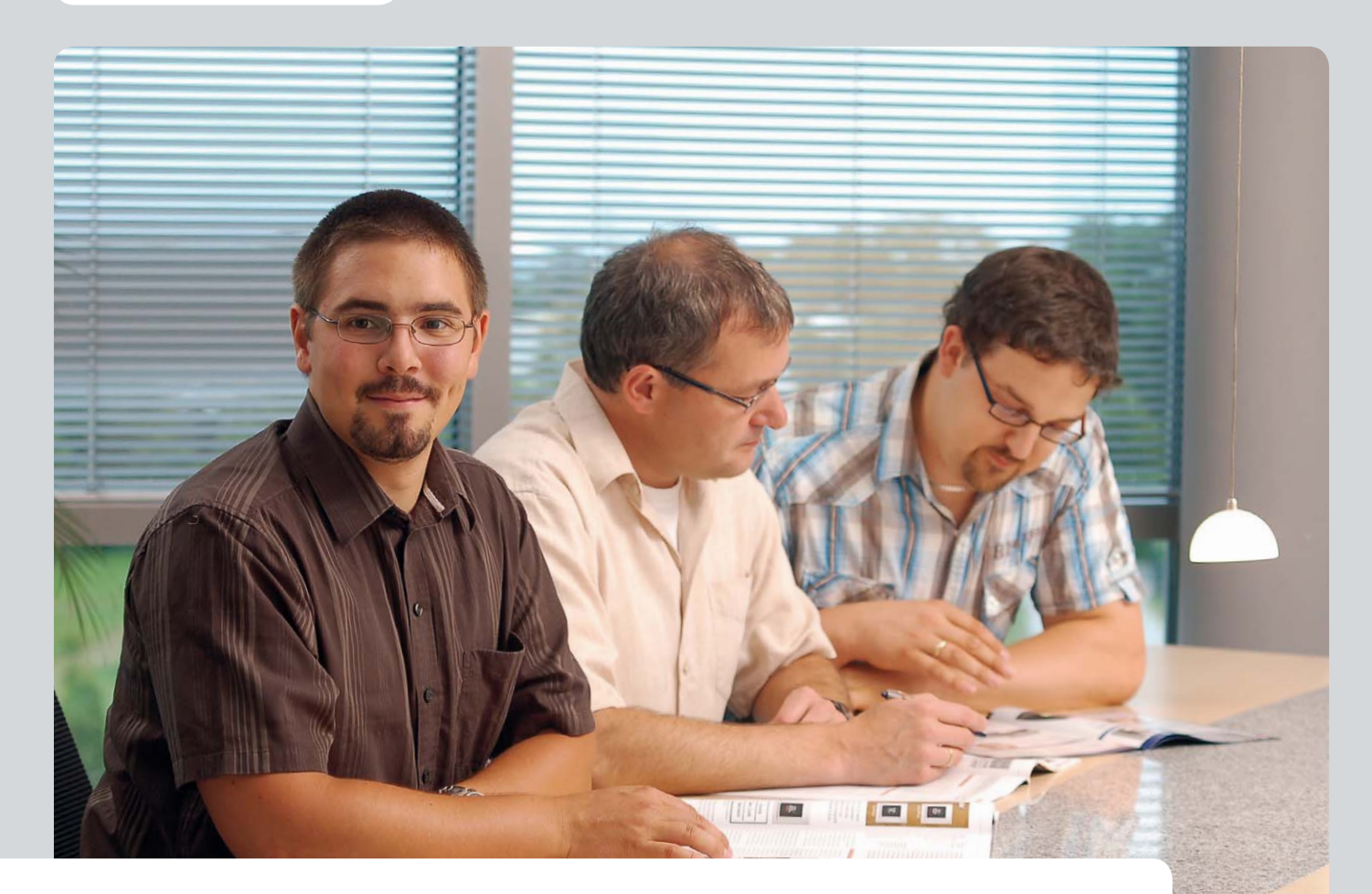

# **Experten antworten**

**Liebe Leser,**

**an dieser Stelle finden Sie regelmäßig eine Auswahl an technischen Fragen, die an unseren Kundenservice gerichtet wurden, und von unserem Kundenbetreuer-Team erarbeitete Antworten und Problemlösungen dazu. Unser Kundenbetreuer-Team besteht aus erfahrenen und profilierten Technikern, die nicht nur einen direkten Draht zu unseren Hard- und Software-Entwicklern haben, sie sind jeweils sehr praxiserfahrene und kompetente Techniker mit einer Laufbahn in unserem Hause, die die hohe technische Kompetenz des Hauses ELV im täglichen Kundenkontakt vertreten – hier wird Ihnen tatsächlich geholfen!**

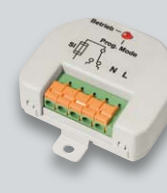

#### **Markus Hermanns möchte den Wechselschalter FS20 WS1 (Best.- Nr. JV-08 58 38) einsetzen:**

**… Ich möchte die Beleuchtung in meinem Flur per Funk ein- und ausschalten. Derzeit erfolgt die** 

**Schaltung über zwei Schalter je an der vorderen und hinteren Tür. Diese beiden Schalter möchte ich in Zukunft gerne weiterverwenden. In Ihrem Katalog habe ich den Wechselschalter FS20 WS1 gesehen. Kann ich diesen Funkschalter einsetzen? …**

#### **Antwort:**

Ja. Allerdings ist in Ihrem Fall ein vorhandener Wechselschalter durch einen Kreuzschalter zu ersetzen. Die Schaltung sieht dann wie in der Grafik rechts aus.

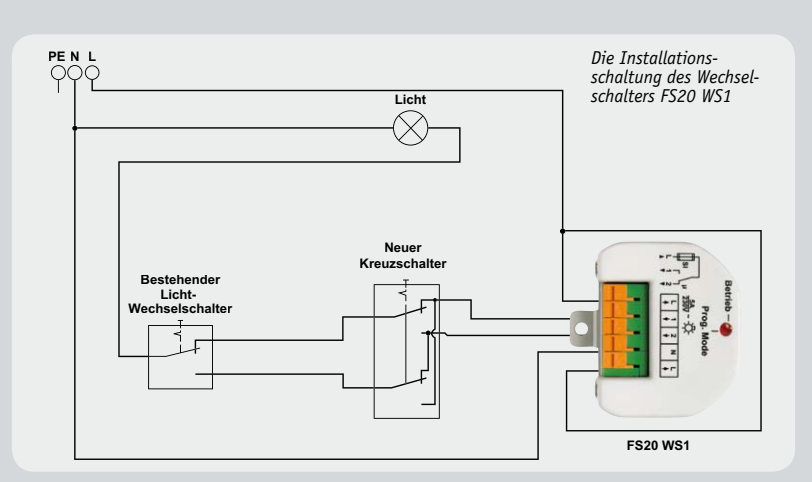

Lassen Sie die Installation der Schalter gegebenenfalls durch eine Elektrofachkraft durchführen. IELV.

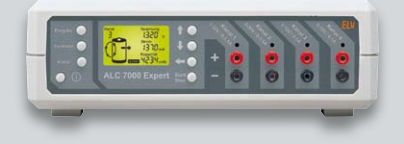

#### **Herr Thomas Unteregelsbacher hat ein Problem beim Aufbau des Ladegerätes ALC 7000 (Best.-Nr. JV-04 43 95):**

**Ich habe das Gerät komplett montiert und wollte nun die Kalibrierung starten. Also Kanal 1 kurzgeschlossen und an Kanal 2 die Spannung angelegt. Doch mein Netzteil geht sofort in die Strombegrenzung bei 2,5 A. Ist das normal, dass so viel Strom fließen muss?**

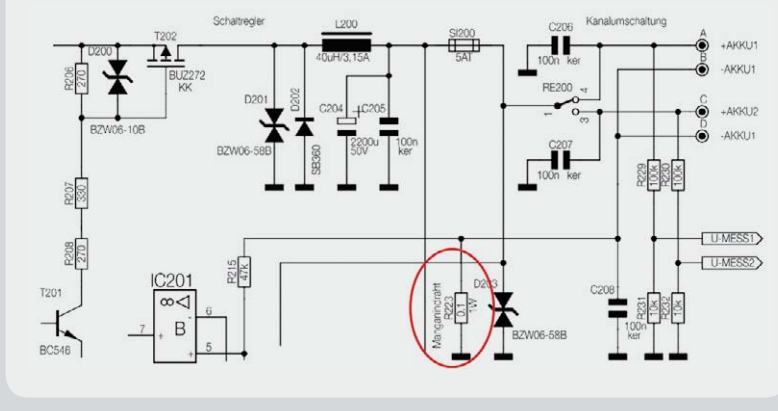

prüfen Sie in diesem Fall insbesondere die Bauteilposition R223 (siehe Schaltungsausschnitt oben), welche mit einem Manganindraht zu bestücken ist. Entweder ist dieser Manganindrahtabschnitt zu kurz gewählt worden oder aber R223 ist versehentlich mit einem Silberdrahtabschnitt bestückt worden. In diesem Fall ist der Spannungsabfall über R223 durch den fließenden Ladestrom (Akkustrom) sehr niedrig, so dass die Stron<sup>51</sup>

*Schaltungsausschnitt des ALC 7000 mit dem betroffenen Widerstand R223*

gelung nicht bestimmungsgemäß arbeiten kann.

#### **Antwort:**

Der Stromabgleich erfolgt bei 0,000 A (Ladeanschlüsse offen) und bei 2,5 A (Akku in Reihe mit einem Amperemeter an den Ladeanschlüssen angeschlossen). Ein zu großer Strom (wesentlich größer als 2,5 A) lässt vermuten, dass die Stromregelung in Ihrem Ladegerät nicht korrekt arbeitet oder aber defekt ist. Bitte über-

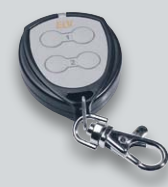

**Herr Roland Käppeli benötigt eine Lösung zum Betrieb des Handsenders FS20 S4 (Best.-Nr. JV-05 75 64): … Ich will mit Hilfe eines FS20-S4-**

**Senders, der im doppelten Kanalzahl-Modus läuft, den Timer eines FS20-**

**SM8-Kanals ansteuern. Das funktioniert im Prinzip, jedoch mit einem Fehler. Wenn ich nämlich während der laufenden Timerzeit ein weiteres Mal den Timer ansteuere, beendet dieser seine eingestellte** 

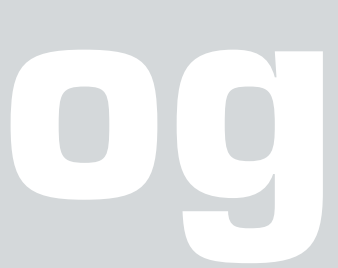

**Laufzeit. Er sollte aber die Timerzeit neu starten und dabei den Treiberausgang nicht abschalten (erst nach Ablauf der neugestarteten Laufzeit). Wie lässt sich diese Funkti-**

**on erreichen?**

#### **Antwort:**

Im doppelten Kanalmodus wird von der Fernbedienung FS20 S4 ein Toggle-Befehl gesendet, durch den ein ausgeschalteter Empfänger eingeschaltet und ein bereits eingeschalteter Empfänger wieder ausgeschaltet wird. Daher wird in Ihrem Fall der bereits eingeschaltete Empfänger bei erneuter Tastenbetätigung wieder ausgeschaltet.

Die gewünschte Funktion lässt sich ausschließlich mit einer per PC programmierbaren FS20-Fernbedienung (z. B. FS20 S16 8-/16-Kanal-Handsender mit IR-Schnittstelle, Best.-Nr. JV-08 39 94) und einem Programmieradapter (FS20-Infrarot-Programmer FS20 IRP2, Best.-Nr. JV-09 22 01) erreichen.

Programmieren Sie mit dem Infrarot-Programmer FS20 IRP2 bei der FS20-S16-Fernbedienungstaste die Funktion "AN für angegebene Timerzeit danach AUS". Bei jeder Betätigung wird der Timer dann neu gestartet.

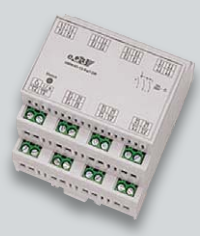

**Eine Frage von Herrn Frank Cebulla zum HomeMatic-Aktor HMW-IO-12-Sw7-DR (Best.-Nr. JV-07 68 05):**

**Ich habe bei mir Aktoren des Typs HMW-IO-12-Sw7-DR in Betrieb. Die Firmware auf der CCU-1-Zentrale ist aktuell. Ich** 

**vermisse die Einstellmöglichkeit für die Einschaltdauer der Relaisausgänge. Fehlt diese Möglichkeit der Einstellung oder ist diese anders einzustellen?**

#### **Antwort:**

Die Einschaltdauer lässt sich z. B. bei einer direkten Verknüpfung (zu einem Wired-Sender oder zu einem virtuellen Wired-Kanal der HomeMatic-Zentrale) programmieren (Treppenlichtfunktion). Im letzteren Fall kann der entsprechend verknüpfte virtuelle Wired-Kanal der HomeMatic-Zentrale in einem Programm aufgerufen werden, so dass programmseitig dann die ELV gewünschte Einschaltdauer gegeben ist.

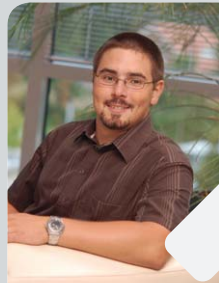

#### **Kompetent in Elektronik**

*Herr Sandhorst ist ausgebildeter Industrieelektroniker, hat mehrere Jahre in diesem Beruf gearbeitet und sich als staatlich geprüfter Techniker (Elektrotechnik) weitergebildet. Nun beantwortet er Ihnen freundlich und kompetent Ihre technischen Kundenanfragen im ELV-Kundenservice.*

*Sie haben auch Fragen? Rufen Sie an: 0491/6008-245*

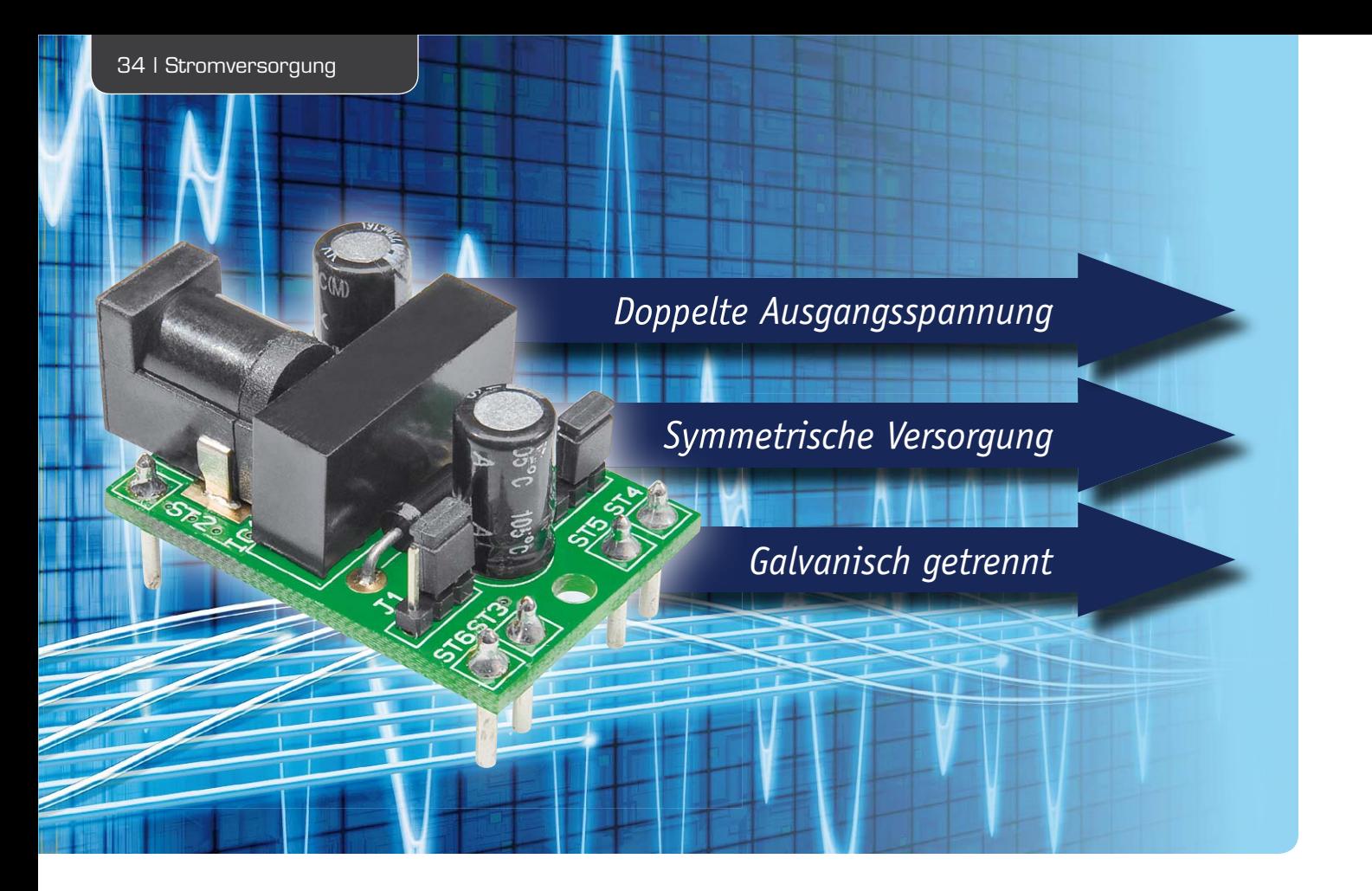

## **Geringe Größe und sehr flexibel einsetzbar – Universal-DC/DC-Wandler DCDC12**

**Der 12-V-DC/DC-Wandler kann wahlweise zur Erzeugung einer galvanisch getrennten 12-V-Spannung oder zur Erzeugung einer Plus/Minus-Spannung (+12 V/-12 V) genutzt werden. Darüber hinaus besteht die Möglichkeit, mit dem Modul eine Spannungsverdopplung vorzunehmen (24-V-Ausgangsspannung). Unabhängig vom Betriebsmodus beträgt der max. Ausgangsstrom 80 mA.**

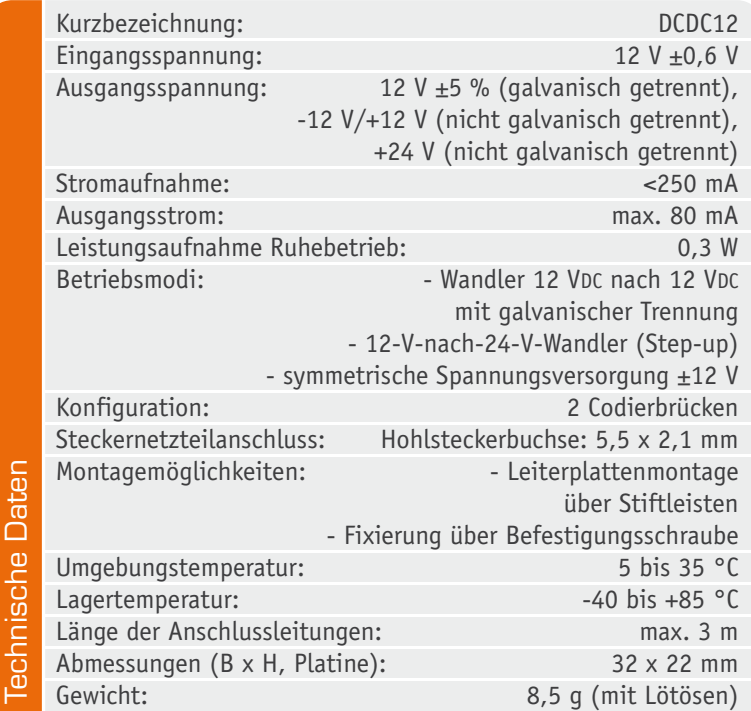

#### **Allgemeines**

Das Spannungswandlermodul DCDC12 ist für den Einbau in eigene Applikationen vorgesehen, die z. B. mit einem Steckernetzteil versorgt werden. Durch Konfiguration mit Hilfe von Codiersteckern ist das Modul sehr universell einsetzbar, und zur Spannungsversorgung ist nur eine stabilisierte 12-V-Spannung mit 250 mA Strombelastbarkeit erforderlich, wie sie üblicherweise von stabilisierten Steckernetzteilen geliefert wird. Das Modul kann wahlweise über eine auf der Platine vorhandene Standard-Hohlsteckerbuchse oder bei Bestückung auf einer Platine (z. B. Lochrasterplatine) über Lötstifte an der Platinenunterseite versorgt werden. Ausgangsseitig stehen die Spannungen an Lötstiften (bei Leiterplattenmontage) oder wahlweise bei einer Verkabelung an Lötösen zur Verfügung.

Das Modul ist für unterschiedliche Aufgaben im Niederspannungsbereich einsetzbar, wobei je nach Anwendungsfall mit Hilfe von Codierbrücken der entsprechende Betriebsmodus auszuwählen ist:

#### **Galvanisch getrennte 12-V-Ausgangsspannung**

Für eine galvanisch getrennte 12-V-Ausgangsspan-

nung sind die Codierbrücken entsprechend Bild 1 zu setzen. Des Weiteren ist in Bild 1 der Anschluss des Verbrauchers dargestellt. Es steht in diesem Fall eine Ausgangsspannung von 12 V mit 80 mA Strombelastbarkeit zur Verfügung, die keinen Potentialbezug zur Eingangsspannung hat. Unterschiedliche Anwendungsfälle in der Elektronik erfordern diesen Betriebsmodus. Besonders interessant ist eine galvanische Trennung in Audioschaltungen, wenn es z. B. durch Masse-Potentialdifferenzen zu Brummschleifen kommt. Durch eine galvanische Trennung werden die Brummschleifen dann aufgetrennt.

Andere Anwendungen, die häufig eine Potentialtrennung erfordern, sind Schaltungen zur Messwerterfassung. Oft wird es kritisch, wenn zur Messwerterfassung ein PC eingesetzt werden soll, dessen Bezugspotential (Masse) direkt mit dem PC-Gehäuse und dem Schutzleiter der Netzversorgung verbunden ist. In diesem Fall sorgt eine Potentialtrennung in der Messschaltung für Abhilfe.

#### **Spannungsverdopplung (24 V)**

Im Elektronikbereich werden zur Spannungsversorgung häufig Standard-Steckernetzteile eingesetzt, die im Allgemeinen mit 5 V und 12 V Ausgangsspannung angeboten werden und in dieser Ausführung auch am günstigsten sind. Wenn eine höhere Ausgangsspannung mit geringer Strombelastbarkeit erforderlich ist, bietet sich der Einsatz des DCDC12 zur Spannungsverdopplung an. Für diesen Anwendungsfall sind die Codierbrücken entsprechend Bild 2 zu setzen und die Last ist an ST3 und ST6 anzuschließen. Mit einem 12-V-Steckernetzteil stehen dann ausgangsseitig 24 V mit 80 mA Strombelastbarkeit zur Verfügung.

#### **Plus/Minus-Spannung (+12 V/-12 V)**

In der Elektronik, insbesondere im Bereich der Analogtechnik, werden häufig symmetrische Spannungsversorgungen benötigt (z. B. zur Versorgung von OP-Schaltungen), die beim Einsatz eines Standard-Steckernetzteils nicht zur Verfügung stehen. Auch für diese Anwendung bietet sich der Einsatz unseres DC/ DC-Wandlers an, wobei die Codierbrücken dann entsprechend Bild 3 zu setzen sind.

In diesem Fall ist der Minuszweig mit 80 mA belastbar und die Belastbarkeit des Pluszweiges ist abhängig vom verwendeten Steckernetzteil, jedoch maximal 650 mA.

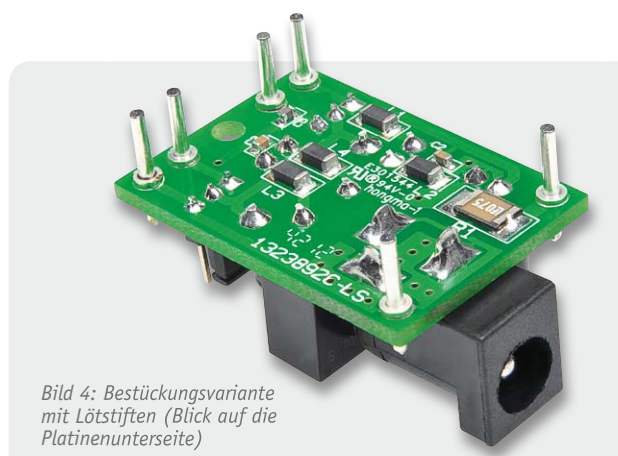

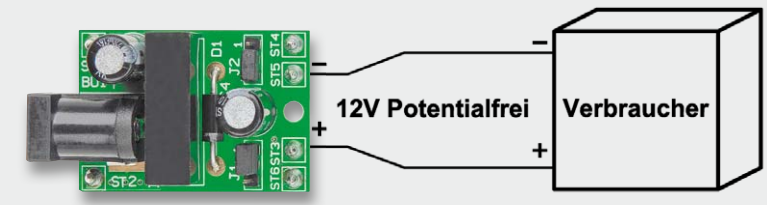

*Bild 1: Potentialfreier 12-V-Ausgang an Pin 3 und Pin 5*

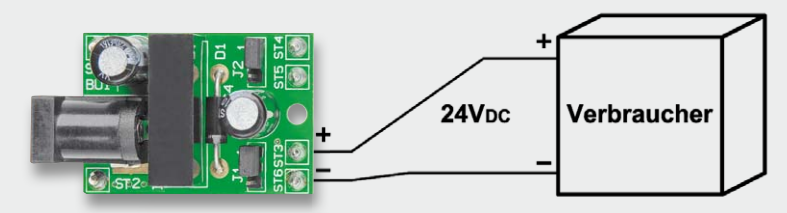

*Bild 2: Spannungsverdoppler mit 80 mA Strombelastbarkeit, Ausgang Pin 3 und Pin 6*

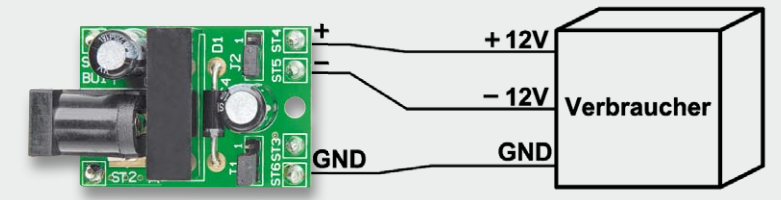

*Bild 3: Plus/Minus-12-V-Versorgung mit einer 12-V-Quelle, Ausgang Pin 4, 5 und 6*

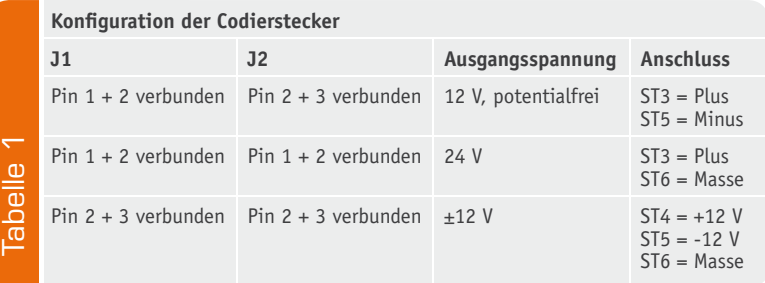

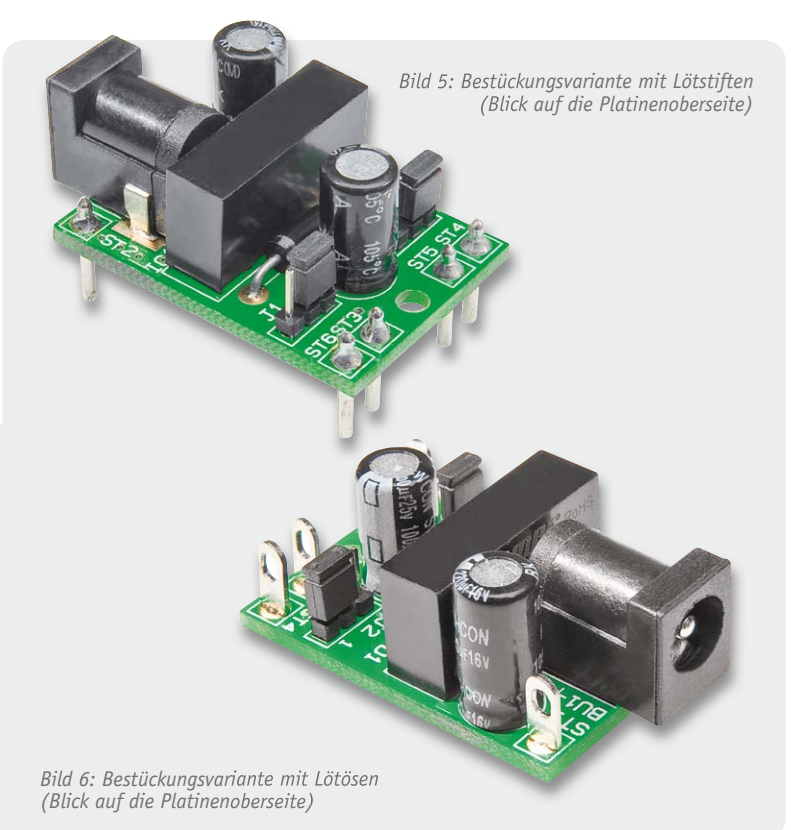

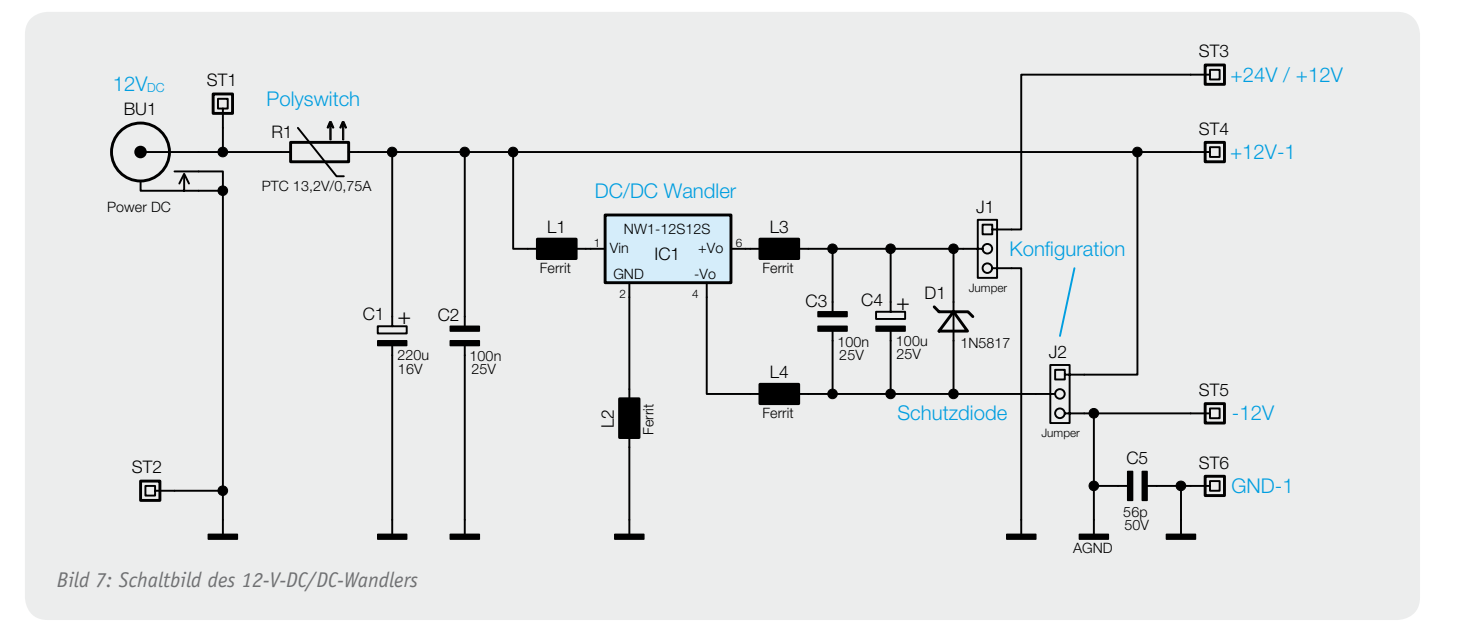

Da die Abmessungen der Leiterplatte nur 22 x 32 mm betragen, ist die Integration des DC/DC-Wandlers in eigene Applikationen vom Platzbedarf meistens kein Problem. Das Modul kann entweder über Lötstifte an der Platinenunterseite mit der Platine der eigenen Applikation verbunden werden, oder die Anschlüsse zum Verbraucher werden über Lötösen an der Platinenoberseite hergestellt. Eine Platinenbohrung dient zur Fixierung des Moduls mit Hilfe einer Befestigungsschraube. Je nach Einsatzfall sind die Konfiguration und der Anschluss des Verbrauchers entsprechend Tabelle 1 vorzunehmen.

Bild 4 und 5 zeigen das Modul in der Bestückungsvariante mit Lötstiften, und in Bild 6 ist das Modul mit Lötösen an der Platinenoberseite zu sehen.

#### **Schaltung**

Da in unserer kleinen Schaltung ein hermetisch verschlossener DC/DC-Wandler-Baustein zum Einsatz kommt, ist der Schaltungsaufwand entsprechend gering. Wie im Schaltbild (Bild 7) zu sehen ist, werden neben dem vergossenen Modul nur noch passive Komponenten benötigt, die in erster Linie zur Sicherstellung der Gerätesicherheit und CE-Konformität dienen.

Die z. B. von einem-12-V-Steckernetzteil kommende Eingangsspannung wird dem Wandler entweder an der Hohlsteckerbuchse BU1 oder an ST1 gegenüber Schaltungsmasse (ST2) zugeführt. Über den Polyswitch R1 (PTC-Schutzelement) gelangt die Spannung dann auf den Puffer-Elko C1 und den zur hochfrequenten Störunterdrückung dienenden Keramikkondensator C2. Der eigentliche DC/DC-Wandler wird dann über die zur Störunterdrückung dienenden SMD-Ferrite L1 und L2 direkt mit der 12-V-Spannung versorgt. Die potentialfreie Ausgangsspannung gelangt über die ebenfalls zur Störunterdrückung dienenden SMD-Ferrite L3 und L4 auf den Puffer-Elko C4 und den Entstörkondensator C3. Wenn versehentlich die Codierstecker J1 und J2 falsch gesetzt werden, schützt die Schottky-Diode D1 zusammen mit dem Polyswitch (R1) den Spannungswandler.

Über die Codierbrücken J1 und J2 erfolgt entsprechend Tabelle 1 die Ausgangskonfiguration, wobei eine Potentialfreiheit nur besteht, wenn bei J1 Pin1 und 2 und bei J2 Pin2 und 3 verbunden sind.

Bei einer Spannungsverdopplung werden die Eingangsspannung (vom Steckernetzteil) und die Ausgangsspannung des Wandlers in Reihe geschaltet, und bei einer symmetrischen Plus/Minus-Versorgung wird der Pluspol des Wandlerausgangs mit dem Minuspol der Eingangsspannung verbunden.

#### Nachbau

Der Nachbau des Spannungswandlers DCDC12 ist besonders einfach, da bereits alle SMD-Komponenten werkseitig bestückt sind.

Im ersten Arbeitsschritt werden die Anschlüsse der Diode D1 auf Rastermaß abgewinkelt und unter Beachtung der korrekten Polarität durch die zugehörigen Platinenbohrungen geführt. Nach dem Verlöten an der Platinenunterseite sind die überstehenden Drahtenden mit einem scharfen Seitenschneider abzuschneiden.

Danach sind die Elkos C1 und C4 unter Beachtung der korrekten Polarität einzulöten. Vorsicht! Falsch gepolte Elkos können auslaufen oder sogar explodieren.

Der DC/DC-Wandler-Baustein IC1 muss vor dem Verlöten plan auf der Platinenoberfläche aufliegen. Das Gleiche gilt auch für die Codierbrücken J1 und J2, die gleich im Anschluss mit den zugehörigen Codiersteckern bestückt werden. Bild 8 und Bild 9 zeigen die so weit bestückte Platine von beiden Seiten.

Die weitere Bestückung ist abhängig vom individuellen Einsatzfall. So ist die Hohlsteckerbuchse nur zu bestücken, wenn die Spannungsversorgung nicht über ST1 und ST2 erfolgen soll.

Bei einer späteren Platinenmontage des Moduls werden die Lötstifte an der Platinenunterseite bestückt (s. Bild 4 und 5) und bei einer Schraubmontage mit einer geplanten Verdrahtung sind die Lötösen an der Platinenoberseite (s. Bild 6) zu bestücken. Die fertig aufgebaute Platine mit jeweils zugehörigem Bestückungsplan ist in Bild 10 von der Platinenoberseite und in Bild 11 von der Platinenunterseite zu sehen.

Für einen ausreichenden Schutz vor elektrostatischen Entladungen ist der Einbau des Moduls in ein geeignetes (nichtmetallisches) Gehäuse erforderlich, damit die Schaltung nicht durch eine Berührung mit den Fingern oder Gegenständen gefährdet werden kann. Das Gehäuse muss die Anforderungen an eine Brandschutzumhüllung erfüllen. Eine ausreichende Luftzirkulation ist sicherzustellen und alle Bauelemente müssen einen Mindestabstand von 3 mm zum Gehäuse aufweisen.

Die Eingangsspannung darf nicht verpolt werden und der Schaltungsausgang ist nicht kurzschlussfest. Bei einer Verdrahtung dürfen die Anschlussleitungen eine Länge von 3 m nicht überschreiten. **ELV**
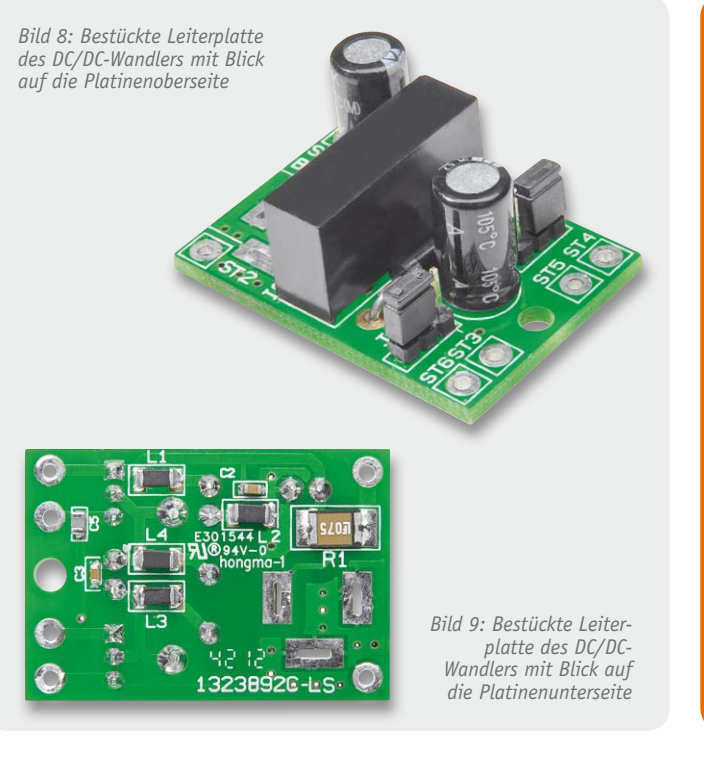

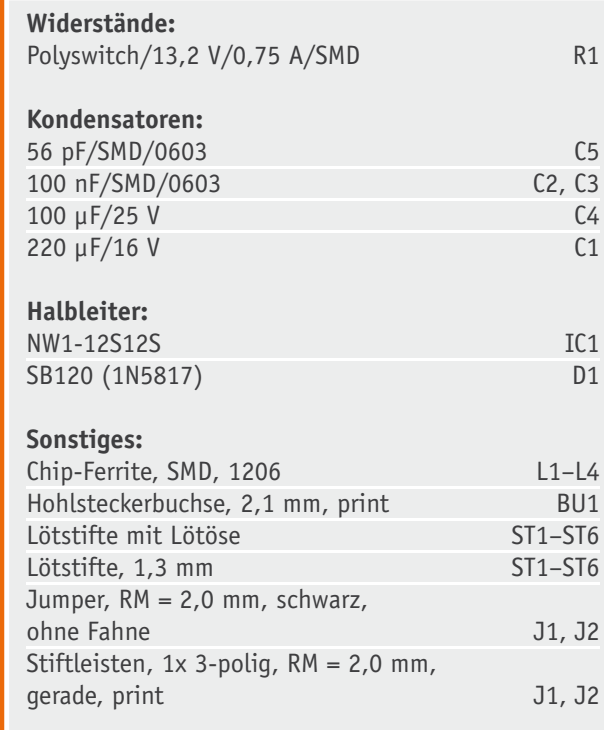

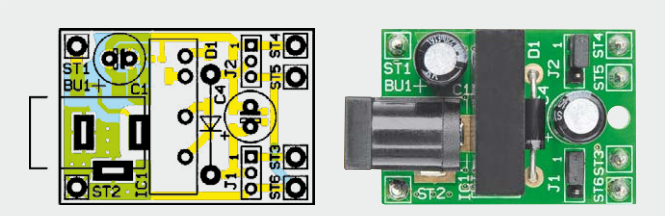

*Bild 10: Fertig aufgebautes Modul (Platinenoberseite)*

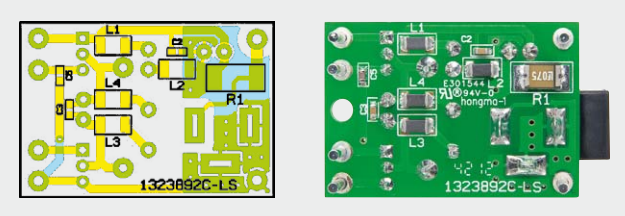

*Bild 11: Fertig aufgebautes Modul (Platinenunterseite)*

Stückliste

**Stückliste** 

#### **Isolierter DC/DC-Wandler**

Das grundsätzliche Funktionsprinzip eines DC/DC-Wandlers mit galvanischer Trennung ist zwar recht einfach, die praktische Realisierung aber meistens doch nicht trivial.

Neben den im Schaltbild eingezeichneten Komponenten hat man es in der Praxis auch immer mit störenden Einflussfaktoren durch parasitäre Kapazitäten und Induktivitäten zu tun. Hinzu kommen oft Schwierigkeiten durch ungünstige Leiterbahnführungen, und letztendlich spielt zum Nachweis der CE-Konformität das EMV-Verhalten eine wichtige Rolle. Bei der Abwägung von allen Vor- und Nachteilen ist meistens der Einsatz eines in großen Stückzahlen gefertigten Moduls die günstigste Alternative.

Auch wenn die genaue Schaltung des vergossenen Moduls nicht bekannt ist, basieren isolierende DC/DC-Wandler in der Regel auf dem gleichen Grundprinzip, das im vereinfachten Blockschaltbild dargestellt ist.

Zuerst muss die primär zugeführte Gleichspannung mit Hilfe elektronischer Schalter zerhackt werden. In der Regel erfolgt das mit

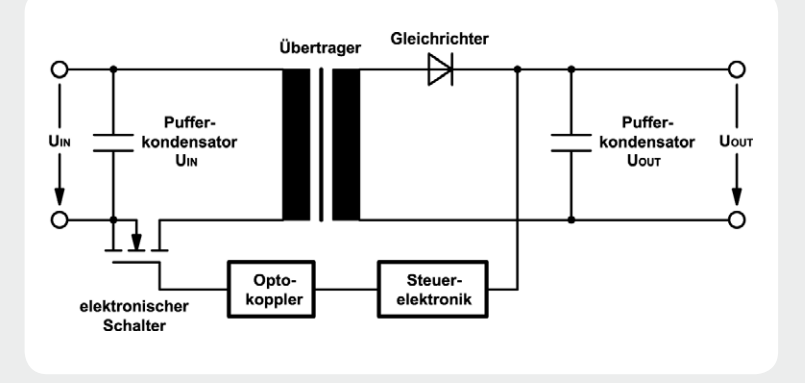

einer Frequenz von einigen zehn bis einigen hundert Kilohertz. Die dadurch entstehende Wechselspannung wird auf die Primärwicklung eines Übertragers gegeben, der für die galvanische Isolation sorgt, und das Windungsverhältnis bestimmt die Ausgangsspannung an der Sekundärseite.

Die sekundärseitige Wechselspannung wird wieder gleichgerichtet und mit Hilfe entsprechender Kondensatoren geglättet.

Eine Regelelektronik sorgt für eine stabile Ausgangsspannung, indem das Puls-Pause-Verhältnis des primärseitigen Schaltelements entsprechend gesteuert wird. Meistens wird im Rückkopplungszweig ein Optokoppler zur galvanischen Trennung genutzt.

## **Mikrocontroller-Einstieg**

### **Teil 3: Daten- und Programmstrukturen**

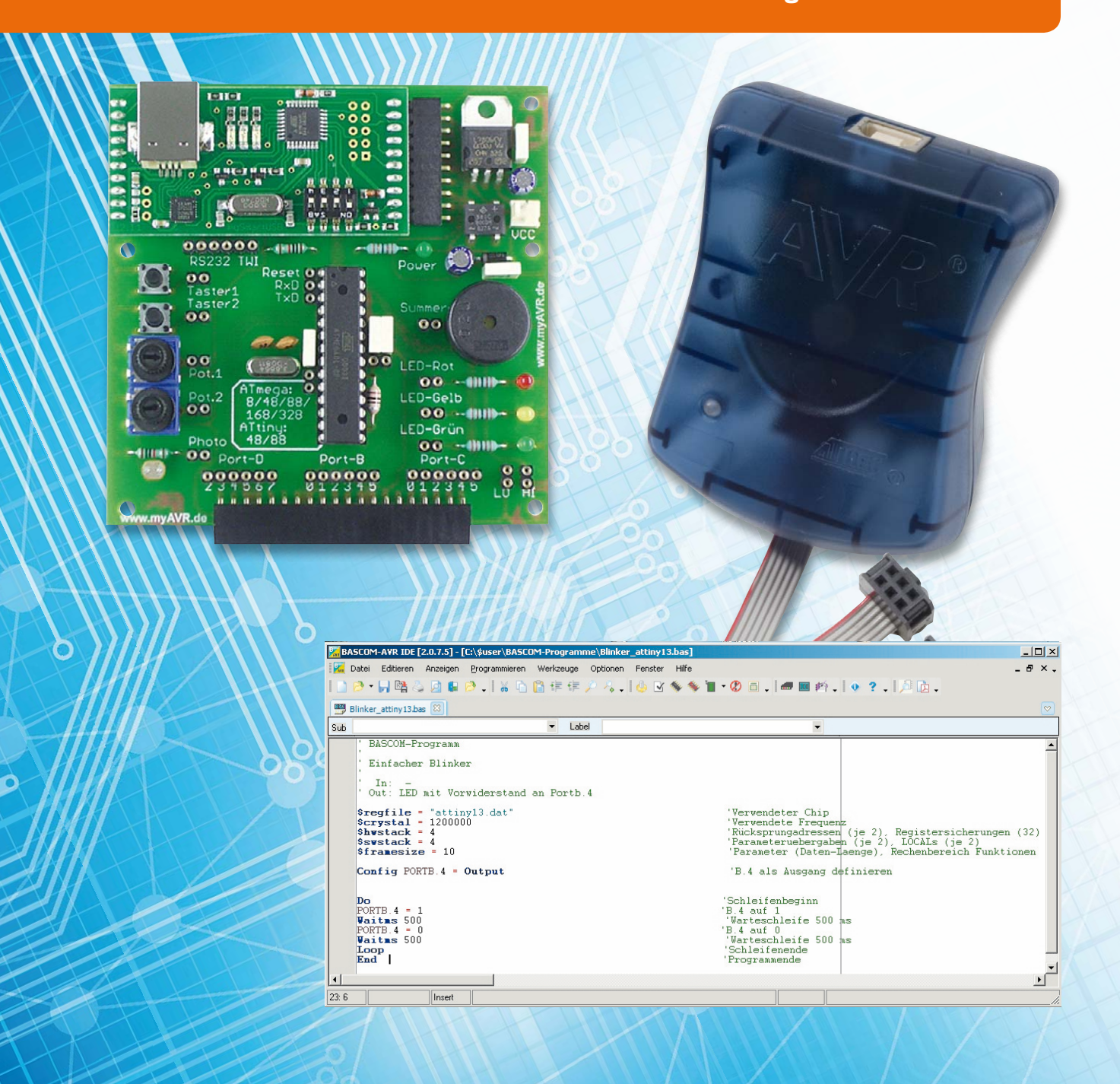

# **mit BASCOM-AVR**

Mit einem BASCOM-Programm wird beschrieben, welche Anweisungen vom Mikrocontroller während der Laufzeit ausgeführt werden sollen. Dafür gibt es eine Auswahl verschiedener Programmkonstrukte wie zum Beispiel Verzweigungen und Schleifen, welche durch BASCOM-Schlüsselwörter dargestellt werden. Außerdem benötigt man in einem BASCOM-Programm Möglichkeiten, Eingabewerte, Ausgabewerte oder Zwischenwerte speichern zu können. In diesem Teil unserer Artikelserie "Mikrocontroller-Einstieg mit BASCOM-AVR" wird beschrieben, wie ein BASCOM-Programm grundsätzlich strukturiert sein sollte, wie Daten in Variablen gespeichert werden und welche grundlegenden Programmstrukturen es gibt.

#### Struktur eines BASCOM-Programms

Grundsätzlich sollte ein Programm aus 6 Blöcken bestehen:

- 1. Beschreibung des Programms
- (Zweck, Autor, Datum, Version, Copyright etc.) 2. Compiler-Anweisungen und Deklarationen
- (\$REGFILE, \$CRYSTAL, CONFIGs, DIMs …) 3. Initialisierungen (Startwerte …)
- 
- 4. Endlosschleife mit dem Haupt-Verarbeitungsteil
- 5. Unterprogramme (ISRs, Subs, Functions)
- 6. Tabellen (Data für Read, Lookup)

Dabei sollten viele aussagefähige Kommentartexte sowie Einrückungen von Programmstrukturen verwendet werden. Beides ist zwar für den Compiler irrelevant, aber es erleichtert dem menschlichen Leser des Programms (auch dem Programmierer selbst) das Lesen und Verstehen des Programms.

#### Variablen

Variablen werden in der Programmierung benutzt, um Zahlen (oder Texte) im Speicher des Mikrocontrollers zu speichern. Im Verlauf des Programms wird mit den

Variablen gearbeitet. Eine Variable hat immer einen eindeutigen Namen (bis zu 32 Zeichen lang) und nimmt Daten eines bestimmten Datentyps auf. Der Compiler (oder im Ausnahmefall der Programmierer) legt fest, an welcher Stelle im Speicher die Variable beginnt. Durch den Datentyp wird festgelegt, was für Werte die Variable aufnehmen kann und wie viel Speicherplatz für die Variable reserviert werden muss.

Wird in BASCOM zum Beispiel eine **Byte-Variable**  deklariert (DIMensioniert) mit

DIM Meine Variable1 AS Byte

dann reserviert der BASCOM-Compiler im Speicher des Mikrocontrollers Platz für eine Byte-Variable mit dem Namen Meine\_Variable1. Ein Byte besteht aus 8 Bit. Ein Bit kann entweder 0 oder 1 sein. In den 8 Speicherzellen der Variablen Meine Variable1 kann also eine Folge von 8 Nullen und Einsen gespeichert werden, wie in Bild 1 zu sehen ist. Die Bits einer Variablen werden von rechts nach links mit 0 bis 7 gezählt. Man kann durch Anhängen eines Punktes und der Bitnummer einzelne Bits einer Variablen ansprechen. Zum Beispiel hat das Bit Meine\_Variable1.2 hier den Wert 1.

Mit den 8 Bit eines Bytes lassen sich die Dezimalzahlen 0 bis 255 darstellen. Jedes Bit stellt dabei die Wertigkeit 2<sup>n</sup> dar, wobei n = 0 bis 7 sein kann. In Bild 1 also  $2^0 + 2^1 + 2^2 = 1 + 2 + 4 = 7$ .

"Befüllt" wird eine Variable durch Zuweisung einer Zahl wie z. B. Meine\_Variable1 = 7 oder Meine\_Variable1 = &b00000111 (Binärdarstellung) oder Meine\_Variable1 = &h07 (Hexadezimaldarstellung).

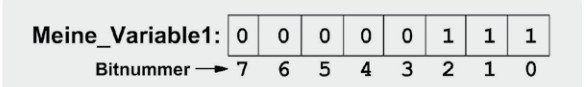

*Bild 1: Byte-Variable*

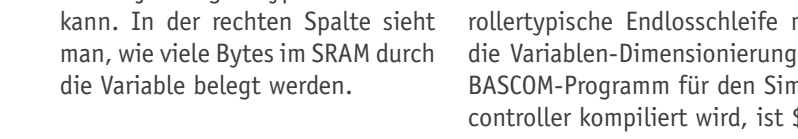

www.elvjournal.de

#### $\boxed{0}$   $\boxed{0}$   $\boxed{0}$  $\overline{\phantom{a}}$  $\overline{4}$  $\overline{\mathbf{3}}$  $\overline{\phantom{a}}$  $\overline{\mathbf{1}}$  $\overline{a}$

Wenn größere Zahlen als 255 dargestellt werden sollen, dann kann man in BASCOM zum Beispiel eine **Word-Variable** deklarieren mit:

DIM Meine Variable2 AS Word Im Speicher werden dann 2 Byte (16 Bit) reserviert und die Speicheradresse bekommt den Namen Meine\_Variable2. Die 16 Bit haben die Nummern 0 bis 15 (Bild 2). Eine Word-Variable kann Zahlen von 0 bis 65.535 darstellen.

**Zeichenketten** benötigen im Speicher 1 Byte Platz je Zeichen plus 1 Byte für das Ende-Kennzeichen. Beispiel einer String-Deklaration:

DIM Vorname AS STRING Zuweisung zum Beispiel: Vorname = "Stefan"

```
Ein Array ist eine Aneinanderrei-
hung gleichartiger Variablen, die 
jeweils mit einem Index ange-
sprochen werden können (Bild 3).
Standardmäßig ist der niedrigste 
Index in BASCOM 1.
Beispiel-Deklaration:
```
DIM Monatslaenge(12) AS BYTE Beispiel für eine Zuweisung: Monatslaenge $(1) = 31$ 

Eine Übersicht aller BASCOM-Datentypen zeigt Tabelle 1.

Die linke Spalte (Typ) ist der Variablentyp, der im BASCOM-DIM-Befehl verwendet wird. Der Wertebereich gibt an, welche Werte eine Variable des jeweiligen Typs aufnehmen Ein Testprogramm zum Thema Variablen könnte so aussehen:

```
' Variablen in BASCOM
$sim 'Fuer Simulation. Sonst auskommentieren.
UHJºOH = "M88def.dat" 'Verwendeter Chip
Scrystal = 1000000   Verwendete Frequenz
$hwstack = 40 'Rücksprungadressen (je 2), Registersicherungen (32)
$swstack = 40 'Parameteruebergaben (je 2), LOCALs (je 2)
$framesize = 60 'Parameter (Daten-Laenge), Rechenbereich Funktionen
Dim Meine variable1 As Byte 'Deklariert eine Byte-Variable
Dim Meine variable2 As Word 'Deklariert eine Word-Variable
Dim Vorname As String * 20 'Deklariert eine Zeichenkettenvariable für 20 Zeichen
Dim Monatslaenge(12) As Byte 'Deklariert ein Array mit 12 Byte-Variablen
Meine variable1 = 7 \hspace{1cm} 'Zuweisung einer 7 zur Variablen Meine variable1
Meine variable2 = &B0110000000000111 'Hexadezimal: &H6007 Dezimal: 24583
Vorname = "Stefan" 'Zuweisung der Zeichenkette "Stefan" zur Variablen Vorname
Monatslaenge(1) = 31 'Zuweisung der Zahl 31 zur Array-Variablen Monatslaenge(1)
Monatslaenge(11) = 30 'Zuweisung der Zahl 30 zur Array-Variablen Monatslaenge(11)
Monatslaenge(12) = 31 'Zuweisung der Zahl 31 zur Array-Variablen Monatslaenge(12)
Do 'Schleifenbeginn
Loop 'Schleifenende
End 'Programmende
```
Dieses BASCOM-Programm ist vollständig und kompilierbar – auch wenn hier nicht viel an Verarbeitungslogik programmiert ist.

#### *Erläuterungen zum Programm:*

Nach den Kommentarzeilen mit dem Programmtitel und den Compiler-Direktiven zu Prozessortyp, Taktgeschwindigkeit und Speicheraufteilung werden einige Variablen mit DIM-Befehlen deklariert und im Anschluss durch Zuweisungen mit Werten gefüllt. Die mikrocontmit DO – LOOP ist leer, da hier zunächst der Schwerpunkt ist. Die Compiler-Direktive \$SIM wird angegeben, wenn ein nulator kompiliert wird. Wenn für das Brennen auf den Mikro-\$SIM zu entfernen oder auszukommentieren.

40 | So funktioniert's

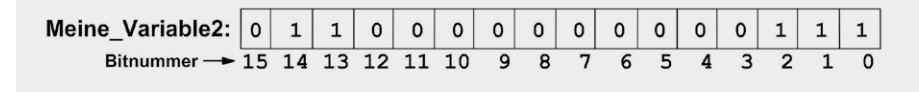

' BASCOM-Programm

*Bild 2: Word-Variable*

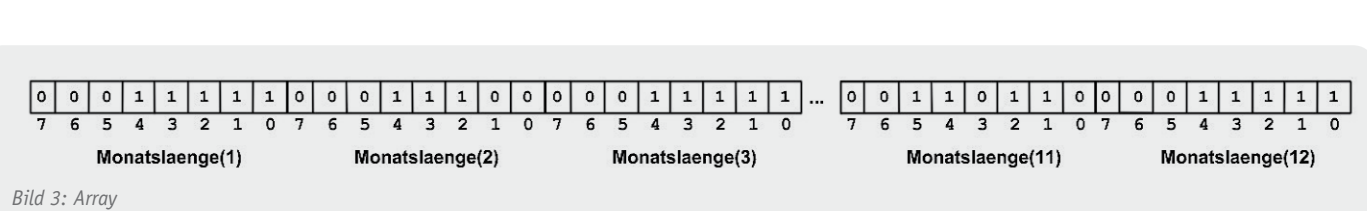

Dieses kleine Programm lässt sich gut im BASCOM-Simulator nachvollziehen, der mit F2 (oder Programmieren – Simulieren) aufgerufen wird. Im Simulator kann man im oberen Teil die Variableninhalte anzeigen lassen, mit F8 (Step into) schrittweise durch das Programm gehen und dabei rechts ein Abbild des SRAM-Speichers sehen (Bild 4). Unterhalb des Programmtextes sieht man im Simulator in der Statuszeile die Anzahl der Programmzyklen und kann diese nach Rechtsklick auf die Statuszeile auch auf null setzen.

Elektronikwissen

Elektronikwissen

#### **Datentypen in BASCOM und Deklarations-Syntax**

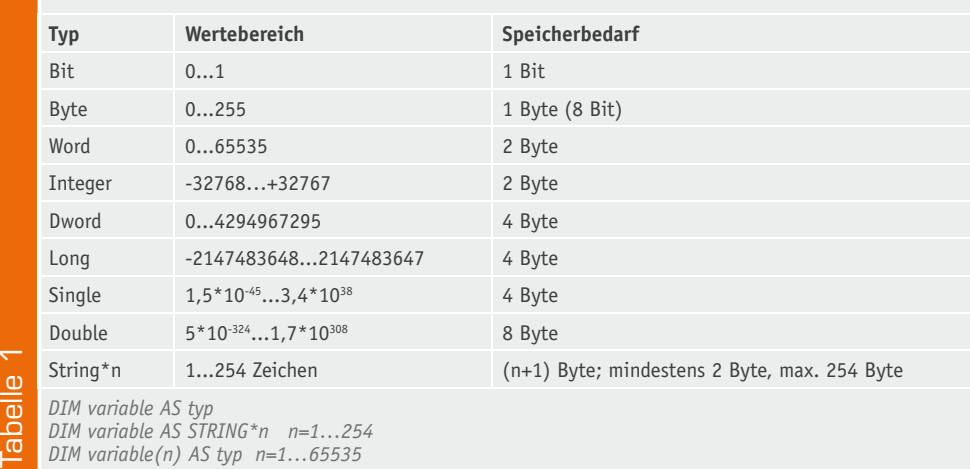

#### **Endianess (Byte-Reihenfolge)**

AVR-Mikrocontroller verwenden die Little-Endian-Byte-Reihenfolge beim Abspeichern von Variablen im Speicher. Das bedeutet, dass das niedrigstwertige Byte (LSB = Least Significant Byte) einer mehrere Bytes langen Zahl (Word, Dword …) an der kleineren Speicheradresse gespeichert wird. Bei einer Word-Zahl &h6007 (hexadezimal 6007) wird also zuerst die 07 im Speicher an einer Adresse a abgelegt und eine Adresse weiter (a+1) die 60. Vergleichbar ist das mit der deutschen Datumsschreibweise, bei der erst der Tag und dann der Monat genannt wird.

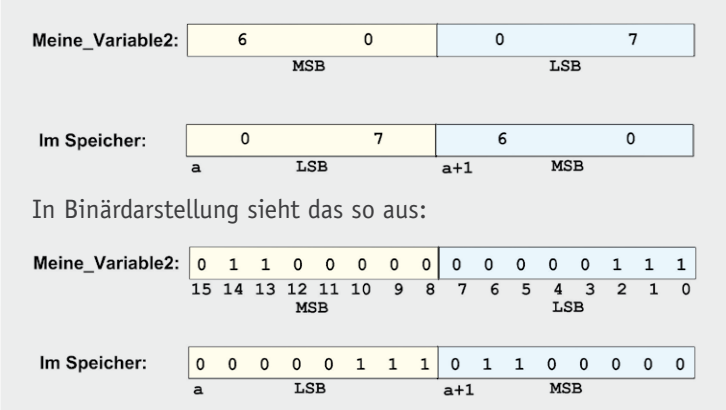

Im Gegensatz dazu gibt es die Big-Endian-Byte-Reihenfolge, bei der das höchstwertige Byte (MSB = Most Significant Byte) an der kleineren Speicheradresse gespeichert wird – vergleichbar mit der englischen Datumsschreibweise, bei der erst der Monat und dann der Tag genannt wird (April 1). Im Normalfall muss man sich bei Verwendung von BASCOM nicht um die Byte-Reihenfolge kümmern, aber wenn zum Beispiel mit Overlay-Stukturen, EEPROM-Zugriffen oder serieller Übertragung gearbeitet wird, dann sollte man dieses Thema kennen.

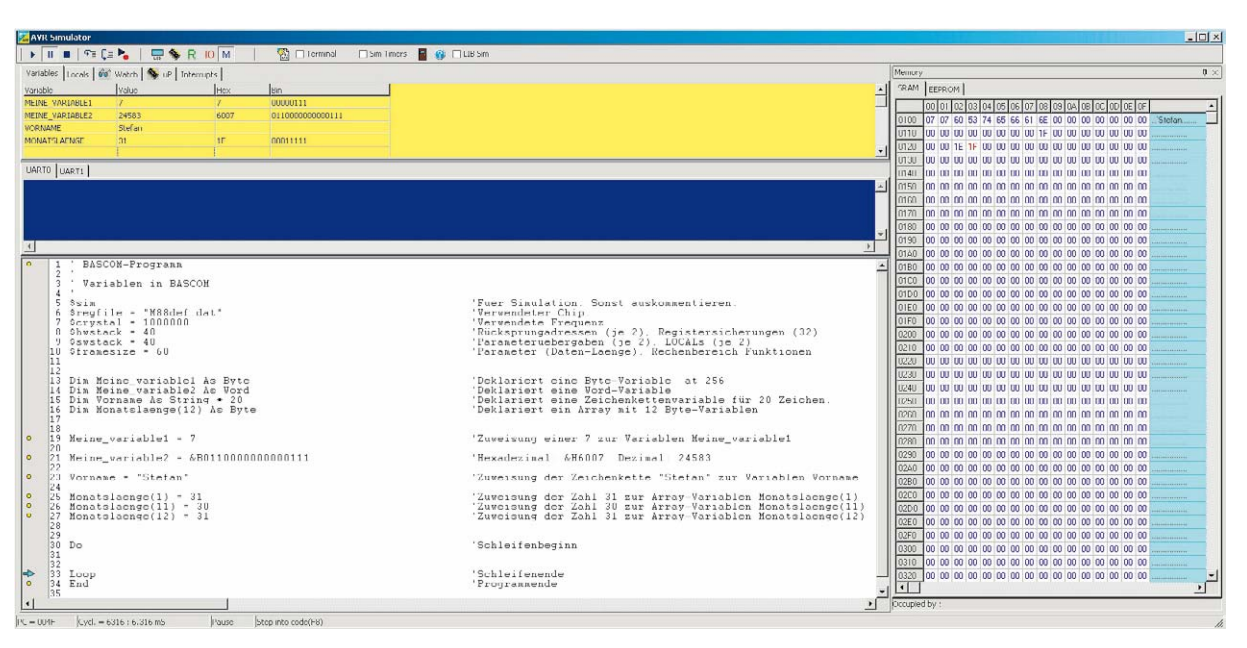

*Bild 4: BASCOM-Simulator mit Variablen und Speicherabbild*

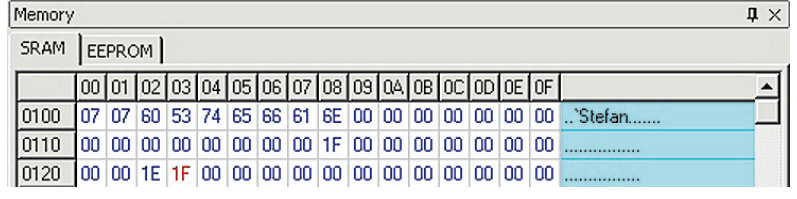

*Bild 5: Speicherabbild im Simulator*

In Bild 5 wird der SRAM-Speicher in der Simulatordarstellung näher betrachtet.

Man sieht an Adresse &h100 (dezimal 256) die Variable Meine\_Variable1 mit dem Inhalt 7. Danach folgt die Word-Variable (2 Byte lang) Meine\_Variable2 mit dem Inhalt hexadezimal 6007 in Little-Endian-Speicher-Reihenfolge (siehe "Elektronikwissen").

Ab Speicheradresse &h103 ist die Stringvariable Vorname – hier mit dem Inhalt "Stefan" – Zeichen für Zeichen jeweils im ASCII-Code und mit einem Abschlussbyte gespeichert. Für die String-Variable wurden 20 Byte plus ein Byte Platz reserviert. Deshalb ist die folgende Variable Monatslaenge(1) mit dem Inhalt 31 (hexadezimal 1F) an Speicheradresse &h118 gespeichert. Die Inhalte von Monatslaenge(11) und Monatslaenge(12) sieht man nach einer Reihe unbeschriebener Speicherzellen als hexadezimal 1E und 1F, was dezimal 30 bzw. 31 entspricht. Durch Einsetzen anderer Werte bzw. Dimensionierung anderer Variablen kann man nach Kompilierung im Simulator sehr schön ein Gefühl für die Abspeicherung von Variablenwerten bekommen.

#### Programmstrukturen

Durch BASCOM-Kontrollstrukturen wird die Ablauflogik eines BASCOM-Programms beschrieben. Für den Programmentwurf sind Struktogramme (siehe "Elektronikwissen") eine wertvolle Hilfe. Sie sollen im Folgenden (in nicht ganz strenger Form) verwendet werden, da sie zu einer strukturierten Denkweise zwingen.

**DO – LOOP:** Endlosschleife = Wiederholung ohne Bedingungsprüfung

In Bild 6 ist ein einfaches Blinkprogramm als Struktogramm dargestellt. Ein Rechteck symbolisiert eine einzelne Anweisung bzw. einen Anweisungsblock. Eine sequenzielle Anweisungsfolge wird durch mehrere Rechtecke hintereinander dargestellt.

Die farblich unterlegte Klammer stellt eine Schleife dar, die bedingungslos immer wieder durchlaufen wird. Die zwei Anweisungen TOGGLE (Umschalten des Port-Ausgangs) und WAIT (1 Sekunde Warten) werden immer wieder abgearbeitet.

#### **Struktogramme**

Ein wichtiger Teil eines Mikrocontroller-Projektes ist die Beschreibung der Schritte, die der Mikrocontroller abarbeiten soll. Im Rahmen einer strukturierten Programmierung eignen sich für die grafische Darstellung von Programmstrukturen sehr gut sogenannte Struktogramme, welche von Isaac Nassi und Ben Shneiderman entwickelt wurden und daher auch als Nassi-Shneiderman-Diagramme bezeichnet werden. Die Symbole sind in der DIN 66261 beschrieben und eignen sich sehr gut für die anschließende Umsetzung in ein BASCOM-Programm.

- Wichtige Konstrukte in Struktogrammen sind
- Anweisung
- Bedingungslose Schleife (Endlosschleife)
- Bedingte Verzweigung
- Zählergesteuerte Schleife
- Schleife mit Bedingungsprüfung am Ende
- Schleife mit Bedingungsprüfung am Anfang
- Fallunterscheidung

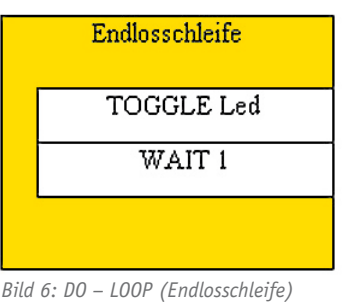

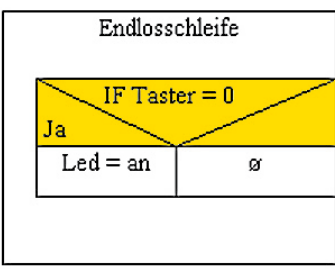

*Bild 7: IF – THEN (bedingte Verzweigung)*

#### **Komponenten von BASCOM**

Die BASCOM-Entwicklungsumgebung bietet alle Komponenten, die für die Entwicklung und das Testen eines BASCOM-Programms benötigt werden:

- **1.) Editor:** Zur Eingabe des BASCOM-Programmtextes (Quellcode) mit ähnlichen Funktionen wie ein Textprogramm. Mit automatischer Farbunterlegung von BASCOM-Befehlswörten, kontextsensitiver Ergänzung und Hilfe-Aufruf (mit F1), je nachdem wo die Schreibmarke steht.
- **2.) Compiler:** Prüft die Syntax des Programmtextes, zeigt gegebenenfalls Fehlermeldungen an und erzeugt im fehlerfreien Fall ausführbaren Maschinencode und weitere Output-Dateien.
- **3.) Simulator:** Bietet die Möglichkeit, das BASCOM-Programm ohne Mikrocontroller-Hardware am PC Schritt für Schritt zu durchlaufen und dabei Speicherinhalte, Portzustände, LCD-Ausgaben usw. anzeigen zu lassen. Eingaben können ebenso simuliert werden. Auch die Anzahl der Prozessorzyklen für Programmteile kann gemessen werden.
- **4.) Terminalprogramm:** Ermöglicht bei serieller Verbindung zum Mikrocontroller die Eingabe und Ausgabe von Zahlen und Texten am PC.
- **5.) Programmer:** Mit diesem Teil von BAS-COM wird das kompilierte BASCOM-Programm (im Hex-Format) auf den angeschlossenen Mikrocontroller übertragen – "gebrannt".
- **6.) Hilfe:** Die BASCOM-Hilfe umfasst gut 1000 Seiten und bietet neben grundlegenden Themen auch eine detaillierte Befehlsreferenz und sehr viele Beispielprogramme.

Elektronikwissen

Elektronikwissen

Elektronikwissen

Elektronikwissen

Beim Entwickeln eines BASCOM-Programms werden die Struktogramme zu BASCOM-Konstrukten umgesetzt und die notwendigen Details ergänzt.

```
' BASCOM-Programm
' Endlosschleife mit DO - LOOP
' LED blinkt
' In: -
' Out: LED mit Vorwiderstand an C.0
$regfile = "M88def.dat" 	'Verwendeter Chip
Scrystal = 1000000 CONDO 'Verwendete Frequenz
$hwstack = 40 'Rücksprungadressen (je 2), Registersicherungen (32)
$swstack = 40 'Parameteruebergaben (je 2), LOCALs (je 2)
$framesize = 60 'Parameter (Daten-Laenge), Rechenbereich Funktionen
&RQºJPortc.0 = Output 
                           'C.0 als Ausgang definieren
Led Alias Portc.0 'Aliasname Led für PORTC.0
Do 'Schleifenbeginn
Toadle Led 1988 Led (Portc.0) von an zu aus bzw. umgekehrt
Wait 1 'warten
Loop 'Schleifenende
End 'Programmende
```
#### *Erläuterungen:*

Das Schleifenkonstrukt DO – LOOP umschließt die Anweisungen, die bedingungslos immer wieder ausgeführt werden. Eine derartige "Endlosschleife" ist typisch für Mikrocontrollerprogramme und fast immer vorhanden.

Mit Led ALIAS Portc.0 wird übrigens ein Aliasname für Portc.0 vergeben, weil sich dadurch das Programm besser lesen lässt. Der TOGGLE-Befehl bewirkt, dass aus 1 am Ausgangspin 0 wird und umgekehrt (to toggle = zwischen zwei Zuständen umschalten).

#### **IF – THEN:** Bedingte Verzweigung

Das Struktogramm in Bild 7 stellt innerhalb der Endlosschleife ein Konstrukt dar, bei dem eine Bedingung geprüft wird (wenn der Inhalt von Taster gleich 0 ist …) und in Abhängigkeit von der Antwort eine Anweisung ausgeführt wird (… dann setze den Inhalt von Led auf den Wert der Konstanten an). Ist die Bedingung nicht erfüllt, dann wird keine zum Abfragekonstrukt gehörige Anweisung ausgeführt.

Die Umsetzung vom Struktogramm zum BASCOM-Programm geschieht nicht immer Wort für Wort. Das Struktogramm ist eher ein Hilfsmittel beim Programmentwurf. Streng genommen sollte ein Struktogramm unabhängig von der benutzten Programmiersprache sein und es sollten eigentlich keine Schlüsselwörter der Ziel-Programmiersprache verwendet werden. Da es hier um die Vorstellung der BASCOM-Konstrukte geht, sind die Struktogramme sehr eng an BASCOM angelehnt.

```
' BASCOM-Programm
' Bedingte Verzweigung mit IF - THEN
' Wenn Taster gedrueckt dann LED einschalten
' In: Taster an D.2
' Out: LED mit Vorwiderstand an C.0
$regfile = "M88def.dat" 'Verwendeter Chip
$crystal = 1000000 'Verwendete Frequenz
$hwstack = 40 'Rücksprungadressen (je 2), Registersicherungen (32)
$swstack = 40 'Parameteruebergaben (je 2), LOCALs (je 2)
$framesize = 60 'Parameter (Daten-Laenge), Rechenbereich Funktionen
Config Portd.2 = Input
                               'D.2 als Eingang definieren fuer Taster
Portd.2 = 1 'Internen Pullup-Widerstand intern einschalten
Taster Alias Pind.2 <sup>'Aliasname Taster für PIND.2</sup>
```
**&RQºJ** Portc.0 = **Output** Led **Alias** Portc.0 'Aliasname Led für PORTC.0

**Const** Gedrueckt = 0 'Konstante Gedrueckt fuer 0 **Const** An = 1 'Konstante An fuer 1

**Do**

**If** Taster = Gedrueckt **Then** Led = An 'Wenn Taster an D.2 auf Gnd schaltet: LED an

**Loop End**

#### *Erläuterungen zum Programm:*

Innerhalb der typischen Endlosschleife (DO – LOOP) wird bei jedem Schleifendurchlauf geprüft, ob der Taster gedrückt ist. Wenn das der Fall ist, dann wird die LED an Portc.0 eingeschaltet (logisch 1 an Portc.0).

'C.0 als Ausgang definieren fuer LED

Mit CONST kann man feste Werte vorgeben. Der Compiler setzt an jeder Stelle, an der der Konstantenname vorkommt, den Konstantenwert ein. Konstanten verbrauchen keinen zusätzlichen Speicherplatz im Programmspeicher oder im Variablenspeicher.

Da hier bei Erfüllung der Bedingung nur EINE Anweisung ausgeführt werden soll, wurde hier das EINZEILIGE IF-Konstrukt verwendet. Wenn mehrere Anweisungen ausgeführt werden sollen, muss hinter THEN eine neue Zeile begonnen und die Anweisungsfolge mit END IF abgeschlossen werden.

#### **IF – THEN – ELSE:** bedingte Verzweigung mit Alternative

Da das Programm mit der einfachen Bedingungsabfrage die Eigenart hat, dass die LED zwar beim Drücken des Tasters eingeschaltet, aber nie wieder ausgeschaltet wird, sieht man in Bild 8 die Verzweigung mit Alternative. Die LED soll nur genau so lange an sein, wie der Taster auch tatsächlich gedrückt wird. In der BASCOM-Umsetzung sieht man die Bedingungsabfrage (IF) und die beiden Möglichkeiten THEN und ELSE.

' BASCOM-Programm

```
' Bedingte Verzweigung mit IF - THEN - ELSE
' Wenn Taster gedrueckt dann LED einschalten sonst ausschalten.
' In: Taster an D.2
' Out: LED mit Vorwiderstand an C.0
Sregfile = "M88def.dat" 	'Verwendeter Chip
$crystal = 1000000    Verwendete Frequenz
$hwstack = 40 'Rücksprungadressen (je 2), Registersicherungen (32)
$swstack = 40 'Parameteruebergaben (je 2), LOCALs (je 2)
$framesize = 60 'Parameter (Daten-Laenge), Rechenbereich Funktionen
Config Portd.2 = Input
                            'D.2 als Eingang definieren
Portd.2 = 1 'Internen Pullup-Widerstand einschalten
Taster Alias Pind.2 'Aliasname Taster für PIND.2
&RQºJ Portc.0 = Output 
                            'C.0 als Ausgang definieren
Led Alias Portc.0 'Aliasname Led für PORTC.0
Const Gedrueckt = 0 'Konstante Gedrueckt fuer 0
Const An = 1 'Konstante An fuer 1
Const Aus = 0 'Konstante Aus fuer 0
Do
 If Taster = Gedrueckt Then 'Wenn Taster an D.2 auf Gnd schaltet..
  Led = An 'LED anschalten
 Else 'sonst ..
```
Led = Aus 'LED ausschalten **End If** 'Ende des IF-Konstruktes

Endlosschleife IF Taster  $= 0$ Nein Jа  $Led = an$  $Led = aus$ 

*Bild 8: IF – THEN – ELSE (bedingte Verzweigung mit Alternative)*

| Endlosschleife    |                        |
|-------------------|------------------------|
|                   | $FOR$ Zaehler = 1 TO 3 |
|                   | $Led = an$             |
|                   | WAITMS 50              |
|                   | $Led = aus$            |
|                   | WAITMS 200             |
| WAIT <sub>1</sub> |                        |
|                   |                        |

*Bild 9: FOR – NEXT (zählergesteuerte Schleife)*

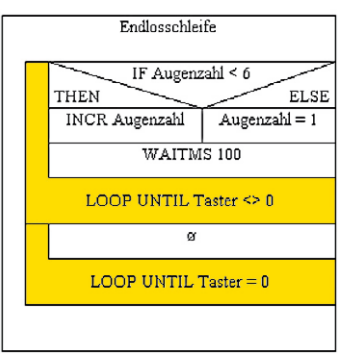

*Bild 10: DO – LOOP UNTIL (fußgesteuerte Schleife)*

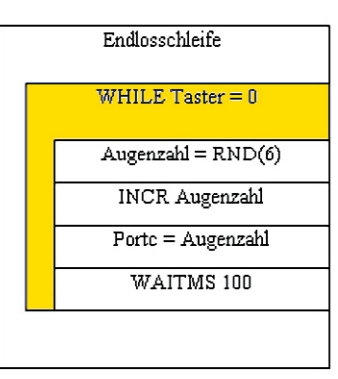

*Bild 11: WHILE – WEND (kopfgesteuerte Schleife)*

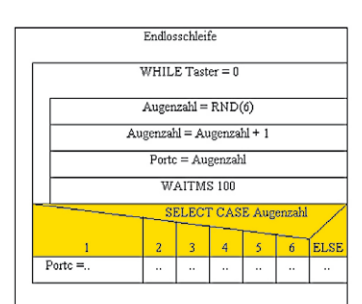

*Bild 12: SELECT – CASE (Fallunterscheidung)*

www.elvjournal.de

**Loop End**

#### *Erläuterungen:*

Wenn die Bedingung der IF-Abfrage (Taster = gedrueckt) erfüllt ist, dann wird die Anweisung hinter THEN ausgeführt (Led = An), sonst die Anweisung hinter ELSE (Led = Aus). Abgeschlossen wird das IF-Konstrukt mit END IF.

#### **FOR – NEXT:** zählergesteuerte Schleife

Mit dem Struktogramm in Bild 9 soll ein Programm entworfen werden, bei dem eine LED drei Mal blitzt – es zeigt eine Schleife, die drei Mal durchlaufen wird.

In BASCOM wird ein FOR–NEXT-Konstrukt für eine Schleife benutzt, die eine bestimmte Anzahl von Durchläufen haben soll.

```
' BASCOM-Programm
' Zaehlergesteuerte Schleife mit FOR - NEXT
' LED blitzt jeweils 3 mal
' In: -' Out: LED mit Vorwiderstand an C.0
$regfile = "M88def.dat" 	'Verwendeter Chip
Scrystal = 1000000 'Verwendete Frequenz
$hwstack = 40 'Rücksprungadressen (je 2), Registersicherungen (32)
$swstack = 40 'Parameteruebergaben (je 2), LOCALs (je 2)
$framesize = 60 'Parameter (Daten-Laenge), Rechenbereich Funktionen
&RQºJ Portc.0 = Output 
                          'C.0 als Ausgang definieren fuer LED
Led Alias Portc.0 'Aliasname Led für PORTC.0
Dim Zaehler As Byte 'Zaehlvariable Zaehler als Byte-Variable
Const An = 1 'Konstante An fuer 1
Const Aus = 0 'Konstante Aus fuer 0
Do
  For Zaehler = 1 To 3 'Zaehlschleife von 1 bis 3
  Led = An ' 3 mal blitzen
  Waitms 50
  Led = AusWaitms 200
 Next 'Ende der Zaehlschleife
 Wait 1
Loop
End
```
*Erläuterungen:*

Mit FOR – NEXT werden alle Anweisungen umklammert, die mehrfach ausgeführt werden sollen. Hinter FOR steht die Regel für die Anzahl der Durchläufe (Zaehler = 1 TO 3).

#### **DO – LOOP UNTIL:** Schleife mit nachfolgender Bedingungsprüfung

Das Struktogramm in Bild 10 zeigt ein Schleifenkonstrukt, bei dem im Anschluss an Anweisungen eine Schleifenbedingung geprüft wird und die Schleife bei Erfüllen der Bedingung beendet wird.

Durch das BASCOM-Programm wird ein elektronischer Würfel realisiert, bei dem "gewürfelt" wird, bis der Taster nicht mehr gedrückt wird (Taster <> 0 wobei <> für ungleich steht). Dann wird so lange eine leere Schleife durchlaufen (="gewartet"), bis die Taste gedrückt wird (Taster = 0). Wie in der gesamten Artikelserie wird hier von einem Taster ausgegangen, der in geschlossenem Zustand eine Verbindung zwischen dem Eingangspin zu 0V (GND) herstellt.

#### ' BASCOM-Programm ' Fußgesteuerte Schleifen mit DO - LOOP UNTIL ' Wuerfelprogramm: Dualcode-Würfel. ' In: Taster an D.2 ' Out: LEDs mit je 1 Vorwiderstand an C.0, C.1, C.2 **\$regfile = "M88def.dat"** 'Verwendeter Chip **\$crystal** = 1000000 Verwendete Frequenz **\$hwstack** = 40 'Rücksprungadressen (je 2), Registersicherungen (32) **\$swstack** = 40 'Parameteruebergaben (je 2), LOCALs (je 2) **\$framesize** = 60 'Parameter (Daten-Laenge), Rechenbereich Funktionen **&RQºJ** Portd.2 = **Input** 'D.2 als Eingang definieren Portd.2 = 1 'Internen Pullup-Widerstand einschalten Taster **Alias Pind.2** 'Aliasname Taster für PIND.2 **Config Portc = Output** 'PortC als Ausgang definieren **Const** Gedrueckt = 0 'Konstante Gedrueckt fuer 0 **Dim** Augenzahl **As Byte** Augenzahl =  $1$ **Do Do** 'Wuerfeln..  **If** Augenzahl < 6 **Then Incr** Augenzahl 'Incr = Inkrementieren = Um 1 erhöhen  $E$ **Lse** Augenzahl  $= 1$ **End If** Portc = Augenzahl **Waitms** 100 Loop Until Taster <> Gedrueckt \dots .. bis Taste losgelassen wird **Waitms** 50 **Do** ' "Warten" .. Loop Until Taster = Gedrueckt ..bis Taste gedrueckt wird **Waitms** 50 **Loop End**

#### *Erläuterungen:*

Zwischen DO und LOOP stehen jeweils die Anweisungen, die mehrfach durchlaufen werden, bis die Bedingung hinter UNTIL erfüllt ist.

#### **WHILE – WEND:** Schleife mit vorausgehender Bedingungsprüfung

Bei einer "kopfgesteuerten" Schleife wie in Bild 11 wird am Anfang der Schleife die Bedingung geprüft. Eventuell wird eine WHILE-Schleife nicht ein einziges Mal durchlaufen.

```
' BASCOM-Programm
' Kopfgesteuerte Schleife mit WHILE - WEND
' Wuerfelprogramm: Dualcode-Würfel.
' In: Taster an D.2
' Out: LEDs mit je 1 Vorwiderstand an C.0, C.1, C.2
Sregfile = "M88def.dat" 	'Verwendeter Chip
Scrystal = 1000000 'Verwendete Frequenz
$hwstack = 40 'Rücksprungadressen (je 2), Registersicherungen (32)
$swstack = 40 'Parameteruebergaben (je 2), LOCALs (je 2)
$framesize = 60 'Parameter (Daten-Laenge), Rechenbereich Funktionen
&RQºJ Portd.2 = Input  
                             'D.2 als Eingang definieren
Portd.2 = 1 'Internen Pullup-Widerstand einschalten
Taster Alias Pind.2 <sup>'Aliasname Taster für PIND.2</sup>
&RQºJ Portc = Output  
                              'PortC als Ausgang definieren
Dim Augenzahl As Byte
Do
While Taster = 0 \qquad 'Solange Taste gedrueckt...
   Augenzahl = Rnd(6) 'Zufallszahl zwischen 0 und 5
  Augenzahl = Augenzahl + 1 'Zahlen 1 bis 6
  Portc = Augenzahl
  Waitms 100
 Wend \qquad \qquad . Wuerfeln
Loop
End
```
#### *Erläuterungen:*

Die WHILE-Schleife wird nur ausgeführt, wenn die Bedingung (Taster = 0) erfüllt ist. Vor jedem Schleifendurchlauf wird erneut geprüft, ob es einen weiteren Durchlauf gibt.

#### **SELECT – CASE:** Fallunterscheidung

Für den Entwurf eines eleganteren Würfel-Programms, bei dem die Augenzahl nicht binär dargestellt wird, sondern durch entsprechende Leuchtdioden, wird die Augenzahl in Bild 12 durch eine Fallunterscheidung abgefragt. (Es wurden im Struktogramm nicht alle Zweige der Fallunterscheidung ausformuliert, da es um den Entwurf geht.)

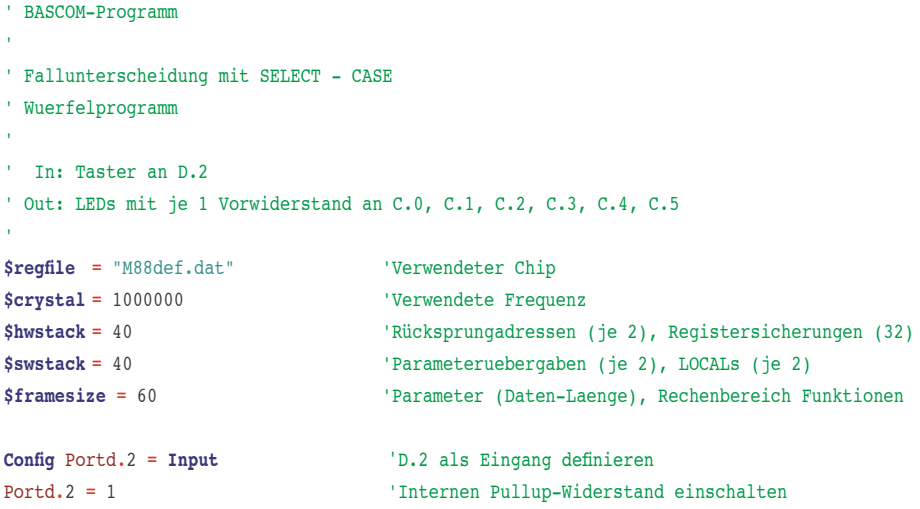

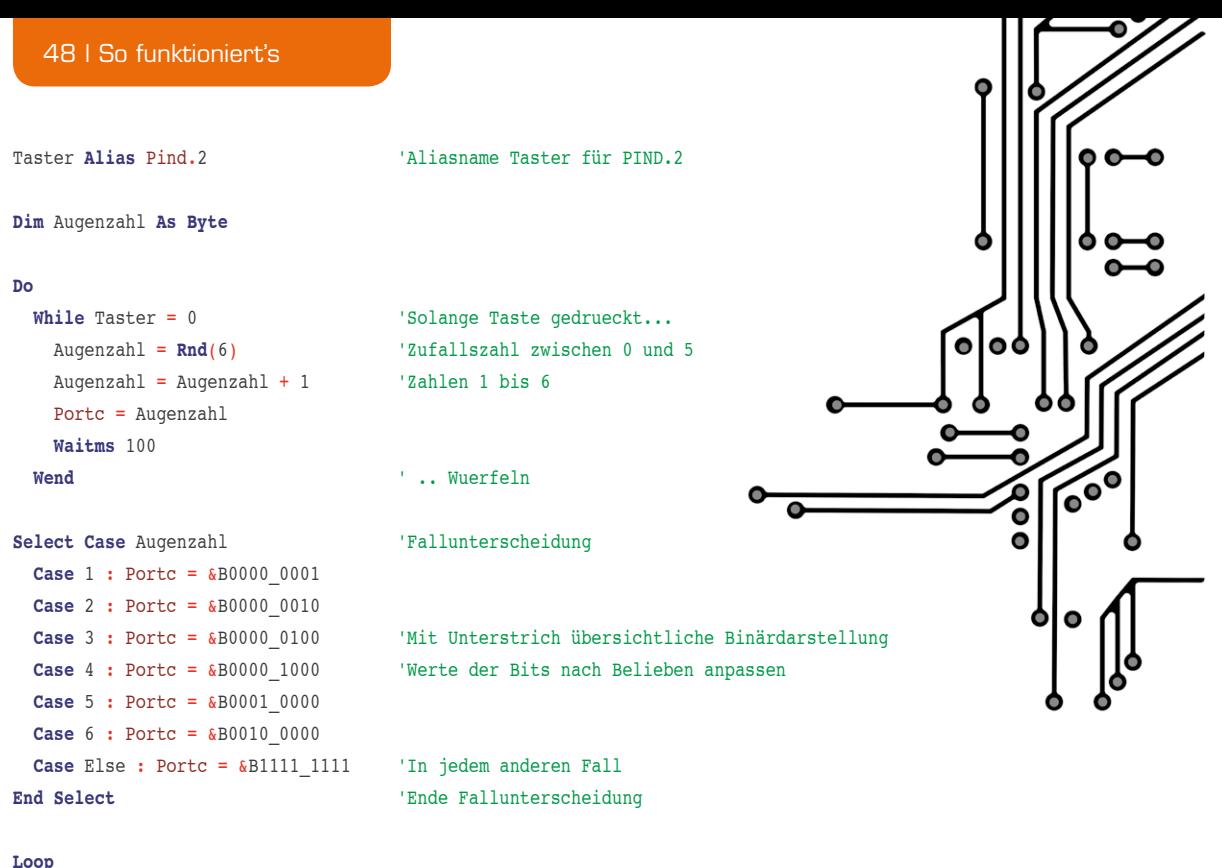

**End**

#### *Erläuterungen:*

Während des Würfelvorgangs wird die Augenzahl als Binärzahl angezeigt. Wird die Schleife nicht noch einmal ausgeführt, weil Taster nicht mehr 0 ist, dann wird durch das SELECT-Konstrukt die Augenzahl ausgewertet und dem Ausgangsport Portc ein Muster zugewiesen (eine bestimmte LED wie hier oder eine Anzahl LEDs oder die übliche Würfel-Anzeige der Augenzahl). Mit der BASCOM-Funktion RND generiert das Programm Zahlen zwischen 0 und 5 in "zufälliger" Reihenfolge.

#### Ausblick

In diesem Teil der BASCOM-Artikelserie wurden Programmstrukturen dargestellt, durch die in einem BASCOM-Programm die Anweisungen in einer vorbestimmten Reihenfolge abgearbeitet werden. Da es bei der Mikrocontroller-Programmierung externe und interne Ereignisse gibt, die mit hoher Priorität verarbeitet werden sollen und die daher den Programmablauf kurzzeitig unterbrechen dürfen, wird im nächsten Teil der Artikelserie das wichtige Konzept der Interrupts<br>dargestellt dargestellt.

#### Weitere Infos:

- Stefan Hoffmann: Einfacher Einstieg in die Elektronik mit AVR-Mikrocontroller und BASCOM. Systematische Einführung und Nachschlagewerk mit vielen Anregungen. ISBN 978-3-8391-8430-1
- www.bascom-buch.de
- www.mcselec.com
- $\bullet$  www.atmel.com

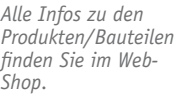

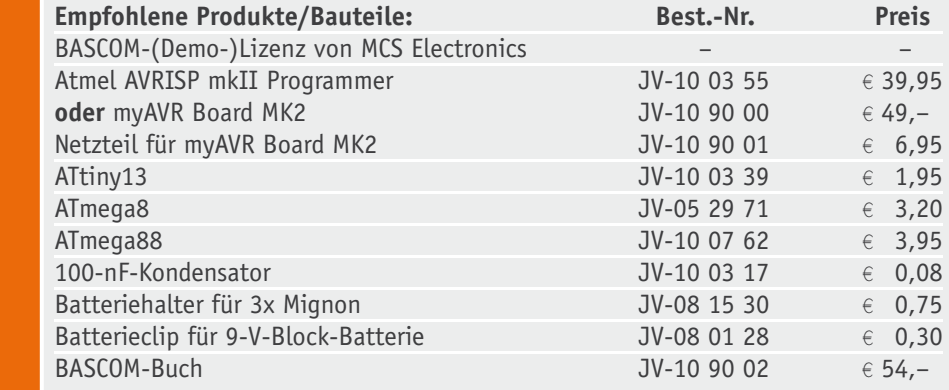

*Preisstellung Februar 2013 – aktuelle Preise im Web-Shop*

*Schaltet in Abhängigkeit von Sonnenaufgang und Sonnenuntergang ein oder aus*

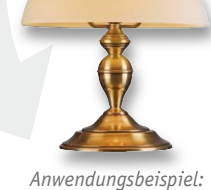

*Die Sonne geht unter und die Tischlampe geht an.*

## **Vielseitiger Zeitschalter – Wochentimer mit Astro-Funktion Teil 2**

ASTRO-WOCHENTIMER

**Zeitschaltuhren gibt es wie Sand am Meer, doch der neue WTA100 hat einige Funktionen, die ihn von anderen Zeitschaltuhren unterscheiden. Neben manuellem und Automatikbetrieb kann der mit einem beleuchteten Display ausgestattete Timer auch noch als Ausschalttimer betrieben werden. Die Programmierung der Schaltzeiten eröffnet vielfältige Möglichkeiten, der WTA bietet eine Zufalls- und eine Astro-Funktion – und das sogar kombiniert. Im zweiten und abschließenden Teil dieses Artikels werden der reichlich bebilderte Nachbau und die Erstinbetriebnahme beschrieben.**

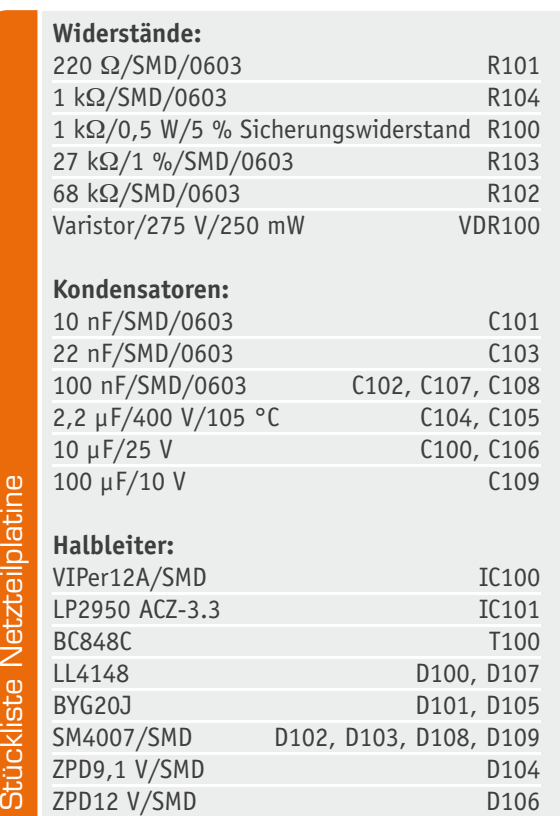

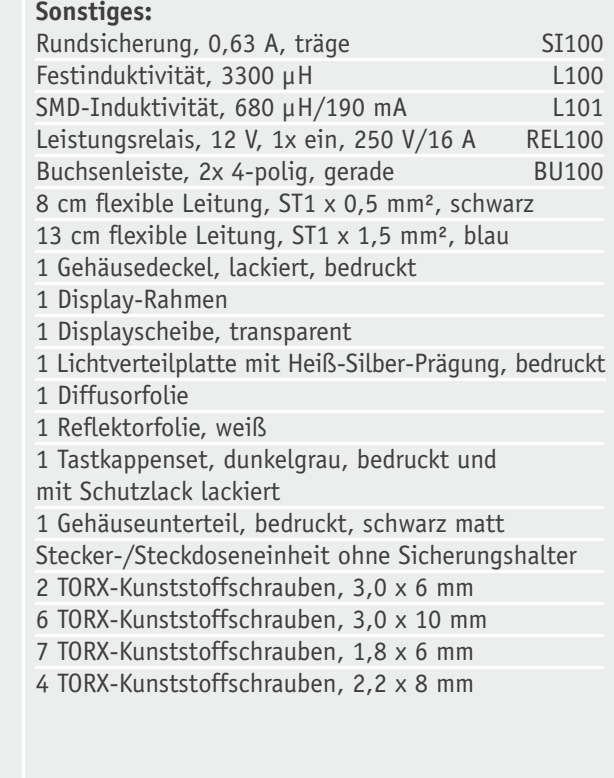

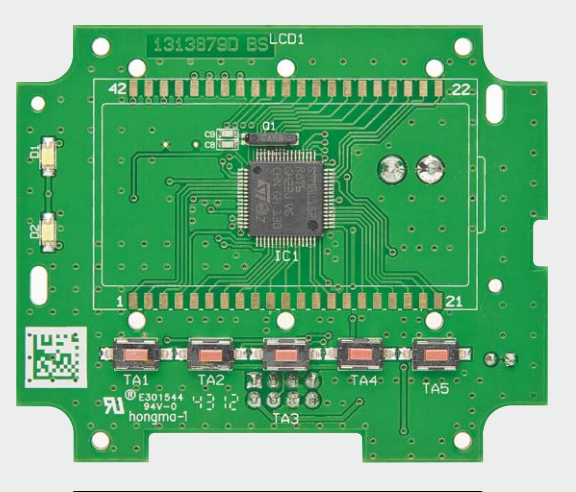

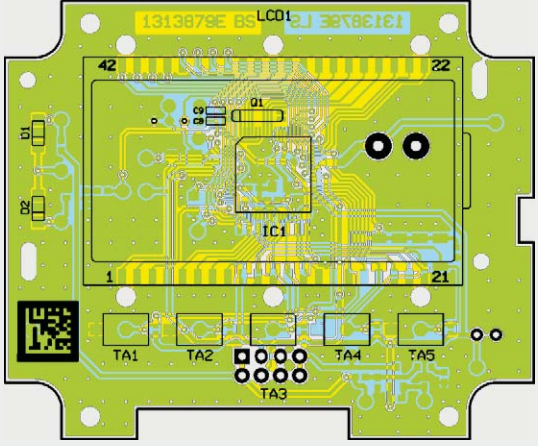

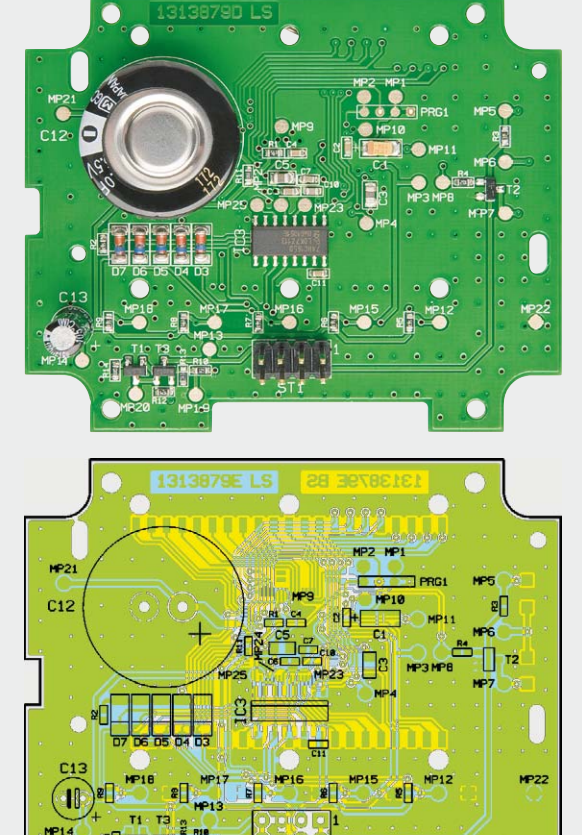

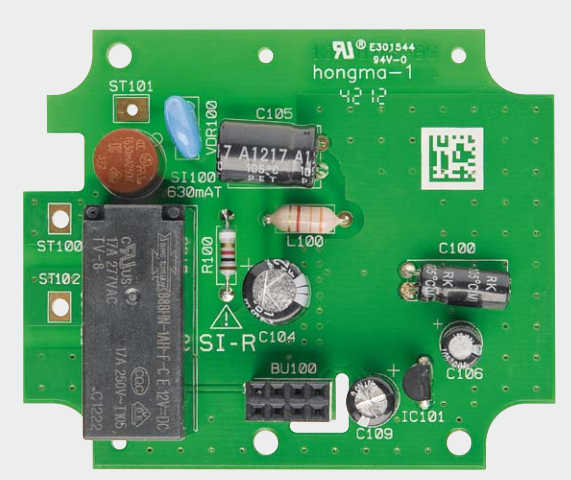

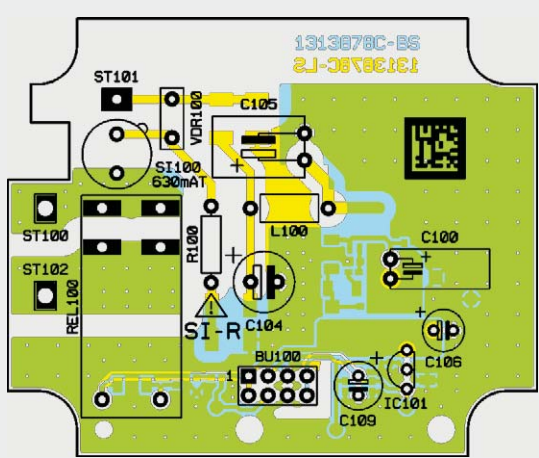

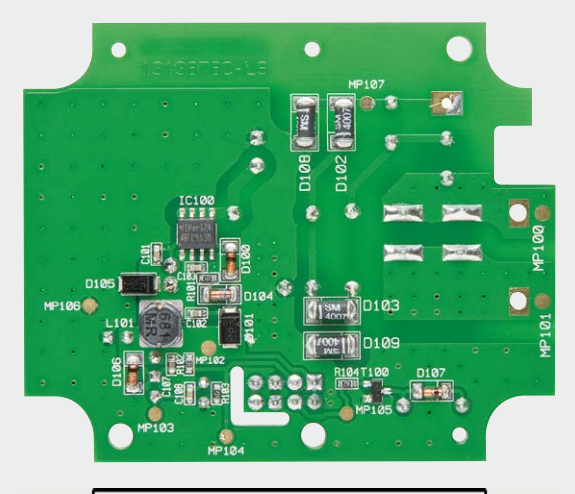

нı **MP20** HP1

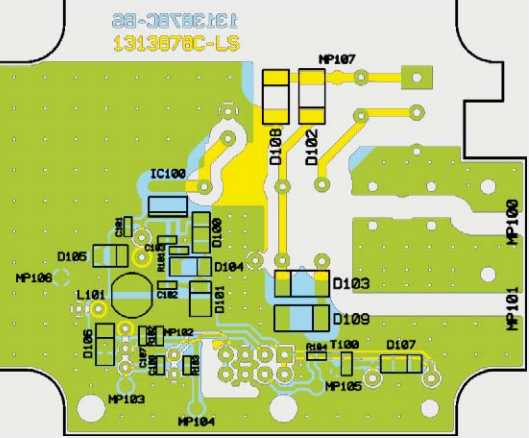

*Bild 4: Fertig bestückte Platinen des WTA100 mit zugehörigen Bestückungsplänen, oben die Displayplatine, unten die Netzteilplatine*

#### Nachbau

Da alle SMD-Komponenten bereits werkseitig bestückt sind, beschränkt sich der Nachbau auf das Bestücken der bedrahteten Bauteile und den Einbau ins Gehäuse. Die Bestückung erfolgt in gewohnter Weise anhand des Bestückungsplans, der Stückliste und unter Zuhilfenahme der Platinenfotos (Bild 4). Die Anschlüsse der bedrahteten Bauelemente werden durch die entsprechenden Bohrungen der Platine geführt und von der Rückseite her verlötet.

Bevor mit dem Nachbau begonnen werden kann, sind einige Vorbereitungen zu treffen. So müssen die blaue und die schwarze Leitung entsprechend Bild 5 gekürzt und die Enden abisoliert werden. Nach dem Abisolieren werden die Leitungsenden noch dünn verzinnt. Achtung, nicht zu viel Lötzinn verwenden, sonst passen die Leitungen nicht mehr durch die Platinenbohrungen.

Weiterhin müssen die Leitbleche der Steckereinheit vor der Montage gekürzt werden (Bild 6), damit die Steckereinheit später ins Gehäuse passt. Nun kann die Adapterplatine mit den Leitblechen verbunden werden. Die Platine wird dabei so positioniert, dass sie genau in die Aussparungen der Steckereinheit und der Leitbleche passt, und wird mit drei Lötpunkten fixiert (Bild 7). Es ist darauf zu achten, dass die Bohrungen für die Leitungen an ST1, ST2 und ST3 frei bleiben.

Die Leitungen werden jetzt mit der lang abisolierten Seite an die Adapterplatine gelötet (Bild 8). Dazu wird nacheinander jede Leitung durch die Bohrung geführt, umgebogen und mit reichlich Lötzinn verlötet. Die lange blaue Leitung wird mit ST3, die kurze blaue Leitung mit ST2 und die schwarze Leitung mit ST1 verbunden. Danach werden die Leitbleche des Steckereinsatzes beidseitig unter Verwendung von ausreichend Lötzinn an der Platine festgelötet.

Damit sind die Vorbereitungen abgeschlossen und es kann mit der Bestückung der Platinen und dem Zusammenbau begonnen werden.

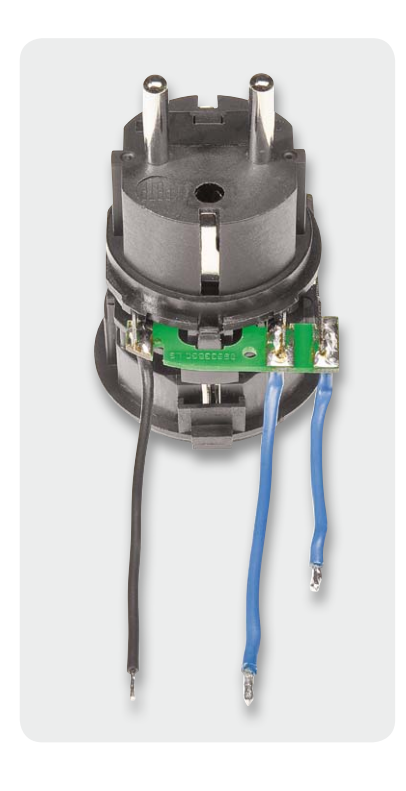

*Bild 8: Die mit der lang abisolierten Seite an der Adapterplatine angelöteten Leitungen*

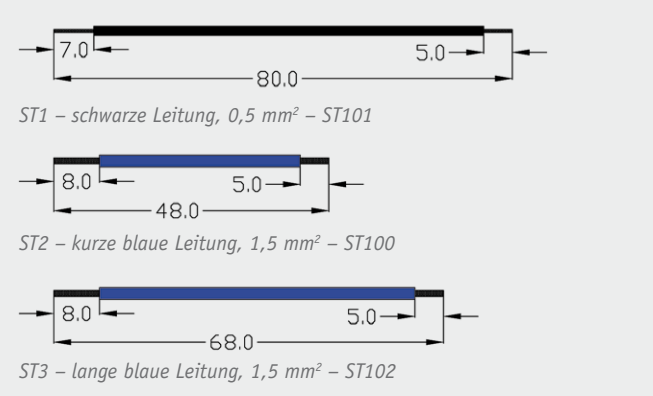

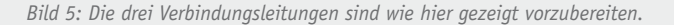

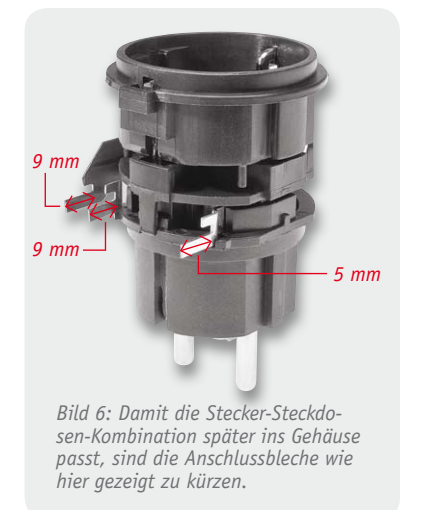

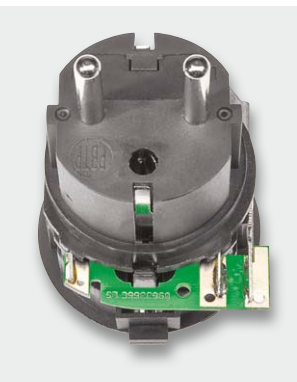

*Bild 7: Die auf die Anschlussbleche gesetzte und angelötete Adapterplatine (drei Lötpunkte)*

Beginnen wir mit der Netzteilplatine, dort werden als Erstes die Sicherung SI100, der Sicherungswiderstand R100 und die Induktivität L100, gefolgt von den liegend zu montierenden Elektrolyt-Kondensatoren C100 und C105 bestückt. Bei den Elektrolyt-Kondensatoren ist auf die richtige Polarität zu achten, sie sind üblicherweise am Minuspol durch eine Gehäusemarkierung gekennzeichnet. Nun werden der Varistor VDR100, der Spannungsregler IC101 und die Buchsenleiste BU100 eingelötet. Die noch fehlenden Elektrolyt-Kondensatoren C104, C106 und C109 werden stehend bestückt. Jetzt ist noch das Relais einzulöten, wobei darauf zu achten ist, dass es plan auf der Leiterplatte aufliegt.

Damit ist die Netzteilplatine fertig bestückt und sie kann mit dem bereits vorbereiteten Stecker-Steckdosen-Einsatz verbunden werden (Bild 9). Die schwarze Leitung wird dazu durch die Bohrung von ST101 auf der Netzteilplatine geführt und verlötet. Die kurze blaue Leitung wird mit ST100

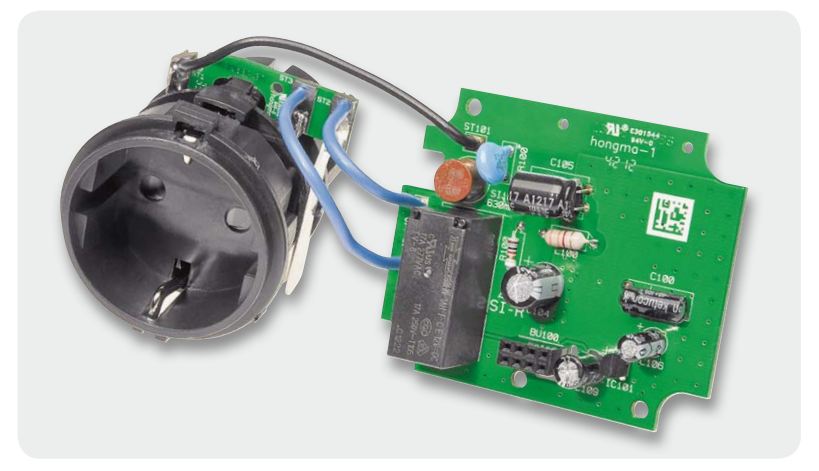

*Bild 9: Netzteilplatine, komplett bestückt mit Stecker-Steckdosen-Einheit*

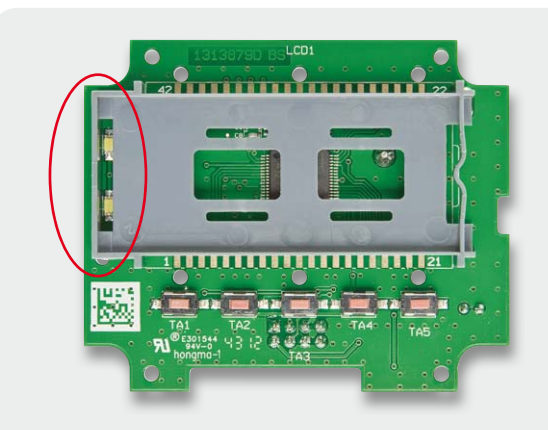

*Bild 10: Displayplatine mit montiertem Display-Halterahmen*

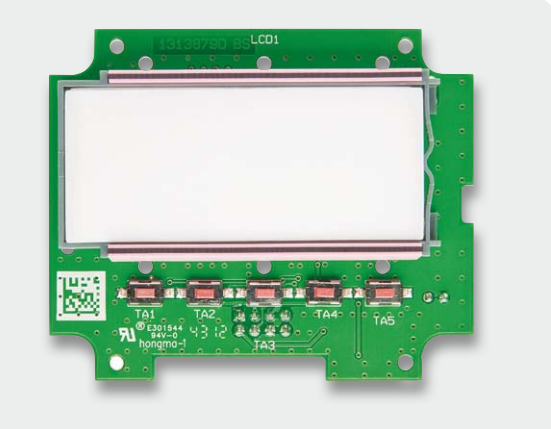

*Bild 14: Einsetzen der Leitgummistreifen*

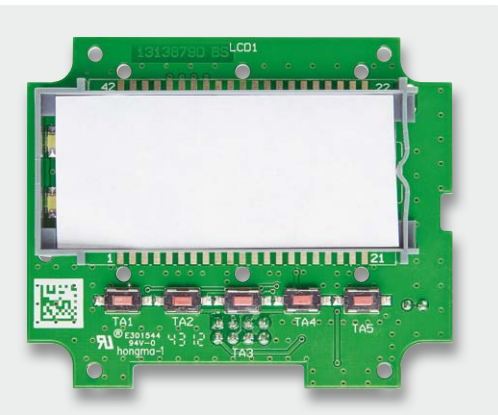

*Bild 11: Einsetzen der Reflektorfolie*

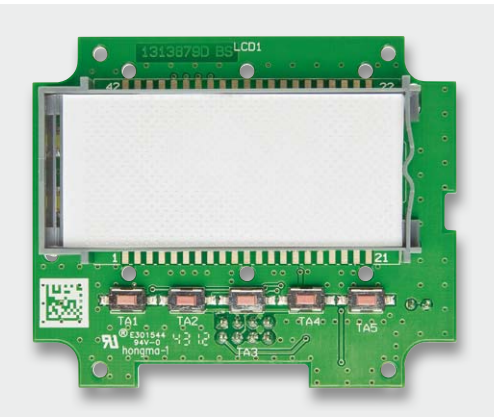

*Bild 12: Einsetzen der Licht-Verteilplatte*

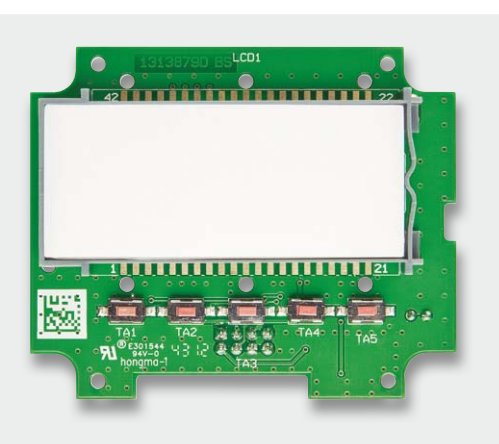

*Bild 13: Einsetzen der Diffusorfolie*

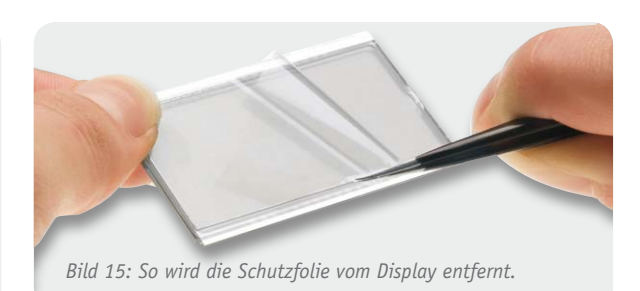

und die lange blaue Leitung wird mit ST102 verbunden. Zur Kontrolle ist die Zuordnung hier aufgeführt: ST1 – schwarze Leitung – ST101

- ST3 lange blaue Leitung ST102
- ST2 kurze blaue Leitung ST100

Nach Abschluss diese Schrittes folgt die Bestückung der Displayplatine mit ST1 und Goldcap C14 und anschließender Displaymontage. Der im Platinenfoto abgebildete Elko C13 wird nicht bestückt.

Die Displaymontage beginnt mit dem Einrasten des Halterahmens, wobei unbedingt auf die korrekte Einbaulage zu achten ist. Die LEDs zur Displaybeleuchtung müssen in dem dafür vorgesehenen Schlitz des Halterahmens, entsprechend Bild 10, zu sehen sein. In die Mitte des Rahmens wird nun ein weißes Stück Papier gelegt (Reflektorfolie, Bild 11). Die LEDs zur Display-Hinterleuchtung dürfen dabei keinesfalls abgedeckt werden. Danach folgt die Licht-Verteilplatte, wie in Bild 12 gezeigt, die mit der Bedruckung (Punktraster) nach unten einzusetzen ist. Die silberbeschichtete Seite der Licht-Verteilplatte liegt dann an der gegenüberliegenden Seite der LEDs.

Vorsicht, die Reflektorfolie kann beim Einsetzen leicht verrutschen!

Auf die Licht-Verteilplatte kommt die Diffusorfolie, wie in Bild 13 gezeigt. Die Diffusorfolie hat die gleiche Länge wie die Licht-Verteilplatte und deckt auch die LEDs unterhalb der Verteilplatte ab. Danach werden die beiden Leitgummistreifen entsprechend Bild 14 in die korrekte Position gebracht. Das transflektive Display ist für den Einbau vorzubereiten, indem die beiden dünnen Schutzfolien auf Vorder- und Rückseite vorsichtig abgezogen werden, ohne dabei die nun freigelegte Displayfläche mit den Fingern zu berühren (Bild 15). Beim Einsetzen des Displays ist unbedingt auf die korrekte Polarität zu achten, wobei eine kleine "Nase" am Displayglas (Anguss) zur Orientierung dient.

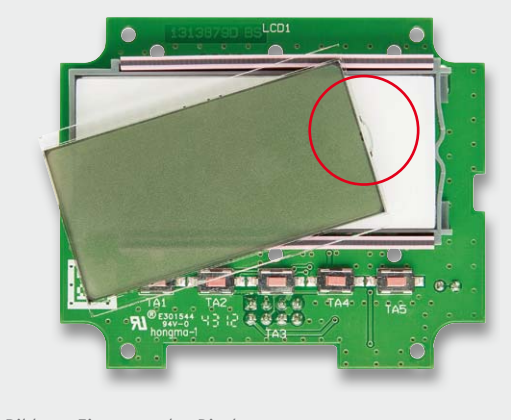

In den Bildern 16 und 17 wird gezeigt, wie das Display positioniert werden muss, damit die "Nase" nachher in der Aussparung der Displayscheibe liegt (Bild 18). Zuletzt wird die Displayscheibe vorsichtig aufgesetzt und mit den 6 zugehörigen Schrauben (1,8 x 6 mm) sorgfältig verschraubt.

Die 5fach-Tasteneinheit und die Displayplatine werden entsprechend Bild 19 und Bild 20 in das Gehäuseoberteil eingesetzt. Anschließend wird die Displayplatine mit 4 Schrauben für Kunststoff (2,2 x 8 mm) im Gehäuseoberteil verschraubt.

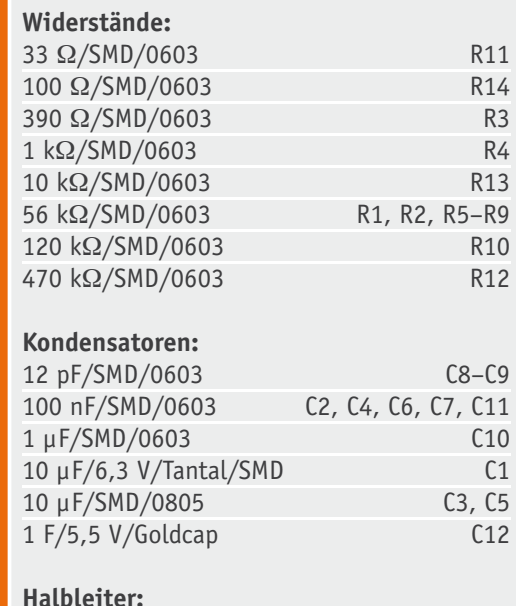

ELV121148/SMD IC1 74HC165/SMD IC3 BC848C T1, T2 IRLML6401/SMD T3 BAT43/SMD D3-D7 LED/weiß/SMD/1206 D1, D2

LC-Display LCD1 Leitqummis LCD1 Quarz, 32,768 kHz, ±20 ppm Q1

Höhe = 2,5 mm, SMD TA1-TA5

Länge 11,55 mm, Gesamtlänge 17,7 mm ST1

Miniatur-Drucktaster, 1x ein,

Stiftleiste, 2x 4-polig, gerade,

Stückliste Displayplatine Stückliste Displayplatine

**Sonstiges:**

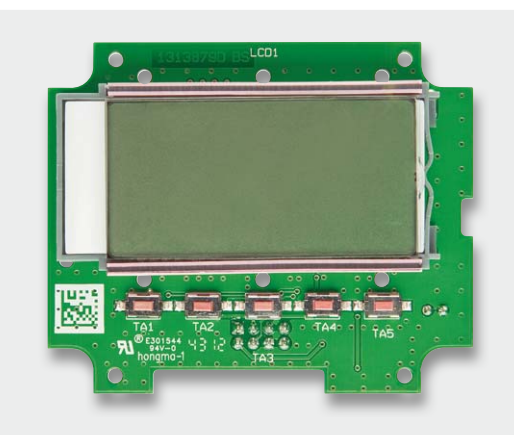

*Bild 16: Einsetzen des Displays Bild 17: Montage der Displayscheibe*

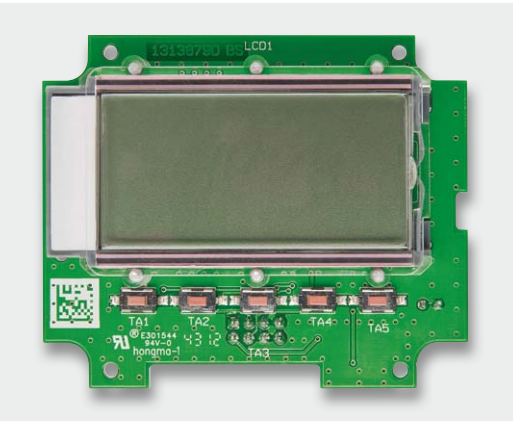

*Bild 18: Das fertig montierte Display*

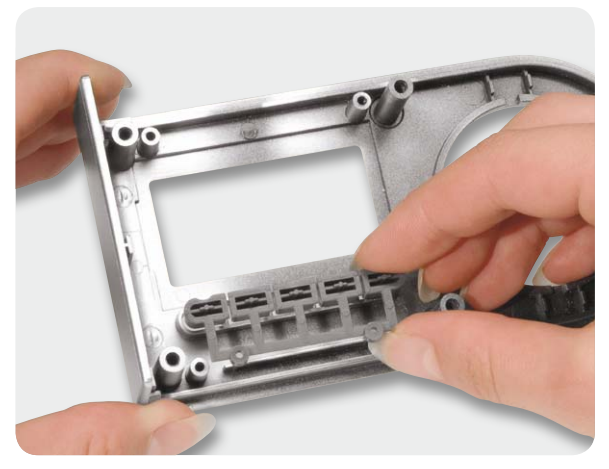

*Bild 19: Einsetzen der Tasteneinheit im Gehäuseoberteil*

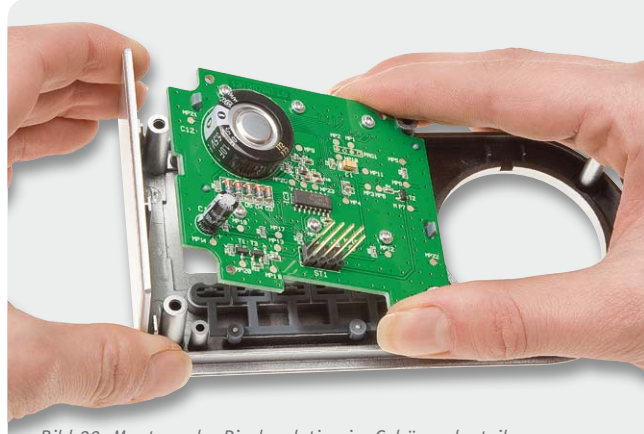

*Bild 20: Montage der Displayplatine im Gehäuseoberteil*

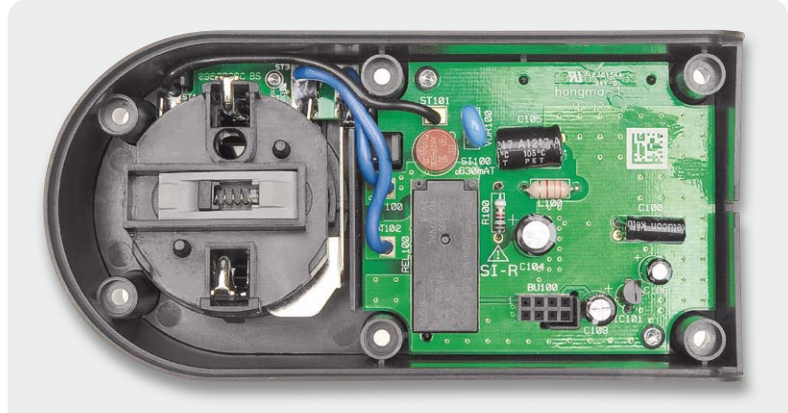

*Bild 21: Die in das Gehäuse eingesetzte Netzteilplatine*

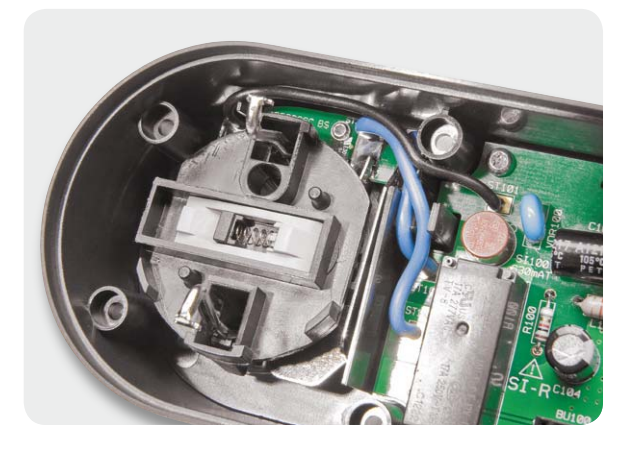

*Bild 22: Die Lage der Kabelverbindungen zwischen Adapterplatine und Netzteilplatine*

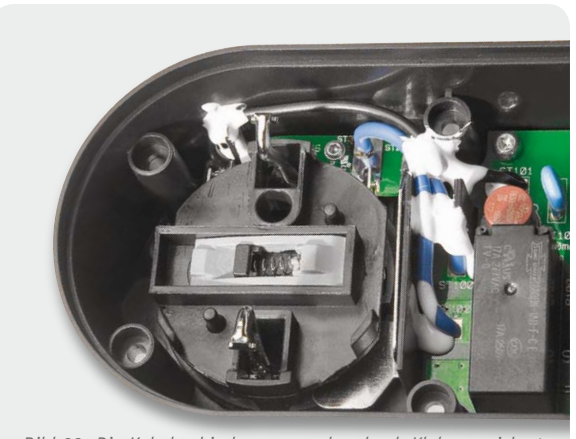

*Bild 23: Die Kabelverbindungen werden durch Kleber gesichert.*

Nachdem die Displayplatine fertiggestellt und montiert ist, wenden wir uns wieder der Netzteilplatine zu. Die komplette Netzteilplatine mit Stecker-Steckdosen-Einheit wird in das Gehäuseunterteil eingesetzt (Bild 21), wobei die Netzteilplatine mit zwei Schrauben für Kunststoff 3 x 6 mm und die Anschlussplatine des Stecker-Steckdosen-Einsatzes mit einer Schraube 1,8 x 6 mm verschraubt werden (Bild 24). Damit die Anschlussplatine etwas Bewegungsfreiheit behält, darf die Schraube der Anschlussplatine nicht stramm angezogen werden. Die Schraube ist so weit einzudrehen, dass sich die Platine gerade noch bewegen kann. Die Schrauben der Netzteilplatine sind natürlich fest anzuziehen.

Die Kabelverbindungen zwischen der Netzteilplatine und der Stecker-Steckdosen-Einheit sind vorsichtig in die dafür vorgesehenen Kabelführungen zu drücken (Bild 22, Vorsicht, keine scharfen Gegenstände verwenden, die zur Beschädigung der Kabelisolierung führen können) und mit einem temperaturstabilen Klebstoff zu sichern (Bild 23). Jetzt bleibt nur noch, die Steckdosenabdeckung über die Schutzleiterbügel zu schieben.

In Bild 24 ist die Innenansicht des Gehäuseunterteils mit fertig montierter Netzteilplatine zu sehen.

Im letzten Montageschritt werden das Gehäuseoberteil mit der Displayplatine und das Gehäuseunterteil mit der Netzteilplatine zusammengefügt, wobei eine Kunststoff-Führung das korrekte Einsetzen der Stiftleiste ST1 der Displayplatine in Buchsenleiste BU100 der Netzteilplatine erleichtert.

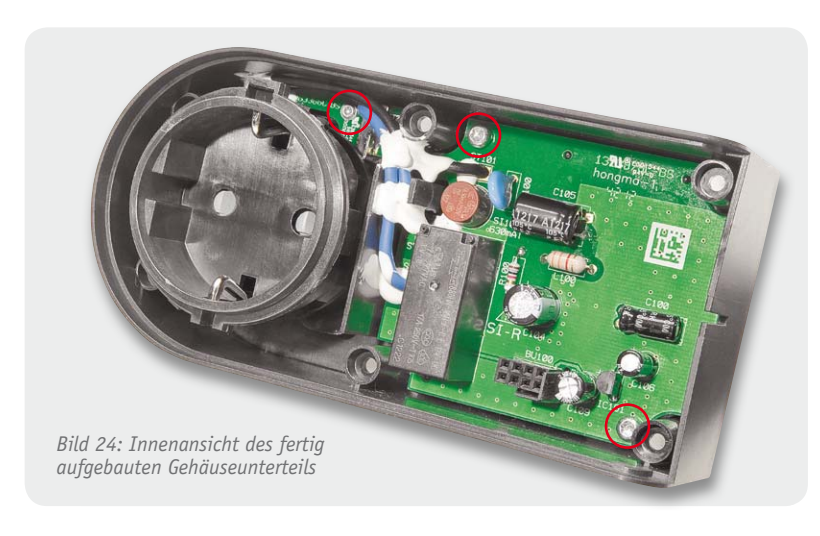

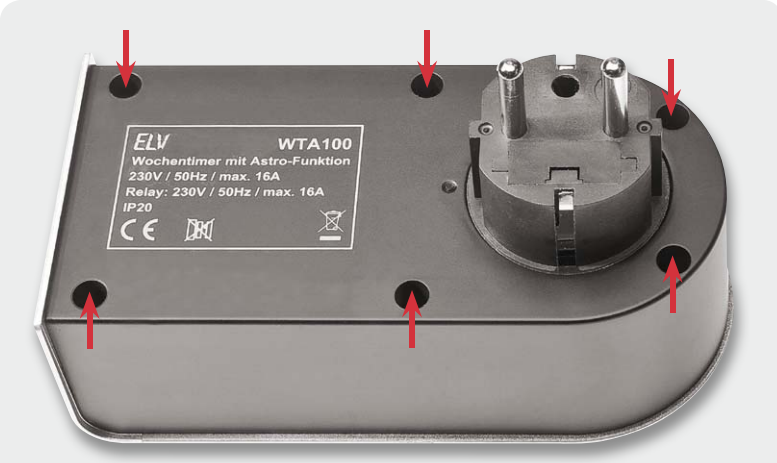

*Bild 25: Das Verschrauben des Gehäuses erfolgt mit sechs Schrauben.*

Nach dem Verschrauben der beiden Gehäusehälften mit 6 Schrauben für Kunststoff 3 x 10 mm (Bild 25) ist der komplette Aufbau abgeschlossen und das Gerät ist einsatzbereit.

#### Inbetriebnahme

Zur Inbetriebnahme wird das Gerät in eine freie Steckdose gesteckt. Nach einer kurzen Initialisierungsphase macht es einen Displaytest gefolgt von der Anzeige der Versionsnummer. Bei der ersten Inbetriebnahme wird nun die Eingabe des Standortes verlangt, damit die Astro-Funktion korrekt arbeiten kann, und die Abfrage des Datums und der Uhrzeit. Ist dies erledigt, kann der WTA100, wie im Abschnitt Bedienung beschrieben, verwendet werden. Wenn man den WTA100 nach 3 bis 5 Minuten wieder vom Netz trennt, kann man das Gerät komfortabel, z. B. auf dem Sofa, **ELV** programmieren.

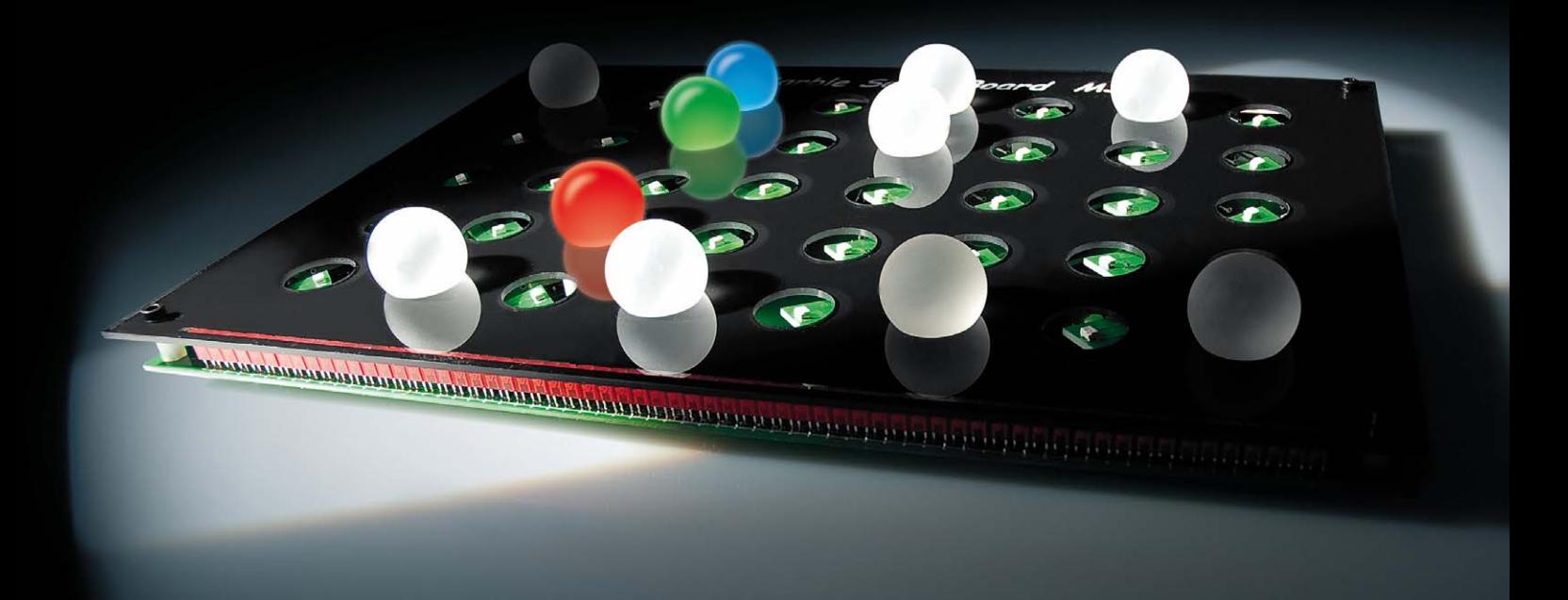

## **Den eigenen Rhythmus finden – Marble Sound Board Teil 1**

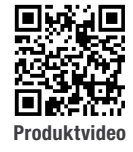

**Musiksequenzen handgemacht – das Marble Sound Board ist die etwas andere Art, mittels eines im wahrsten Wortsinn handbedienten Sequenzers eigene Rhythmen und Klangsequenzen zu erzeugen. Das Instrument besteht aus einem taktilen Sensorfeld, in dem man durch die Anordnung von Glaskugeln in Sensoröffnungen Sequenzen von verschiedenen wählbaren Tönen und Klängen auf einem angeschlossenen Computer erzeugen kann. Das Marble Sound Board wird ergänzt durch eine zugehörige PC-Software, mit der die Auswahl der Töne und Klänge sowie die Bedienung der anderen Funktion einfach zu realisieren ist.**

#### Intuitiv Musik machen

Der Sequenzer ist eines der ältesten und bekanntesten Geräte der elektronischen Musik. Der Begriff bezeichnet

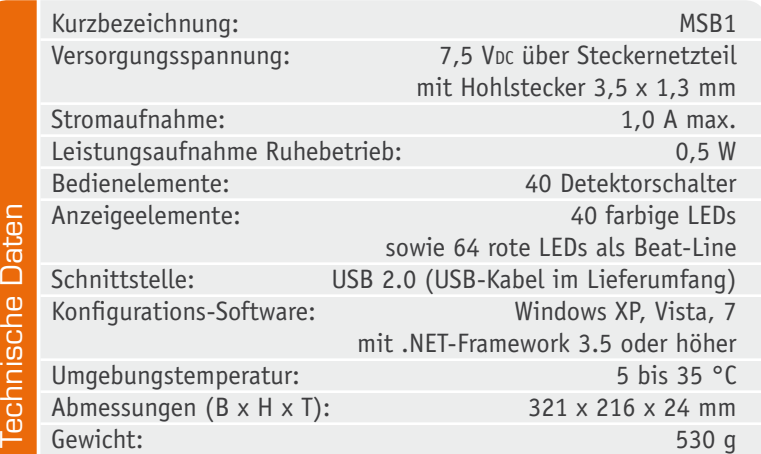

ein Gerät oder/und eine Software, mit dem eine Partitur erzeugt wird, die als Daten an einen Klangerzeuger übermittelt und dort zu einer Klangfolge zusammengesetzt wird. So kann man über einen Sequenzer etwa eine automatisch in Schleifen abspielbare Begleitmusik-Folge, z. B. Drum-Sounds, erzeugen, die entweder ein Musikstück begleitet oder gar als eigenes Stilmittel in Kompositionen eingesetzt wird.

Namhafte Musiker wie z. B. Pink Floyd, Tangerine Dream, Kraftwerk haben diese Technik in die Popmusik eingeführt. Ein Sequenzer erzeugt dabei selbst keine Klänge, er ist lediglich das Werkzeug zur Zusammenstellung der Klangfolgen.

Sequenzer findet man in den verschiedensten Ausführungen und Techniken, vom Keyboard bis zur reinen Softwarelösung auf einem PC.

Software-Sequenzer dürfen heute in keiner Studio-Software mehr fehlen, und alle namhaften Hersteller von Propellerhead bis Steinberg (Bild 1) haben sie im Portfolio.

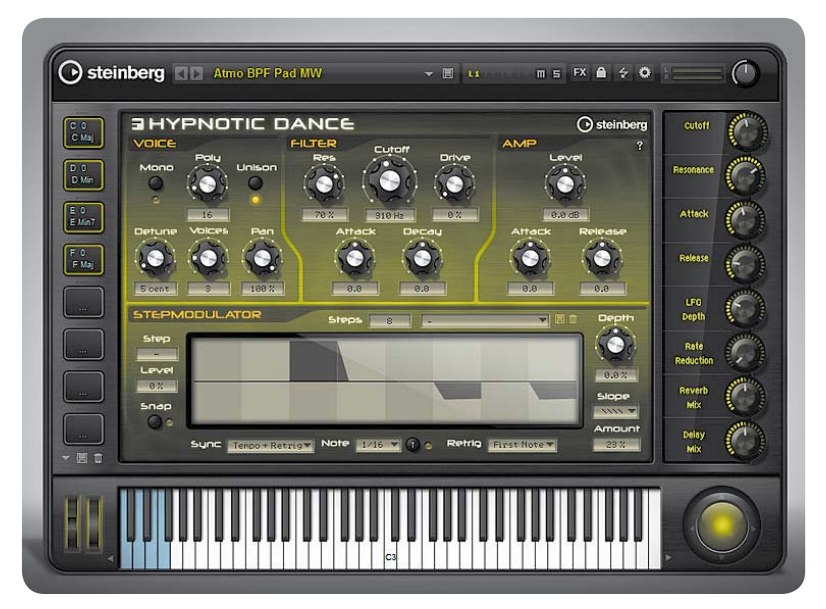

*Bild 1: Typischer Software-Sequenzer, hier aus dem VST-System von Steinberg. Quelle: Steinberg*

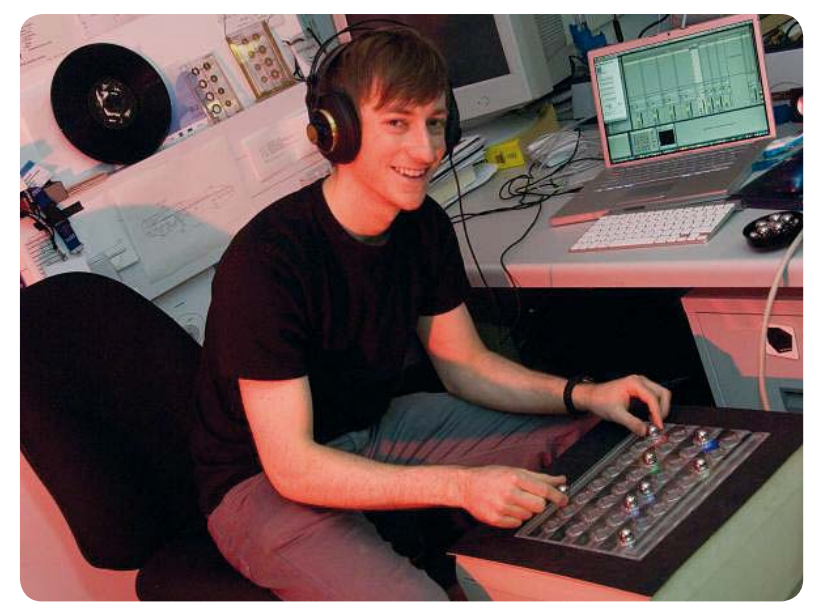

*Bild 2: Der Entwickler des "BeatBearing"-Sequenzers, Peter Bennett, mit seinem Instrument. Quelle: Queens University Belfast*

Eine besonders originelle Sequenzer-Variante ist der "BeatBearing"-Sequenzer [1], der im Original von Peter Bennett (Bild 2) an der Queens University in Belfast entwickelt wurde. Er wollte damit neue Wege gehen und ein im Wortsinn begreifbares Instrumenten-Interface entwickeln, das Musik besonders intuitiv, auch ohne besondere Vorkenntnisse, erzeugund erlebbar macht. Was zunächst als Spielzeug anmutet, hat bei vielen Musikern, DJs und anderen Künstlern großen Anklang gefunden, zumal es als Open-Source-Projekt veröffentlicht wurde. Über die BeatBearing-Projektseite gelangt man zu zahlreichen Video-Veröffentlichungen von Nachbauten und Musikprojekten mit dem System. Besonders in der Musik-Ausbildung bzw. dem Schulunterricht weckt solch ein Gerät große Begeisterung, erlaubt es doch durch das intuitive Komponieren ein schnelles Verständnis für Rhythmen, Klangfolgen usw.

Es gibt auch kommerzielle Pendants des Prinzips, etwa den "Tenori-On" (Bild 3) von Yamaha [2].

#### Das Marble Sound Board

Der BeatBearing-Sequenzer basiert ja darauf, dass man Kugeln oder andere Gegenstände in einer Matrix platziert, die z. B. für jede Linie einen anderen Drumsound oder eine Stimme im PC zugewiesen bekommt. Acht Spalten ergeben eine Taktsequenz. Die Matrix wird abgetastet, durch das Sequenzer-Programm ausgewertet sowie über das Programm Klängen und Tönen zugeordnet. Das Sequenzerprogramm ermöglicht dann noch die Einstellung von Abtasttempo, Loops usw.

Unser MSB1 arbeitet nach dem gleichen Grundprinzip wie das Original, jedoch nicht mit Metallkugeln, die Kontakte überbrücken, sondern mit halbtransparenten Glaskugeln. Durch das Gewicht einer Glaskugel wird der Kontakt eines von 40 Detektorschaltern geschlossen. Ein Mikrocontroller erfasst diese Schalter zyklisch und übermittelt deren Zustand an einen angeschlossenen PC. Eine im unteren Bereich befindliche Beat-Line, bestehend aus 64 roten LEDs, durchläuft das Instrument periodisch von links nach rechts. Befindet sich die leuchtende LED der Beat-Line unterhalb eines geschlossenen Schalters, wird dieser anhand einer leuchtenden LED symbolisiert, die zudem die Glaskugel erhellt.

Eine einfach zu konfigurierende PC-Software spielt dann, abhängig vom aktuellen Zustand der Schalter, zuvor eingestellte Klänge und Töne ab, sogenannte "Samples". Hierbei sind bis zu fünf verschiedene Stimmen mit je acht Takten möglich.

Durch das Wechseln der Glaskugelpositionen im laufenden Betrieb sind damit unterschiedlichste Beats möglich.

#### Die Software

#### **Installation**

Für die Installation und den Betrieb sind die in Tabelle 1 aufgeführten Systemanforderungen zu beachten.

Wie schon bei anderen ELV-Produkten wurde auch diese PC-Software für das MSB1 in C# geschrieben und setzt auf die WPF-Klassenbibliothek. Daher wird, wie bei vielen anderen Programmen heutzutage, das .NET-Framework 3.5 von Microsoft vorausgesetzt. Praktischerweise wurde diese Zusatzkomponente bereits in die Installation integriert. Erkennt die Setup-Routine, dass das .NET-Framework 3.5 auf dem PC noch nicht installiert worden ist, geschieht dies automatisch während der Installation.

Bevor man das Setup von der beiliegenden CD ausführt, kann man einmal kurz überprüfen, ob unter [3] vielleicht eine neuere Programmversion zum Download bereitsteht, welche man dann der CD-Version vorziehen sollte.

Die Installation erfolgt dialoggeführt und erfordert daher keine detaillierte Beschreibung. Das Marble Sound Board sollte erst nach der erfolgreichen Installation über USB am PC angeschlossen werden, da erst

#### **Systemanforderungen**

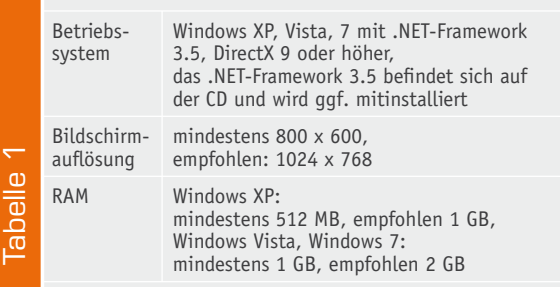

dann der mitinstallierte Gerätetreiber verfügbar ist. Nach der Installation ist auf dem Desktop eine neue Verknüpfung angelegt worden (Bild 4).

#### **Bedienung und Konfiguration**

Wie schon eingangs erwähnt, wird die komplette Klangerzeugung des MSB1 auf einem angeschlossenen Computer realisiert. Eine dafür entworfene Software sorgt für die einfache Einstellung aller notwendigen Werte.

Nach dem Starten der Marble Sound Board PC-Software öffnet sich das Hauptfenster der Anwendung (Bild 5), in dem alle Möglichkeiten zum Einstellen der Samples zu finden sind.

Im Hauptfenster, unterhalb der Menüleiste, sind die fünf farblich unterschiedlich markierten Einstellbereiche der Samples zu sehen. Die farblichen Markierungen entsprechen später denen auf dem Board.

Durch das Anklicken der Buttons "Durchsuchen ..." öffnet sich das Fenster zum Laden eines Samples. Als Samples können MP3-, WAVE- oder WMA-Dateien verwendet werden.

Eine große Auswahl an frei erhältlichen Sounds und Samples sind unter [4] zu finden. Nach einer kostenlosen Registrierung können die einzelnen Samples sowie auch ganze Pakete heruntergeladen werden.

Nach dem Laden des Samples wird rechts neben dem Button die Spieldauer des ausgewählten Klangbeispiels angezeigt, wie in Bild 6 dargestellt. Über die daneben liegenden "Play"- und "Stopp"-Buttons kann die ausgewählte Datei zum Probehören abgespielt werden. Der rechts befindliche Schieberegler ändert die Gesamtlautstärke. Zusätzlich können durch das Setzen des Häkchens weitere Lautstärkeregler für diese Stimme eingeblendet werden, mit denen dann die Lautstärke der einzelnen Takte individuell eingestellt werden kann. Auf diesem Weg lassen sich dann die Betonungen einzelner Takte unterschiedlich gestalten.

Über das Drop-down-Feld "Beats per minute" ist die Einstellung der Taktgeschwindigkeit möglich. Nach der Auswahl einer Taktrate kann diese mit dem Button "BPM übernehmen" direkt an die angeschlossene Hardware gesendet werden.

Beim Start der Software prüft diese, ob eine passende Hardware bereits angeschlossen ist, und stellt dementsprechend den zu verwendenden COM-Port automatisch ein. Um eine Verbindung zur MSB1-Hardware aufzubauen, reicht das Betätigen des Buttons "Verbindung herstellen".

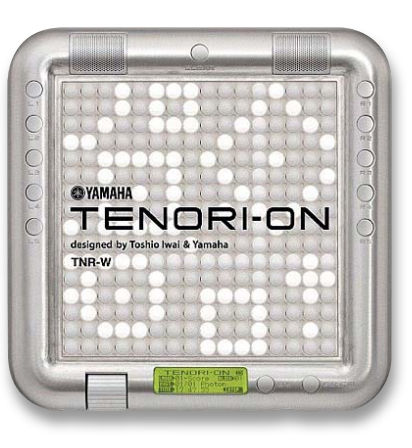

*Bild 3: Der tragbare Sequenzer "TENORI-ON" von Yamaha arbeitet nach einem ähnlichen Prinzip wie der "BeatBearing"- Sequenzer. Quelle: Yamaha*

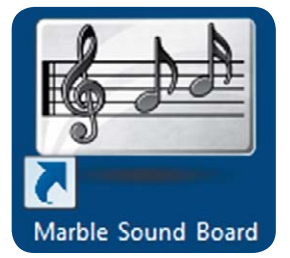

*Bild 4: Das Programmsymbol des zum MSB1 gehörenden Programms*

#### **Bootloader**

Die Firmware des Marble Sound Board kann über die USB-Schnittstelle des Computers aktualisiert werden. Damit dies geschehen kann, muss das Gerät in den Programmiermodus gebracht werden. Hierzu ist im Menü "Marble Sound Board" der Menüpunkt "Bootloader und Firmwareupdate starten" anzuwählen. Nachdem der folgende Warnhinweis mit "Ja" bestätigt wurde, startet der Mikrocontroller des MSB1 neu und befindet sich anschließend im Programmiermodus. Die LEDs sind in diesem Zustand abgeschaltet. Falls der Programmiermodus einmal versehentlich gestartet wurde, genügt es, die Spannungsversorgung zu unterbrechen.

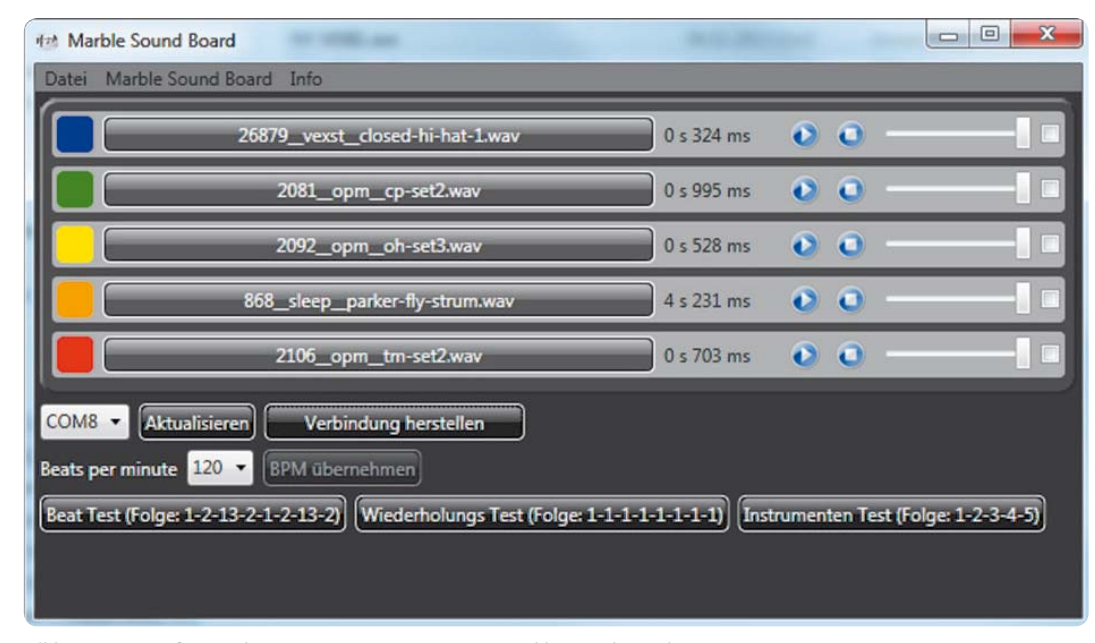

*Bild 5: Das Hauptfenster des Sequenzer-Programms zum Marble Sound Board*

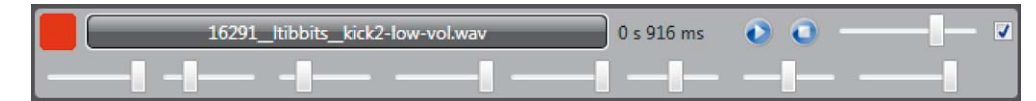

*Bild 6: Das Auswahl- und Einstellfenster für die Samples*

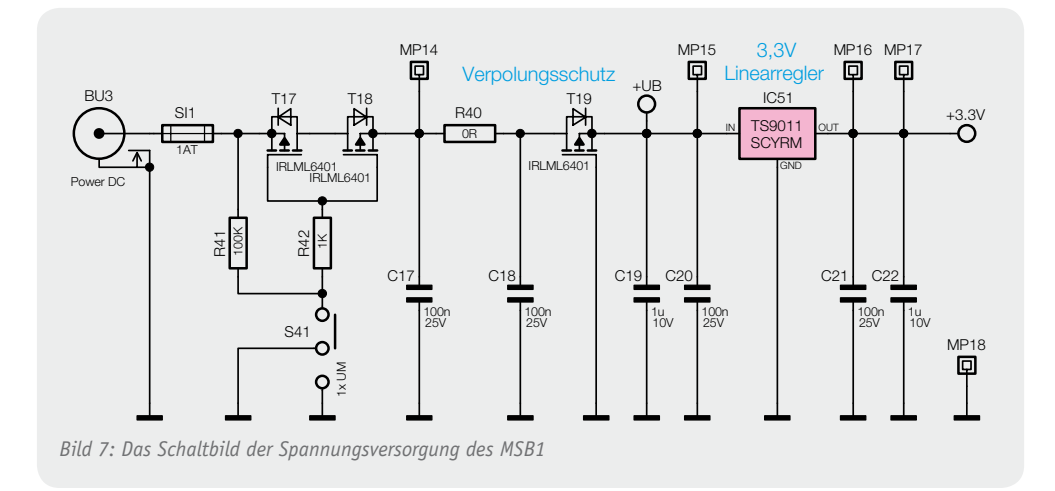

Das Gerät wird beim nächsten Einschalten der Spannungsversorgung wieder normal starten.

Nach der Auswahl der Updatedatei beginnt automatisch die Übertragung des Firmwareupdates.

#### Die Schaltung

Kommen wir nun zur Schaltungsbeschreibung. In den Bildern 7 bis 10 ist die komplette Schaltung der MSB1-Basisplatine dargestellt, Bild 11 zeigt das Schaltbild der ersten fünf Wippenplatinen mit den farblich unterschiedlichen LEDs.

#### **Spannungsversorgung**

Das Schaltbild der Spannungsversorgung ist in Bild 7 zu sehen. Die für den Betrieb des MSB1 benötigte Spannung wird über die DC-Buchse BU3 bereitgestellt. Das Marble Sound Board benötigt maximal 1,0 A und wird mit einer Eingangsspannung von 7,5 V betrieben. Über den Schalter S41 und die beiden MOSFET-Transistoren T17 und T18 kann die komplette Schaltung ein- sowie ausgeschaltet werden. Der zusätzliche MOSFET-Transistor T19 wird als Verpolungsschutz genutzt. Aus den anliegenden 7,5 V, welche für den Betrieb der LEDs direkt genutzt werden, erzeugt der Linearregler IC51 von Typ TS9011SCYRM eine Spannung von 3,3 V. Mit dieser niedrigeren Spannung werden der Mikrocontroller IC1, der LED-Treiber IC2 und der Dekadenzähler IC50 versorgt.

#### **Mikrocontroller** (Bild 8)

Als zentrales Steuerelement kommt ein Mikrocontroller vom Typ STM8L-151C8U6 (IC1) der Firma ST Microelectronics zum Einsatz, der über einen internen RC-Oszillator mit 16 MHz getaktet wird. An dem Mikrocontroller sind der LED-Treiber, der Dekadenzähler, die Tastaturmatrix und der USB-UART-Wandler angeschlossen. Der Mikrocontroller erfasst zyklisch die Tasterzustände und übermittelt diese an den angeschlossenen Computer. Zudem steuert der Controller über den LED-Treiber die einzelnen LEDs passend zum Tasterzustand.

#### **LED-Treiber und Dekadenzähler**

Die rechts in Bild 8 dargestellte LED-Matrix besteht aus den 40 farbigen LEDs D1 bis D40 der einzelnen Wippenplatinen (siehe auch Bild 11) und den 64 rechteckigen roten LEDs D41 bis D104 für die Beat-Line. Diese Matrix wird in einem Multiplexverfahren mit insgesamt 8 Multiplexstufen angesteuert. Diese 8 Multiplexstufen werden über einen Dekadenzähler (IC50) und die High-Side-Treiberschaltung mit T1 bis T16 zyklisch angesteuert (Bild 9). Der Dekadenzähler erhält bei jedem Wechsel der Multiplexstufe (ca. 2 ms) über den Portpin PD1 des Mikrocontrollers einen Taktimpuls, wodurch der jeweils nächste Ausgang auf High-Pegel schaltet und über die angeschlossene Treiberschaltung die entsprechende LED-Spalte der Matrix ansteuert. T9 bis T16 dienen hierbei als Inverter, die den jeweils zugehörigen P-Kanal-MOSFET (T1 bis T8) durchschalten lassen. Pro Stufe liegen dann jeweils 13 Anoden aus einer LED-Spalte der Matrix gemeinsam an der LED-Versorgungsspannung "+UB".

Gleichzeitig wird der Low-Side-Treiber (Stromsenke) IC2 vom Mikrocontroller IC1 angesteuert. An seinen Ausgängen sind die Katodenanschlüsse der LEDs angeschlossen.

Diese Treiberbausteine sind hochwertige 16-Kanal-LED-PWM-Treiber des Typs TLC5946 von Texas Instruments, die speziell zur Ansteuerung von LED-Anzeigen entwickelt wurden und die neben ei-

ner Konstantstromregelung (max. 40 mA/Kanal) auch über 6-Bit-Weißabgleichsregister und 12-Bit-PWM-Helligkeitsregister verfügen.

Die Höhe der Ströme, die IC2 pro Kanal bereitstellt, wird gemeinsam für alle Kanäle über die Widerstände R1 und R2 definiert. Der hier gewählte Gesamtwert von 1.33 k $\Omega$  stellt einen maximalen Strom von ca. 39 mA pro LED ein. Nach ungefähr 2 ms Anzeigedauer sperren sowohl die Low-Side-Treiber als auch der gerade aktive P-Kanal-Transistor auf der High-Side und die nächste Multiplexstufe kann angesteuert werden.

Der beschriebene Ablauf zur Ansteuerung der einzelnen Multiplexerstufen wiederholt sich von Stufe 1 bis Stufe 8. Anschließend erhält der Dekadenzähler IC50 einen Reset-Impuls über den Controllerport PD0 und der Durchlauf beginnt erneut mit Stufe 1.

#### **Tastaturmatrix**

In Bild 10 ist das Schaltbild der aus 40 Detektorschaltern bestehenden Tastaturmatrix dargestellt. Um eine solche Anzahl von Tasten ohne die gleiche Anzahl an Portpins abzufragen, sind diese als 8x5-Matrix geschaltet. Durch die Anordnung als Matrix kann man mit 8 Portpins als Spaltentreiber (SPALTE1 bis SPALTE8) und 5 Portpins als Zeilenleser (ZEILE1 bis ZEILE5) die kompletten Tasten einzeln erfassen. Da bei der Anwendung des MSB1 auch mehrere Schalter gleichzeitig betätigt sein können, muss für eine sichere Auswertung gesorgt werden. Hierzu befinden sich in Reihe zu jedem Schalter Entkoppelungsdioden. Mehr zu dem Thema "Tastaturmatrix" ist in der Rubrik "Elektronikwissen" nachzulesen.

#### **USB-Anschluss**

Die Daten der Schalterzustände, die der Mikrocontroller zyklisch erfasst, werden ebenso zyklisch an den angeschlossenen Computer übertragen. Da der STM8L151C8U6 zwar über eine USART-Schnittstelle, nicht aber über integrierte USB-Hardware verfügt, dient hier IC3, ein CP2102 von Silicon Labs, als USB-UART-Wandler. Mit diesem Baustein werden die Daten mit einer Geschwindigkeit von 115,2 Kbit/s zwischen dem MSB1 und dem Computer ausgetauscht.

Im zweiten Teil des Artikels werden wir uns dem Nachbau und der Inbetriebnahme des Marble Sound Board<br> **EAT** widmen.

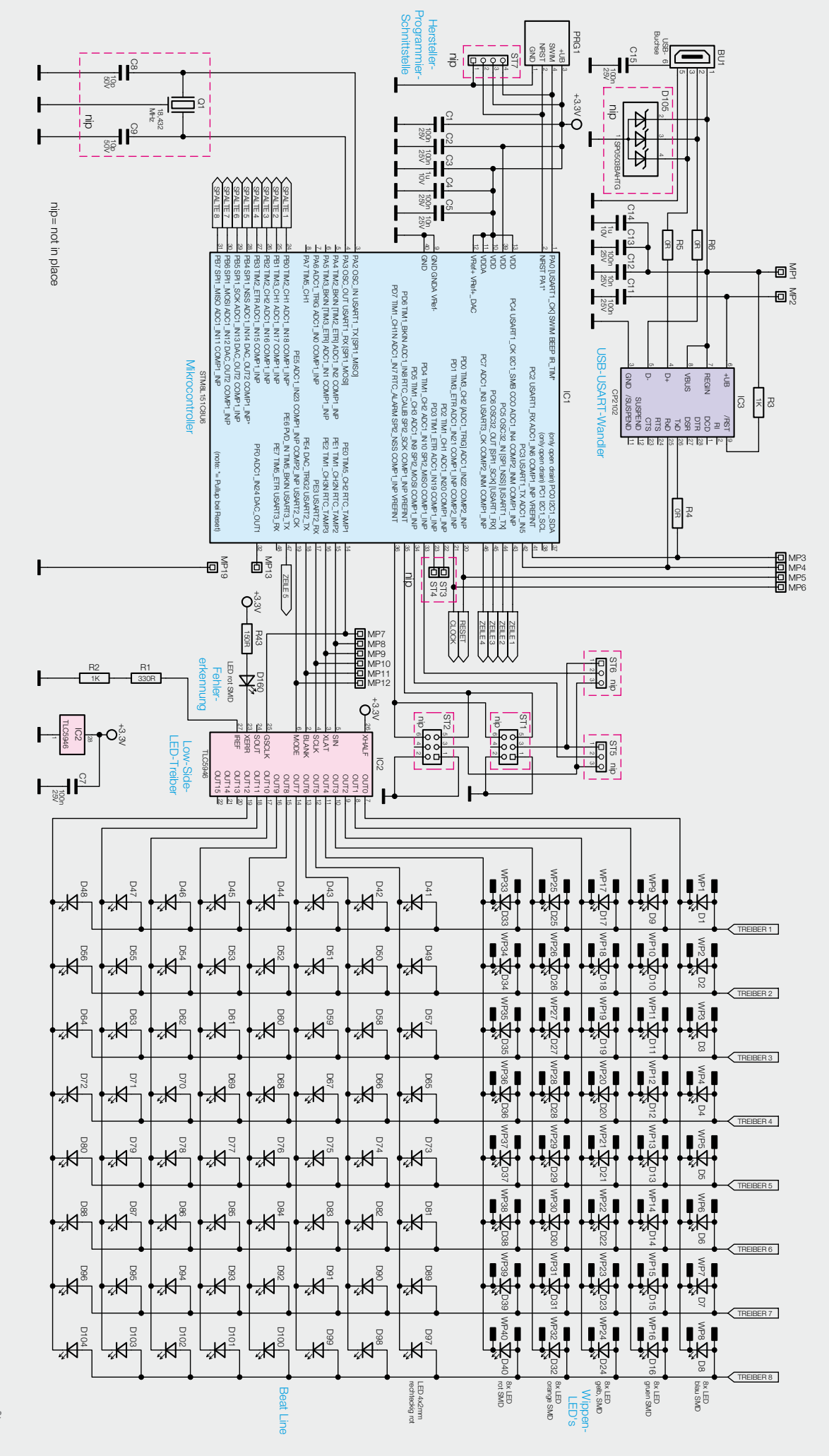

*Bild 8: Die Schaltung des Mikrocontrollerteils mit angeschlossener Peripherie und LED-Matrix*

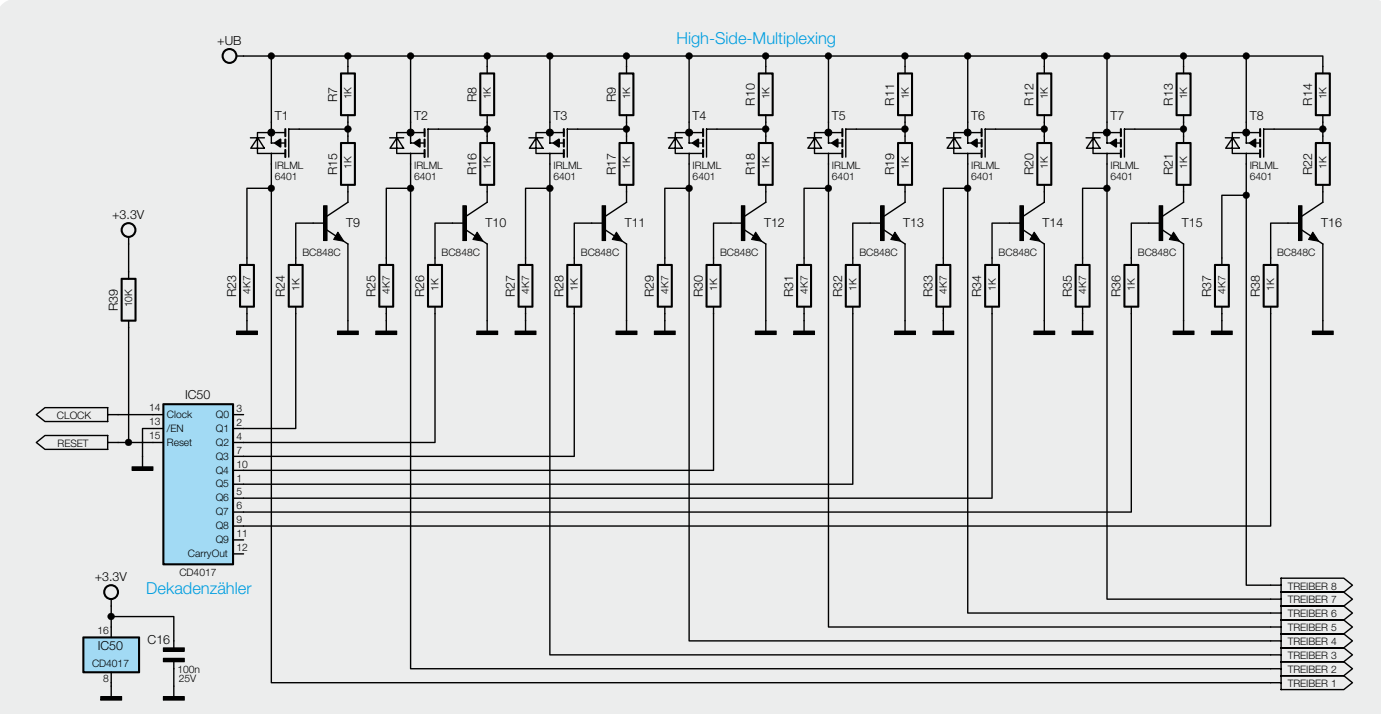

*Bild 9: Die High-Side-Treiberschaltung für die LEDs*

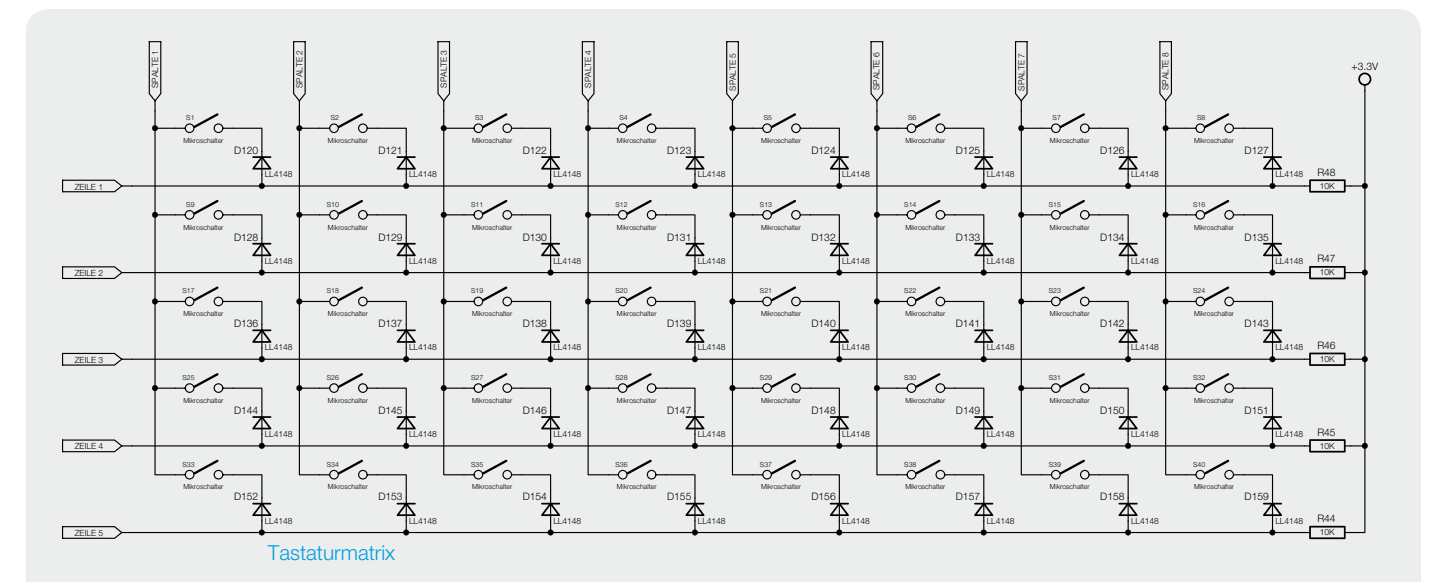

*Bild 10: Die Schaltung der Tastaturmatrix*

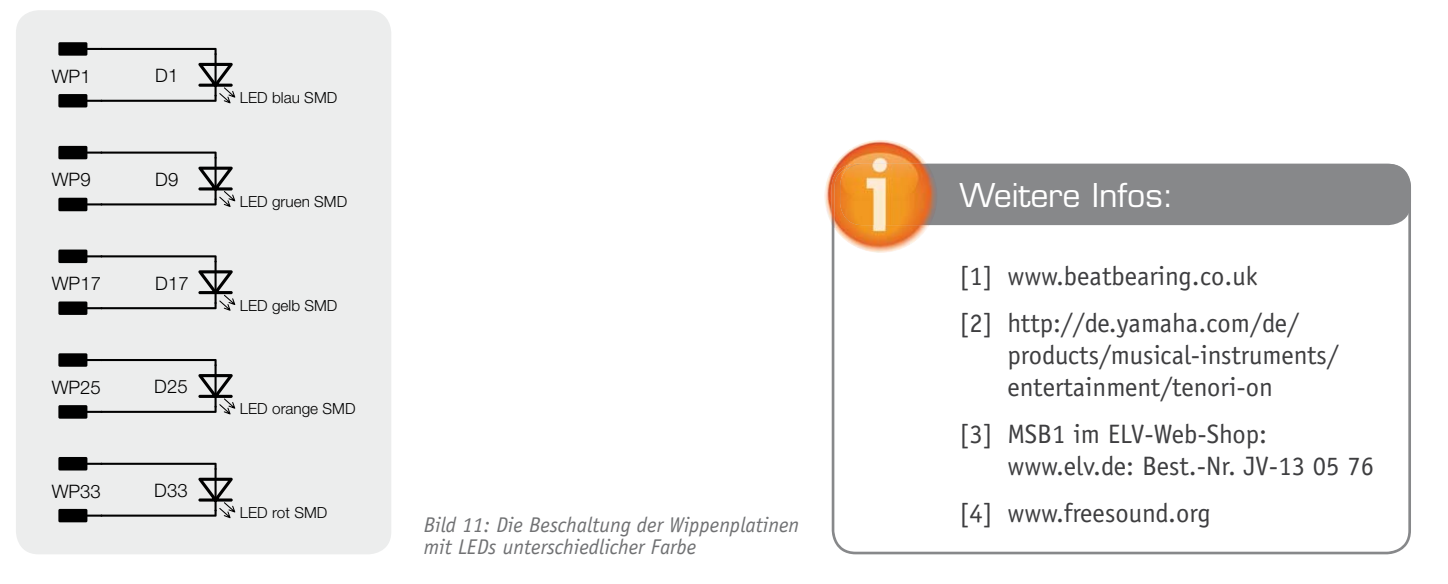

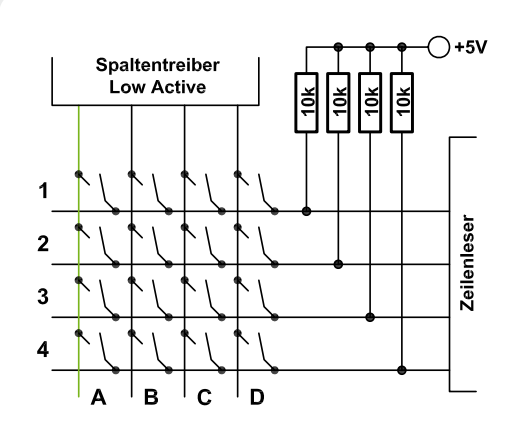

*Bild A: Der Aufbau einer einfachen Tastaturmatrix und ihre Abfrage durch einen Mikrocontroller. Spalte A ist hier momentan aktiv (Low-Pegel).*

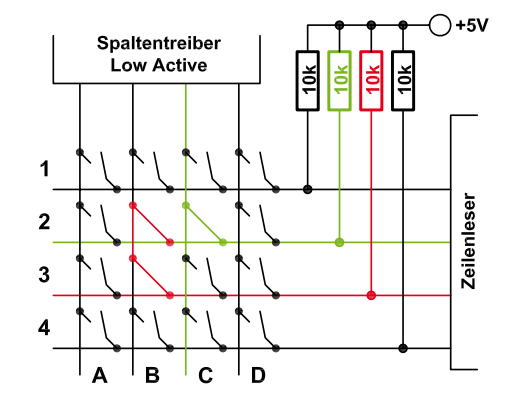

*Bild C: Bei mehr als zwei gedrückten Tasten ist mit der einfachen Matrix keine Erkennung mehr möglich.*

#### **Tastenmatrix an Mikrocontrollern**

Ein häufiges Problem bei der Entwicklung von Mikrocontrollerschaltungen mit kleinen Controllern ist die Knappheit an Portpins.

Zu schnell sind die Pins für die Datenkommunikation oder für die Messung analoger und digitaler Signale aufgebraucht. Wenn dann noch viele Tasten für die Einstellungen benötigt werden, ist der "kleine" und damit oft "günstige" Mikrocontroller nicht mehr einsetzbar, man muss zum größeren und teureren Modell greifen.

Eine Lösung, um den Zustand vieler Taster bzw. Schalter abzufragen, bietet der Aufbau einer Tastaturmatrix. Der Aufbau ist relativ einfach, die zu überwachenden Taster werden, wenn möglich, in einer quadratischen Anordnung angelegt. Eine quadratische Anordnung hat das günstigste Verhältnis zwischen der Anzahl an möglichen Tastern und den zur Abfrage benötigten Portpins. Ein entsprechendes Schaltbild ist in Bild A zu sehen. Zu erkennen ist hierbei, dass die eine Seite der Taster mit einem als Treiber vorgesehenen Portpin und die andere Seite mit einem als Leser vorgesehenen Portpin verknüpft sind.

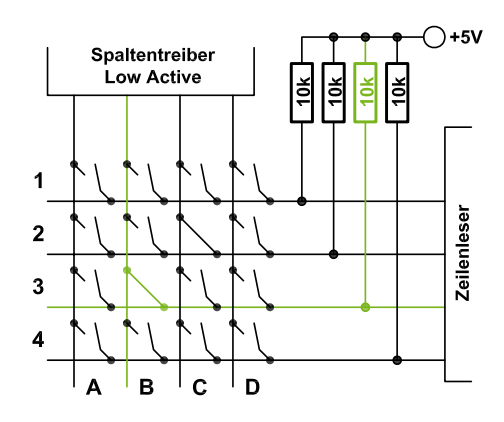

*Bild B: Durch das zeilen- und spaltenweise Abfragen können zwei gedrückte Tasten differenziert werden.*

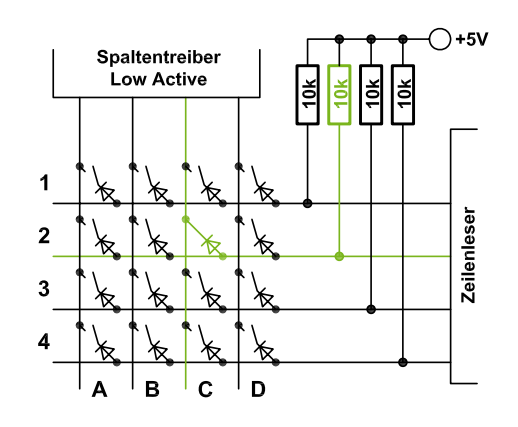

*Bild D: Durch die Entkopplung mit Dioden ist jede Taste im Zuge des Zeitmultiplex-Durchgangs eindeutig identifizierbar.*

Durch zyklisches Setzen der Treiber-Pins auf einen Low-Pegel kann nun im Fall einer betätigten Taste an den Lese-Pins eine Änderung des Pegels festgestellt werden. Dieses Zeitmultiplexverfahren muss in der entsprechenden Firmware abgefragt und den Tasten zugeordnet werden.

In Bild B sind die beiden Taster 2C und 3B betätigt, der eine wird in der aktuellen Multiplexstufe schon erkannt, der andere würde in der nächsten Stufe folgen.

Das Problem bei dieser Matrix-Schaltung ist, dass nur maximal 2 Tasten sicher erkannt werden. Falls eine dritte Taste hinzukommt, die sich in einem Kreuzungspunkt von zwei anderen Tasten befindet, Bild C zeigt ein solches Beispiel, erkennt der Mikrocontroller den Taster 3C ebenfalls als betätigt.

Um dieses Problem zu umgehen, werden Entkoppelungsdioden in Reihe zu jedem Taster eingesetzt. Bild D zeigt eine entsprechende Modifikation, mit der dann auch alle Tasten sicher erkannt werden.

#### **Quellen:**

www-user.tu-chemnitz.de/~heha/ Mikrocontroller/Tastenmatrix.htm de.wikipedia.org/wiki/Tastatur

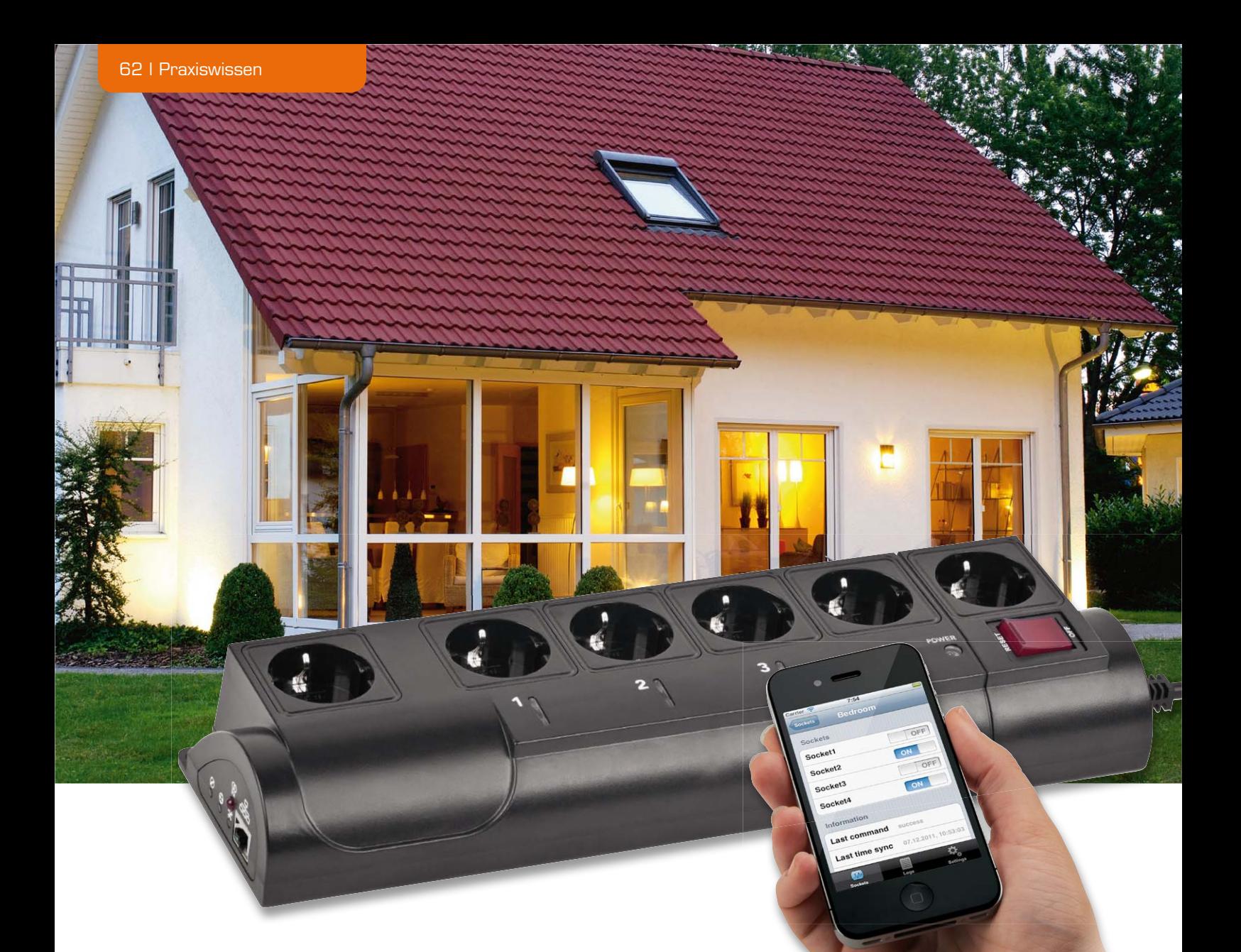

**Praxiswissen** Praxiswisser

**Qualitätssicherung**

Qualitätssicherung

#### Praxiswissen: O. K. im zweiten Anlauf

**In dieser Ausgabe unserer Serie zur Produktsicherheit zeigen wir ein erneutes Beispiel, wie ein zuvor fehlerhaftes Gerät komplett überarbeitet wurde, um allen Sicherheits-Richtlinien zu entsprechen.**

**Die 6fach-LAN-Steckdosenleiste enthält neben zwei Standard-Steckdosen und integriertem Überspannungsschutz vier per Netzwerk fernsteuerbare, einzeln schaltbare Steckdosen. Möglich macht dies ein integrierter Web-Server, der von einem PC oder per Smartphone-App angesteuert werden kann.** 

**Nicht nur Fernschalten ist möglich, sondern auch Fernüberwachen, denn der Schaltzustand der Steckdosen kann ebenfalls abgefragt werden. Zusätzlich ermöglicht ein Timer zeitgesteuertes Schalten und eine Ereignissteuerung das Schalten, wenn in einem PC-Betriebssystem ein bestimmtes Ereignis auftritt, z. B. das Ansteuern eines Druckers.**

**Die vielseitige Steckdosenleiste war bereits in das ELV-Lieferprogramm aufgenommen worden, musste dann allerdings anlässlich einer Nachprüfung wegen Sicherheitsmängel aus dem Sortiment genommen werden. Der Hersteller hat das Gerät nach den Hinweisen der ELV-Qualitätssicherung überarbeitet, so dass nun ein sicheres und vom TÜV geprüftes Produkt im Sortiment ist.** 

**Diese Steckdosenleiste war ein typischer Fall, dass man nach vorangegangener Prüfung doch überrascht werden kann, wenn der Hersteller im Zuge der Produktion Änderungen vornimmt.**

**Dieser Vorgang gibt uns an dieser Stelle die Gelegenheit, einmal direkt den Ursprungszustand und das überarbeitete Gerät gegenüberzustellen.** 

#### Unsicherer Kandidat

Die ursprüngliche Version war mit vielen Fehlern behaftet, dass sie unverzüglich gesperrt und der Hersteller zur Überarbeitung aufgefordert wurde. Unsichere Kontakte, lose Stromschienen, Kurzschlussgefahr überall, mangelhafte Einhaltung von Schutzabständen, fehlende Isolationen u. v. a. m. kamen bei der Prüfung zum Vorschein.

Dass es grundlegend anders und sicherer geht, beweist die überarbeitete Version.

Schrauben wir die Leiste also auf. Schon im Vergleich Alt gegen Neu in Bild 1 und Bild 2 sieht man bei Bild 1 das alte Schienensystem, ein typisches Billigsystem, wie man es heute leider in vielen Steckdosenleisten vorfindet: kontaktunsicher, teilweise bereits gebrochen und mit Überschlaggefahr. Die Schienen sind nicht ausreichend arretiert, die Fixierungen sind teilweise gebrochen, und beim Einstecken eines Steckers geben die Kontakte nach unten nach.

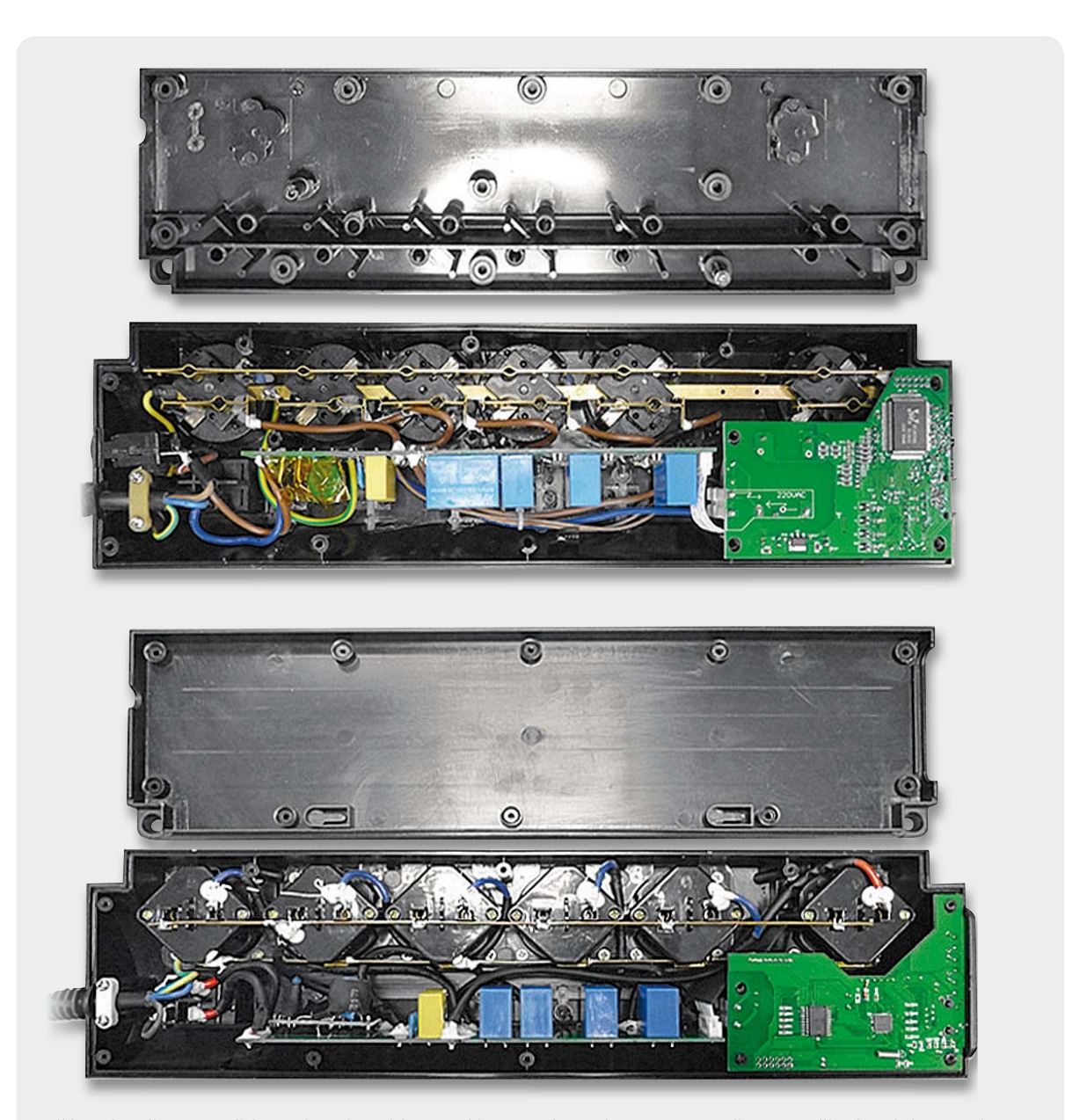

*Bild 1: Oben die ursprüngliche Version mit unsicherem Schienen- und Kontaktsystem, unten die neue, völlig überarbeitete Version*

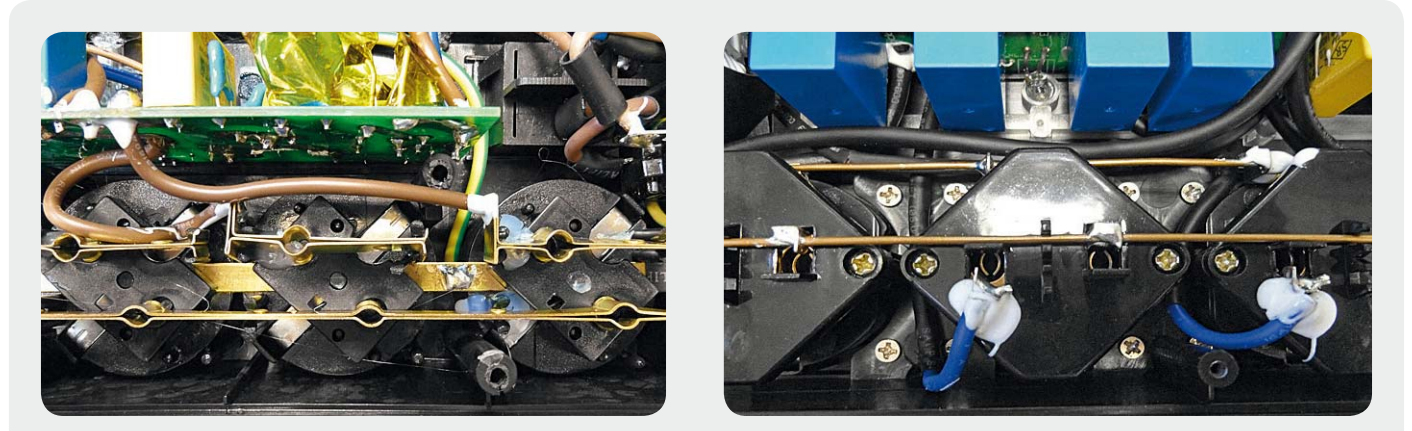

*Bild 2: Detailaufnahme der Versionen: links das lose Schienensystem mit teilweise gebrochenen Kontakten, rechts die sauber verarbeitete und funktionssichere neue Konstruktion*

Die überarbeitete Version sieht man in Bild 1 unten und in Bild 2 rechts. Hier hat man eine völlig andere Steckdosenkonstruktion eingesetzt, die N-Schiene ist nun durchgehend und verrutschsicher befestigt, die L-Verbindungen sind direkt angelötet. Jetzt herrscht auch ein ausreichender Abstand zwischen N-Schiene und L-Leitern. Die Kabel sind mit Kleber fixiert, die Kabelenden durchgeführt und ausreichend verlötet.

Das sieht man auch im Vergleich in Bild 3. Zusätzlich ist hier gut zu sehen, dass die Kabel ursprünglich

nur mit Basisisolierung ausgeführt waren, bei der neuen Version sind sie hingegen zusätzlich isoliert.

In Bild 4 ist das Ganze noch einmal aus einer anderen Perspektive zu sehen. Man sieht bei der alten Version deutlich wieder das unsichere Schienensystem mit gebrochenen Kontakten und seitlich verzogenen Schienen. Hier kann es beim Einstecken des Steckers zum Kurzschluss kommen. Rechts die saubere Neukonstruktion mit durchgehend fixierter N-Schiene und einzeln fixierten L-Leitern. Hier kann es kein Verrutschen oder Brechen mehr geben.

In den Bildern 5 bis 8 sind zahlreiche weitere Maßnahmen zur Er-

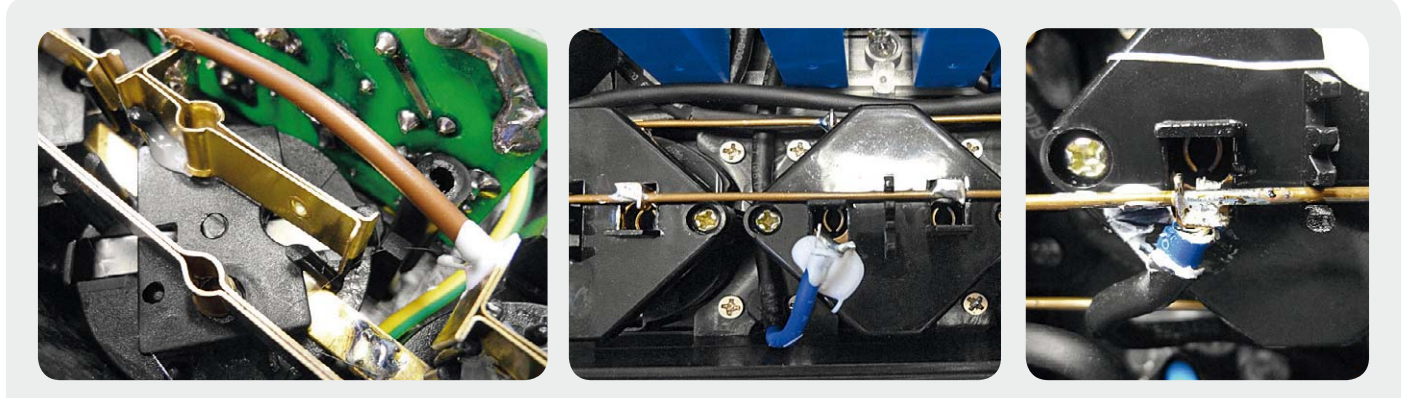

*Bild 3: Links die nur mit Basisisolierung ausgestatteten Leitungen, in den rechten Bildern sind die zusätzlichen Isolierungen sowie die gut gesicherten Verbindungen zu sehen.*

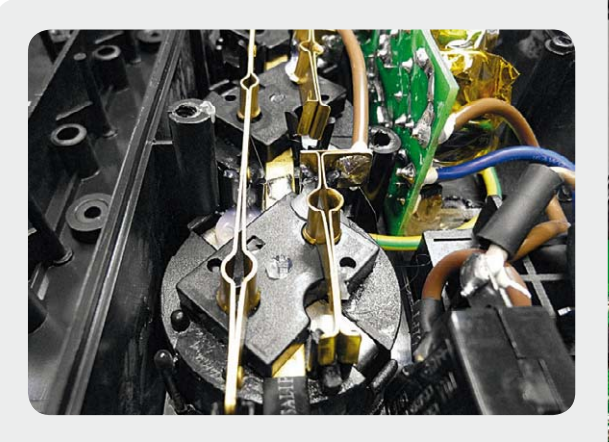

*Bild 4: Aus dieser Perspektive sind die Gefahren des ursprünglichen Schienensystems besonders gut zu erkennen. Rechts hingegen die stabil fixierte Neukonstruktion.*

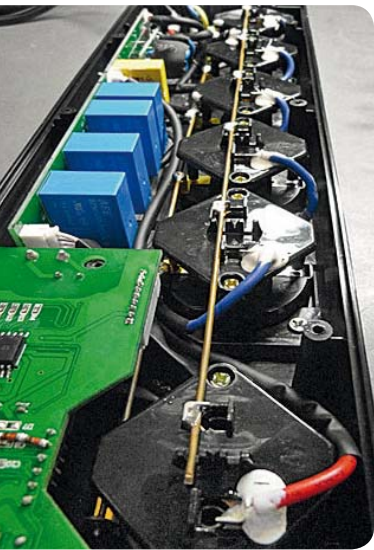

höhung der elektrischen Sicherheit zu sehen. Bild 5 zeigt die nun ordnungsgemäße Sicherung der Netzzuleitung mit Zugentlastung und sicherer Befestigung am Netzschalter (durchgeführt, umgebogen, verlötet und mit Kleber gesichert).

In Bild 6 ist im Detail zu sehen, wie die nun durchgehende PE-Schiene gegen Brechen und Verrutschen gesichert ist. Hier ist auch die PE-Leitung ordnungsgemäß an der Schiene angelötet und gesichert.

Auch der Überspannungsschutz wurde überarbeitet. Bild 7 zeigt die jetzt zusätzlich isolierten Varistoren, die auch jeweils eine Temperatursicherung bekommen haben.

In Bild 8 kann man sehen, wie nun auch die Sicherheitsabstände auf der Basisplatine gesichert wurden – jetzt sind ausreichende Distanzen zwischen den zuvor zu eng liegenden Leiterzügen hergestellt bzw. Ausfräsungen eingearbeitet.

Ein weiteres Sicherheitsmanko ist in Bild 9 links zu sehen. Hier führten unmittelbar aneinander liegende Leitungen ohne zusätzliche Isolierung Netzspannung und Signale, die Abstände von Primärund Sekundärseite wurden nicht eingehalten. Zum Teil waren die Kabel auch schon durch Lötstellen und Bauteile beschädigt. Rechts ist jetzt die gleiche Stelle zu sehen. Die Leitungsführung ist sauber, jede Leitung zusätzlich isoliert.

In der alten Version waren als Pufferakku bei Netzausfall zwei sperrige NiMH-Akkus verbaut, die viel Platz weggenommen und somit auch die Kabel kräftig gegen die Platine gepresst haben (Bild 10 links). Bei der neuen Version (Bild 10 rechts) ist der Akku an dieser Stelle weggefallen, so dass hier nun keine drangvolle Enge mehr herrscht. Jetzt übernimmt ein kleiner NiMH-Akku, der sauber auf der Platine eingelötet ist, die Pufferfunktion.

Neben den hier genannten Problemen wurden weitere kleine Probleme wie mangelhafte Lötstellen, mangelhafte galvanische Trennung primär/sekundär und die Ausführung der Kindersicherung in der Steckdosenleiste bereinigt, so dass nun ein sicheres Produkt verkauft wird, das auch unbeaufsichtigt betrieben werden kann. **ELV** 

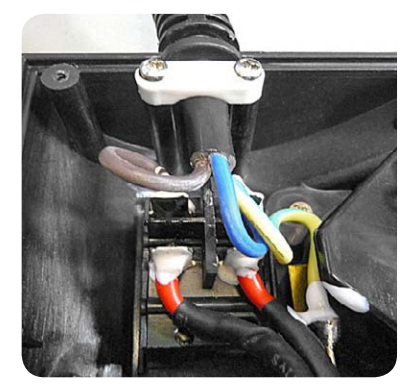

*Bild 5: Nun ordentlich fixiert und verlötet: der Netzanschluss*

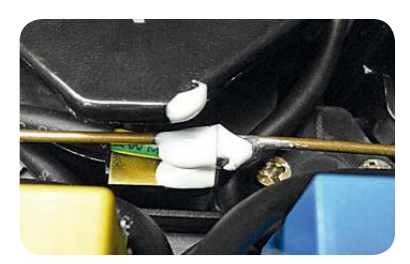

*Bild 6: Sauber angelötete und fixierte PE-Leitung*

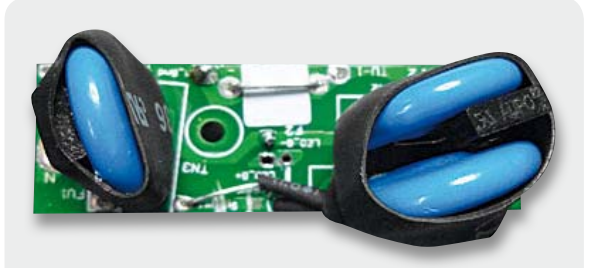

*Bild 7: Hier sieht man deutlich die zusätzlich eingebauten Temperatursicherungen an den Varistoren.*

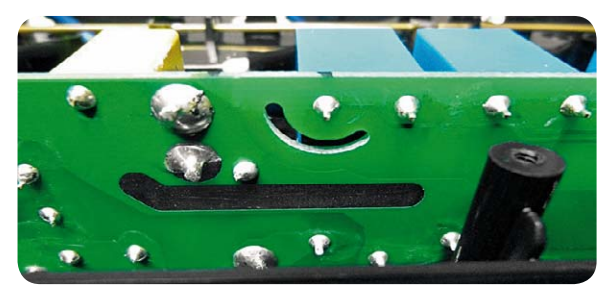

*Bild 8: Durch zusätzliche Ausfräsung verbesserter Sicherheitsabstand zwischen verschiedenen Potentialen*

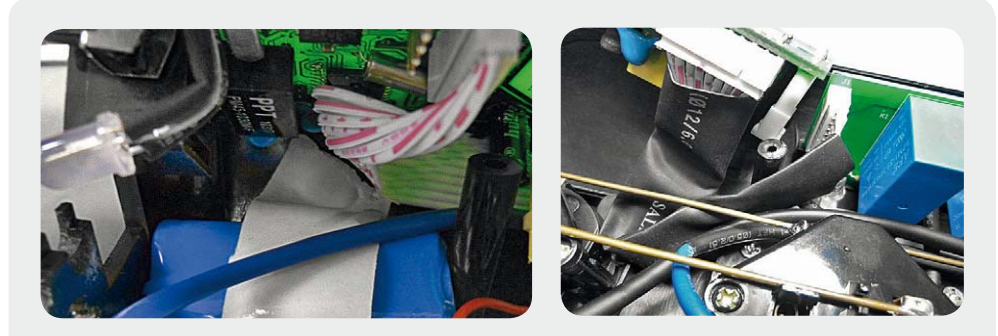

*Bild 9: Nur einfach isolierte Leitungen bei der alten Version, rechts sind in der neuen Version alle Leitungen doppelt isoliert.*

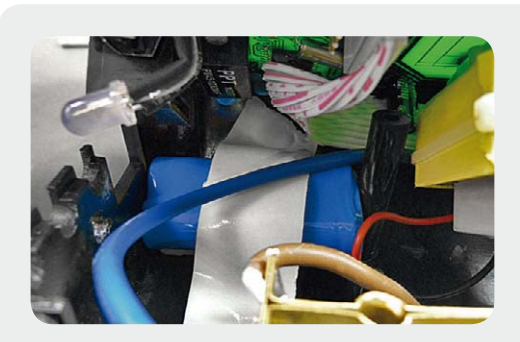

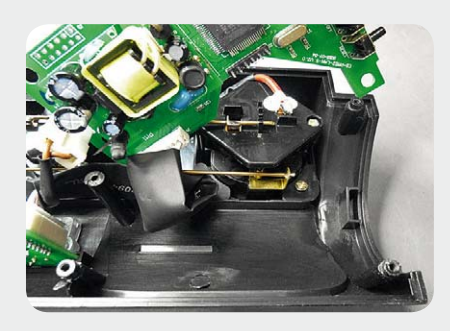

*Bild 10: Der sperrige Akku in der Ursprungsversion, der zu Quetschungen der umliegenden Kabel führte, ist in der neuen Version (Bilder rechts) verschwunden und hat einer sicher eingelöteten Platinenversion Platz gemacht.*

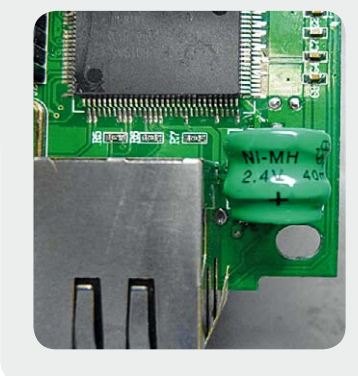

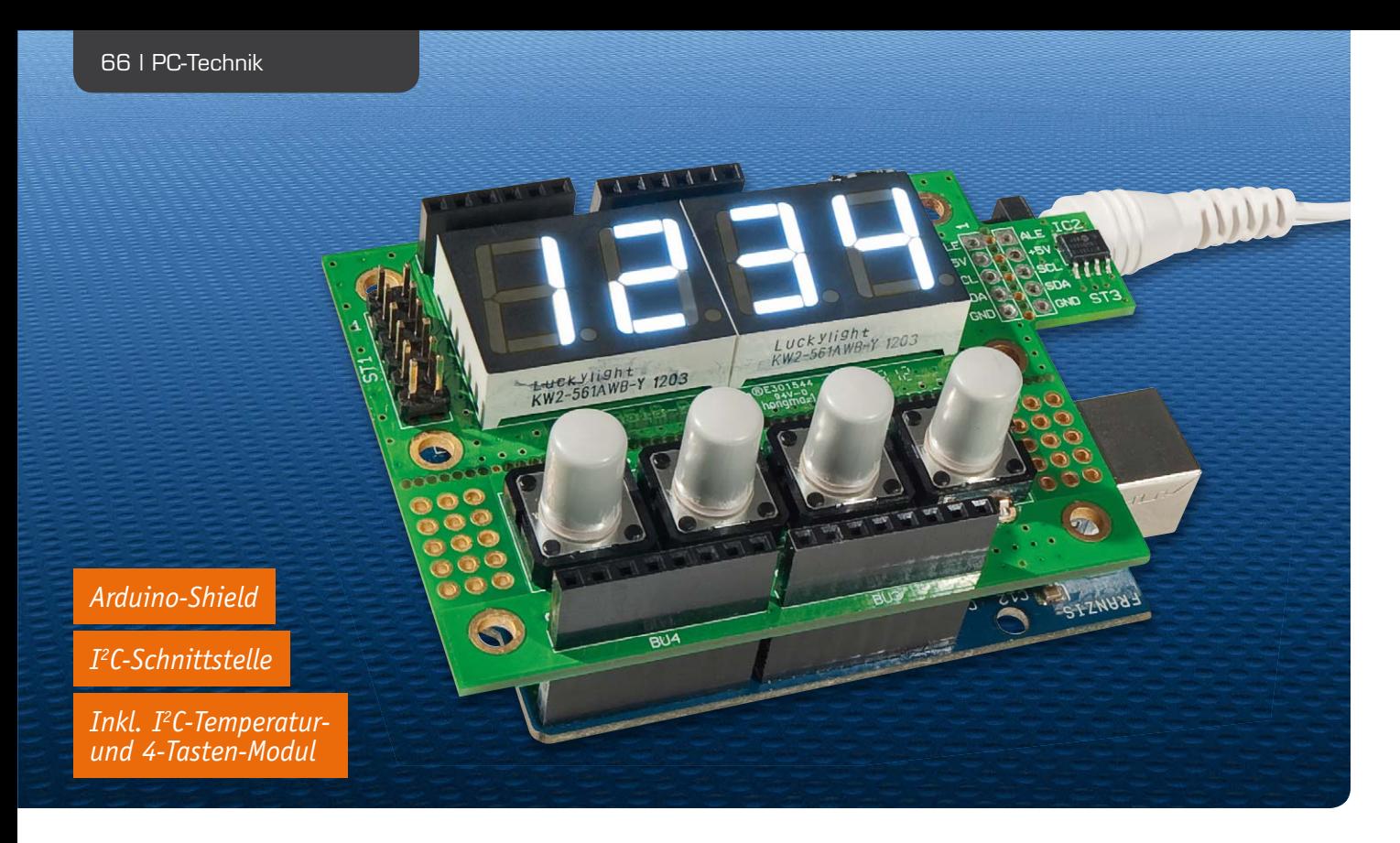

### **Vielseitige I2C-7-Segment-Anzeige – für Arduino oder solo**

**Ein vierstelliges Display über nur drei Adern ansteuern – das ist ein echter Problemlöser für viele Fernanzeige-Aufgaben. Dieses Display ist mit vier weißen 7-Segment-LED-Anzeigen ausgestattet und kann über den I2 C-Bus angesteuert werden. Die Platine ist universell einsetzbar, z. B. auch als Arduino-Shield. Als erste Anwendungen gibt es noch einen zusätzlichen I2 C-Temperaturchip sowie 4 Taster, die praktische Lösungen wie z. B. eine Stoppuhr oder eine Temperaturanzeige erlauben. g**

#### **I2C-4DLED (SAA1064)**

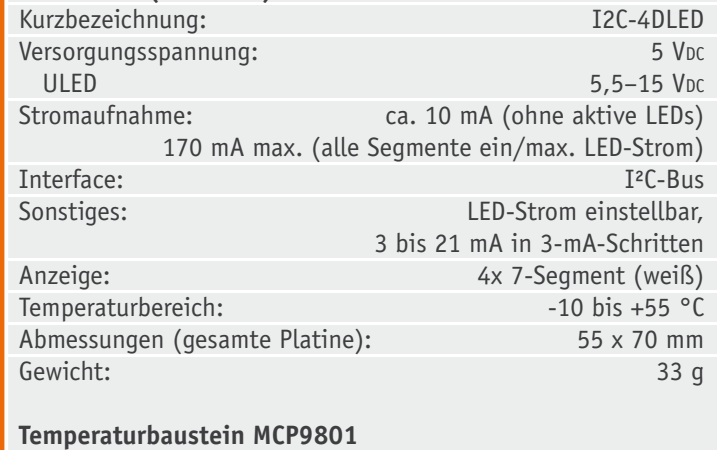

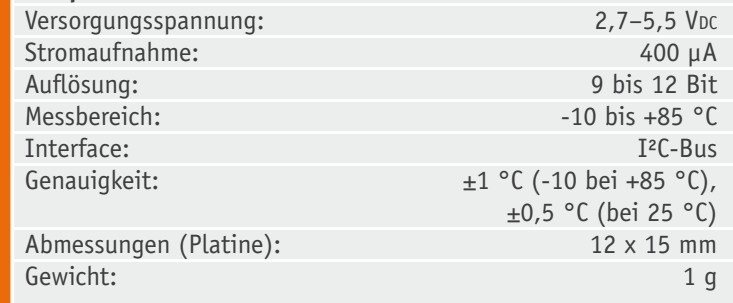

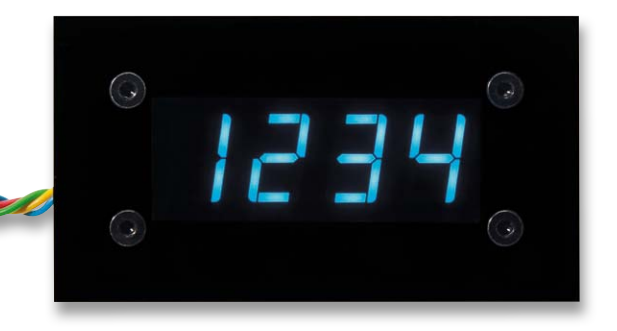

#### Vielseitig einsetzbar

Ein Anzeigebaustein wie der hier vorgestellte ist tatsächlich sehr vielseitig einsetzbar, sowohl als abgesetzte Stand-alone-Anzeige, die über den Bus angesteuert wird, als auch als direkt auf einen Arduino aufsteckbare Anzeige für verschiedenste Aufgaben. Auch hier ist die Anzeige über die nur zwei Busleitungen praktisch, spart man doch viele der immer zu knappen Controller-Ports.

Die Platine des Anzeigemoduls besteht eigentlich aus drei Teilplatinen: der Anzeigeplatine selbst, einer Platine für einen I<sup>2</sup>C-Temperatursensor und einer Platine mit vier Tastern. Der Einsatz ist als Ganzes ebenso möglich wie in Form von drei Einzelplatinen. Ein individueller Einsatzfall wäre etwa eine kleine, von einem

Technische Daten

**Technische Daten** 

AVR gesteuerte Uhr-/Thermometer-Lösung. Die mechanische Ausführung als Arduino-Shield liegt nahe, denn kaum eine Mikrocontroller-Plattform ist derzeit beliebter als diese einfach beherrschbare Plattform mit der "anhängenden" einfachen Entwicklungssoftware. Und schließlich kann man das Display auch über einen Protokoll-Umsetzer als abgesetzte Anzeige an einem PC-System betreiben.

Warum die LED-Anzeige? Durch den Einsatz von modernen, sehr hellen weißen 7-Segment-Anzeigen in Verbindung mit einer getönten Frontplatte aus speziellem Kunststoff wird eine sehr gute Ablesbarkeit erzielt. Und schließlich kann man mit verschiedenen Farbfilterfolien eine völlig individuelle Anzeigefarbe realisieren – ein großer Vorteil der weißen Anzeigen. Für die verschiedenen Einsatzvarianten stehen zwei unterschiedliche Frontplattengrößen zur Verfügung.

#### Die Basis –

#### Displaycontroller SAA1064

Die Basis des Anzeigebausteins bildet der I<sup>2</sup>C-Displaycontroller SAA1064. Diesen Baustein gibt es bereits seit dem Jahr 1991, er wird von der Fa. NXP (früher Philips) hergestellt. Nicht zuletzt wegen seiner einfachen Programmierung über den I<sup>2</sup>C-Bus erfreut sich der SAA1064 seit Jahrzehnten großer Beliebtheit. Im Multiplexbetrieb stehen insgesamt 32 LED-Ausgänge

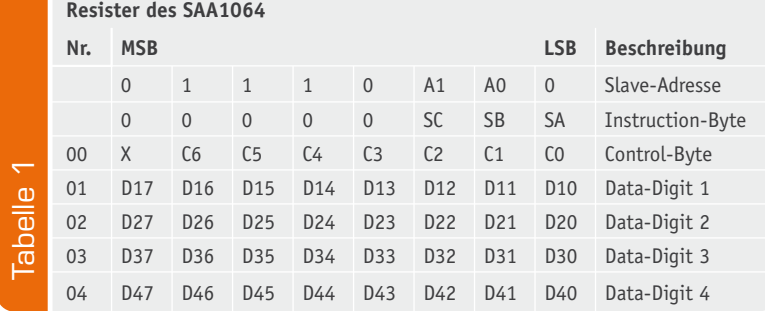

#### **Resister des Control-Bytes**

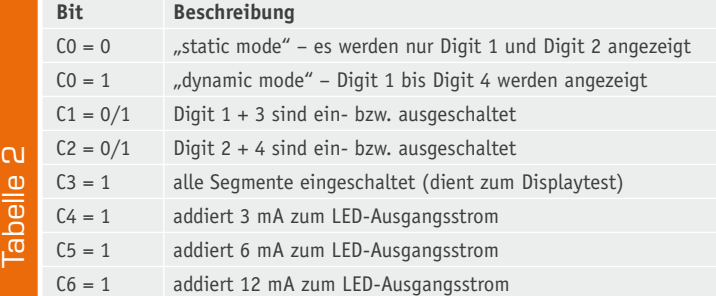

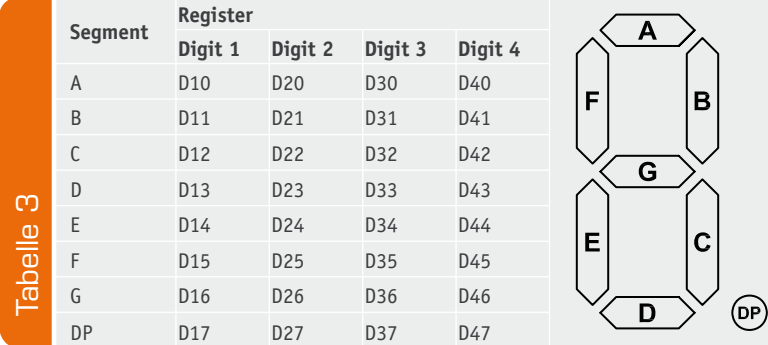

zur Verfügung. Somit können vier 7-Segment-Anzeigen betrieben werden. Der Begriff "7 Segment" ist eigentlich nicht richtig, denn bei fast allen diesen Anzeigen findet sich auch noch ein zusätzlicher Dezimalpunkt (DP), was die Gesamtzahl der Segmente auf 8 erhöht. Im Prinzip könnten die Ausgänge auch mit einzelnen LEDs beschaltet werden, denn jedes Segment der Anzeige ist einzeln ansteuerbar.

Die Programmierung ist recht einfach. Möchte man ein Segment zum Leuchten bringen, wird einfach eine 1 in das korrespondierende Bit des entsprechenden "Data Digit Register" geschrieben. Zudem kann die Helligkeit in 8 Stufen über den LED-Strom eingestellt werden. Die detaillierten Informationen zur Programmierung finden sich im Datenblatt [1]. In Tabelle 1 werden die einzelnen Register beschrieben.

#### **Slave-Adresse**

Mit den Bits A1 und A0 kann die Slave-Adresse gewählt werden. Die hardwareseitige Einstellung erfolgt über die Jumper J7 bis J10 (Default 70 h = Jumper J7 geschlossen, siehe Schaltbild Bild 1). Hinweis: Es darf immer nur einer dieser Jumper geschlossen sein. Die Zuordnung der Adressen ist im Schaltbild dargestellt. Es sind vier verschiedene Slave-Adressen einstellbar, so dass auch vier SAA1064 gleichzeitig an einem Bus betrieben werden können.

#### **Instruction-Byte**

Mit den drei Bytes SC bis SA wird festgelegt, wo das folgende Byte geschrieben werden soll, z. B. 011 entspricht Register Nr. 3 (Data Digit 3). Hierdurch kann das Schreibprotokoll in der Länge verkürzt werden und es erfolgt ein schneller Zugriff auf bestimmte Register.

#### **Control-Byte**

Dieses Register steuert die verschiedenen Anzeigeoptionen. In Tabelle 2 sind die einzelnen Bits erklärt. Mit C4 bis C6 lässt sich der LED-Strom und somit die Helligkeit einstellen. Durch Kombination der drei Bits können folgende Ströme eingestellt werden: 0 mA/ 3 mA/6 mA/9 mA/12 mA/15 mA/18 mA/21 mA.

#### **Data-Digit 1 bis 4**

In diesen vier Registern (für jedes Digit ein Register) werden die einzelnen Segmente der Anzeige aktiviert. Wird das entsprechende Bit gesetzt, leuchtet das korrespondierende Segment auf. In Tabelle 3 ist die Zuordnung der Segmente zu den Registerbits dargestellt.

#### Der Temperaturbaustein MCP9801

Dieser Baustein verfügt über einen integrierten Temperatursensor, der mittels I<sup>2</sup>C-Bus ausgelesen werden kann. Vorteil hierbei ist, dass der Sensor nicht abgeglichen werden muss. Dies hat allerdings den kleinen Nachteil, dass die Genauigkeit "nur" bei  $\pm 1$  °C liegt. Im Temperaturbereich um 25 °C ist die Genauigkeit etwas besser und liegt bei ±0,5 °C. Es gibt jedoch zahlreiche Anwendungen, bei denen diese Genauigkeit vollkommen ausreichend ist, wie z. B. Lüftersteuerungen und sonstige Temperaturregelschaltungen. Der

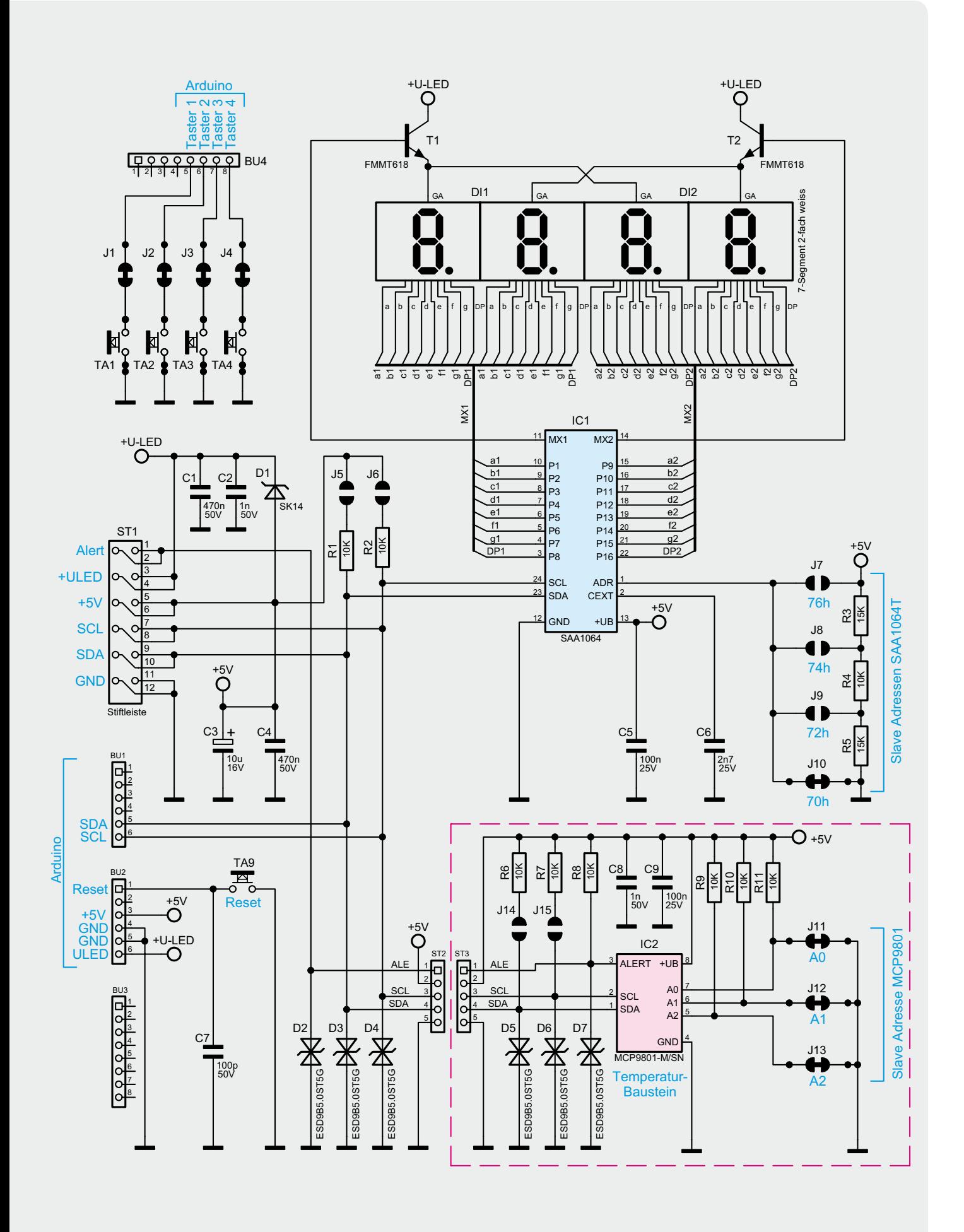

*Bild 1: Das komplette Schaltbild der I2 C-Anzeigeplatine inklusive Temperaturmessmodul*

integrierte "Sigma Delta Analog to Digital Converter" stellt eine Auflösung von 9 bis 12 Bit zur Verfügung. Unter den am Markt befindlichen integrierten I<sup>2</sup>C-Sensoren gehört der MCP9801 zur Oberklasse, was die Genauigkeit betrifft.

Der MCP9801 verfügt über einen Alarmausgang, der bei einer programmierbaren Temperatur aktiviert wird (Low-Pegel). Dies kann z. B. für einfache Thermostate genutzt werden. In Bild 2 ist die Sensorplatine dargestellt.

Die Slave-Adresse kann mit den Jumpern J11 bis J13 eingestellt werden. Defaultmäßig sind alle Jumper gebrückt, was der Adresse (90 h [schreiben] und 91 h [lesen]) entspricht. Tabelle 4 zeigt alle möglichen Slave-Adressen.

Für Demozwecke ist die Platine mit der Hauptplatine verbunden und somit auch gleichzeitig die Verbindung über den I<sup>2</sup>C-Bus hergestellt. Für praktische Anwendungen sollte die Sensorplatine abgesetzt mittels Flachbandkabel verbunden werden (siehe "Inbetriebnahme").

Wie beim SAA1064 auch, kann hier nicht im Einzelnen auf die Programmierung mittels I<sup>2</sup>C-Bus eingegangen werden, da dies den Rahmen des Artikels sprengen würde. Unter [2] kann das Datenblatt vom Hersteller heruntergeladen werden. Als Hilfestellung bei der Programmierung sind auf der Produktseite im ELV-Web-Shop [3] natürlich Programmbeispiele für den Arduino zu finden.

Mit diesen Beispielen können dann eine einfache Stoppuhr und eine Temperaturmessung realisiert werden. So kann auch die korrekte Funktion getestet werden.

Bei der Stoppuhr kann mit Taste TA1 die Zeitmessung gestartet und mit Taste TA2 wieder gestoppt werden. Die angezeigten Zeiten sind nicht sehr genau (1 Sekunde Auflösung), sie dienen jedoch lediglich zu Demo- und Lernzwecken.

Beim Beispiel Temperaturmessung wird die Temperatur des MCP9801 ausgelesen und auf dem Display zur Anzeige gebracht. Mit den Tastern kann zwischen Grad Celsius (TA1), Kelvin (TA2) und Fahrenheit (TA3) gewählt werden.

#### **Schaltung**

Das Schaltbild des I<sup>2</sup>C-Displaymoduls ist in Bild 1 dargestellt. Die vielen Steckverbinder mögen zunächst etwas irritieren, sind aber für die Kontaktierung mit dem Arduino-Board notwendig.

Im oberen Teil des Schaltbildes sind die 7-Segment-Anzeigen mit dem Treiberbaustein SAA1064 zu erkennen. Wie schon erwähnt, werden die Anzeigen im Multiplexverfahren betrieben. Es sind jeweils immer nur zwei Anzeigen gleichzeitig aktiv. Die Steuerung geschieht mittels der beiden Transistoren T1 und T2. Der LED-Strom für die Anzeigensegmente wird durch interne Stromsenken begrenzt bzw. auf einen bestimmten Wert eingestellt (siehe Abschnitt "SAA1064"). Mit den Jumpern J7 bis J10 wird die Slave-Adresse eingestellt. Um die Zahl der Anschlüsse (Pins) am SAA1064 möglichst gering zu halten, erfolgt die Adresseinstellung nur über einen Anschluss (Pin1/ADR). Hier wird anhand der Spannung an diesem Pin die Adresse ausgewählt. Die Widerständer R3 bis R5 bilden einen Spannungsteiler, dessen Spannungsabgriffe mit Hilfe der Jumper J7 bis J10 auf den ADR-Pin geführt werden. Hier ist zu beachten, dass immer nur ein Jumper gebrückt sein darf.

Mit den beiden Jumpern J5 und J6 sind Pull-up-Widerstände für den I<sup>2</sup>C-Bus aktivierbar. Dies ist nur dann der Fall, wenn der Master (Host) keine Pull-up-Widerstände zur Verfügung stellt.

Für die Spannungsversorgung stehen zwei Eingänge zur Verfügung: +5 V und ULED.

Der zusätzliche Spannungseingang ULED kann zur Versorgung der LED-Anzeigen genutzt werden, wenn der maximale Strom über den Anschluss "+5 V" nicht ausreicht. Über die Diode D1 ist der Eingang ULED entkoppelt (siehe auch Abschnitt "Separate Spannungsversorgung der 7-Segment-Anzeigen").

Im gestrichelten Feld des Schaltbildes ist der separate Temperaturbaustein MCP9801 dargestellt. Diese Platine kann mechanisch und elektrisch von der Hauptplatine getrennt werden. Die Slave-Adresse wird mittels Jumper (J11 bis J13) eingestellt. Auch hier kann man Pull-up-Widerstände für den I<sup>2</sup>C-Bus durch Brücken der Jumper J14 und J15 aktivieren. Der MCP9801 darf nur mit einer maximalen Betriebsspannung von 5,5 V betrieben werden (siehe "Technische Daten"). Der als ALE gekennzeichnete Anschluss ist der Alarmausgang, der im Alarmfall (Überschreitung einer programmierbaren Temperatur) auf Low-Potential geschaltet wird (Open Collector).

Die Dioden D2 bis D7 sind spezielle Schutzdioden, die zum Schutz vor Spannungsspitzen oder statischen Entladungen dienen. Der dargestellte Taster TA9 ist für

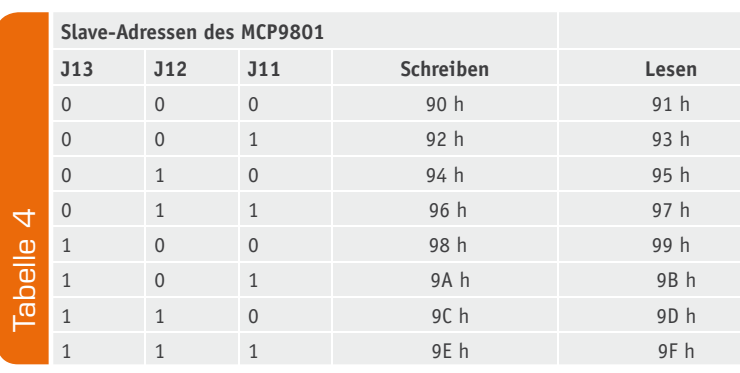

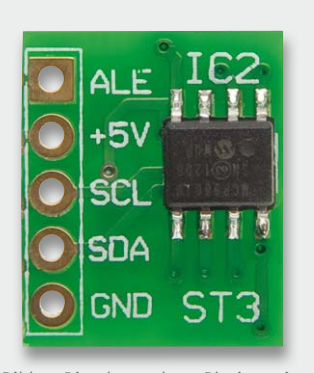

*Bild 2: Die abtrennbare Platine mit dem I2 C-Temperatursensor MCP9801*

*0 = Jumper geschlossen/1 = Jumper offen*

den Betrieb mit einem Arduino-Board gedacht, er erlaubt das Rücksetzen des Arduino-Hauptprozessors.

#### Nachbau

Der Nachbau ist durch die vorbestückten SMD-Bauteile einfach und ist recht schnell zu erledigen.

Zunächst ist eine Kontrolle der Bestückung entsprechend Bild 3 vorzunehmen. Dann folgt das Bestücken der bedrahteten Bauteile.

Die Bauteile werden von oben in die dafür vorgesehenen Bohrungen in der Platine eingesetzt und ihre Anschlüsse auf der Platinenunterseite verlötet. Wir beginnen die Bestückungsarbeiten mit dem Einsetzen des Elkos C3. Dieser Kondensator (Elko) wird liegend montiert, wie im Platinenfoto (siehe Bild 3) zu sehen. Beim Einsetzen des Bauteils ist unbedingt auf die richtige Polung zu achten. Der Pluspol ist durch den etwas längeren Anschlussdraht erkennbar. Falls die Anschlussdrähte schon vorkonfektioniert sind (Anschlussdrähte auf gleiche Länge gekürzt), ist die Polung auch am Aufdruck auf dem Gehäuse identifizierbar. In der Regel ist der Minuspol durch eine Strichmarkierung gekennzeichnet. Nun können die 7-Segment-Anzeigen eingesetzt und verlötet werden. Hierbei sollte man auf die korrekte Einbaulage achten, so dass sich der Dezimalpunkt (DP) auf der richtigen Seite befindet.

Der Einbau der Stiftleisten ist davon abhängig, wie man die Schaltung betreiben möchte (siehe "Inbetriebnahme"). Soll die Platine als Arduino-Shield eingesetzt werden, sind auf jeden Fall BU1 bis BU4 zu bestücken. Hier sei darauf hingewiesen, dass nicht benötigte Bedienelemente (Taster) auch nicht zwangsläufig bestückt werden müssen. Weitere Informationen sind im nächsten Abschnitt beschrieben. Je nach Anwendung stehen unterschiedliche Frontplatten zur Verfügung, die einen professionellen Einsatz z. B. durch Einbau in ein Gehäuse oder ein existierendes Gerät erlauben. In

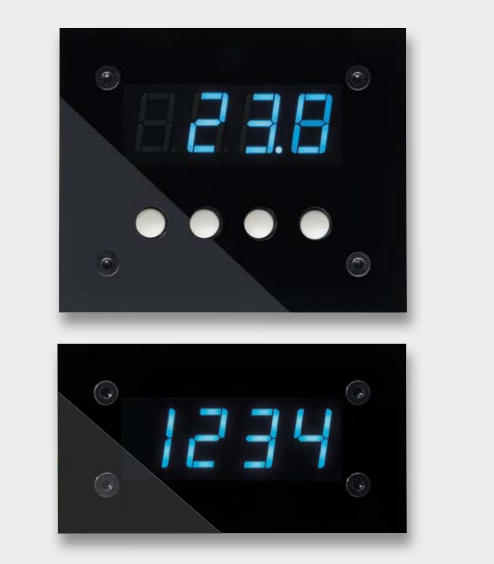

*Bild 4: Die beiden zur Verfügung stehenden Frontplattenversionen, oben mit Tastenfeld, unten ohne Tastenfeld*

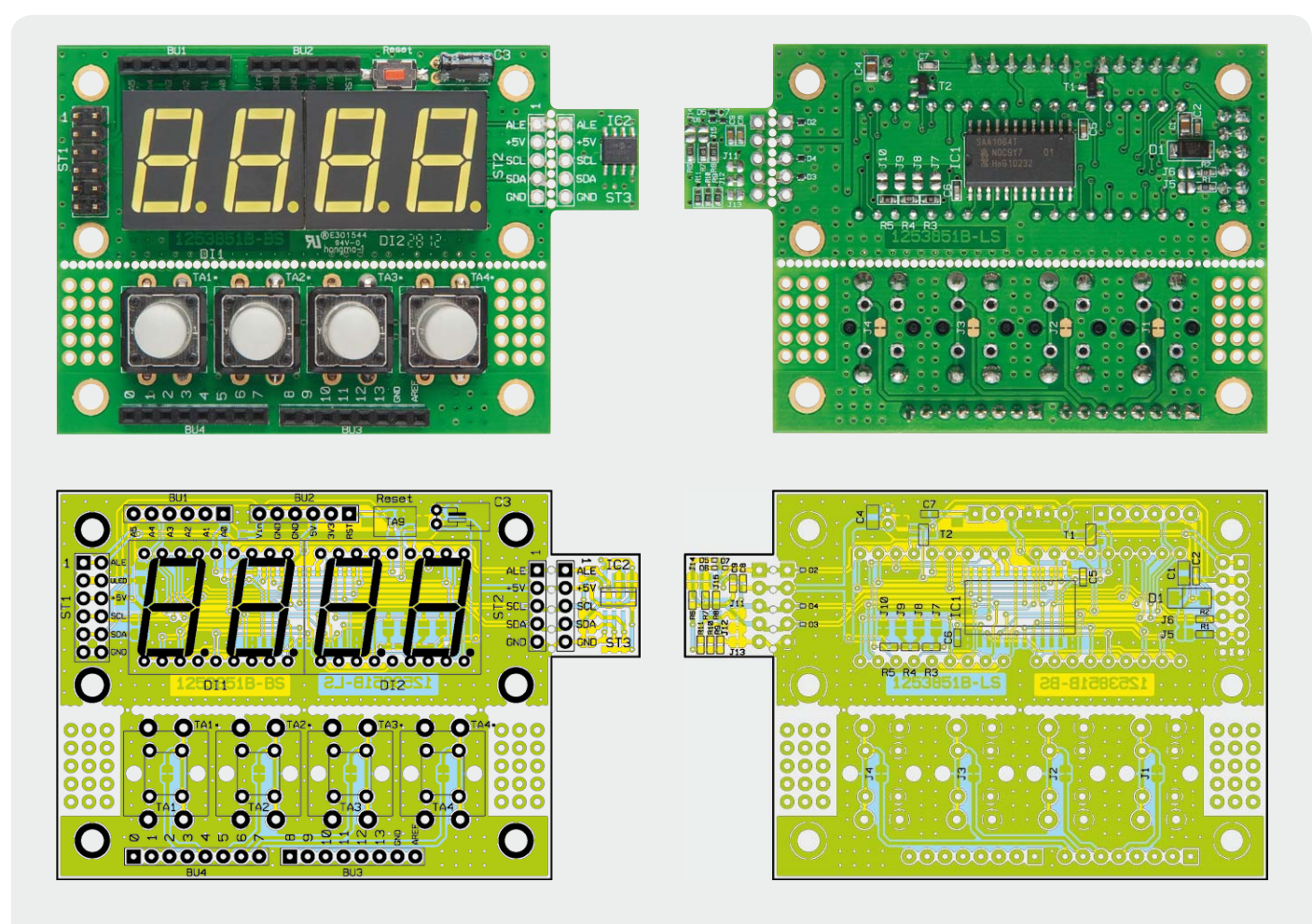

*Bild 3: Die komplett bestückte Platine des Anzeigebausteins mit zugehörigem Bestückungsplan, links Oberseite, rechts Unterseite*

Bild 4 sind beide Frontplattenversionen dargestellt.

Zur Befestigung der Platine dienen Abstandshalter, die ein 3-mm-Innengewinde aufweisen. Man kann somit von jeder Seite eine Schraube eindrehen. Bild 5 zeigt, wie diese Montage erfolgt. Auf der Frontplattenseite stehen zudem zwei verschiedene Schrauben (Bild 6) zur Verfügung. Je nach Geschmack kann man eine schwarze Senkkopfschraube, die mit der Frontplatte bündig abschließt, oder eine schwarze Innensechskantschraube verwenden.

Ein weiteres Feature des Bausatzes ist die farbliche Gestaltung der Anzeigen. Die Anzeigefarbe der LED-Anzeigen ist Weiß. Möchte man andere Darstellungsfarben, kann dies durch entsprechende Farbfolien realisiert werden. Bild 7 zeigt mehrere Beispiele dazu. Im optional erhältlichen Farbfolienset stehen sechs verschiedene Farbfilterfolien zur Verfügung. Die Folien werden rückseitig auf die Innenseite der Frontplatte geklebt. Es reicht, wenn man die Folie mit etwas durchsichtigem Klebeband (Tesafilm) an mehreren Stellen fixiert. Auf keinen Fall einen Cyanacrylat-Kleber (Sekundenkleber) verwenden, dieser erzeugt beim Abbinden einen Schleier, der nicht zu beseitigen ist (Materialoberfläche wird angelöst). Es gibt Modellbaukleber, die speziell für Acryl vorgesehen sind. Hiermit kann man, nach einem Test an verdeckter Stelle, die Folie ankleben.

#### Inbetriebnahme

Im folgenden Abschnitt werden die unterschiedlichen Betriebsarten beschrieben. Die Platine ist so ausgelegt, dass diese praktisch für alle möglichen Einsatzzwecke angepasst werden kann. Die Tasterplatine kann von der Anzeigeneinheit abgetrennt werden. Die Platine wird einfach durch Absägen entlang der Perforation abgetrennt.

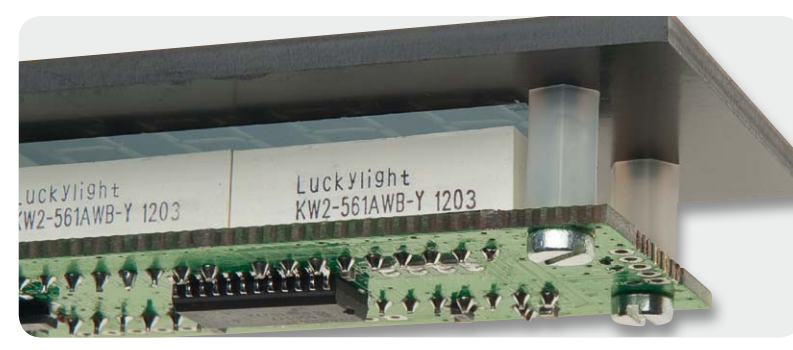

*Bild 5: So werden die Abstandshalter montiert.*

Stückliste

Stückliste

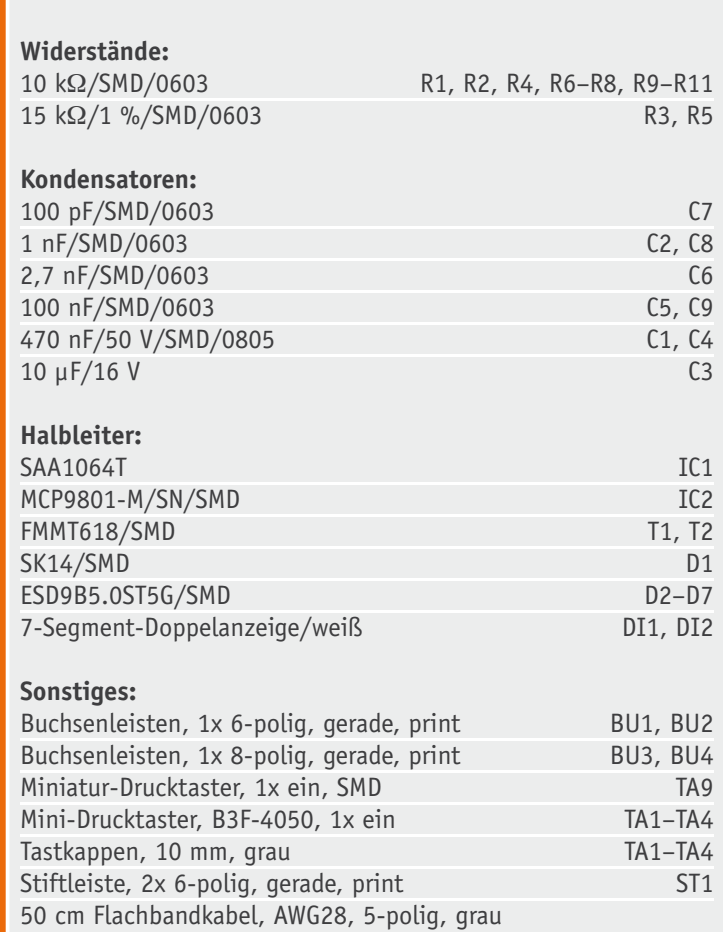

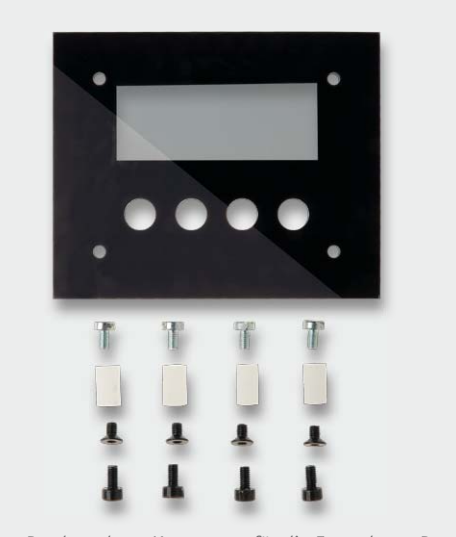

*Bild 6: Das komplette Montageset für die Frontplatte. Deren Befestigung erfolgt wahlweise mit den Senkkopfschrauben oder den Innensechskantschrauben.*

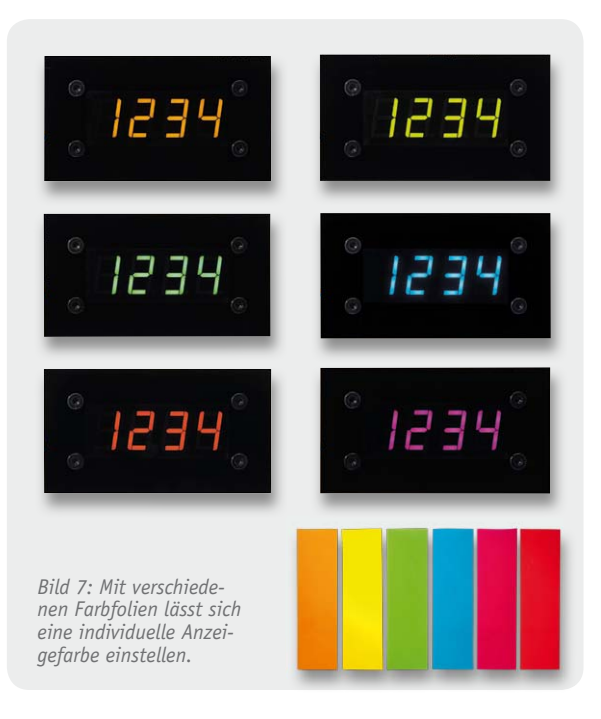

Die Temperatursensorplatine (siehe Bild 2) ist ebenfalls durch eine Perforation mit der Hauptplatine mechanisch und elektrisch verbunden.

Bei der abgesetzten Montage der Temperatureinheit müssen die Jumper J4, J5, J14 und J15 unbedingt gebrückt (verlötet) werden! Es muss sich ein Gesamtwiderstandswert von ca. 5 k $\Omega$  für die Pull-up-Widerstände ergeben. Nur so ist ein störungssicherer Betrieb gewährleistet.

Verbleibt die Temperatursensorplatine an der Hauptplatine, gibt es eine Besonderheit zu beachten. Durch die leichte Erwärmung der 7-Segment-Anzeigen kommt es zu einer Temperaturerhöhung auf der Platine und im Umfeld um mehrere Grad Celsius. Für Demozwecke kann die Temperatursensorplatine an der Hauptplatine verbleiben. Für praktische und reale Temperaturmessungen ist die Platine aber unbedingt abgesetzt zu montieren, wie in Bild 8 zu sehen. Die Kabellänge

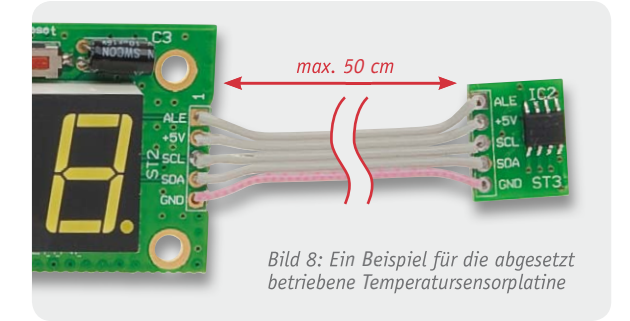

sollte nicht mehr als 50 cm betragen. Nur in dieser Betriebsart findet keine Beeinflussung durch Wärme produzierende Bauteile wie z. B. die Anzeigen statt.

Die Sensorplatine kann natürlich auch für andere (eigene) Anwendungen, die über den I<sup>2</sup>C-Bus kommunizieren, eingesetzt werden. In Bild 9 sind alle verfügbaren Anschlüsse dargestellt, die auf die Buchsenleisten BU1 bis BU4 nach außen geführt sind.

An Stiftleiste ST1 sind mit Ausnahme der Tasterkontakte ebenfalls alle Anschlüsse zugänglich. Die Bezeichnung ist hier auf der Platine aufgedruckt. Die Stiftleiste ST1 bietet die Möglichkeit, eine Standardstiftleiste 2x 6 zu bestücken, auf die eine passende Buchsenleiste aufgesteckt werden kann. Die Bestückung der Stiftleiste kann auch auf der Rückseite erfolgen, wenn die Platine mit einer Frontplatte betrieben wird!

Für einen ausreichenden Schutz vor elektrostatischen Entladungen ist der Einbau in ein geeignetes Gehäuse erforderlich, damit die Schaltung nicht durch eine Berührung mit den Fingern oder mit Gegenständen gefährdet werden kann.

#### **Einstellen der Slave-Adressen**

Das Einstellen der Slave-Adressen geschieht über Jumper, die als Lötbrücken ausgeführt sind. Möchte man die Adresse verändern, ist zunächst die Verbindung der ab Werk eingestellten Jumper zu entfernen. Hierzu

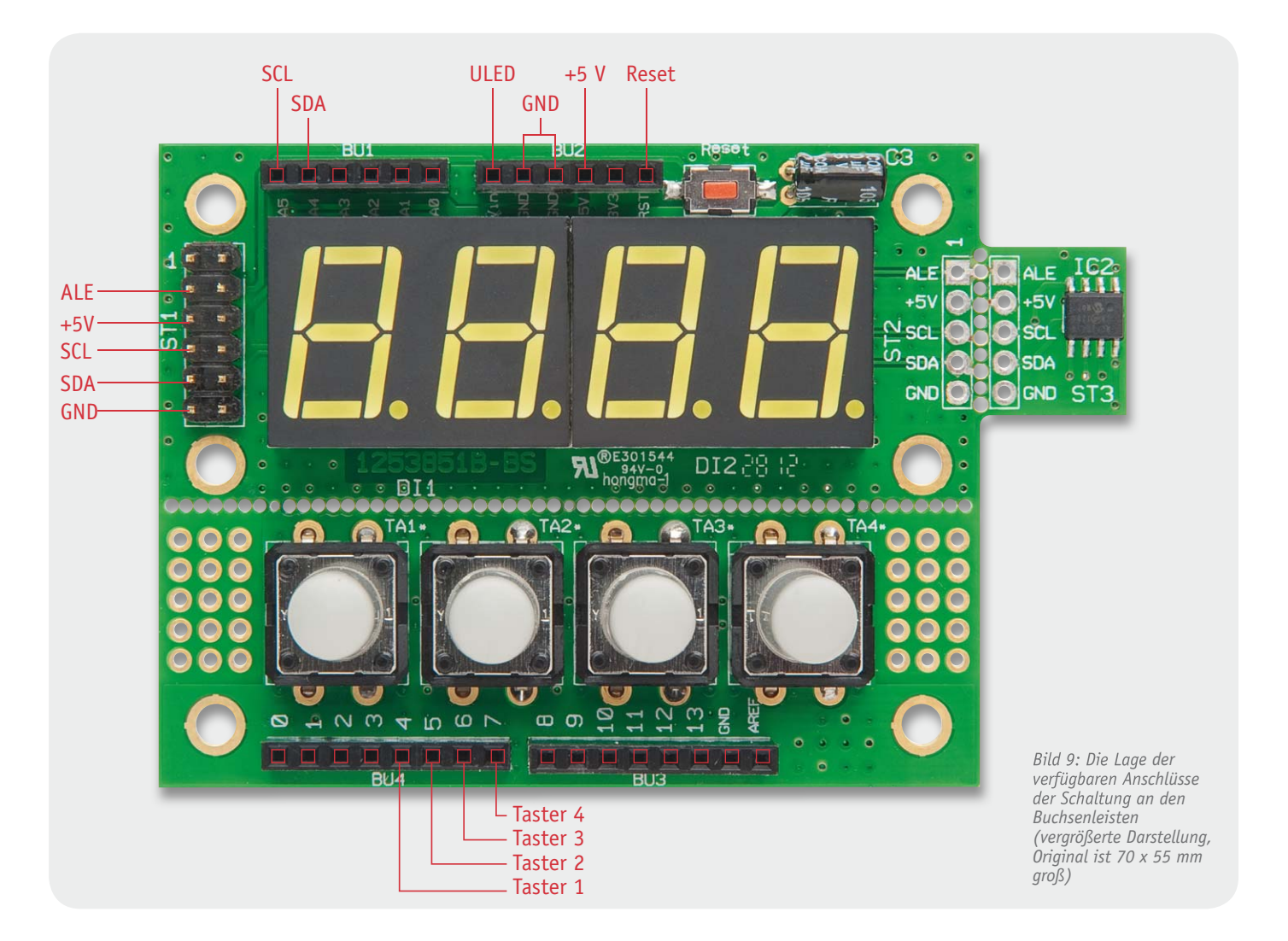
PC-Technik | 73

wird die Verbindung mit einem scharfen Messer o. Ä. vorsichtig aufgetrennt. Hierbei ist darauf zu achten, dass keine benachbarten Leiterbahnen beschädigt werden. Die Verbindung an einem Jumper wird durch Herstellen einer Lötzinnbrücke realisiert.

#### **Separate Spannungsversorgung der 7-Segment-Anzeigen**

Die gesamte Elektronik wird im Normalfall über den Anschluss +5 V mit Spannung versorgt. Falls die Spannungsquelle nicht genügend Strom (max. 170 mA) liefern kann, muss die Versorgung der 7-Segment-Anzeigen über einen separaten Anschluss (ULED) erfolgen. Die Spannung an diesem Eingang muss höher als die 5-V-Versorgungsspannung sein. Eine alleinige Spannungsversorgung der gesamten Elektronik über den Anschluss ULED ist nicht möglich.

#### **Arduino-Shield**

Bei dem Betrieb mit dem Arduino-Board sind, wie beim Nachbau beschrieben, alle Buchsen/Stiftleisten zu bestücken. Wichtig hierbei ist, dass die Platine richtig herum auf das Arduino-Board aufgesteckt wird. Als Orientierung kann dabei die deutlich hervorstehende USB-Buchse des Arduino dienen. Bild 10 zeigt die exakt zusammengesteckte Kombination. Es ist besonders darauf zu achten, dass alle Stiftleisten in die entsprechenden Buchsenleistenkontakte des Arduino-Boards "greifen".

#### **USB-I2 C-Adapter**

Eine weitere mögliche Anwendung ist der Betrieb mit dem ELV-USB-I2 C-Adapter (Bild 11). Hierbei erfolgt die Steuerung von einem PC aus. Wie dies im Einzelnen erfolgt, ist in der Anleitung des I<sup>2</sup>C-Adapters beschrieben. Zum Testen der Schaltung kann das kostenlose USB-Testtool (USB-I<sup>2</sup>C-Demosoftware) [4] ver-

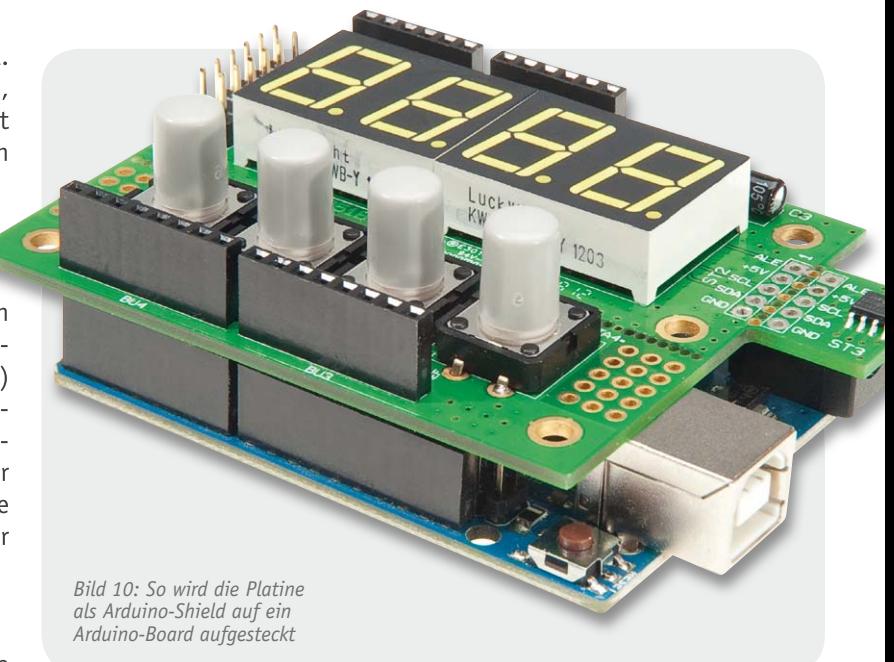

wendet werden. Die Verbindung erfolgt, wie in Bild 11 zu sehen, über den Anschluss ST1 auf der Platine mit folgender Zuordnung:

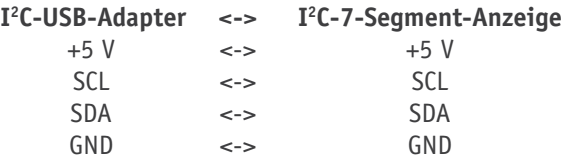

Die abgebildete Temperatursensorplatine ist natürlich auch hier nicht zwingend erforderlich. Zudem kann diese Platine auch ohne die Anzeigenplatine direkt mit dem I<sup>2</sup>C-Bus-Adapter verbunden werden. In diesem Anwendungsbeispiel kann der Alarmausgang (ALE) nicht genutzt werden, da hierfür die notwendige Rückleitung beim USB-I<sup>2</sup>C-Adapter nicht vorhanden ist. Da der USB-I<sup>2</sup>C-Adapter bis zu 500 mA liefern kann, ist eine zusätzliche Spannungsversorgung nicht erforderlich. ELV.

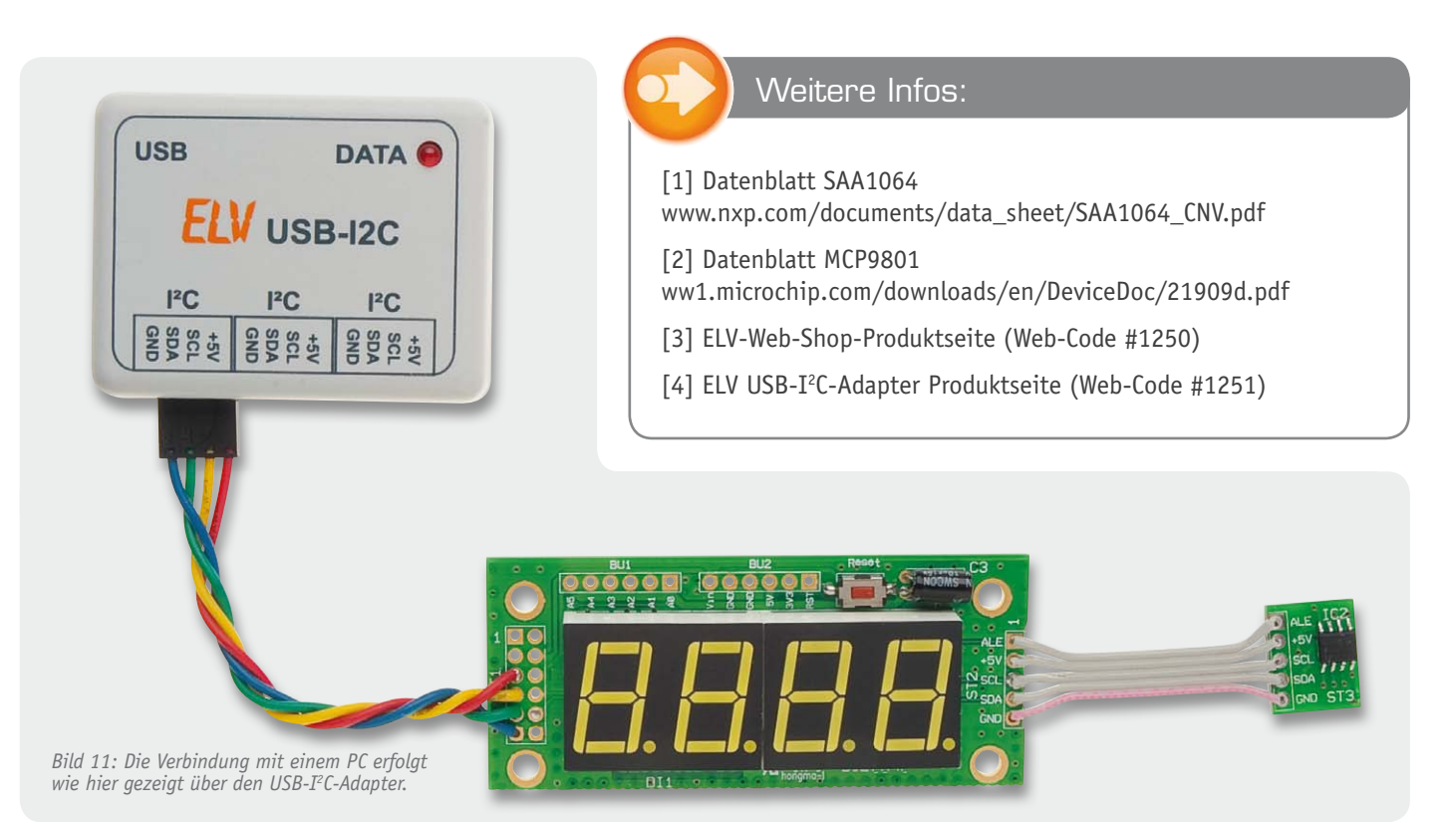

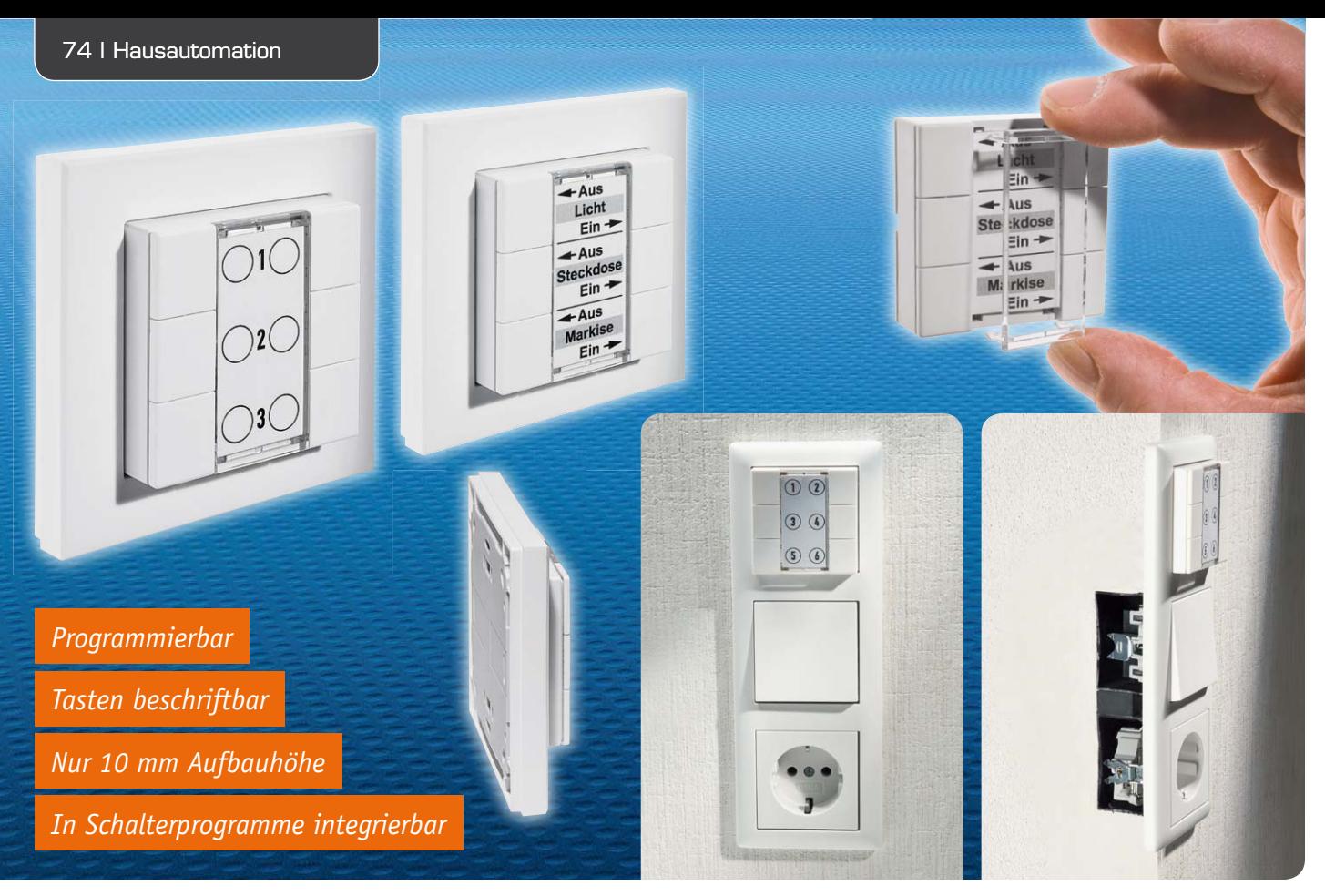

## **6-Tasten-Wandsender für HomeMatic®**

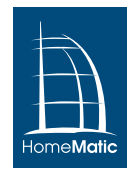

**Mit dem Wandtaster für Aufputzmontage wird das HomeMatic-System um einen optisch ansprechenden Wandsender erweitert. Die gesamte Elektronik befindet sich innerhalb des Tastereinsatzes, dadurch ist es möglich, den Taster mit dem beiliegenden Rahmen zu montieren oder ihn in einen Mehrfachrahmen eines bestehenden Schalterprogramms mit 55er-Rahmen zu integrieren.**

#### Individuell und flexibel

Den haben Sie schon einmal gesehen? Ja, denn der neue HomeMatic-Wandtaster entspricht in der konstruktiven Ausführung dem bereits erfolgreich eingeführten FS20-Wandsender FS20 S6A, den wir im ELVjournal 3/2012 vorgestellt haben. Es ist ein lediglich 20 mm flacher und durch den mitgelieferten Rahmen entweder einzeln an die Wand kleb- oder schraubba-

rer oder in ein bestehendes Schaltersystem mit 55 mm Innenmaß integrierbarer Funk-Taster, der individuell einsetzbar ist. Er besitzt sechs Tasten bzw. drei Tastenpaare, denen innerhalb des HomeMatic-Systems individuell Funktionen zuweisbar sind. Die optische Ge-

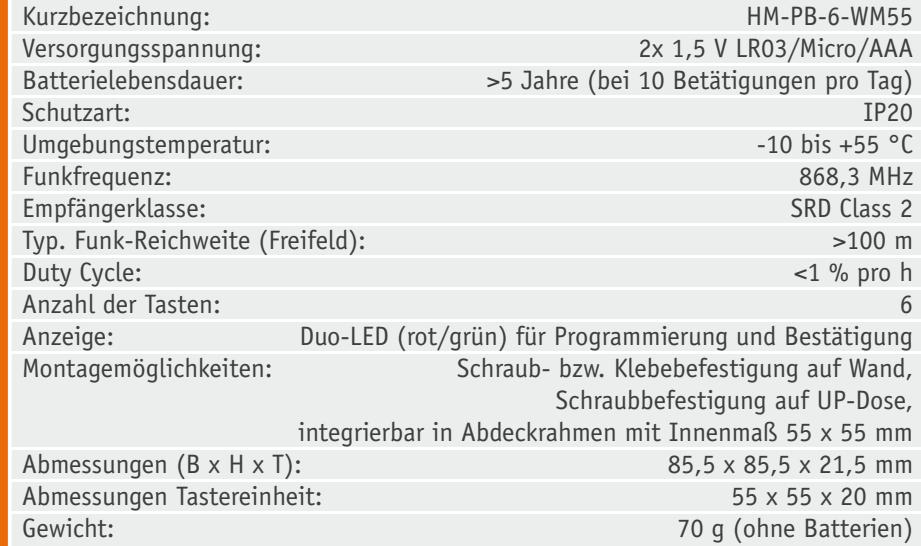

staltung der zwischen den Tastern befindlichen Beschriftungsfläche kann ganz nach eigenem Wunsch erfolgen – hier wird unter eine stabile, transparente Abdeckung eine bedruckte Papiereinlage gelegt. Einige Standard-Tastenbedruckungen gehören zum Lieferumfang, eine Druckvorlage für die eigene Gestaltung steht auf der Produktseite des ELV-Web-Shops zum Download bereit.

Der Wandtaster besitzt eine Duo-LED, die mit den Farben Grün und Rot eine optische Rückmeldung gibt, ob der Funkbefehl bei den angelernten Aktoren angekommen ist. Weiterhin wird die LED genutzt, um verschiedene Gerätezustände, z. B. während des Anlernvorgangs, darzustellen, und um Fehlermeldungen des Gerätes anzuzeigen.

Die Spannungsversorgung des Gerätes erfolgt durch zwei einfach einzusetzende und zu wechselnde Micro-Batterien. Setzt man hier hochwertige Alkaline-Batterien ein, ist ein Batteriewechsel nur etwa alle 5 Jahre nötig, dabei ist die tatsächliche Nutzungszeit abhängig von der Häufigkeit der Benutzung. Der Sender kann sowohl direkt mit Aktoren verknüpft als auch, mit dann umfangreichen Konfigurationsmöglichkeiten, über die HomeMatic-Zentrale CCU 1 oder einen Konfigurationsadapter in ein HomeMatic-System eingebunden werden.

#### Schaltungsbeschreibung

Der HM-PB-6-WM55 setzt sich aus zwei Leiterplatten zusammen, der Basisplatine mit dem Mikrocontroller und der Tasterplatine, die nur die Bedientasten und die Status-LED mit den Vorwiderständen enthält. Das Gesamtschaltbild mit den beiden Teilschaltungen ist in Bild 1 zu sehen.

Betrachten wir zunächst die Tasterplatine. Hier sind die sechs Bedientasten untergebracht. Die Tasten sind dabei als Matrix angeordnet, so dass die Auswertung der sechs Taster mit insgesamt fünf Leitungen realisiert werden kann.

Bei der Auswertung werden jeweils abwechselnd die Pins 4 und 6 der Stiftleiste ST1 auf Low-Potential gelegt und dann an den Pins 3, 5 und 7 die Taster TA1 bis TA3 bzw. TA4 bis TA6 abgefragt.

An den Pins 3, 5 und 7 der Stiftleiste ST1 sind Eingangspins des Mikrocontrollers angeschlossen, die über interne Pull-up-Widerstände verfügen, so dass im Ruhezustand (keine Taste gedrückt) ein High-Pegel an diesen Pins anliegt.

Wenn man nun z. B. TA1 betätigt, liegt an Pin 3 der Stiftleiste ein Low-Pegel an, der vom Mikrocontroller detektiert werden kann. Da der Mikrocontroller natürlich auch das abwechselnde Umschalten der Pins 4 und 6 steuert, kann er auch erkennen, ob bei einem Low-Pegel an Pin 3 TA1 oder TA4 betätigt wurde. Hat der Controller, während er einen Low-Pegel

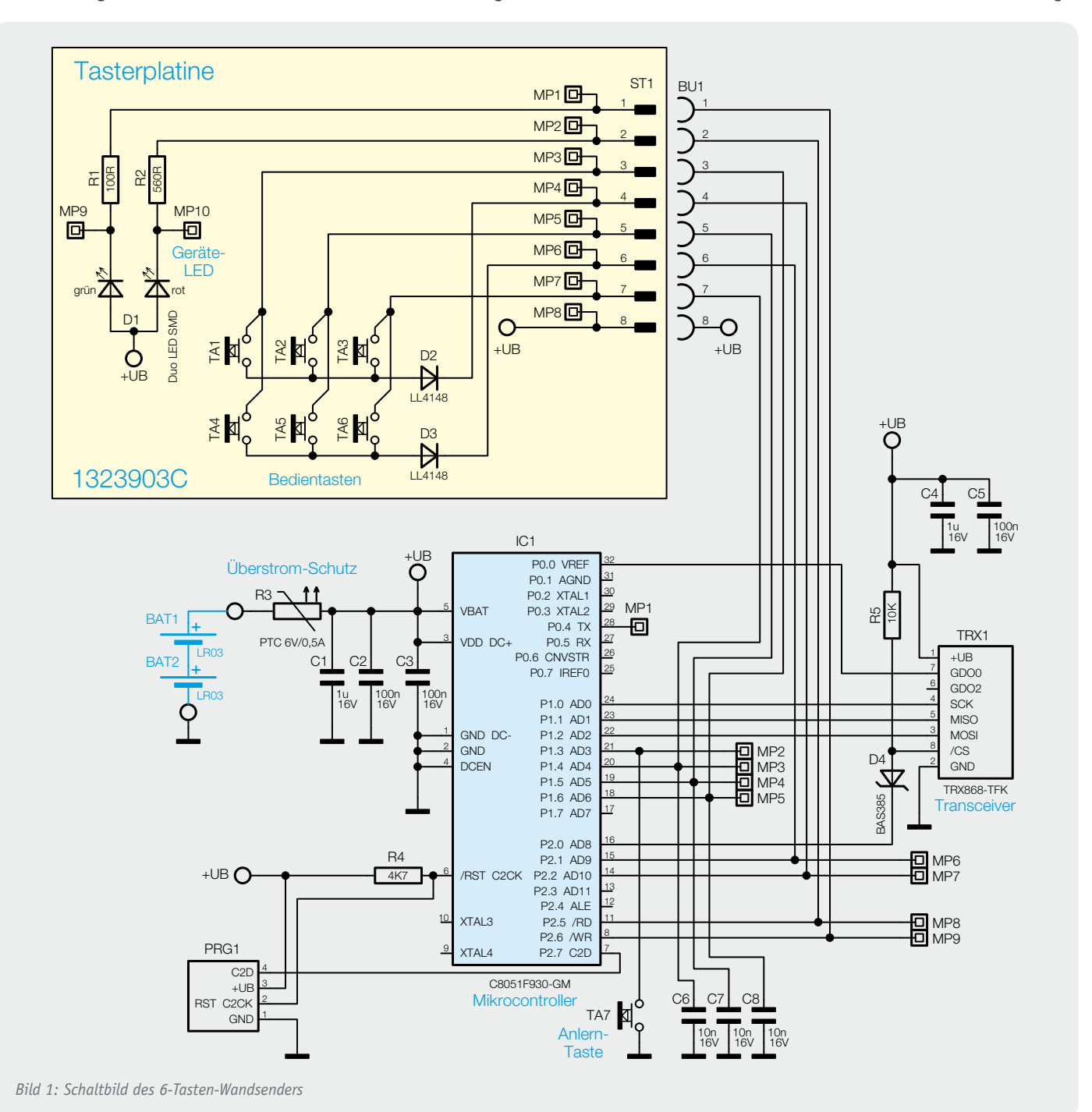

an Pin 3 von ST1 detektiert, Pin 4 auf "low" und Pin 6 auf "high" gelegt, wurde demnach TA1 betätigt. Lag hingegen an Pin 4 "high" und an Pin 6 "low" an, so wurde TA4 betätigt.

Die Dioden D2 und D3 verhindern dabei, dass Pin 4 und 6 kurzgeschlossen werden, wenn mehrere Taster gleichzeitig gedrückt werden.

Ebenfalls auf der Tasterplatine befindet sich die Duo-LED D1, die mit den zugehörigen Vorwiderständen R1 und R2, ebenfalls über die Stiftleiste ST1, mit zwei Ausgangspins des Controllers und der Betriebsspannung verbunden ist. Die LED ist so platziert, dass sie mittig oberhalb des Schriftfeldes durch eine Aussparung im Gehäuse zu sehen ist.

Bleibt als Letztes die Stiftleiste ST1, mit der die Tasterplatine über die Buchse BU1 mit der Basisplatine verbunden wird.

Bei der Betrachtung der Basisplatine beginnen wir

mit der Spannungsversorgung. Die Schaltung wird von zwei Micro-Batterien versorgt, der PTC R3 wird hier als reversible Sicherung (Polyswitch) verwendet.

Hauptbestandteil der ansonsten recht übersichtlichen Schaltung ist der Mikrocontroller IC1. Hierbei handelt es sich um einen C8051F930 von Silabs. Der Controller kann in einem Spannungsbereich von 3,6 bis 1,8 V betrieben werden und nutzt als Systemtakt seine internen Oszillatoren, so dass er ohne externen Quarz auskommt.

Die Speicherung von Parametern und Verknüpfungspartnern erfolgt im internen Flash-Speicher des Controllers und die Messung der Betriebsspannung erfolgt ebenfalls controllerintern.

Der Controller übernimmt die Auswertung der Tasten, zusätzlich zu den sechs Bedientasten TA1 bis TA6 gibt es die Konfigurationstaste TA7, die sich auf der Unterseite der Basisplatine befindet. Die LED D1 wird ebenfalls durch den Controller angesteuert.

Die Kommunikation mit anderen Komponenten aus dem HomeMatic-System erfolgt über das Transceiver-Modul TRX1, das über das Serial Peripheral Interface (SPI) angesprochen wird.

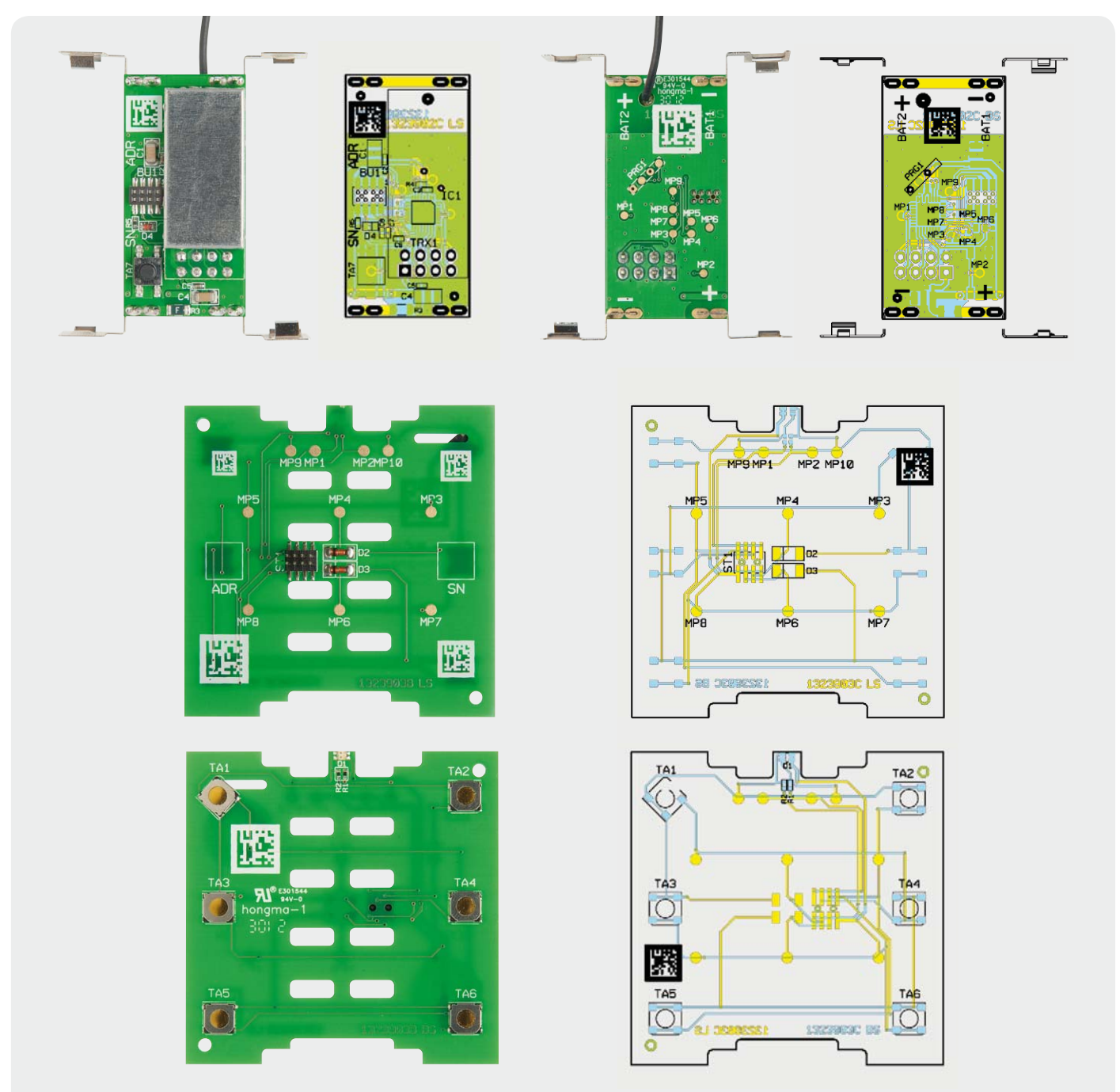

*Bild 2: Die fertig bestückten Platinen des HM-PB-6-WM55 mit den zugehörigen Bestückungsplänen, oben die Basisplatine, unten die Tasterplatine*

#### Nachbau

Um den Aufbau der Platinen einfach zu gestalten, sind bereits alle SMD-Bauteile vorbestückt, es ist zunächst lediglich noch eine Bestückungskontrolle entsprechend den Platinenfotos mit zugehörigem Bestückungsplan (Bild 2) vorzunehmen.

Nur auf der Basisplatine sind noch die Batteriekontakte und das Funkmodul einzulöten.

Die Batteriekontakte werden von der Bestückungsseite durch die Platine gesteckt und von der Lötseite verlötet. Hierbei ist zu beachten, dass für Plus und Minus jeweils die richtigen Kontakte verwendet werden. Auf der Platine ist auf der Bestückungsseite die Polarität gekennzeichnet. Bild 3 zeigt die Platine mit den bestückten Batteriekontakten. An Minus gehören die Kontakte mit der Feder, an Plus werden jeweils die Kontakte ohne Feder angeschlossen. Beim Anbringen der Kontakte ist darauf zu achten, dass sie senkrecht zur Platine angebracht werden.

Als Nächstes ist das Transceiver-Modul TRX1 zu bestücken. Dazu wird zunächst die 2x4-polige Stiftleiste mit den längeren Enden von der Lötseite durch die Platine gesteckt und von der Bestückungsseite verlötet (Bild 4). Anschließend wird das Transceiver-Modul mit dem Abschirmblech nach oben auf die Stiftleiste gelegt, dabei ist die Antenne durch das dafür vorgesehene Loch in der Basisplatine (siehe Bild 4 links) zu führen. Es ist beim Anlöten der Kontakte darauf zu achten, dass das Transceiver-Modul auf der ganzen Länge parallel zur Basisplatine liegt, wie in Bild 5 zu sehen ist.

Nun wenden wir uns dem Gehäuseunterteil zu, wo oberhalb der Batteriefächer zwei Schaumstoffstreifen aufzukleben sind (Bild 6), die dafür sorgen, dass die Tastenplatine fest an das Gehäuseoberteil angedrückt wird. Hierbei ist darauf zu achten, dass die Antennenführung frei bleibt.

Dann ist die Basisplatine in das Gehäuseunterteil zu setzen und sicher zu verrasten. Hier ist darauf zu achten, dass auch die Batteriekontakte richtig im Gehäuse einrasten. Abschließend wird noch die Antenne in die dafür vorgesehene Führung gedrückt.

Im nächsten Montageschritt ist die Tasterplatine einzusetzen (Bild 7), dabei muss die Stiftleiste ST1 durch die Bohrungen in der Basisplatine in die Buchsenleiste BU1 geführt werden. Weiterhin müssen die beiden Führungsstifte des Gehäuseunterteils in die Bohrungen der Tasterplatine fassen und die Antenne muss in der Aussparung der Tasterplatine (Bild 8) liegen, so dass die Platinenunterseite plan auf den Schaumstoffstreifen aufliegt.

Die in Bild 9 abgebildeten Tasten (3 verschiedene Ausführungen) sind entsprechend Bild 10 in das Gehäuseoberteil einzurasten. Danach wird das Gehäuseoberteil aufgesetzt und an allen vier Seiten sicher verrastet (Bild 11), wobei Pfeile am Gehäuseober- und -unterteil die Montagerichtung anzeigen. Die Leuchtdiode der Tastenplatine wird somit unterhalb der Öffnung am oberen Gehäuserand positioniert.

Zuletzt bleibt nur noch, das gewünschte Beschriftungsfeld einzulegen und die Plexiglasscheibe aufzusetzen und sicher zu verrasten (Bild 12). Das fertig aufgebaute Gerät, das nach dem polaritätsrichtigen

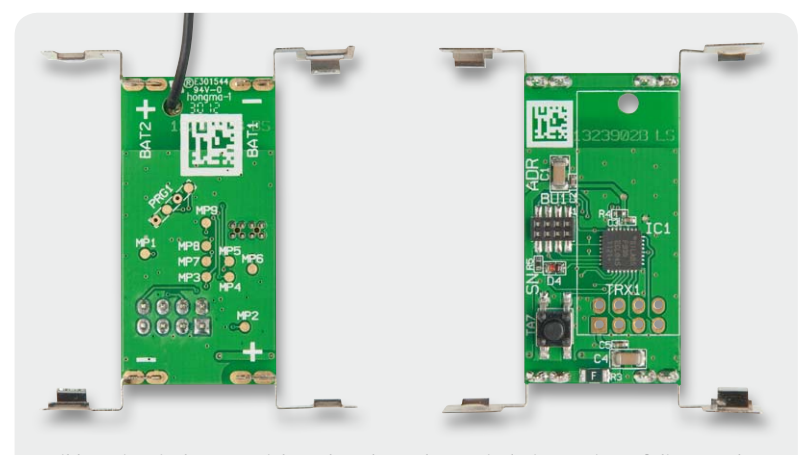

*Bild 3: Die mit den Batteriekontakten bestückte Basisplatine. Es ist auf die Lage der Batteriekontakte im rechten Winkel zur Platine zu achten.*

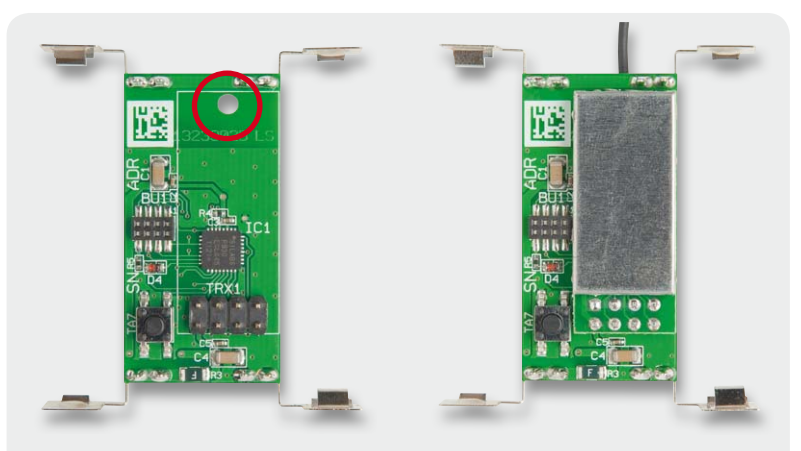

*Bild 4: Die Bestückung der Stiftleiste für das Transceiver-Modul sowie des Moduls selbst. Die Antenne ist dabei durch das links markierte Loch zu führen.*

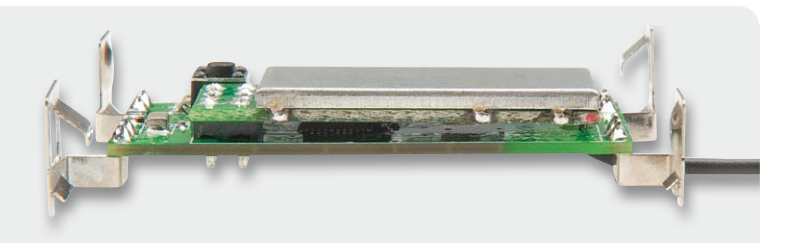

*Bild 5: Bei der Bestückung des Transceiver-Moduls ist darauf zu achten, dass dieses parallel zur Platine liegt.*

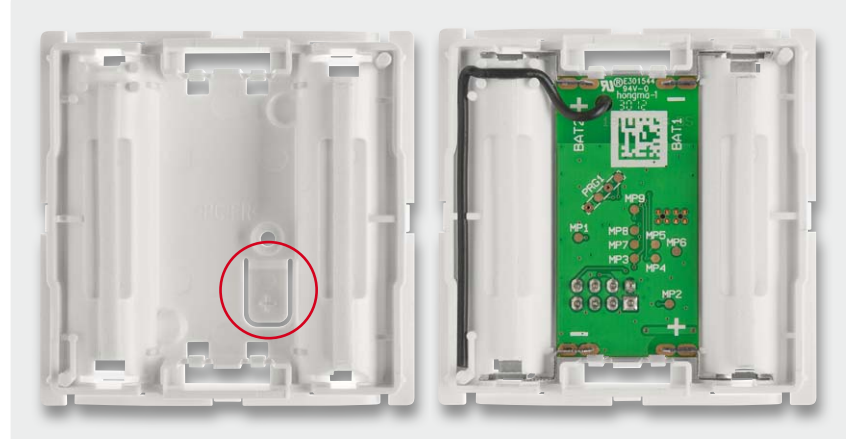

*Bild 6: Nach dem Aufkleben der Schaumstoffstreifen (links) kann die Basisplatine eingesetzt und eingerastet werden (rechts). Dabei ist die richtige Lage des Gehäuseunterteils zu beachten, also Tasterstößel unten rechts. Die Antenne des Transceiver-Moduls ist wie hier gezeigt zu verlegen.*

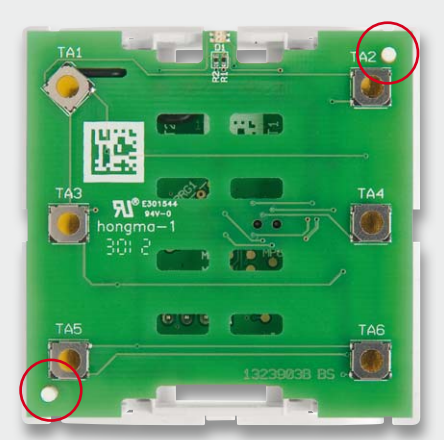

*Bild 7: So wird die Tasterplatine eingesetzt: die Stiftleiste in die zugehörigen Löcher der Basisplatine führen, die Tasterplatine zentriert aufsetzen, so dass die Kunststoffdome an TA2 und TA5 in die Löcher der Platine fassen sowie die Antenne in der Ausfräsung der Platine liegt und die Tasterplatine gleichmäßig auf den Schaumstoffstreifen aufliegt.*

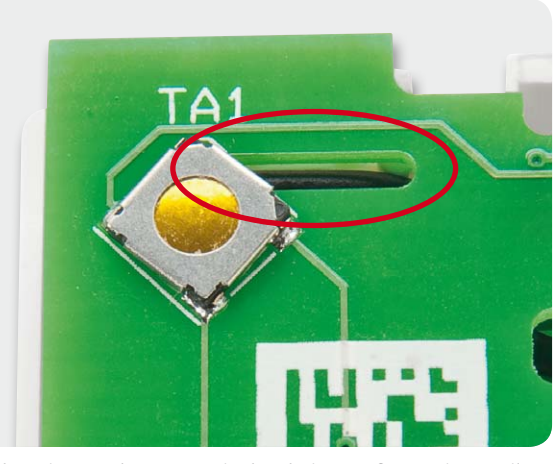

*Bild 8: Die Lage der Antenne in der Platinenausfräsung im Detail*

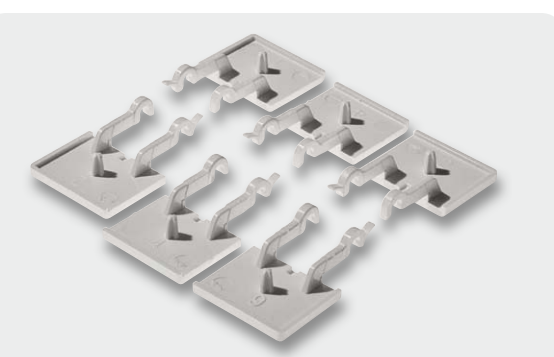

*Bild 9: Die sechs Bedientasten in drei unterschiedlichen Ausführungen*

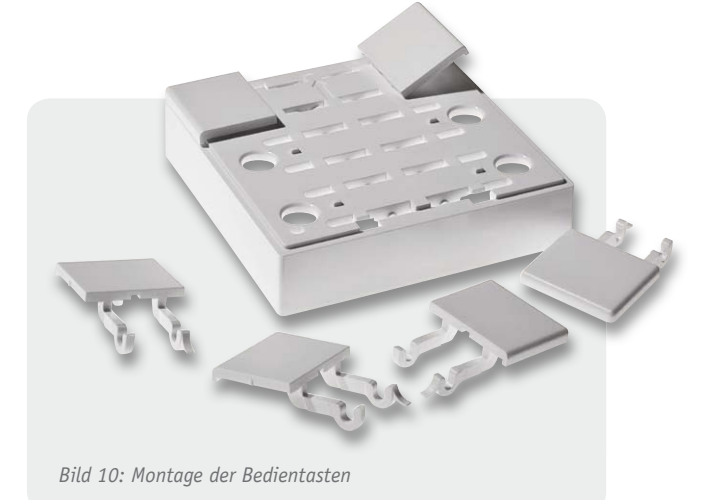

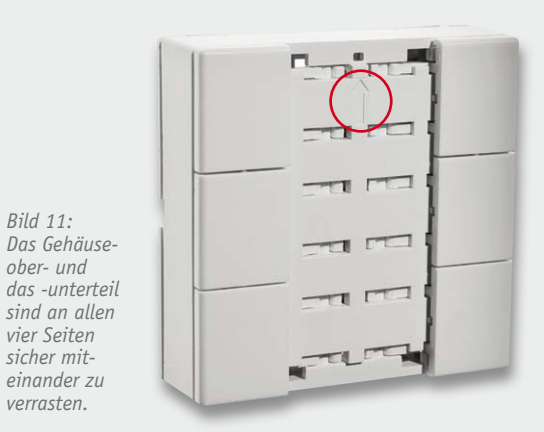

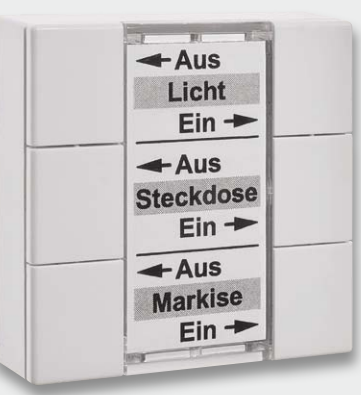

*Bild 13: Fertig aufgebaute Sendeeinheit HM-PB-6-WM55*

*Bild 11:* 

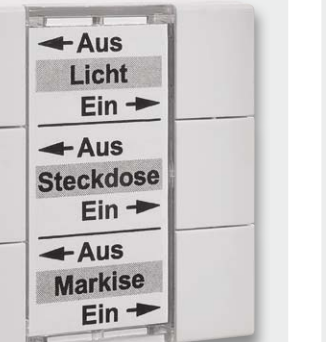

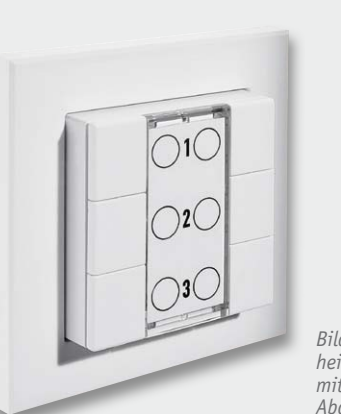

 $E$ in Aus  $\overline{\phantom{a}}$ Ste :kdose  $\sin \rightarrow$ Aus rkise M:  $Ein -1$ 

*Bild 14: Sendeeinheit HM-PB-6-WM55 mit dazugehörigem Abdeckrahmen*

*Bild 12: Einsetzen des Beschriftungsfeldes und Verrasten der Plexiglasscheibe*

Einlegen von zwei Micro-Batterien (LR03) vollständig betriebsbereit ist, ist in Bild 13 zu sehen. Bild 14 zeigt das Gerät mit dem zum Lieferumfang gehörenden Abdeckrahmen.

#### Inbetriebnahme

Nach dem Einlegen der Batterien leuchtet die LED in der Folge rot – grün – orange jeweils für eine halbe Sekunde. Wenn keine Fehler vorliegen (geringe Batteriespannung oder Gerätedefekt), erlischt die LED und das Gerät ist betriebsbereit.

Bei jeder Betätigung einer Bedientaste leuchtet die LED kurz orange.

#### Bedienung

Zur weiteren Verwendung ist das Anlernen an einen Aktor oder an eine Zentrale erforderlich. Dies erfolgt über die auf der Rückseite liegende Konfigurationstaste, die bei normaler Montage nicht zugänglich ist, und wird durch die LED auf der Vorderseite signalisiert.

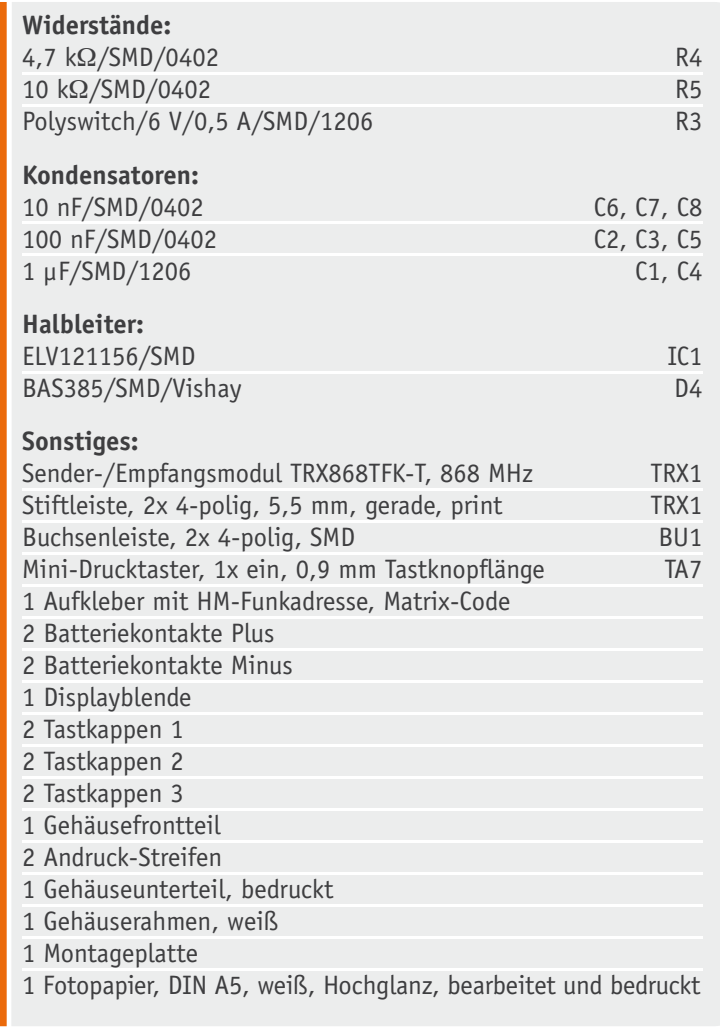

Stückliste Tastereinheit

Stückliste Tastereinheit

**Widerstände:** 

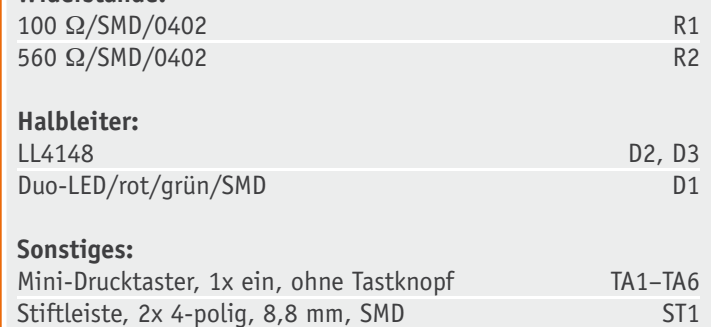

1 Baugruppen-Identifikations-Aufkleber, Matrix-Code

Das Anlernen erfolgt auf die bei der HomeMatic übliche Weise und ist in der Bedienungsanleitung beschrieben.

Nach dem Anlernen können die Bedienfunktionen Schalten (An/Aus, Auf/Ab) sowie Dimmen (heller/ dunkler) je nach angelerntem Aktor genutzt werden, wobei die Funktionen An, Auf und Hochdimmen (länger drücken) jeweils auf der Taste rechts neben dem Schriftfeld und die Funktionen Aus, Ab und Herunterdimmen auf der Taste links neben dem Schriftfeld liegen.

Ein kurzes orangefarbenes Aufleuchten der LED zeigt bei Betätigung einer Taste das Senden des Schaltbefehls an. Bestätigt der angelernte Aktor den Empfang des Funktelegramms, leuchtet die LED anschließend kurz grün auf. Bleibt die Bestätigung aus, leuchtet die LED kurz rot auf.

#### Installation

Soll das Gerät in ein Schaltersystem der Hausinstallation integriert werden, darf die Installation nur von Fachkräften vorgenommen werden und es sind die Sicherheitshinweise im unten stehenden Kasten zu beachten.

**FLV** 

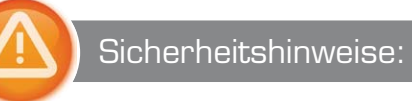

#### **Installation nur durch Personen mit einschlägigen elektrotechnischen Kenntnissen und Erfahrungen!**

Durch eine unsachgemäße Installation gefährden Sie Ihr eigenes Leben und das Leben der Nutzer der elektrischen Anlage. Mit einer unsachgemäßen Installation riskieren Sie schwere Sachschäden, z. B. durch Brand. Es droht für Sie persönliche Haftung bei Personen- und Sachschäden. Wenden Sie sich an einen Elektroinstallateur!

Für die Installation sind insbesondere folgende Fachkenntnisse erforderlich:

- Die anzuwendenden fünf Sicherheitsregeln:
	- 1. Freischalten
	- 2. Gegen Wiedereinschalten sichern
	- 3. Spannungsfreiheit feststellen
	- 4. Erden und kurzschließen
	- 5. Benachbarte, unter Spannung stehende Teile abdecken und abschranken
- · Auswahl des geeigneten Werkzeugs, der Messgeräte und ggf. der persönlichen Schutzausrüstung
- Auswertung der Messergebnisse
- Auswahl des Elektroinstallationsmaterials zur Sicherstellung der Abschaltbedingung
- IP-Schutzarten
- Einbau des Elektroinstallationsmaterials
- Art des Versorgungsnetzes
	- (TN-System, IT-System, TT-System) und die daraus folgenden Anschlussbedingungen (klassische Nullung, Schutz-Erdung, erforderliche Zusatzmaßnahmen etc.)

#### **Installation des HM-PB-6-WM55**

Der HM-PB-6-WM55 kann überall platziert werden, wo Schalter benötigt werden, ohne dass dafür eine Schalterdose oder ein Stromkabel erforderlich ist. Trotz Aufputzmontage ist die flache und unauffällige Schalterkombination vom klassischen Unterputz-Schalterprogramm kaum zu unterscheiden.

#### **Integration des HM-PB-6-WM55 in bestehende Schalterserien verschiedener Hersteller:**

Neben dem zum Lieferumfang gehörenden Abdeckrahmen ist die Einheit u. a. auch in bestehende Schalterserien (mit Innenmaß 55 x 55 mm) folgender Hersteller integrierbar:

- · Berker (S.1, B.1, B.3, B.7 Glas)
- · GIRA (System 55, Standard 55, E2, E22, Event, Esprit)
- · Merten (1-M, Atelier-M, M-Smart, M-Arc, M-Star, M-Plan)
- · JUNG (A 500, AS 500, A plus, A creation)
- · ELSO (Joy)

Die Abbildungen zeigen die Erweiterung einer bestehenden Installation mit dem HM-PB-6-WM55.

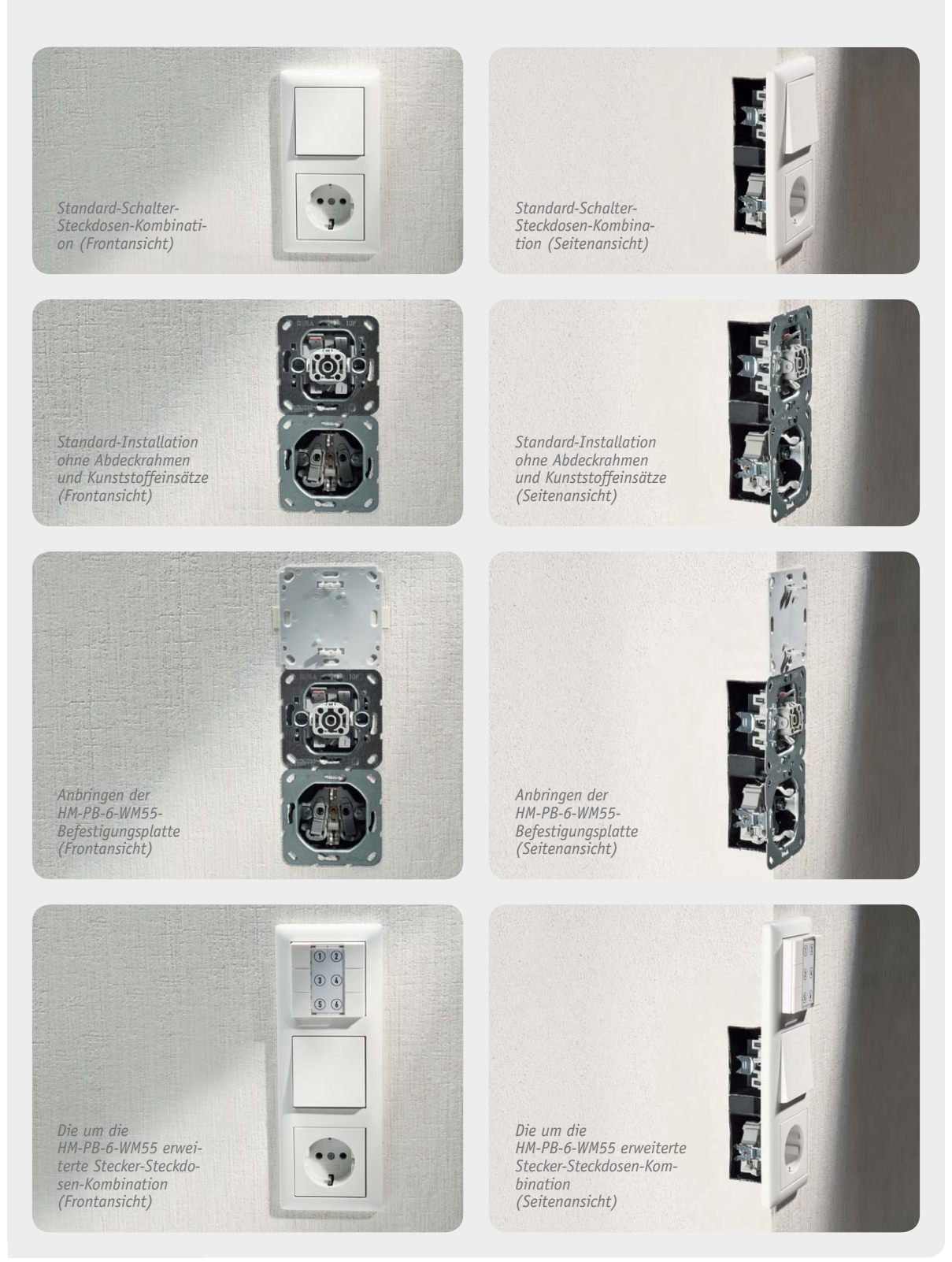

## **Deutsche Industriegeschichte**

**Vom Technikpionier zum Weltkonzern – Siemens**

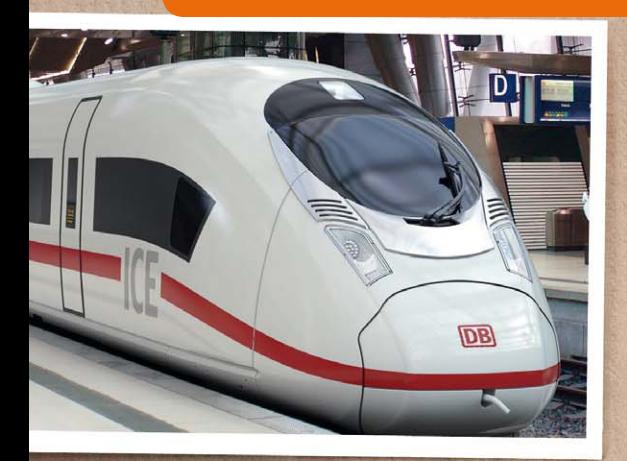

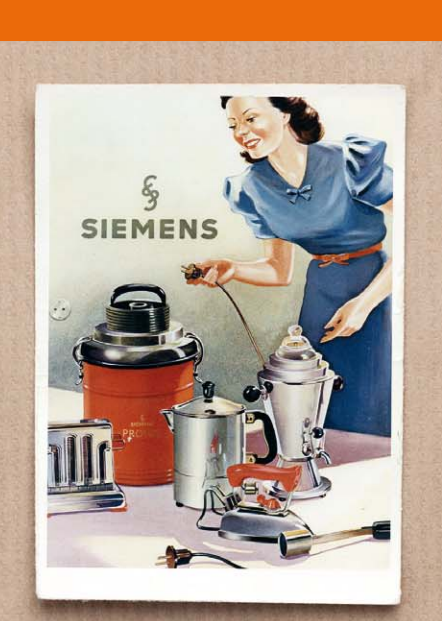

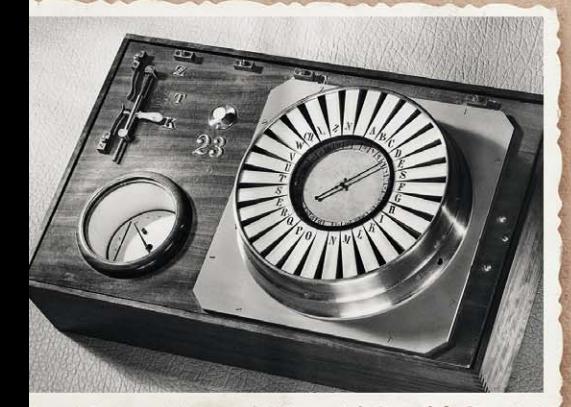

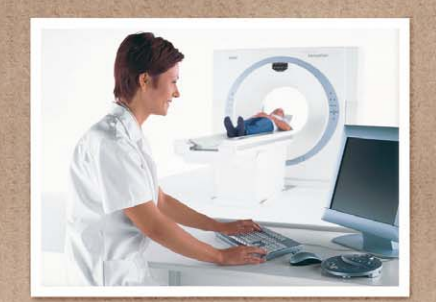

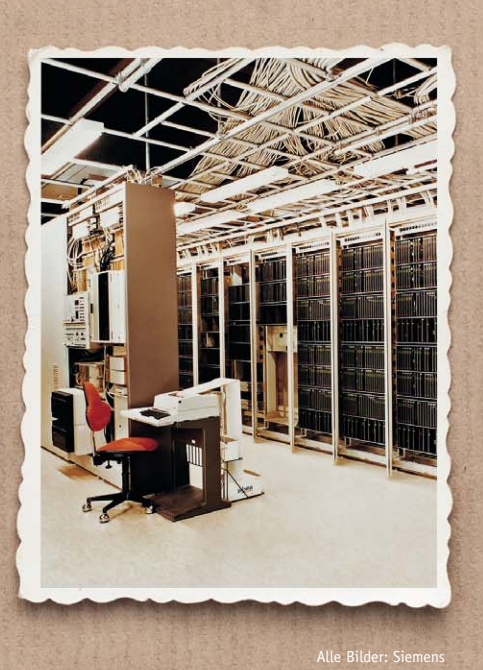

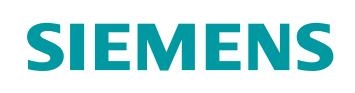

**Woran denkt man in Deutschland, wenn es um Kraftwerkstechnik, Kommunikationstechnik, Medizintechnik, Elektroantriebe, Schienenfahrzeuge geht? Siemens!** 

**Bereits 166 Jahre existiert diese von einem genialen Erfinder und einem Apparatebauer in einem Berliner Hinterhof gegründete und sich schnell zu einem bis heute in großer Breite aufgestellten Technologiekonzern entwickelte Firma, die bis heute auf vielen Gebieten die weltweite Technologieführerschaft innehat.** 

**Wir unternehmen einen Exkurs durch die interessante Geschichte der Siemens AG mit dem Fokus auf der Gründerzeit.** 

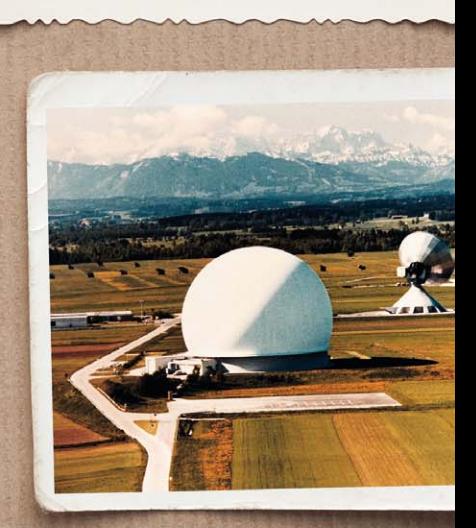

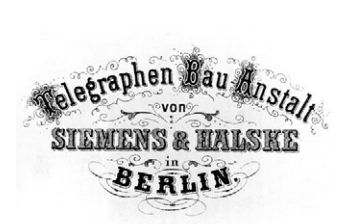

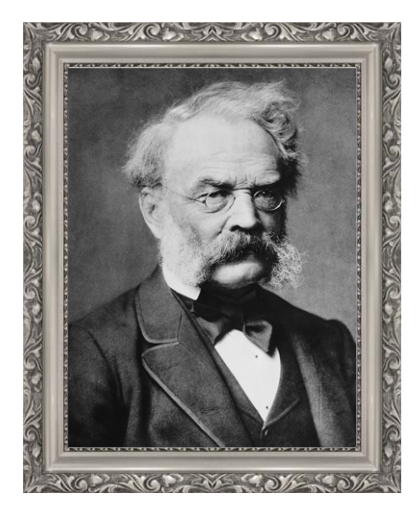

*Bild 1: Werner von Siemens, hier 1885, einer der genialsten Unternehmer seiner Zeit*

1839

#### Revolution in der Nachrichtentechnik

Das, was der 1816 in Lenthe geborene Artillerie-Leutnant Werner Siemens (Bild 1, der Adelstitel wurde ihm erst 1888 durch Kaiser Friedrich III. für seine Verdienste verliehen) 1847 entwickelt hat, war in der Tat eine Revolution in der damaligen Nachrichtentechnik. Er machte den 1839 von Charles Wheatstone erfundenen und von Kramer verbesserten Zeigertelegrafen zu einem praktisch nutzbaren und vor allem gegenüber der Version von Wheatstone betriebssicheren Nachrichten-Übermittlungsgerät.

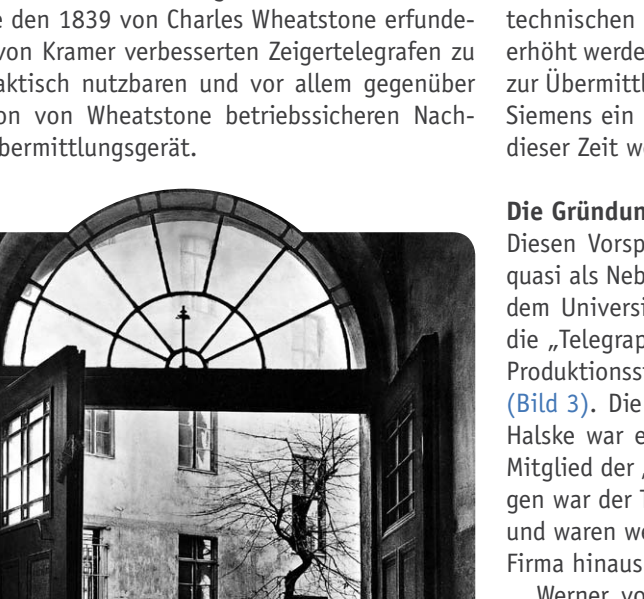

nes Blatt. Es war ihm trotz großen technischen Interesses aus familiären Gründen nicht möglich, zu studieren, so ging er zum Militär und ließ sich dort zum Technischen Offizier ausbilden. In dieser Zeit hat er die Fernzündung von Seeminen entwickelt, was den praktischen Erfolg hatte, dass es den Dänen 1848 nicht gelang, Kiel einzunehmen. Während der Verbüßung einer Festungshaft erfand er "nebenbei" 1842 die Galvanisierung und erhielt dafür sein erstes Patent.

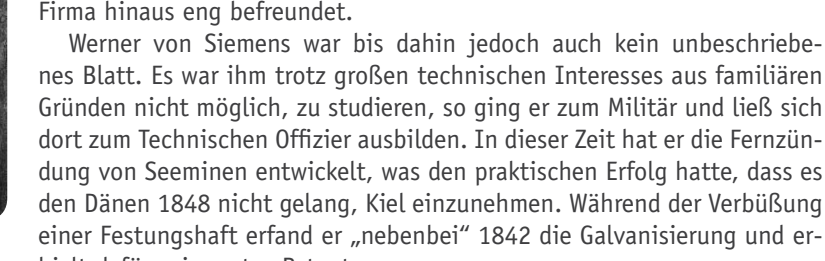

uncodierter Form (z. B. gegenüber dem Morse-Telegrafen) direkt über eine einfache Signalleitung an eine Gegenstelle zu übermitteln. Der Bediener auf der Sendeseite stellte einfach einen Zeiger auf den gewünschten Buchstaben und der Telegraf übermittelte ein entsprechendes elektrisches Signal an die Gegenstelle, wo der Zeiger des Empfangsgerätes entsprechend verstellt wurde. Somit konnte man Texte unmittelbar ablesen. Ein späterer Nachfolger dieses Prinzips war die Fernschreibtechnik. Siemens gelang es erstmals mit seinem Zeigertelegrafen mit Selbstunterbrechung, Sender und Empfänger elektrisch miteinander zu synchronisieren und so eine exakte Übermittlung der Sendedaten zu erreichen. Durch diesen technischen Kniff konnte auch die Reichweite des Telegrafen erheblich erhöht werden, er konnte bereits Entfernungen bis 50 km überbrücken, da zur Übermittlung keine hohen Ströme erforderlich waren. Damit hatte von Siemens ein Kommunikationsgerät entwickelt, das jeder anderen Technik dieser Zeit weit überlegen war.

Durch den Zeigertelegrafen (Bild 2) war es erstmals möglich, Texte in

#### **Die Gründungsgeschichte**

Diesen Vorsprung galt es zu nutzen. So gründete Werner von Siemens, quasi als Nebenerwerb neben seiner Tätigkeit als Technischer Offizier, mit dem Universitätsmechaniker Johann Georg Halske am 12. Oktober 1847 die "Telegraphen-Bauanstalt von Siemens & Halske", zunächst als kleine Produktionsstätte in einem Hinterhof der Schöneberger Straße in Berlin (Bild 3). Die Zusammenarbeit mit Halske war eine ideale Konstellation: Halske war ein genialer Mechaniker und Konstrukteur, ein bedeutendes Mitglied der "Physikalischen Gesellschaft von Berlin". Von Siemens hingegen war der Tüftler, Erfinder, Visionär. Beide ergänzten sich hervorragend und waren weit über das Ausscheiden Halskes 1867 aus der gemeinsamen Firma hinaus eng befreundet.

*Bild 3: Die Keimzelle des Siemens-Imperiums, eine Hinterhofwerkstatt in der Schöneberger Straße in Berlin*

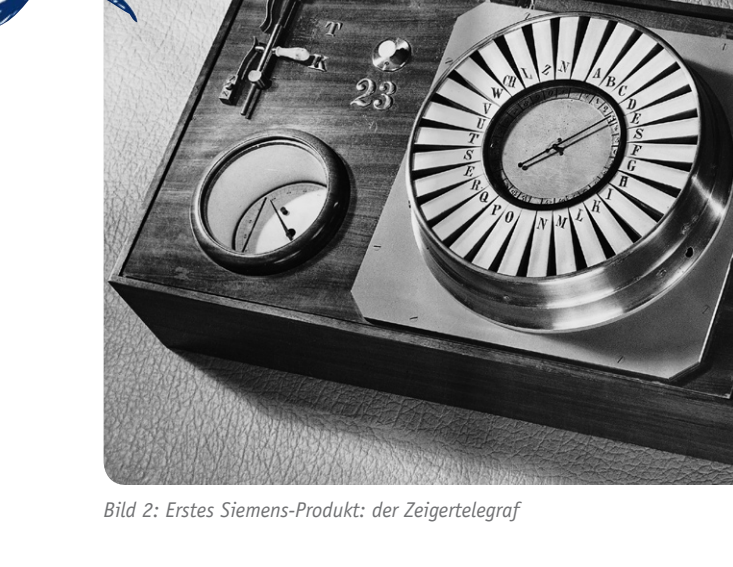

www.elvjournal.de

#### Rasant vorwärts

Der Zeigertelegraf wurde wirtschaftlich ein großer Erfolg, nicht zuletzt wegen eines staatlichen Auftrags. Siemens & Halske erhielten den Auftrag, die erste Ferntelegrafenlinie Europas über 500 km von Berlin nach Frankfurt/Main zu bauen (Bild 4). Hier kam eine weitere revolutionäre Erfindung von Siemens zum Einsatz, das nahtlos gummiisolierte Fernmeldekabel, wie wir es bis heute kennen und einsetzen. Ein weiterer Großauftrag kam aus Russland, die technische Ausrüstung der Ferntelegrafenlinien Moskau–Sankt Petersburg und Warschau–Moskau. Über die Brüder von Werner von Siemens, Wilhelm und Carl, wurden Auslandsunternehmungen gegründet, so wurde die Firma schnell weltweit bekannt und erhielt viele ausländische Aufträge für den Bau und die Ausrüstung von Telegrafenlinien und die Produktion von Kabeln, nachdem das Geschäft wegen fehlender Anschlussaufträge in Deutschland kurzzeitig in eine Krise geraten war.

1856 kam eine weitere Innovation aus dem Hause Siemens zum Einsatz, der "Magnetelektrische Zeigertelegraf" (Bild 5). Er benötigte im Gegensatz zum Vorgänger keine Stromversorgung per Batterie, sondern wurde von einem Kurbelinduktor gespeist. Damit war er extrem wartungsarm, jederzeit zu nutzen und ortsunabhängig. Eigenschaften, die der Bahn als Hauptkunden zugute kamen, als sie robuste Signalübermittlungseinrichtungen brauchte. So ging dieser Telegraf als "Eisenbahntelegraph" in die Technik-Geschichte ein.

1863 wurde in Woolwich bei London eine Kabelfabrik gebaut (Bild 6), die sich auf die Produktion von Seekabeln für den damals boomenden Bau von Seetelegrafenlinien konzentrierte. So, und aufgrund der innovativen Telegrafentechnik, kam Siemens im Lauf der Jahre zu lukrativen Großaufträgen wie 1870 zum Bau der 11.000 km langen Telegrafenlinie London– Teheran–Kalkutta (nur noch 28 Minuten Nachrichtenübermittlung statt vorher 30 Tage) oder 1874 der ersten transatlantischen Telegrafenleitung. Dafür ließ Siemens extra einen speziellen Kabelleger bauen, als Hommage an den großen Physiker "Faraday" getauft

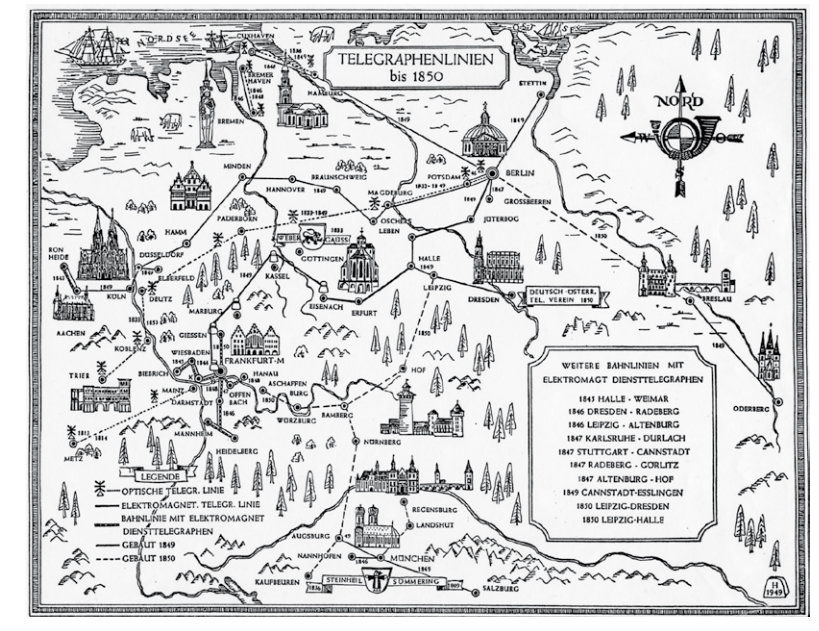

*Bild 4: Übersicht über historische Ferntelegrafielinien um 1850, darunter die Linie Berlin– Frankfurt/Main*

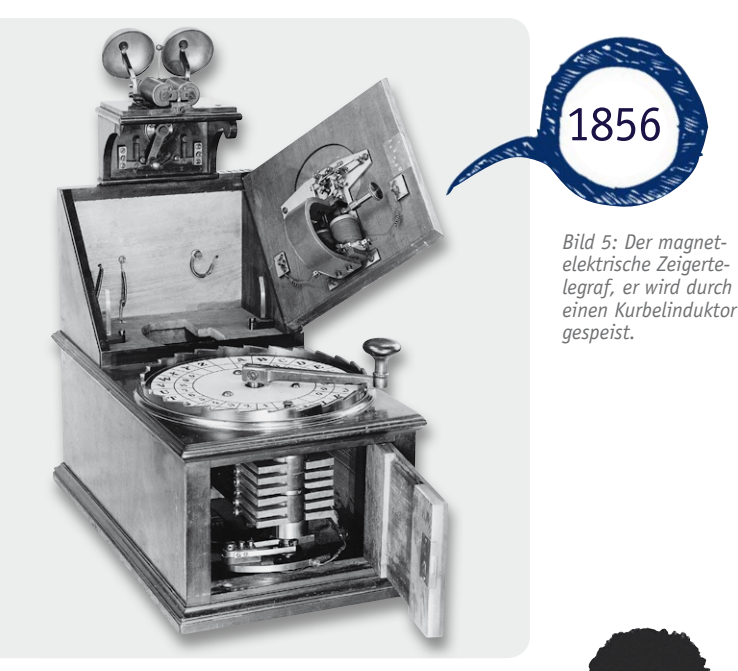

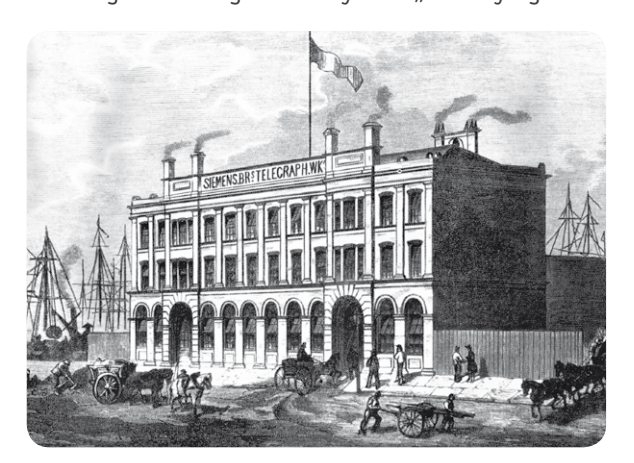

*Bild 6: Extra für die Seekabelproduktion gebaut – Siemens-Kabelfabrik in Woolwich.*

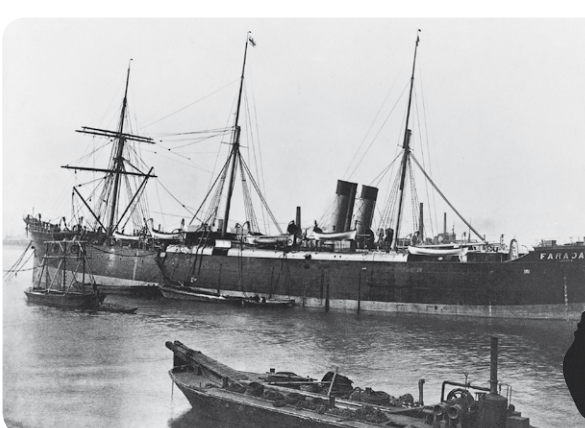

Bild 7: Kabelleger "Faraday" für die Verlegung der ersten *transatlantischen Telegrafenleitung*

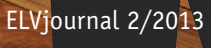

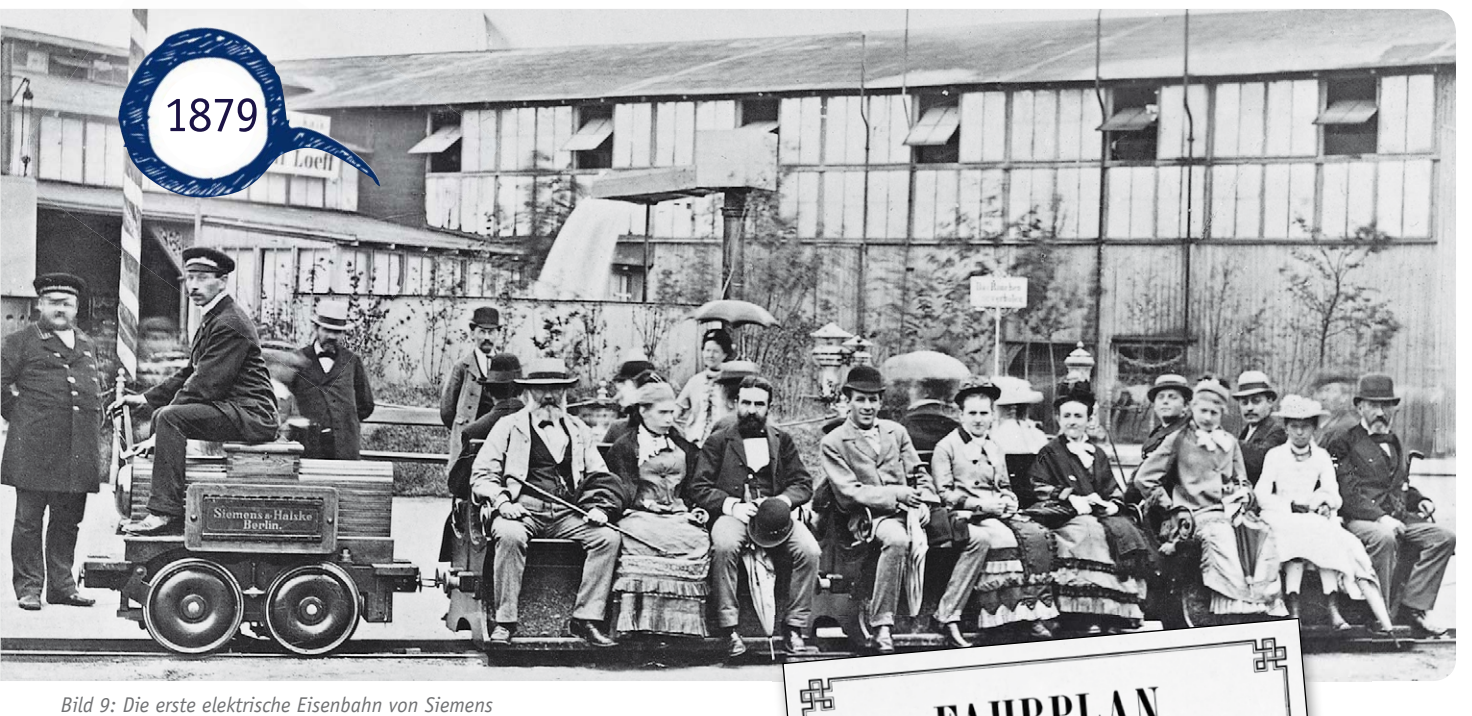

(Bild 7). Diese Leitung war die Visitenkarte des Unternehmens und zog weitere Aufträge dieser Art nach sich. Diese Großprojekte waren der erste bedeutende Höhepunkt des fortan immer internationaler werdenden Auftretens von Siemens. Längst war man aus der Hinterhofwerkstatt ausgezogen und betrieb mehrere Fabriken, nicht nur in Berlin.

#### Grundlage der Elektrifizierung

Bis weit in das 19. Jahrhundert hinein kannte man Stromversorgungen nur aus chemischen Batterien, bis 1866 Werner von Siemens das dynamoelektrische Prinzip entdeckte. Er baute die erste praktisch nutzbare Dynamomaschine (Bild 8) und schuf damit die Grundlage der Starkstromtechnik. Die Dynamomaschine erzeugt als Generator aus mechanischer Energie (in der Regel eine Dampfturbine, aber auch Verbrennungsmotoren) elektrische Energie – die Basis eines Kraftwerks. Damit war der Weg frei für die großflächige Elektrifizierung. 1879 wurde in Berlin so die erste elektrische Straßenbeleuchtung in Betrieb genommen, die ersten Kraftwerke entstanden rasant, noch heute ist Siemens weltweit führend im Kraftwerksbau.

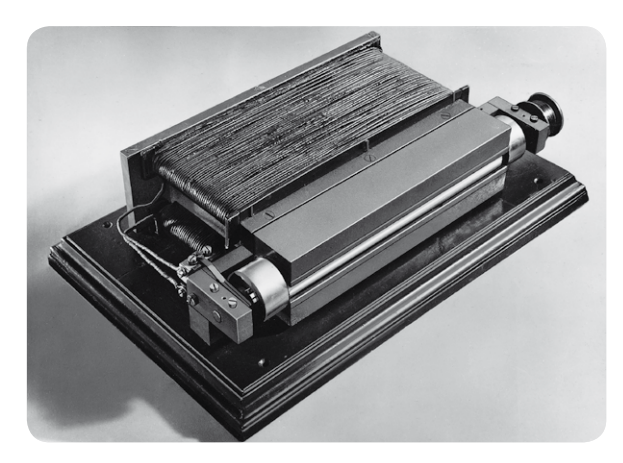

wählteilnehmer in München in Betrieb zu nehmen. *Bild 8: Machte den Weg frei zur flächendeckenden Elektrifizierung – die Dynamomaschine.* 

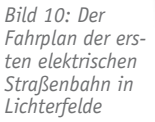

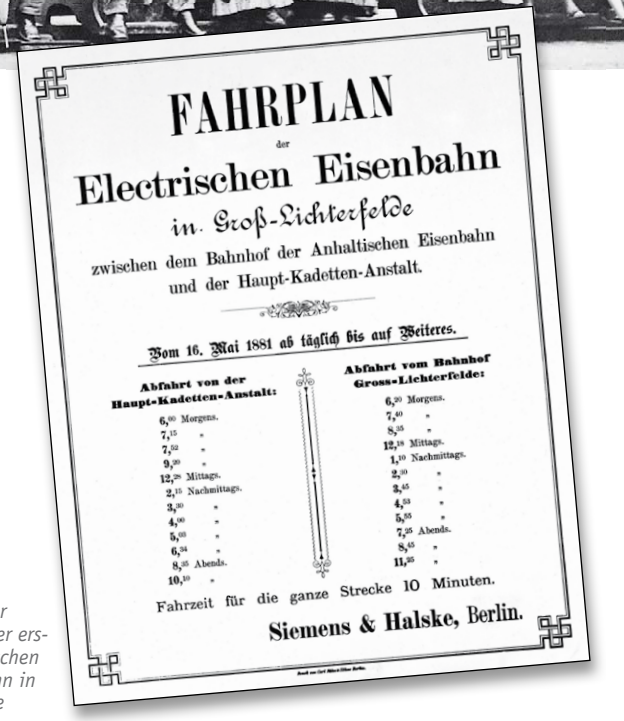

#### **Der Elektromotor wird mobil**

Damit einhergehend führte der immer um praktische Anwendungen von Erfindungen bemühte von Siemens die großtechnische Nutzung des Elektromotors ein. So entstand 1879 die erste elektrisch betriebene Eisenbahn, die ihren Strom aus einem externen Stromnetz bezog (Bild 9). Später baute Siemens die erste elektrische Straßenbahn in Lichterfelde (Bild 10 zeigt deren Fahrplan) sowie 1882 den ersten Oberleitungsbus und 1896 die erste 3,75 km lange U-Bahn in Europa, und zwar in Budapest (Bild 11). Selbst in Fernost gelang Siemens der Durchbruch: 1899 baute man die erste Straßenbahnlinie in Peking auf (Bild 12). Den bis heute anhaltenden Ruf als Aufzugbauer begründete Siemens mit der Inbetriebnahme des ersten elektrischen Aufzugs 1880 in Mannheim.

#### **Nachrichtenspezialist**

In dieser Zeit entwickelte sich Siemens auch zu einem der führenden Unternehmen beim Aufbau von Telefonnetzen, Telefonvermittlungen und allgemein in der Fernsprechtechnik. 1881 wurde das erste Telefonamt in Berlin gebaut, noch mit Handvermittlung. 1909 war Siemens bereits in der Lage, das erste vollautomatische Telefonamt für bis zu 2500 Selbst-

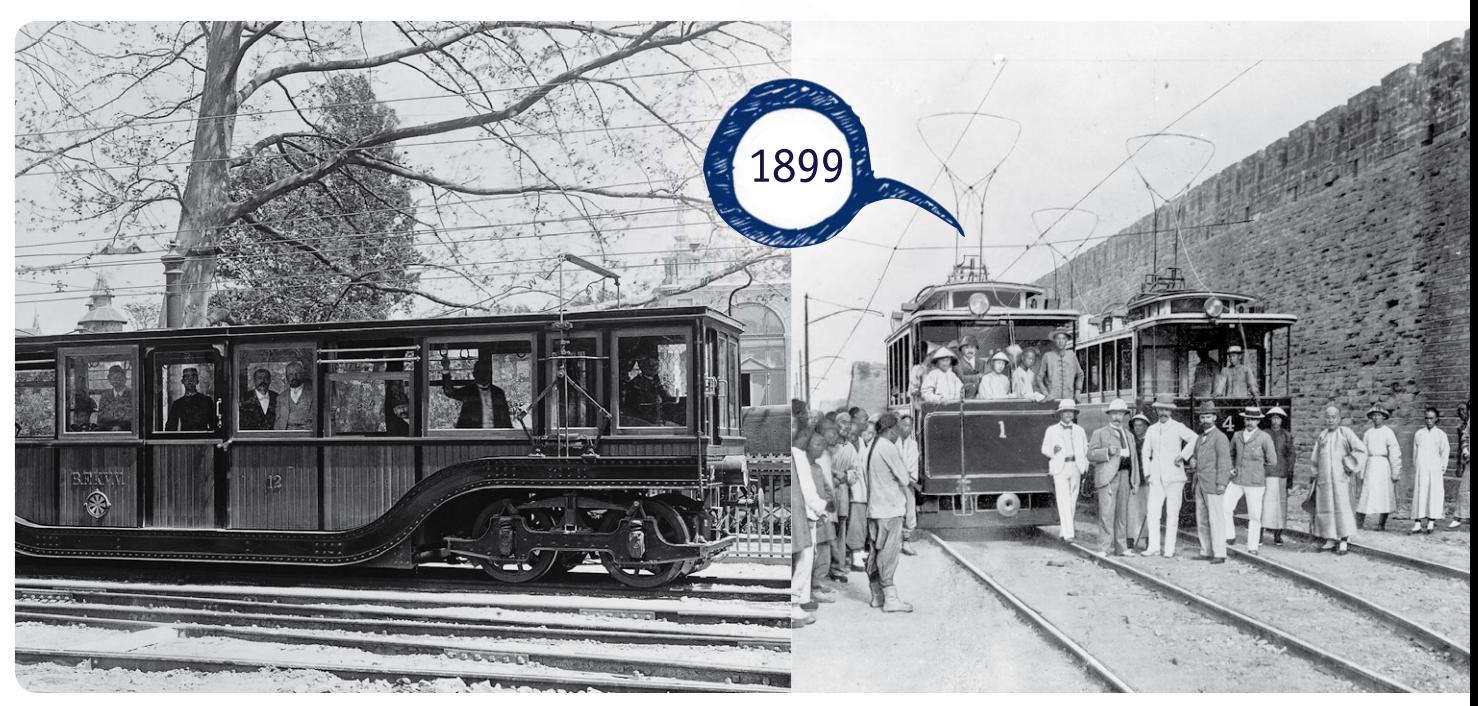

*Bild 11: Wagen der Siemens-U-Bahn in Budapest Bild 12: Siemens baute auch die erste Straßenbahnlinie in Peking.*

#### Aktiengesellschaft, Siemens-Schuckert, Telefunken

Die weltweiten und breit aufgestellten Aktivitäten erforderten eine immer größere Expansion, immer mehr Kapital. So wurde Siemens & Halske 1897 zur Aktiengesellschaft, wobei man durch Familienbeteiligungen darauf achtete, Fremdeinfluss weitgehend auszuschließen.

1903 kam es zu einer bedeutenden Fusion mit der Elektrizitäts AG vorm. Schuckert Werke. Somit wurden zwei bedeutende Starkstrom-Abteilungen zu einer gemacht und Siemens-Schuckert war fortan die Macht im Bau von Starkstrom- und Energietechnik.

1903 war es auch, als auf Veranlassung des deutschen Kaisers Wilhelm II., wie im ELVjournal 6/2012 ausführlich in der Historienfolge zu Telefunken beschrieben, die inzwischen ebenfalls vorangetriebenen Aktivitäten auf dem Gebiet der Funktechnik mit denen des härtesten Konkurrenten AEG zusammengelegt wurden und man fortan unter dem Markenzeichen "Telefunken" gemeinsam Funktechnik entwickelte.

#### Sozial eingestellt

Werner von Siemens erkannte als Unternehmer frühzeitig den Wert von guten Fachkräften, die es auch damals, in einer Zeit, als die Industrie in Deutschland aufblühte, mit guter Bezahlung und der Möglichkeit, ein sozial gesichertes Leben zu führen, an die Firma zu binden galt. Er war, als Unterstützer der Revolution von 1848, zudem sehr sozial eingestellt und politisch sehr aktiv. Bereits 1858 beteiligte er seine Arbeiter erstmals am Gewinn der Firma, nachdem bereits früher leitende Mitarbeiter prämienbasierte Arbeitsverträge erhalten hatten.

1872, weit vor der Einführung der staatlichen Rentenkassen, gründete Siemens & Halske eine Pensions-, Witwen- und Waisenkasse (Bild 13). Auch nach dem Ausscheiden Werner von Siemens' 1890 aus der Firma aus Altersgründen wurde dieses soziale Engagement fortgeführt. Während andere Unternehmen noch lange den 10-Stunden-Arbeitstag hatten, führte Siemens 1891 den 8,5-Stunden-Tag ein.

Später baute Siemens sogar einen ganzen Stadtteil rings um seine neue Fabrik auf – Siemensstadt, heute zu Spandau gehörend. Hier entstand rings um den Nonnendamm bis 1914 sozialer Wohnraum und eine moderne kommunale Infrastruktur (Bild 14). Immerhin arbeiteten in den verschiedenen Siemenswerken damals weit über 20.000 Menschen. Die Großsiedlung Siemensstadt gehört heute aufgrund der städtebaulichen Besonderheit als architektonisch geprägte Stadtsiedlung zum UNESCO-Weltkulturerbe.

*Bild 13: Die Gründungsschrift für die Pensions-, Witwen- und Waisenkasse*

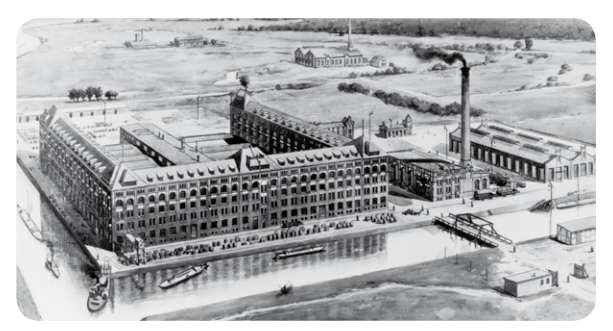

*Bild 14: Rings um das Kabelwerk Westend am Nonnendamm entstand Siemensstadt.*

Im nächsten ELVjournal folgt der 2. Teil zur interessanten Geschichte der Siemens AG. **ELV** 

# **und gewinnen ELVjournal-Leser testen**

**Ob Produkte, Software oder Medien – Ihre Meinung interessiert uns! Bewerben Sie sich als Tester und schreiben Sie für die nächste Ausgabe einen Testbericht! Was gefällt Ihnen, was gefällt Ihnen nicht? Was kann man verbessern? Unter allen Bewerbern losen wir die glücklichen Tester aus, die dann natürlich das jeweilige Testgerät behalten dürfen!** 

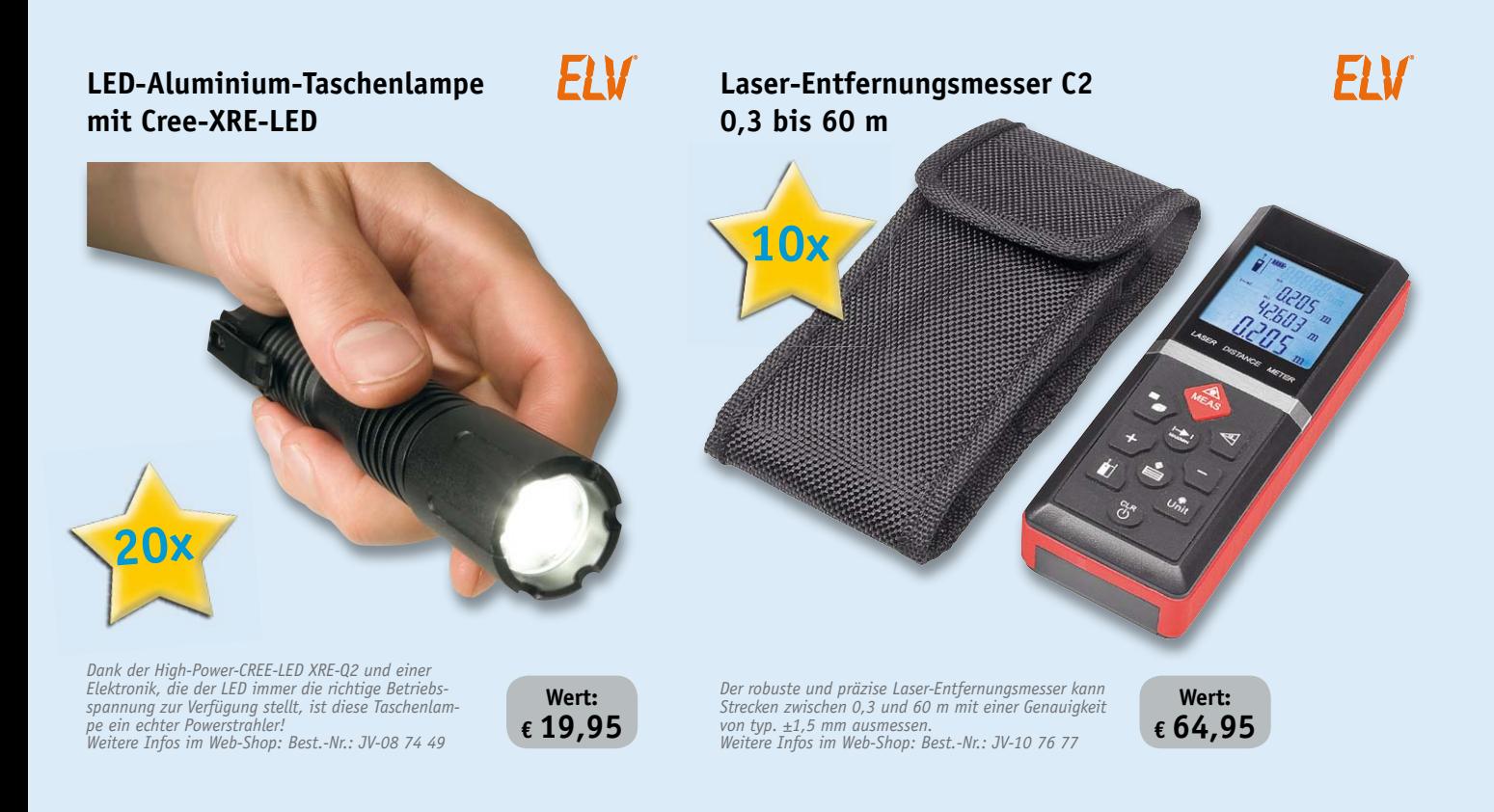

**BEWERBEN** Sie sich jetzt

### **So werden Sie ELVjournal-Lesertester und können gewinnen!\***

ELVjournal verlost unter allen Bewerbern je ein Exemplar von 20x LED-Aluminium-Taschenlampe oder 10x Laser-Entfernungsmesser. Bewerben Sie sich jetzt!

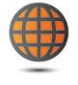

**Per E-Mail** lesertest@elvjournal.de, geben Sie als Betreff bitte den Produktnamen an.

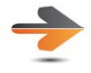

**Online** Nutzen Sie unser Online-Bewerbungsformular auf: www.elvjournal.de

Bitte geben Sie für Rückfragen Ihre Kontaktdaten – Telefon, E-Mail-Adresse und (falls vorhanden) Ihre ELV-Kundennummer – an.

#### **Mehrfache Teilnahmen derselben Person werden als nur eine Teilnahme gezählt und erhöhen nicht die Gewinnchance.**

Sie erhalten zum Testprodukt eine ausführliche Bedienungsanleitung, gegebenenfalls weitere Informationen zum Produkt sowie einen Fragebogen, den Sie innerhalb von 4 Wochen nach Erhalt des Produkts und Abschluss des Tests an uns zurückschicken müssen. Wir freuen uns auch über Fotos! Das Testprodukt dürfen Sie nach Abschluss des Tests natürlich behalten.

#### **Einsendeschluss: 14.04.2013**

\* ELV ist berechtigt, die Testergebnisse unter der Nennung Ihres Namens im ELVjournal und auf www.elvjournal.de sowie www.elv.de zu veröffentlichen. Teilnahmeberechtigt sind Personen über 18 Jahre.<br>Mitarbeiter der ELV AG u

Fraunhofer Digital Radio Technologies

### **NOXON**

#### **NOXON Digitales DAB+-/ DAB-/UKW- und Internetradio iRadio 460+**

*Erleben Sie die riesige Programmvielfalt, die DAB+-/DAB-, UKW- und Internet-Radiostationen bieten. Beeindruckend ist auch der Stereo-Klang, zu dem der zusätzliche Noxon-iRadio-Speaker entscheidend beiträgt. Weitere Infos im Web-Shop unter der Bestellnummer: JV-10 78 45*

**Wert: € 249,–**

**Die Funktionsvielfalt dieses Radios ist beeindruckend. Es verbindet gleich mehrere der derzeit eingesetzten Empfangstechnologien, stellt die Vielfalt des Internetradios im Stand-alone-Betrieb bereit und ist mit digitalen Musikdatenspeichern vernetzbar. Das weckt hohe Erwartungen, fünf Tester bekamen je ein Gerät zum Lesertest und sollten die gebotenen Möglichkeiten beurteilen.**

Der kleine Kreis der ausgewählten Tester beurteilte das Gerät und seine Möglichkeiten sehr fachkundig, sie beschäftigten sich intensiv auch mit den zusätzlichen Diensten und Angeboten und kamen zu einem einhelligen Urteil, der Gesamtnote von 1,6.

**NOXOM** 

Diese Durchschnittsnote wurde auch dem ersten Eindruck verliehen, auch die Inbetriebnahme und die Bedienungsanleitung wurden ähnlich gut beurteilt. Keine zwei Meinungen gab es bei der Bedienung bzw. Bedienerführung, diese wurden von allen Testern als intuitiv und selbsterklärend empfunden. Alle Tester bescheinigten dem Klang des mit einer abgesetzten zweiten Box ausgestatteten Gerätes ein gutes Urteil, zwei bewerteten diesen sogar mit sehr gut. Auch die Empfangsqualität wurde mit dem Durchschnitt von 1,6 beurteilt, hier monierte man lediglich vereinzelte Störungen.

Als besonders gut empfanden die Tester sowohl den Klang als auch die Empfangsmöglichkeiten, den möglichen Einsatz als Medienplayer, auch im Netzwerk, die hochwertige Verarbeitung (ein Tester empfand allerdings den Drehknopf als etwas instabil) und die Einknopfbedienung. Was gefiel nicht, was fehlt? Ein Tester fand den Preis zu hoch, und einem fiel auf, dass das Display einen zu geringen Ablesewinkel hat, somit nur direkt von vorn ablesbar ist. Ein Tester wünscht sich eine separate Klangregelung. Die angebotenen Zusatzdienste wie terratec Connect, simfy oder die App wurden zwar begrüßt und als einfach bedienbar und funktionell bewertet, aber nicht als unbedingt nötig empfunden.

#### **Gewinner Februar/März 2013:**

**Busch & Müller IXON Pure LED-Fahrrad-Frontscheinwerfer**

Max Baranowski-Beer, 27751 Delmenhorst Robert Schaufler, 86165 Augsburg Martin Pröpstring, 22880 Wedel Walter Troppmann, A-1120 Wien Wolfgang Gerhards, 52531 Übach-Palenberg Uwe Nolte, 30890 Barsinghausen Michael Mauer, 85551 Kirchheim

#### **Skil 6950 Torro 550-W-Multi-Bohrer**

Burghardt Meyer, 24980 Wallsbuell Saskia Sauer, 12279 Berlin Mathias Hertel, 79211 Denzlingen Siegfried Peukert, 17493 Greifswald Gabriele Neubauer, 46485 Wesel Melanie-Else Kühnel, 95615 Marktredwitz Ferdinand Strupp, 54331 Oberbillig Morten Ernst, 51588 Nümbrecht Andrea Hettling, 31162 Bad Salzdetfurth

Wir gratulieren! Die Testprodukte sind auf dem Weg.

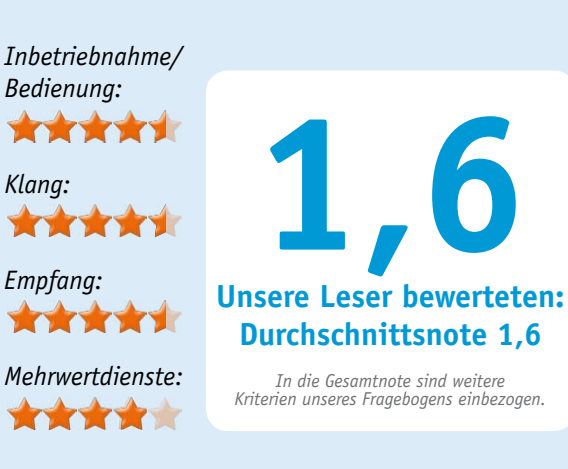

#### **Fazit:**

*Das Noxon iRadio 460+ bekam ein sehr gutes Gesamturteil, es ist sehr gut bedienbar, hat einen guten Klang, eine hochwertige Verarbeitung und viele Unterhaltungsmöglichkeiten. Verbesserungspotential sehen die Tester hingegen noch beim Display und bei der Klangeinstellung.*

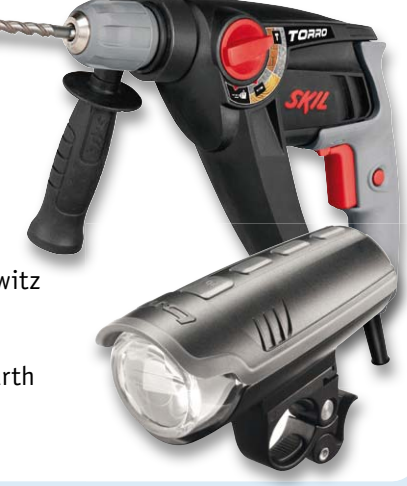

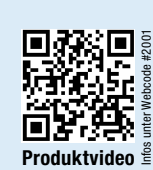

### **FIV**

#### **ELV Foto-Funk-Wetterstation FWS201**

*Intelligent kombiniert: digitaler Bilderrahmen, Funk-Wetterstation, Uhr/Kalender, Wecker, Karten-leser – alles in einem. Mit 20,32-cm-TFT-LCD, 4:3, LED-Backlight, 800 x 600 Pixel und örtlicher Wettervorhersage über interne und externe Sensoren mit fotorealistischen Wettermotiven. Weitere Infos im Web-Shop unter der Bestellnummer:* JV-10 11 73

**Wert: € 99,95**

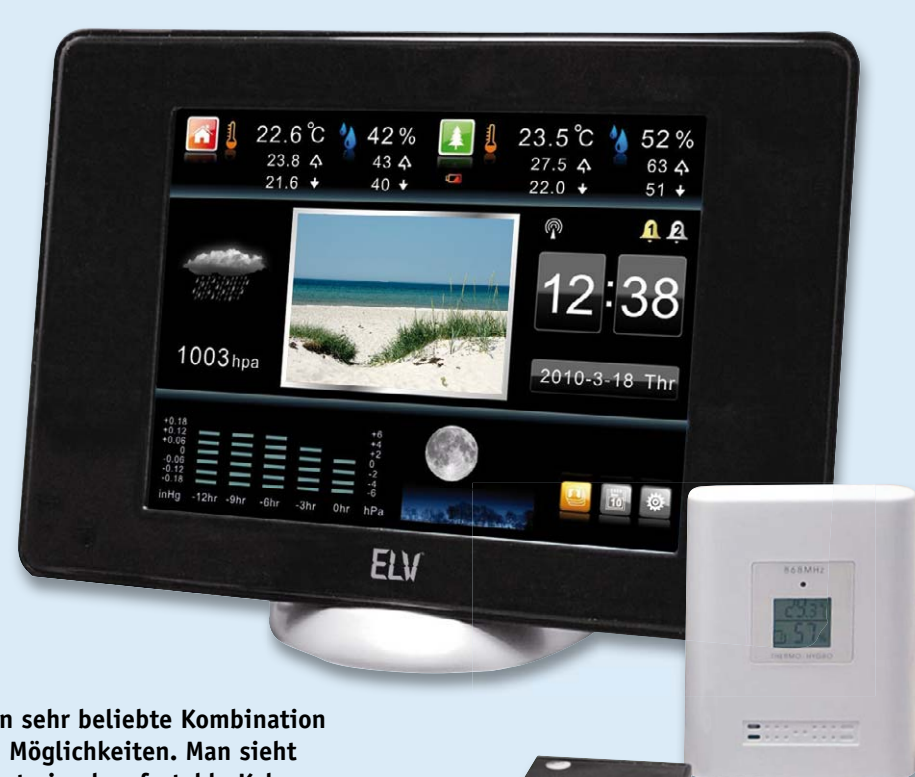

**Eine bereits in der zweiten Generation sehr beliebte Kombination mit wertiger Anzeigeoptik und vielen Möglichkeiten. Man sieht das örtliche Wetter auf einen Blick, hat eine komfortable Kalender-/Weckuhr und kann die Lieblingsbilder in vielfältiger Weise**  automatisch anzeigen lassen. "Wie kommt ein solches Gerät bei **Ihnen an?", fragten wir fünf Tester. Vier von ihnen haben uns ihre gründlichen Berichte geschickt.**

Der erste Eindruck entscheidet oft über das "Verhältnis" zu einem Produkt, diese Hürde hat die Station mit der Note 1,3 genommen, ein guter Anfang. In ähnlichen Regionen bewegen sich auch die Beurteilungen für Anleitung, Inbetriebnahme, Bedienung und Benutzerführung. Vor allem letztere Kriterien sind bei solch einem Gerät wichtig, alle Tester bescheinigten der Station eine intuitive und selbsterklärende Bedienung und Benutzerführung, lediglich ein Tester hat überhaupt die Bedienungsanleitung zur Inbetriebnahme heranziehen müssen.

Die Auflösung und Qualität der Anzeige wurde überwiegend mit einem "Sehr gut" beurteilt, auch die Aufteilung und Übersichtlichkeit der Anzeige kam gut an.

Besonders hervorgehoben wurden neben dem guten und kontrastreichen Display die Übersichtlichkeit, das Gesamtkonzept, die wertige Optik und die einfache Bedienung des Gerätes über nur wenige Tasten der Fernbedienung. Ein Tester hob besonders die einfache Bedienung des Bildbetrachters hervor: Speicherkarte oder USB-Stick einstecken, und schon wird eine Diashow gestartet – ein Feature, das die Station auch für wenig technikaffine Menschen besser benutzbar macht.

Was gefiel nicht so gut? Einem Tester fiel beim Lesen der Bedienungsanleitung auf, dass diese sich auf das englische Menü bezieht, wo doch auch Deutsch als Menüsprache zur Verfügung steht. Ein anderer Tester wünscht sich eine verbesserte Anzeige von hochkant aufgenommenen Bildern, diese wurden bei ihm trotz der Einstellung auf "Original" auf volle Breite verzerrt. Auch dass die Außentemperaturmessung nur bis -10 °C funktioniert, fiel negativ auf. Praxisbezogener wären hier -20 °C.

Schönes Gerät, viele Funktionen, das regt natürlich die Fantasie an und man wünscht sich mehr: Die Wettervorhersage wird bei dieser Station, wie bei den meisten Stand-alone-Stationen, anhand des Luftdruckverlaufs ermittelt, hier wünschen sich die Tester eher eine Online-Anbindung an einen Vorhersagedienst und mehr Vorhersagedaten, ähnlich dem i@Sky-Prinzip oder ähnlichen Vorhersagediensten.

Auch eine Uhrzeitanzeige für das Auftreten von Min.-/Max.-Werten

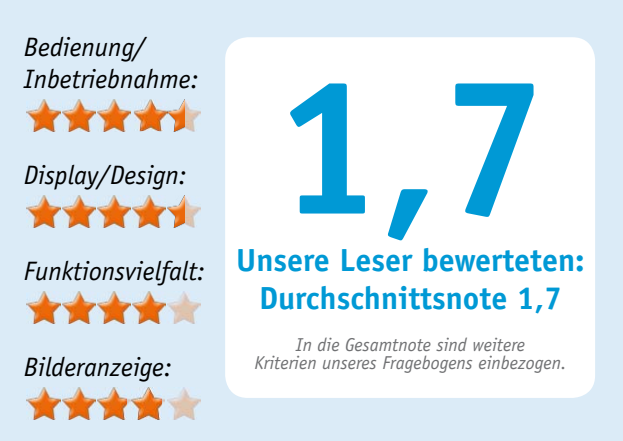

stand auf der Wunschliste. Ein Tester regte an, die Bilderanzeige netzwerkfähig zu machen, um auf NASoder Cloud-Dienste zugreifen zu können und von dort die Bilder abzurufen. Ein weiterer Wunsch war die Möglichkeit, sich die Aufteilung des Displays selbst zusammenstellen zu können.

Und schließlich fehlt einem Tester zur Vollfunktion einer solchen Wetterstation noch ein Wind- und ein Niederschlagssensor.

#### **Fazit:**

*Einfach bedienbare und sehr übersichtliche Technik ohne Rätsel, hochwertige Optik und die hohe Qualität der Anzeige waren die herausragenden Pluspunkte beim Test. Funktionsmängel gab es nicht, aber einige Wünsche, was man sich für eine folgende Generation vorstellt wie z. B. die Online-Vorhersage, ein erweiterter Außentemperatur-Messbereich und der Wunsch nach einer Vernetzungsmöglichkeit für die Bildanzeige.*

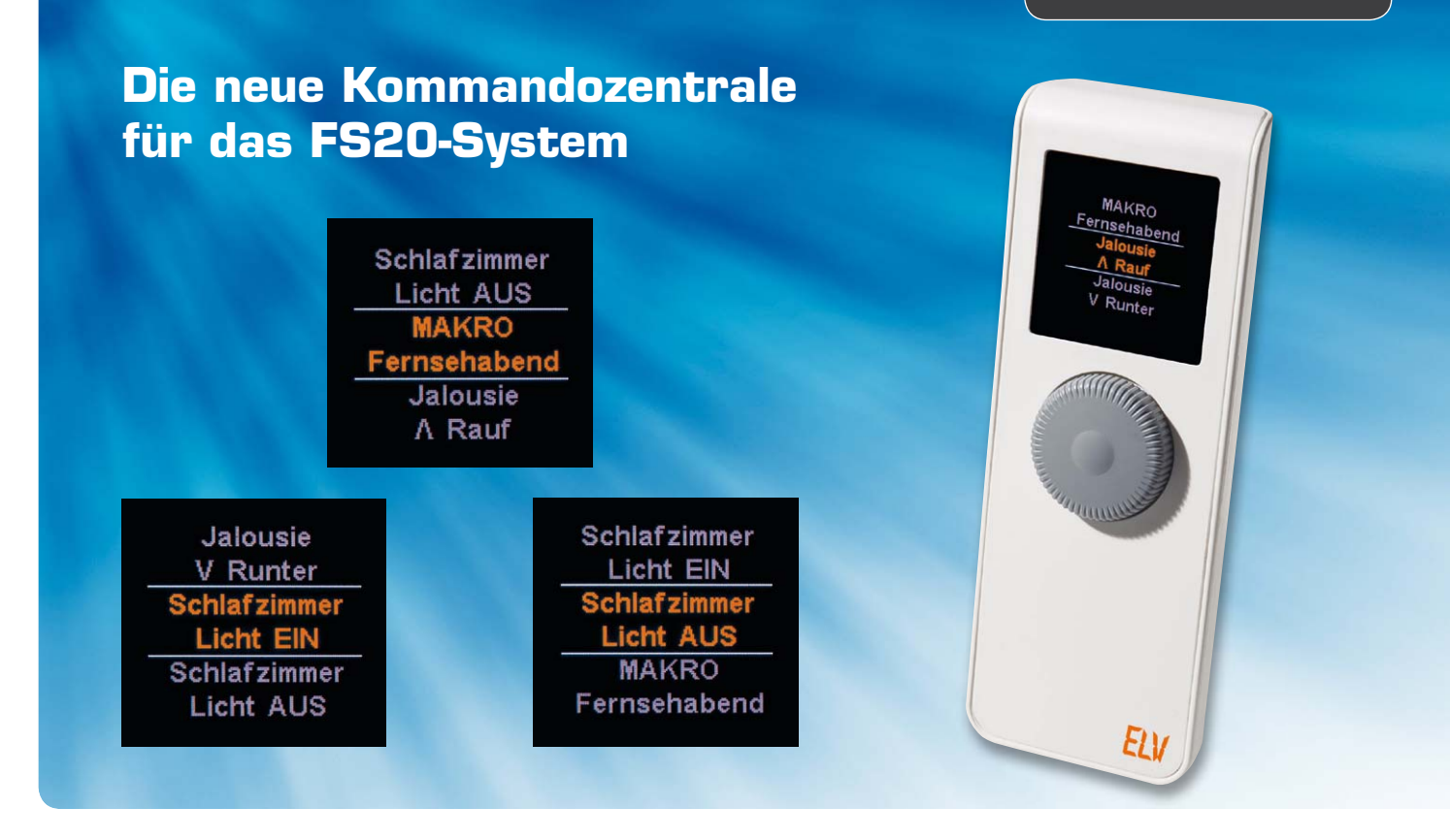

## **FS20 komfortabel bedienen – FS20-Display-Fernbedienung Teil 1**

**Die FS20 DF ist eine komfortable, kleine Kommandozentrale für das FS20-System, die neben der einfachen Bedienung per Drehgeber auch über ein OLED-Display verfügt, das Befehle, Geräte und Standorte übersichtlich anzeigt. Der Handsender verfügt über 20 programmierbare und über einen Drehgeber erreichbare Kanäle. Mehrere Aktionen lassen sich mit nur einem Tastendruck als Makro ausführen.**

#### Übersichtlich und einfach bedienbar

Nach dem FS20-Wandtaster eröffnet nun auch die FS20-Display-Fernbedienung die Möglichkeit, FS20- Aktoren zeitgemäß und jederzeit mobil zu bedienen. Die Palette der ansteuerbaren Geräte umfasst Schalt-, Dimm- und Jalousie-Aktoren sowie alle weiteren Empfänger im FS20-System. Insgesamt sind FS20-Geräte auf 20 Kanälen bedienbar, für die Bildung von z. B. Beleuchtungsszenarien sind mit bis zu vier Adressen je Kanal auch mehrere Aktionen als Makro programmierbar, die dann auf einen Tastendruck abgerufen werden und kurz nacheinander ablaufen.

In der Funktion ähnelt die FS20 DF dem bereits bekannten Display-Wandtaster FS20 DWT. Durch ein vereinfachtes Programmierschema (Bild 1), bedingt durch die Bedienung per Dreh-Druckgeber und das farbige OLED-Display, ist die Programmierung hier einfacher gestaltet, zudem steht auch hier, wie bei inzwischen allen FS20-Sendern, der Weg über die besonders bequeme Programmierung per IR-Programmer FS20 IRP2 zur Verfügung (Bild 2). Hier kann man die Texte für Gerät und Position besonders bequem eingeben und die zugehörigen FS20-Befehle einfach aus einem Menü auswählen.

Im mehrfarbigen OLED-Display ist die gleichzeitige Anzeige von bis zu drei Kanälen möglich, wobei der gerade aktive Kanal immer in der Mitte erscheint. Die darüber und darunter sichtbaren weiteren Kanäle werden einfach mit dem Drehgeber angewählt.

Das Auslösen eines Befehls erfolgt dann durch einen kurzen oder langen Druck auf den Drehgeber (Schalten oder Dimmen). Während im Ru-

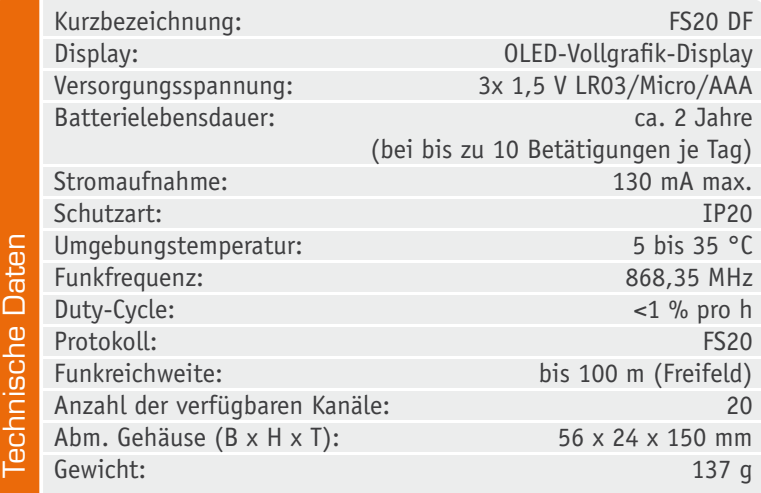

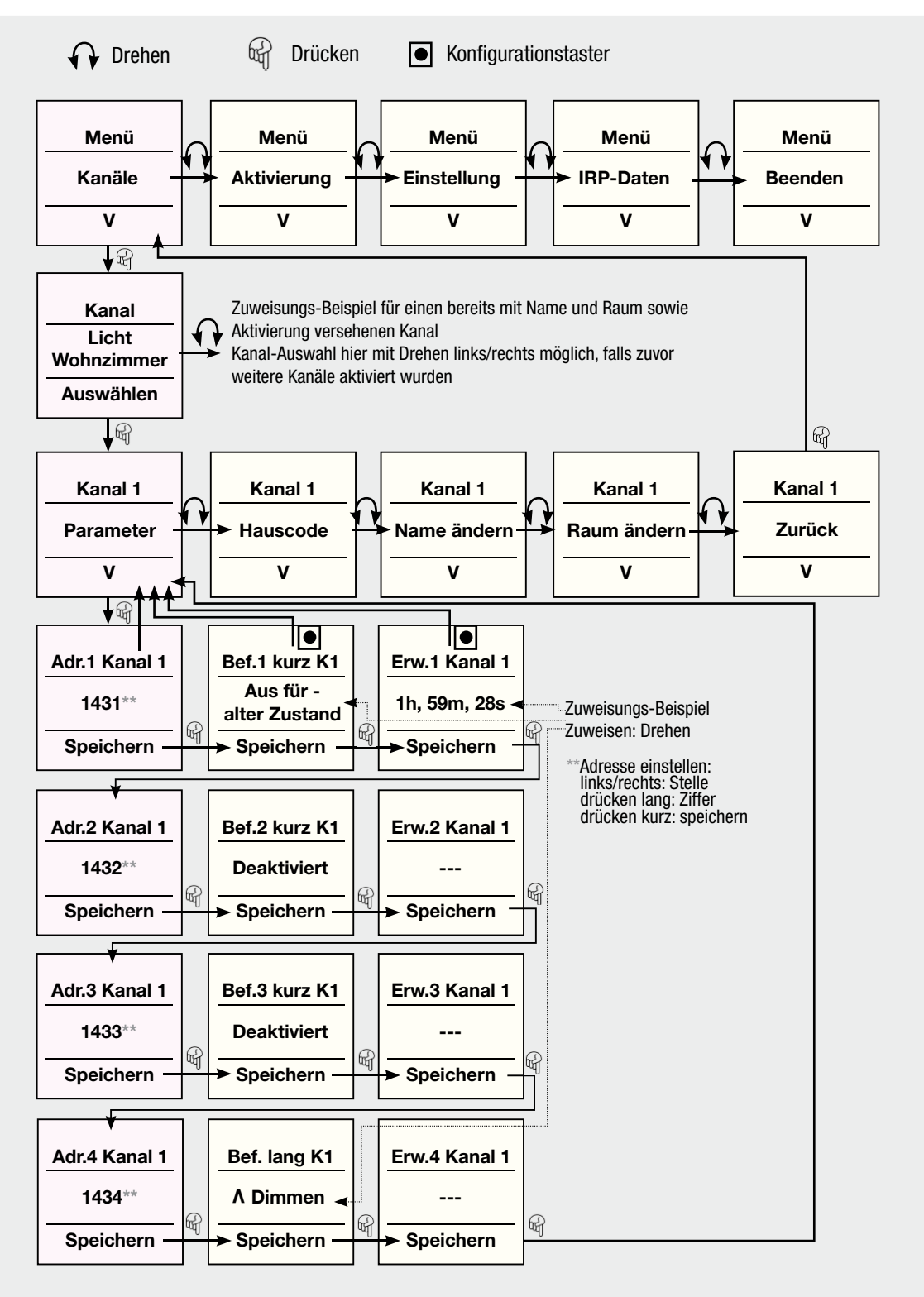

*Bild 1: Das Programmierschema, hier bespielhaft für Kanal 1 dargestellt, ist übersichtlich und dank des Drehgebers einfach zu beherrschen.*

hezustand die Anzeige weiß erscheint, wechselt die Anzeige des aktiven Kanals während des Sendens auf Orange. Während des Programmierens werden die Farbanzeige-Möglichkeiten des Displays weiter genutzt, so erscheinen z. B. zu editierende Stellen bei Raum- oder Aktornamen rot. Bild 3 zeigt einige Beispiele für die Anzeige bei verschiedenen Zuständen. Tabelle 1 führt die verfügbaren FS20-Funktionen auf.

Ansonsten folgt die Programmierung des Gerätes den üblichen FS20-Konventionen mit Hauscode, Adressierung und Befehlszuweisung. Darauf wollen wir hier nicht näher eingehen, all dies ist in der mitgelieferten Bedienungsanleitung ebenso ausführlich beschrieben wie die Strukturierung in Kanäle, Adressierung und Befehlszuweisung. Als Besonderheiten kommen bei der FS20 DF die mögliche Menü-Sprachauswahl (Deutsch/ Englisch) sowie die mögliche Programmierung einer automatischen Abschaltung des Displays zur Stromersparnis hinzu. Dabei kann man eine Abschaltzeit zwischen 5 und 99 s nach der letzten Bedienaktivität festlegen. Besonders komfortabel an diesem Stand-by-Modus sind zwei Optionen: Man kann zum einen fest-

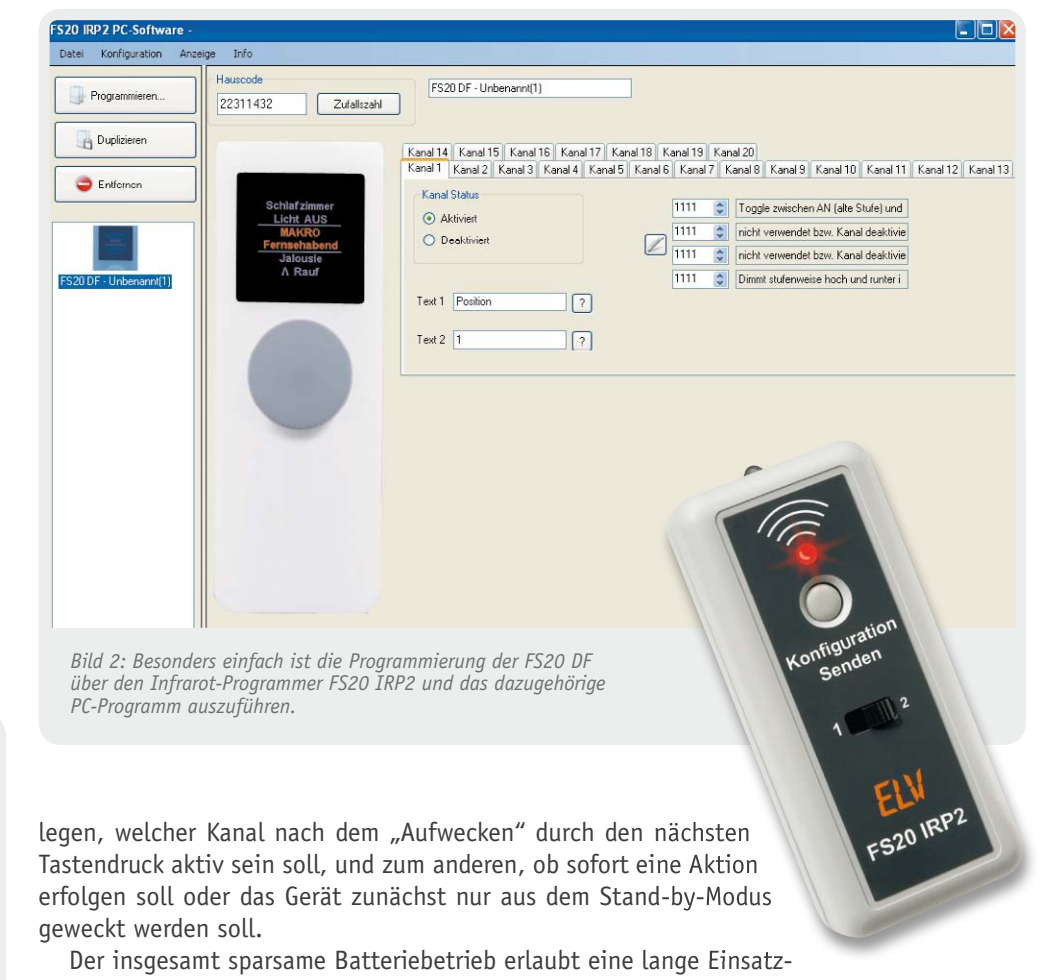

bereitschaft von typisch 2 Jahren mit einem Batteriesatz.

Insgesamt steht damit ein sehr komfortables und universell einsetzbares Befehlsgerät im modernen Outfit für das FS20-System zur Verfügung, das im laufenden Betrieb besonders auch für nicht-technikaffine Menschen bequem bedienbar ist.

#### Bedienung

Schlussfolgernd aus den bisherigen Ausführungen fällt dieses Kapitel tatsächlich kurz aus. Da in der Konfiguration des Gerätes alle nötigen Dialoge im Klartext programmierbar sind, hat es der Nutzer im normalen Betrieb auch lediglich mit diesen zu tun. Wie erwähnt, ist die Bedienung extrem einfach: Ein Druck auf den Drehgeber weckt das Gerät aus dem Standby-Modus, es wird je nach Programmierung entweder sofort ein festgelegter Befehl bzw. ein Makro auf einem definierten Kanal ausgeführt oder zunächst der festgelegte Kanal in der Displaymitte weiß angezeigt. Ein Druck auf den Drehgeber löst dann den Befehl aus, während des Aussendens erscheint der Kanal orange.

Soll ein Dimmer manuell bedient werden, ist der Drehgeber so lange zu drücken, bis die gewünschte Dimmstufe erreicht ist.

Will man einen anderen Kanal wählen, erreicht man dies durch Drehen des Drehgebers.

Das ist alles, was es zur normalen Bedienung zu sagen gibt – alles ganz einfach.

Ein versehentliches Öffnen des Konfigurationsmenüs ist für den normalen Nutzer nicht möglich, denn dazu ist zunächst ein Konfigurationstaster zu betätigen, der erst nach Abnehmen der Gehäuserückwand zugänglich ist.

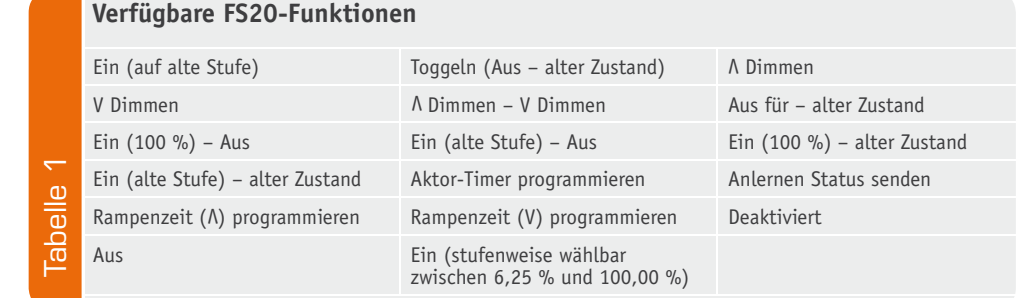

**Jalousie V Runter Jalousie V Rauf V Wohnzimmer Licht EIN**

*Normalzustand*

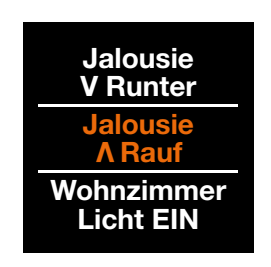

*Senden*

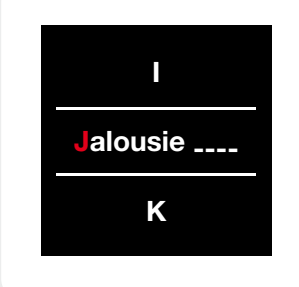

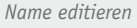

*Bild 3: Das farbige OLED-Display macht es möglich – Klartextanzeige und unterschiedliche Anzeigefarben für verschiedene Betriebsmodi.* 

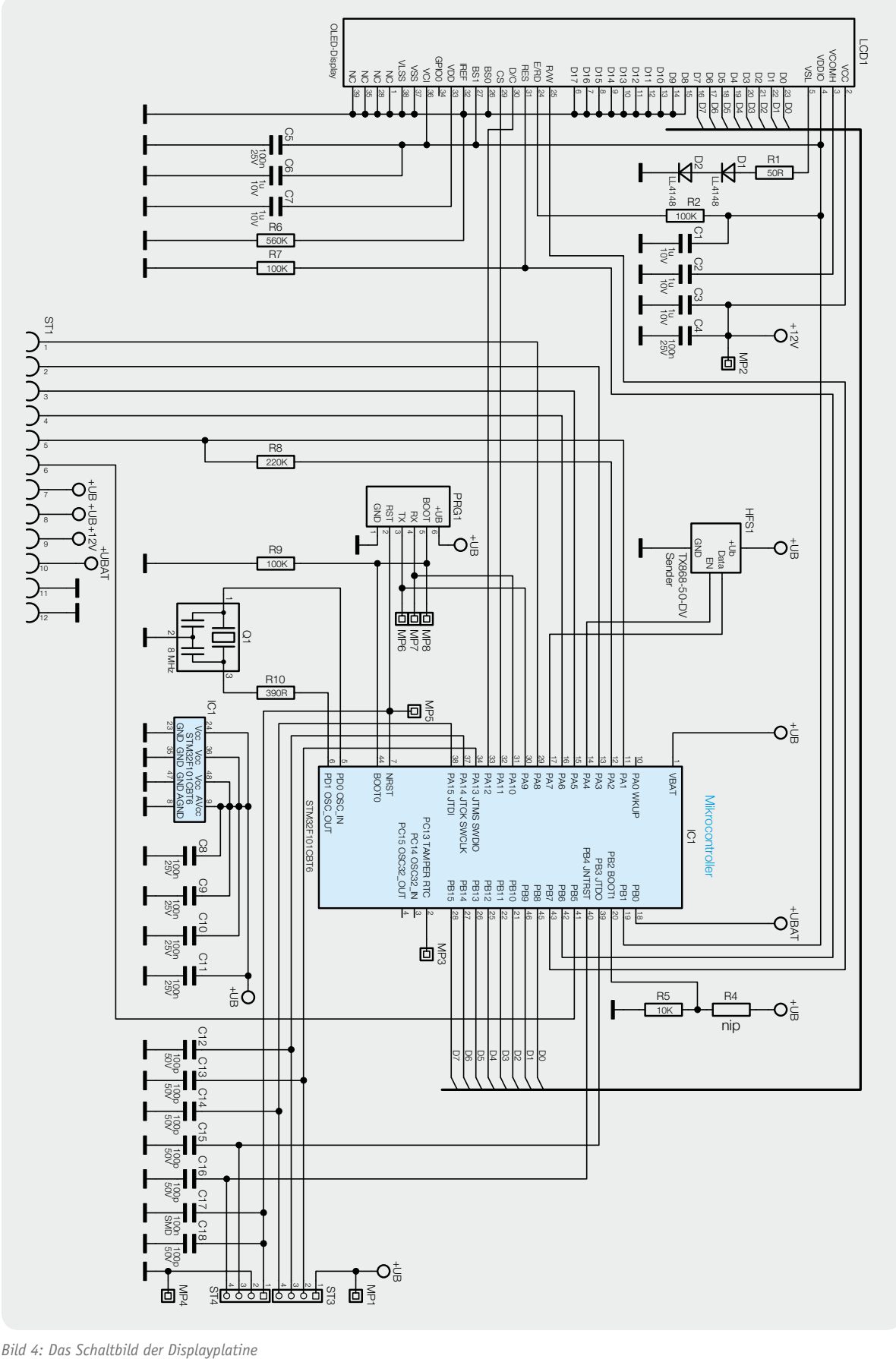

#### **Schaltung**

Kommen wir zur Schaltungsbeschreibung der Display-Fernbedienung. Das Schaltbild ist in zwei Teilen abgebildet. In Bild 4 sieht man das Hauptschaltbild mit dem steuernden Mikrocontroller und dem Display, in Bild 5 sind die Beschaltung des Encoders (Inkrementalgeber, kurz Drehgeber oder Encoder) und die Stromversorgungsschaltung zu sehen. So ist das Gerät auch konstruktiv in zwei Platinen unterteilt, die über den Steckverbinder (ST1/2) zusammengesteckt werden. Als Erstes erfolgt die Beschreibung der Schaltung der Encoderplatine.

Die Spannungsversorgung erfolgt durch drei Micro-Batterien über den PTC-Widerstand R11, der die Funktion einer reversiblen Sicherung übernimmt. Über den Spannungsteiler R12 und R13 wird die Batteriespannungsmessung des Gerätes realisiert. Die Kondensatoren C19 bis C23 dienen der Störunterdrückung. Der Linearregler IC2 S-1206B30–U3T1G versorgt den Großteil der Schaltung mit einer stabilisierten Betriebsspannung von 3 V. Neben der 3-V-Betriebsspannung für die Displaycontroller benötigt das verbaute OLED-Display eine zusätzliche 12-V-Spannung für das Panel. Zur Erzeugung dieser "Panel-Spannung" befindet sich auf der Encoderplatine ein Step-up-Wandler, bestehend aus dem DC/DC-Wandler IC3, den Kondensatoren C27 bis C29, den Widerständen R19 bis R22 sowie der Spule L1 und der Diode D3. Durch den Einsatz des MOSFETs T1, des Bipolar-Transistors T2 und der Widerstände R16, R17, R18 kann der Schaltregler vom Mikrocontroller direkt ein- bzw. ausgeschaltet werden.

Die Ausgänge des Encoders werden mit den Pull-up-Widerständen R14 und R15 beschaltet. Der Konfigurationstaster TA1 und der Taster des Encoders DR1 sind zwischen der Betriebsspannung und den Eingängen des Mikrocontrollers platziert und werden mit internen Pulldown-Widerständen beschaltet.

Als Herzstück der Displayplatine kommt der leistungsfähige Mikrocontroller STM32 IC1 der Firma ST Microelectronics zum Einsatz. Der Keramikschwinger Q1 versorgt über den Widerstand R10 das IC1 mit dem nötigen Taktsignal von 8 MHz. Die Kondensatoren C8 bis C11 kommen hier im Bereich der Störunterdrückung zum Einsatz. Mit den Widerständen R4, R5 und R9 wird die Starteinstellung des Mikrocontrollers fest eingestellt.

Der Widerstand R6 legt die maximale Helligkeit des Displays fest. Der Widerstand R1 und die beiden Dioden D1 und D2 werden zur Erzeugung der Spannungsreferenz für die Displaysegmente benötigt. Die Kondensatoren C1 bis C7 dienen zur Störunterdrückung.

Die Funkkommunikation übernimmt das Standard-Funksender-

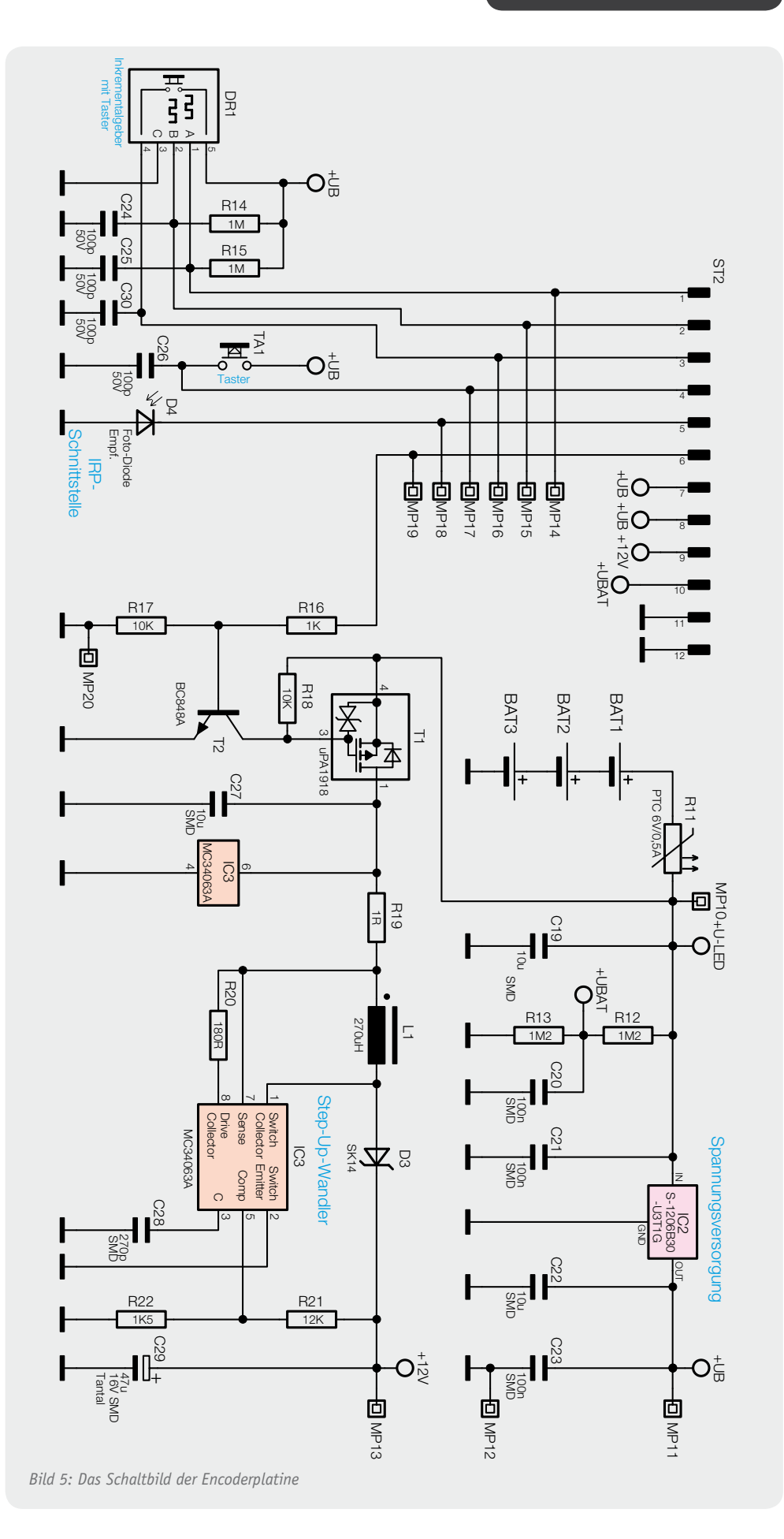

Modul TX868–50–DV (HFS1). Die IRP-Programmierung erfolgt über die Fotodiode D4 (auf der Encoderplatine) und ist mit dem Widerstand R8 beschaltet.

Lesen Sie weiter im nächsten ELV Journal: Im zweiten Teil des Artikels beschreiben wir **ELV** den Nachbau der FS20-Display-Fernbedienung.

#### **Kompakt und flexibel – Universal-DC/DC-Wandler**

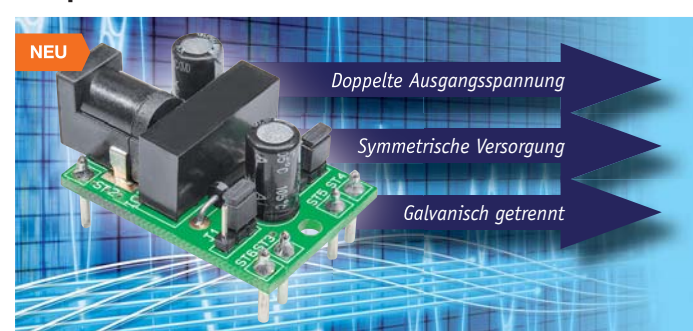

**TECHNISCHE DATEN** Leistungsaufnahme 0,3 W (Stand-by)

**Komplettbausatz**

så 12-VDC-nach-12-VDC-Wandler mit galvanischer Trennung • 12-V-nach-24-V-Wandler (Step-up)<br>• Symmetrische Spannungsversorgung

**12-V-DC/DC-Wandler DCDC12 JV-13 01 18 \_\_\_\_\_\_\_\_\_\_\_\_\_\_\_ € 9,95**

**Konfiguration** 2 Codierbrücken

**Anschlusskabel** max. 3 m **Stromaufnahme** <250 mA

Hohlsteckerbuchse: 5,5 x 2,1 mm

**Platine** 32 x 15,5 x 22 mm

**Betriebsmodi**

 $+12V$ 

**Steckernetzteilanschluss**

**Abm. (B x H x T)** 

**Der 12-V-DC/DC-Wandler erzeugt bei einer Eingangsspannung von 12 V entweder eine galvanisch getrennte 12-V-Gleichspannung, eine Dual-Spannung von +12/-12 V oder die doppelte Spannung von 24 V.**

Damit ist der kompakte Wandler hervorragend für die Integration in eigene Applikationen geeignet, die dann z. B. mit einem einfachen Steckernetzteil versorgt werden können.

- Eingangsspannung 12 V $DC \pm 0.6$  V<br>• Ausgangsspannung wählbar
- så Ausgangsspannung wählbar: 12 VDC ±5 % (galvanisch getrennt), ±12 VDC (nicht galvanisch getrennt), +24 VDC (nicht galvanisch getrennt)
- Ausgangsstrom max. 80 mA • Als Module einfache Leiternlattenmontage über Lötstifte

#### **Vielseitig – I2C-7-Segment-Anzeige**

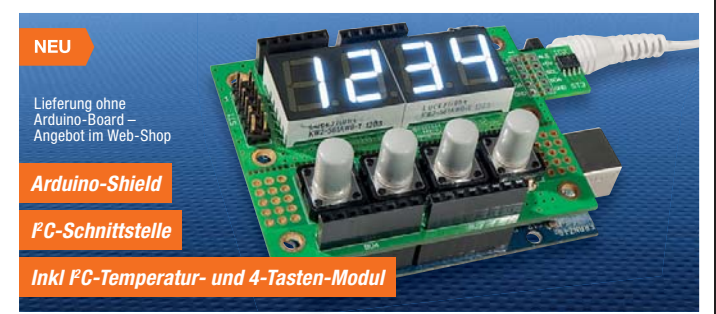

**Die mit weißen 7-Segment-Anzeigen bestückte Anzeigeplatine ist durch die Anbindung per I2 C-Bus sowohl als von einem steuernden System, z. B. PC, abgesetzte Anzeige-/Eingabeeinheit als auch als Arduino-Shield oder innerhalb einer eigenen Applikation einsetzbar. Ein auf einer Subplatine eingesetzter I 2 C-Temperatursensor vervollständigt das Anzeigesystem.**

- Platine in 3 Teile teilbar (Anzeige,
- Tastenplatine und Temperatursensor) • Mit verschiedenen Farbfolien sind in-
- dividuelle Anzeigefarben realisierbar så Einfach programmierbarer I2 C-Dis-
- playcontroller SAA1064 • Präziser I<sup>2</sup>C-Temperatursensor
- MCP9801 mit programmierbarem Temperaturalarmausgang
- så Mit Arduino-Programmbeispielen: Stoppuhr/Thermometer Anbindung an USB (PC) per ELV USB-
- I 2 C-Adapter möglich Abm. (L x B): 55 x 70 mm,

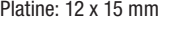

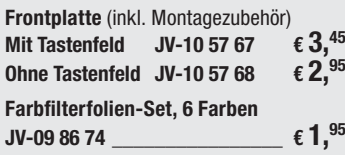

#### **Komplettbausatz I2C-4-Digit-LED-Display I2C-4DLED JV-10 56 97 \_\_\_\_\_\_\_\_\_\_\_\_\_\_€ 16,95**

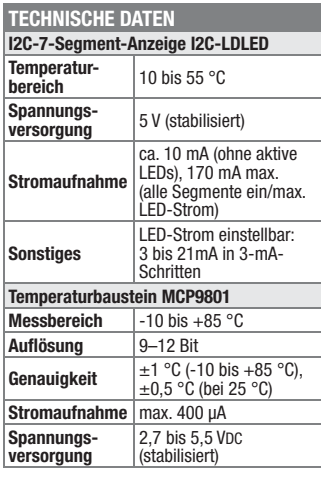

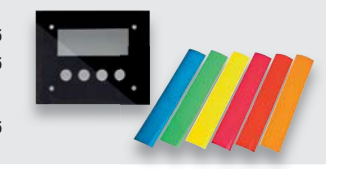

#### **LEDs per Handbewegung steuern – Gesten-LED-Dimmer für Arduino**

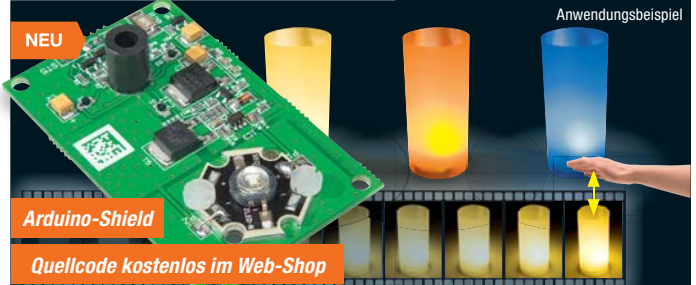

**Der auf einem intelligenten Lichtsensor basierende Gesten-LED-Dimmer ermöglicht das berührungslose Schalten und Dimmen leistungsstarker LEDs mittels Handbewegungen.** 

So ist der einfache Aufbau z. B. einer kleinen und durch Handbewegung steuerbaren LED-Tischleuchte möglich. Der als Arduino-Shield ausgeführte GLD1 wird durch eine Arduino-Plattform gesteuert, ein quelloffenes Programmpaket steht als Download bereit.

- Reaktion des Dimmers auf verschiedene Handbewegungen oberhalb des Sensors: Ein- und Ausschalten bzw. Dimmen
- Uber PWM-Signal steuerbare Konstantstromquelle zum Schalten und Dimmen der Power-LED
- så Ansteuerung von LEDs verschiedener Farben mit bis zu 300 mA möglich
- så Als Breakout-Board ebenfalls in eigenen Schaltungen verwendbar

Lieferung ohne LED-Modul und Arduino-Board.

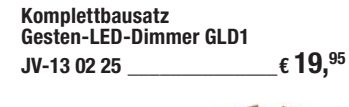

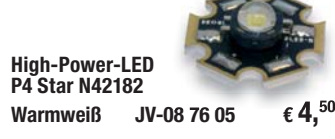

Weitere High-Power-LEDs in verschiedenen Farben finden Sie im Web-Shop.

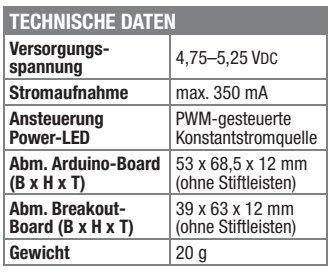

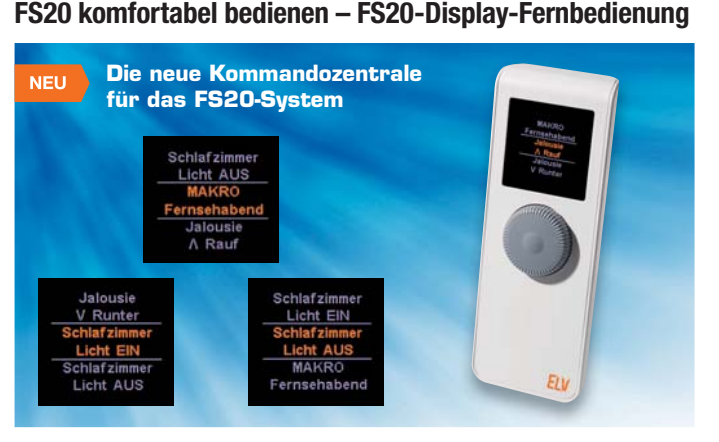

**Die FS20 DF ist eine komfortable, kleine Kommandozentrale für das FS20- System, die neben der einfachen Bedienung per Drehgeber auch über ein OLED-Display verfügt, das Befehle, Geräte und Standorte übersichtlich anzeigt.**

Der Handsender verfügt über 20 programmierbare und über einen Drehgeber erreichbare Kanäle. Mehrere Aktionen lassen sich mit nur einem Tastendruck ausführen.

- Übersichtliches OLED-Display für die gleichzeitige Anzeige von bis zu 3 FS20-Kanälen
- så Farbliche Unterscheidung verschiedener Aktionen im Display
- så Bequemer Drehgeber mit Drucktas-terfunktion zum Schalten und Dimmen
- Jeder Kanal mit bis zu 4 Adressen für Mehrfachfunktionen (Makro) belegbar så IR-Schnittstelle für einfaches Pro-
- grammieren mit FS20 IRP2

**Komplettbausatz Display-Fernbedienung FS20 DF JV-13 00 06 \_\_\_\_\_\_\_\_\_\_\_\_\_\_€ 79,95**

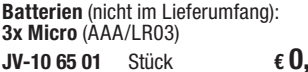

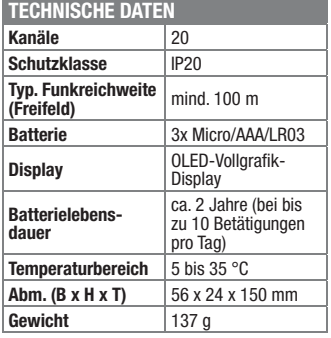

#### **Aufpasser für draußen – HomeMatic-Funk-Außen-Bewegungsmelder**

**Der PIR-Bewegungsmelder ist dank Batteriebetrieb, Funkübertragung und Universal-Decken-/-Wandmontage-Halter völlig flexibel einsetzbar.**

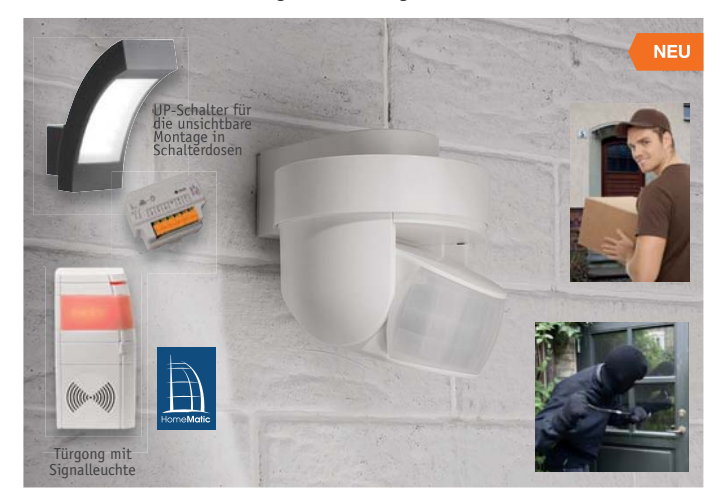

**Individuell und flexibel – 6-Tasten-Wandsender für HomeMatic**

**Mit dem Wandtaster wird das HomeMatic-System um einen optisch ansprechenden Multifunktions-Wandsender erweitert.**

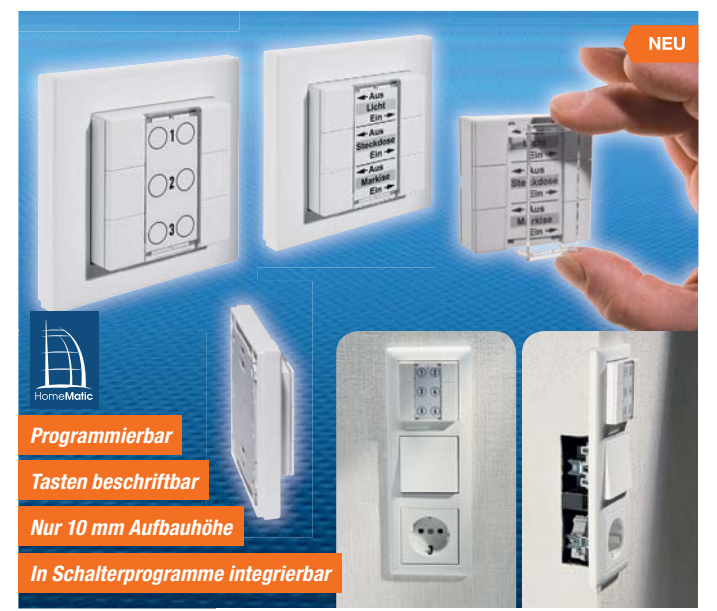

Zusätzlich ist ein Helligkeitssensor mit besonders weitem Messbereich integriert, der in Zusammenarbeit mit einer HomeMatic-Zentrale auch Verbraucher abhängig von der Außenhelligkeit steuern kann.

- PIR-Sensor, Erfassungsreichweite bis 9 m, Erfassungswinkel ca. 90°
- så Integrierter Helligkeitssensor, bei di-rektem Anlernen an einen Aktor einfache Tag-Nacht-Umschaltung, bei Einsatz einer HomeMatic-Zentrale ist der zyklisch übermittelte Helligkeitswert programmtechnisch frei nutzbar
- så Bei Anbindung an eine HomeMatic-Zentrale: Filterfunktion, variable Ansprechempfindlichkeit, Anpassung der Reaktionszeiten
- så Völlig kabellose Montage, Halter um 360° dreh- und um 45° neigbar

**ARR-Bausatz Funk-IR-Bewegungsmelder außen, HM-Sen-MDIR-O**  $JV-13\,03\,77$   $\epsilon$  39.<sup>95</sup>

Die gesamte Elektronik befindet sich innerhalb des Tastereinsatzes. Dadurch ist es möglich, den Taster mit dem beiliegenden Rahmen zu montieren oder ihn in einen Mehrfachrahmen eines bestehenden Schalterprogramms mit 55er-Rahmen zu

• 3-/6-Kanal-BidCos®-Sender mit individuell beleg-/beschriftbaren Tasten • Deutlich sichtbare Status-LED<br>• Auf Putz oder an Möheln etc. Auf Putz oder an Möbeln etc. einfach durch Kleben oder Schrauben an-

så Elegante, stabile, transparente Abdeckung des selbst gestaltbaren Beschriftungsfelds, Druckvorlagen per

så Extrem wartungsarm – Batteriewechsel nur alle 5 Jahre nötig

Abm. (B x H x T): 85,5 x 85,5 x 21,5 mm, Tastereinheit: 55 x 55 x 20 mm. Gewicht (ohne Batterien): 70 g.

Download verfügbar

**Wiha PicoFinish TORX-Schraubendreher (T 6 x 40 mm)**<br>**JV-07 74 86** € 4.<sup>60</sup> **JV-07 74 86 \_\_\_\_\_\_\_\_\_\_\_\_\_\_\_ € 4,60**

**Batterien** (nicht im Lieferumfang)**: 3x Mignon** (AA/LR6) **JV-10 65 02 \_\_\_\_\_\_\_\_\_\_\_\_\_\_\_ € 0,65**

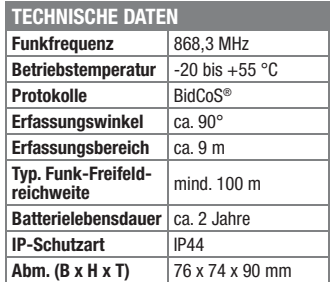

**Batterien** (nicht im Lieferumfang)**: 2x Micro** (AAA/LR03) **JV-10 65 01 \_\_\_\_\_\_\_\_\_\_\_\_\_\_\_ € 0,65**

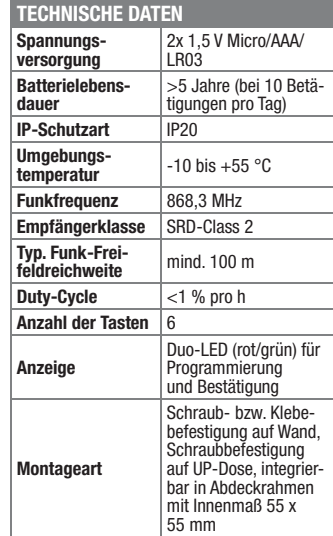

#### **Temperaturdifferenzen einfach erfasst – HomeMatic-Funk-Temperaturdifferenzsensor**

**Der Temperatursensor im wetterfesten Aufputzgehäuse mit 2 abgesetzten Fühlern agiert als BidCos®-Wettersensor und überträgt zyklisch die Temperaturdifferenz zwischen seinen beiden Fühlern.** 

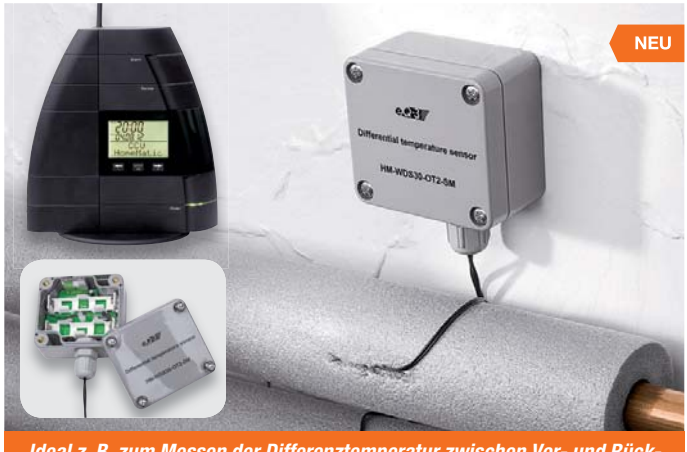

*Ideal z. B. zum Messen der Differenztemperatur zwischen Vor- und Rücklauf bei Heizsystemen oder zum Selbstbau eines Sonnenintensitätssensors* Durch diesen Sensor wird es einfach möglich, z. B. die Temperaturdifferenz zwischen Vor- und Rücklauf bei Heizsystemen zu überwachen oder mit ihm als Sonnenintensitätssensor Klimatisierungsaufgaben im HomeMatic-System zu lösen.

**HM 6fach-Wandtaster HM-PB-6-WM55**<br>JV-13 00 99 \_\_\_\_\_\_\_\_\_\_\_\_\_\_€ 19.<sup>95</sup>

**Komplettbausatz**

**JV-13 00 99 \_\_\_\_\_\_\_\_\_\_\_\_\_\_€ 19,95**

integrieren.

bringbar

- Temperaturdifferenzmessung in einem weiten Temperaturbereich von -30 bis +100 °C
- så Ortsunabhängiger Batteriebetrieb, mit einem Batteriesatz 2 Jahre (typ.) Betrieb möglich
- så Bei Einsatz einer CCU 1 sind auch die Einzeltemperaturen der beiden Sensoren auswertbar

Abm. (B x H x T): 64 x 58 x 35 mm, Gewicht: 101 g. Länge des Sensorkabels: 2,8 m.

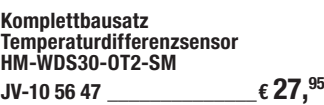

**Batterien** (nicht im Lieferumfang)**: 2x Micro** (AAA/LR03)  $JV-10\,65\,01$   $\epsilon\,0.^{65}$ 

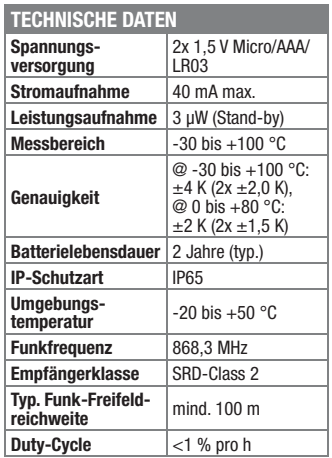

#### **Frontplatten selbst bedrucken – JetCal-Folien für Frontplatten**

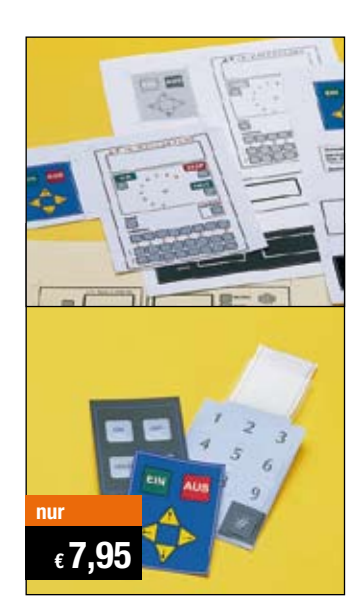

**Selbst gebaute Geräte sind heute auch professionell einzukleiden – mit einer großen Auswahl an industriell gefertigten Gehäusen.** 

Damit das Outfit perfekt wird, gehört eine ebenso professionelle Frontplattenbeschriftung dazu. Dank moderner Computertechnik und hochwertiger Materialien gelingt dies auch "home-made" mit Frontplattenfolien, die mit gängigen Tintenstrahldruckern in Profi-Qualität

**ELV-Platinenvorlagen auch online**

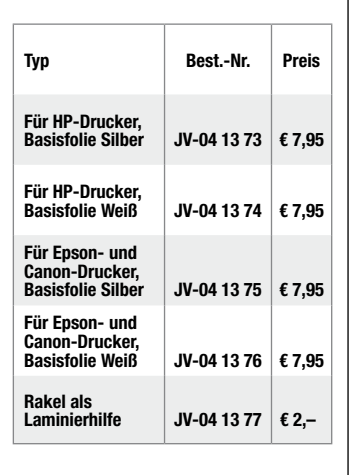

bedruckbar sind. JetCal-Folien sind eine Kombination aus einer speziell mit Tintenstrahldruckern bedruckbaren Inkjet-Druckfolie und einer doppelseitig klebenden weißen oder silberfarbigen Klebefolie. Die transparente Frontplatte wird spiegelbildlich bedruckt und rückwärtig auf die Klebefolie aufgeklebt. Die fertige Kombination ist dann bequem auf die bearbeitete Frontplatte aufzukleben.

Für die absolut plane Lage der Frontplattenfolie ohne Luftblasen sorgt ein optional lieferbares Rakel, mit dem die fertige Folienkombination glatt gestrichen und von eventuellen Luftblasen befreit wird.

Einsteigerpaket mit Anleitung und je 1 Druckfolie und 1 Basisfolie, DIN A4.

#### **ELV-Ersatzteil-Service: www.ersatzteile.elv.de**

*Ersatzteile für TV-Geräte, HiFi-Geräte, Videorecorder/-kameras, Satelliten-Receiver, CD-Player, Handys, Telefone, Waschmaschinen, Geschirrspüler, Trockner, Herde, Abzugshauben, Kaffeemaschinen, Kühlschränke, Kühltruhen, Mixer, Friteusen, Rasierer, Haartrockner …*

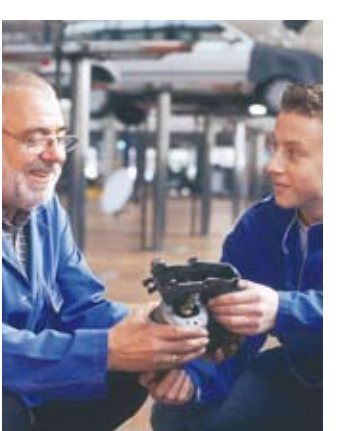

#### **Über 2 Mio. Ersatzteile online!**

Sie benötigen eine Dichtung für Ihre Spülmaschine, eine neue Blende für den Herd oder einen Motor für Ihren Staubsauger – kein Problem.

Wählen Sie online aus einer Datenbank von über 2 Mio. Ersatzteilen (!) das benötigte Teil aus.

#### **Original-Ersatzteile**

Bitte beachten Sie, dass es sich stets um Original-Ersatzteile handelt, die den hohen Anforderungen der Hersteller entsprechen.

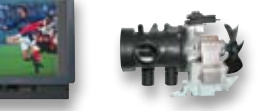

**Schnell-Liefer-Service** Bei Bestellung bis 18.00 Uhr erfolgt der Versand in der Regel noch am selben Tag – ohne Aufpreis (Lieferverfügbarkeit vorausgesetzt)!

Bei über 2 Mio. Ersatzteilen ist dies nur durch ein speziell dafür konzipiertes Lager möglich. Daher kann dieser Service nur als separate Internet-Bestellung mit gesonderten Lieferkonditionen ausgeführt werden! Es gelten Ihre bisherigen Zahlungsbedingungen.

#### **So einfach geht´s:**

Geben Sie die genaue Geräte-/Typenbezeichnung ein und alle verfügbaren Ersatzteile werden Ihnen übersichtlich aufgelistet. Artikel anklicken und sofort online bestellen. Fertig.

#### **Transport- und**

**Verpackungskosten** Egal wie schwer, egal wohin (innerhalb Deutschlands) – Sie zahlen pauschal  $\epsilon$  5,95 (Nachnahme  $\epsilon$  7,95 zzgl. Übermittlungsentgelt).

Dieses Ersatzteil-Angebot konzentriert sich auf Geräte der Unterhaltungselektronik und auf Haushaltsgeräte.

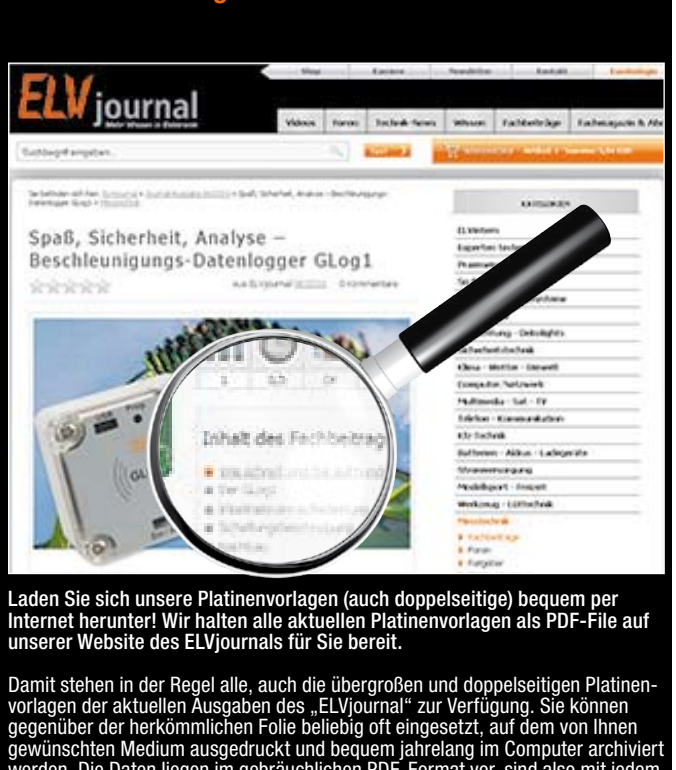

werden. Die Daten liegen im gebräuchlichen PDF-Format vor, sind also mit jedem Acrobat Reader" ab Version 3.0 zu öffnen und auszudrucken.

Beste Ergebnisse erreichen Sie beim Ausdruck auf den von uns angebotenen Laser- und Inkjet-Folien. Hiermit sind besonders hohe Maßhaltigkeit und Kantenschärfe erreichbar.

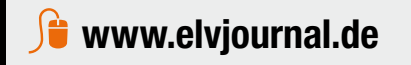

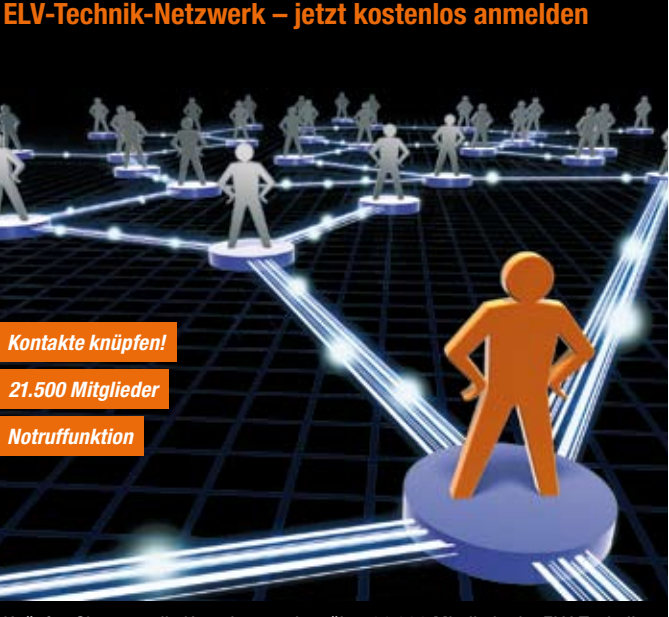

Knüpfen Sie wertvolle Kontakte – schon über 21.000 Mitglieder im ELV-Technik-Netzwerk. Profitieren sie von der Kompetenz unserer Kunden und Mitarbeiter! Werden Sie Mitglied und diskutieren Sie interessante Themen und Produkte.

- **•** Über 200 Foren mit mehr als 3000 Themen
- **•** Notruffunktion: Ihr Technik-Notruf ist 24 Stunden an prominentester Stelle sichtbar so steigt die Wahrscheinlichkeit für schnelle Hilfe
- **•** Mitglieder- und Expertensuche: Finden Sie Mitglieder und Experten mit gleichen Interessen oder dem Fachwissen, das Sie suchen

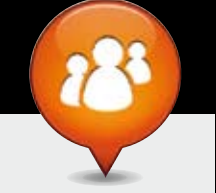

**www.netzwerk.elv.de** 

**Herausgeber:** ELV Elektronik AG, 26787 Leer Telefon 0491/6008-0, Fax 0491/7016 E-Mail: redaktion@elv.de **Chefredaktion:**  Prof. H.-G. Redeker, verantw. **Verlagsleitung:**  Heinz Wiemers **Anzeigen-Redaktion:** Meike vom Baur, verantw. **Erscheinungsweise:**

**Impressum**

Winckelmann

**Lithografie:**

Lithografie:<br>KruseMedien GmbH, 48691 Vreden

zweimonatlich, jeweils zu Beginn der Monate Februar, April, Juni, August, Oktober, Dezember **Technisches Layout:**<br>Silvia Heller, Wolfgang Meyer, Annette Schulte<br>Dipl.-Ing (FH) Martin Thoben **Satz und Layout:**  Nadine Eichler, Andrea Rom, Franziska

Redaktion:<br>
Redaktion:<br>
M. Eng. Markus Battermann, Dipl.-Ing. (FH)<br>
Karsten Beck, Dipl.-Ing. Bartholomeus Beuter,<br>
Karsten Beck, Dipl.-Ing. Bartholomeus Beuter,<br>
Dipl.-Ing. (FH) Hens-Juligen Boekhom, Dipl.-Ing. (FH)<br>
Holge

Telefon: 02564-5686110, Fax: 02564-5686198 Geschäftsführer: H. Wildenhues **Druck:** Vogel Druck und Medienservice, 97204 Höchberg

#### Bestellen ganz bequem

#### **Die ausführlichen AGBs lesen Sie bitte im Web-Shop unter: www.agb.elv.de**

#### **Widerrufsbelehrung**

**Wenn ein Artikel einmal nicht Ihren Vorstellungen entspricht, können Sie ihn innerhalb von 14 Tagen nach Erhalt ohne Angaben von Gründen in Textform (zum Beispiel Brief, Fax, Email) oder – wenn Ih**nen die Sache vor Fristablauf überlassen wird – auch nur durch Rücksendung der Sache widerrufen.<br>Benutzen Sie hierfür möglichst den vorbereiteten Rücksendeschein auf der Rückseite Ihres Liefer-<br>scheines und den beiliegende

Ware zur Abholung bereithalten.<br>Die Fristbeginnt nach Ernalt dieser Belehrung in Textform, jedoch nicht vor Eingang der Ware beim Kunden<br>(bei einer wiederkehrenden Lieferung gleichartiger Waren nicht vor Eingang der ersten

ELV Elektronik AG, Maiburger Str. 29–36, 26789 Leer<br>ELV Elektronik AG, Paketfach 90, 4005 Linz<br>Le ELV Elektronik AG, Postfach, 93, 4005 Lin<br>Bei einem Warenwert von bis zu € 40,– trägt der Kunde die Kosten der Rücksendung. übernehmen wir die Kosten. Die Gutschrift erfolgt ganz nach Ihrem Wunsch: Geld zurück oder Verrech-<br>nung mit Neukauf (bei Retouren gewerblicher Kunden: ■ ■ Angabe der Steuer-Nr. nicht vergessen<br>■ Angabe der ATU-Nummer nich

#### **Zahlen ganz bequem**

Die Zahlungsoptionen entnehmen Sie bitte der Bestellkarte. Die Katalogpreise sind Endpreise in € inkl. der zum<br>Zeitpunkt der Erstellung (Februar 2013) gültigen gesetzlichen Mehrwertsteuer (wird auf der Rechnung gesondert<br> wie gewohnt in Schweizer Franken bezahlen.

lm Übrigen gelten unsere Allgemeinen Geschäftsbedingungen, die auf der Rückseite einer jeden Rechnung ab-<br>gedruckt sind. Vorab können Sie unsere Allgemeinen Geschäftsbedingungen im Internet unter ■ www.agb.elv.de<br>■ www.ag

Wiederverkäufern senden wir gerne unsere Händlerkonditionen: Tel: +49 (0)491/6008-415.

 **Bankeinzug**  Das erste Mal schicken Sie Ihre Bestellung bitte schriftlich an uns und nennen uns Ihre Bankverbindung und Kontonummer. Der Rechnungsbetrag wird dann auto-matisch bei Auslieferung von Ihrem Konto abgebucht. Selbstverständlich können Sie diese Einzugermächti-gung jederzeit widerrufen und von Ihrem Rückgaberecht Gebrauch machen.

#### **Vorkasse**

Bitte senden Sie uns erst Ihren Auftrag und warten Sie auf die Rechnung, bevor Sie den Betrag überwei-sen. Vergessen Sie nicht, die Rechnungs-Nr. auf dem Überweisungsträger anzugeben.

#### **Nachnahme**

Bei Lieferung per Nachnahme zahlen Sie direkt bei Annahme der Lieferung an den Zusteller. Das Nachnahmeentgelt (bei der Deutschen Post AG € 3,60 zzgl. MwSt./Österreichischen Post AG € 3,50 zzgl. MwSt.) wird auf der Rechnung berücksichtigt. Das Übermittlungsentgelt (Deutsche Post AG € 2,–) wird direkt an<br>den Zusteller gezahlt. Die Nachnahmegebühren liegen<br>nicht im Einflussbereich von ELV.

#### **E H** Kreditkarte

Begleichen Sie Ihre Rechnung einfach mit Ihrer Master-, Visa-Card oder American Express. Bei Ihrer Bestellung geben Sie Ihre Kreditkarten-Nummer, die Gültigkeits-dauer und die Prüfziffer an.

#### Service und Information

#### **Technische Anfragen**

Für spezielle technische Fragen nutzen Sie bitte un-seren Technischen Kundendienst, der Ihnen gerne um-fassende und qualifizierte Auskünfte erteilt. Damit´s schneller geht: Bitte nennen Sie uns ggf. Bestellnummer, Artikelbezeichnung und Katalogseite. Danke! Die Kontaktdaten finden Sie in der Tabelle rechts.

#### **Reparatur-Service**

Für ELV-Markenprodukte, aber auch für Geräte, die Sie aus ELV-Bausätzen selbst herstellen, bieten wir Ihnen einen kostengünstigen Reparatur-Service an. Im Sinne einer schnellen Abwicklung führen wir eine

Reparatur sofort durch, wenn die Reparaturkosten den halben Artikelpreis nicht überschreiten. Bei einem größeren Defekt erhalten Sie vorab einen un-verbindlichen Kostenvoranschlag. Die Kontaktdaten:

ELV / Reparatur-Service / 26789 Leer

ELV / Reparatur-Service / Paketfach 90 / 4000 Linz ELV / Reparatur-Service / Postfach / 4313 Möhlin **Qualität/Sicherheit**

Komplettbausätze von ELV beinhalten sämtliche zum<br>Aufbau erforderlichen elektronischen und mecha-<br>nischen Teile einschließlich Platinen, Gehäuse mit ge-<br>bohrterundbedruckter Frontplatte, Netztrafos, Schrau-<br>ben, Mutternusw Markenbauteile Verwendung. Fertiggeräte werden mit Gehäuse betriebsfertig und komplett abgeglichen geliefert. Sämtliche ELV-Bausätze und ELV-Fertiggeräte sind mit 1-%-Metallfilmwiderständen ausgerüstet. Technische Änderungen vorbehalten.

#### **Hinweis**

Bitte beachten Sie beim Aufbau von Bausätzen die<br>Sicherheits- und VDE-Bestimmungen. Netzspan-<br>nungen und Spannungen ab 42 V sind lebensge-<br>fährlich. Bitte lassen Sie unbedingt die nötige<br>Vorsicht walten und achten Sie sorg ausschließlich von Profis aufgebaut werden, die<br>aufgrund ihrer Ausbildung dazu befugt und hin-<br>reichend mit den einschlägigen Sicherheits- und<br>VDE-Bestimmungen vertraut sind. **Liefern schnell und sicher**

Ist ein bestellter Artikel nicht sofort lieferbar, informieren wir Sie über den voraussichtlichen Lieferter-min. Die Kosten für den Transport übernimmt zum Teil ELV Elektronik AG. Für Aufträge in Deutschland unter<br>€ 150,– (Österreich € 200,– / Schweiz CHF 250,–)<br>berechnen wir eine Transportkostenpauschale von € 4,95 (Österreich € 5,95, Schweiz: CHF 8,70) sowie eine Verpackungspauschale in Höhe von 0,94 % des Warenwertes. Ab einem Warenwert von € 150,– in Deutschland (Österreich € 200,–/Schweiz CHF 250,–)<br>trägt ELV Elektronik AG die Transportkostenpauschale in Höhe von € 4,95 (Österreich: € 5,95, Schweiz: CHF 8,70). Bei Lieferung per Nachnahme trägt der Kunde die in diesem Zusammenhang anfallenden Gebühren. Lediglich bei Sonderwünschen (Luftpost, Express, Spedition) berechnen wir die anfallenden Mehrkosten. Nachlieferungen erfolgen versandkostenfrei.

#### **ELV Elektronik weltweit**

**Kontaktdaten** 

Für Belieferungen in die Schweiz und nach Ös-terreich gelten Sonderregelungen, die auf den Bestell-karten ausführlich erläutert sind.

Kunden außerhalb Deutschlands beliefern wir ebenfalls direkt. Hierbei kommen die Preise des deutschen Katalogs zum Ansatz, in denen die jeweils geltende deutsche Mehrwertsteuer bereits enthalten ist. Für Firmenkunden aus der EU mit UST-ID-Nr. und für Kun-

**Bestellen** (Montag bis Freitag 8.00–20.00 Uhr) **Telefon** 1491/6008-88 066

**Kundennummer Bestell-Nummer Zahlungswu**nd

**Technischer Service** (Montag bis Freitag 8.00–20.00 Uhr)

**E** Deutschland

**Fax** 0491/7016 0662/624-157 061/9711-341 **Internet www.elv.de www.elv.de www.elv.at** www.elv.ch **E-Mail** bestellung@elv.de bestellung@elv.at bestellung@elv.ch **Transportkosten** nur € 4,95 nur € 5,95 nur CHF 8,70 **Transportkostenfrei\*** ab  $\epsilon$  150 – ab  $\epsilon$  200 – ab CHF 250 –

**Telefon** 0491/6008-245 0662/627-310 061/8310-100 **Fax** 0491/6008-457 0662/624-157 061/9711-341 **E-Mail** technik@elv.de technik@elv.at technik@elv.ch

<mark>Kundenservice</mark> (Montag bis Freitag 8:00–20:00 Uhr)<br>Für Auskünfte zu Rücksendungen oder Reklamationen wählen Sie bitte direkt:<br>(Bitte haben Sie Verständnis, dass technische Fragen an dieser Stelle nicht beantwortet werden **Telefon** 0491/6008-455 0662/624-084 061/9711-344 **Fax** 0491/6008-459 0662/624-157 061/9711-341

**E-Mail** konto@elv.de konto@elv.de konto@elv.ch konto@elv.ch **Fax** 0491/6008-316 0662/624-157 061/9711-341

Bitte nennen Sie uns bei Bestellungen:

\* siehe oben: I jefern schnell und sich

**Kontostand**

bei Lieferungen von Waren, die nach Kundenspezifikation angefertigt werden oder eindeutig auf –<br>die persönlichen Bedürfnisse zugeschnitten oder die aufgrund ihrer Beschaffenheit nicht für eine<br>Rücksendung geeignet sind ode

würde,<br>– bei Lieferung von Audio- oder Videoaufzeichnungen oder von Software, sofern die gelieferten Daten-<br>– träger vom Verbraucher entsiegelt worden sind,<br>– bei Lieferung von Zeitungen, Zeitschriften und Illustrierten, e

**Bitte beachten Sie die Hinweise zum Widerrufsrecht und welche Waren und Leistungen davon ausge-schlossen sind: Ein Widerrufsrecht besteht nicht** 

und gegebenenfalls gezogene Nutzungen (z. B. Zinsen) herauszugeben. Kann der Kunde uns die emp-<br>fangenen Leistungen sowie Nutzungen (z. B. Gebrauchsvorteile) nicht oder teilweise nicht oder nur in<br>verschlechtertem Zustand **"Prüfung der Eigenschaften und der Funktionsweise" versteht man das Testen und Ausprobieren der**  jeweiligen Ware, wie es etwa im Ladengeschäft möglich und üblich ist. Im übrigen kann der Kunde die<br>Wertersatzpflicht vermeiden, indem er die Sache nicht wie sein Eigentum in Gebrauch nimmt und alles **unterlässt, was den Wert beeinträchtigt.**

den aus allen anderen Ländern ziehen wir die deutsche Mehrwertsteuer automatisch ab. Sie zahlen per Vorauskasse. Wir berechnen die tatsächlichen Transport- und Versicherungskosten und wählen eine kostengünstige Versandart für Sie (Sonderregelung für Österreich und Schweiz, Infos auf Anfrage).

Bitte beachten Sie, dass einige Produkte aus dem ELV-Programm aufgrund spezieller Normen und Vorschriften sowie vertriebsrechtlichen Gründen in Österreich/der Schweiz nicht ausgeliefert werden können. Dies gilt teilweise für Geräte, die ans Post-netz angeschlossen werden sowie Sende- und Empfangsanlagen. Wir benachrichtigen Sie, falls eine Ihrer Bestellungen hiervon betroffen sein sollte.

#### **Kostentragungsvereinbarung**

Für den Fall, dass Sie von Ihrem Widerrufsrecht Ge-<br>brauch machen, wird vereinbart, dass Sie die regel-<br>mäßigen Kosten der Rücksendung tragen, wenn die<br>gelieferte Ware der bestellten entspricht und wenn<br>der Preis der zurüc **übersteigt oder wenn Sie bei einem höheren Preis der Sache die Gegenleistung oder eine vertraglich verein-barte Teilzahlung nicht erbracht haben. Anderenfalls ist die Rücksendung für den Kunden kostenfrei.**

#### **Auskünfte zu Zahlungsverhalten**

Zur Auftragsabwicklung speichern wir die personenbezogenen Daten. Ggf. beziehen wir Informationen zu Ihrem bisherigen Zahlverhalten sowie Bonitätsinformationen auf der Basis mathematisch-statistischer Verfahren von der Creditreform Boniversum GmbH, Hellersbergstr. 11, 41460 Neuss. Wir behalten uns vor, Ihnen aufgrund der erhaltenen Informationen ggf. eine andere als die von Ihnen gewählte Zahlungsart vorzu-schlagen. Alle Daten werden konform mit dem strengen Datenschutzgesetz vertraulich behandelt.

#### **Datenschutz Hinweis zu § 28 b Nr. 4 BDSG**

Zum Zweck der Entscheidung über die Begründung, Durchführung oder Beendigung des Vertragsverhält-nisses erheben oder verwenden wir Wahrscheinlichkeitswerte, in deren Berechnung unter anderem Anschriftdaten einfließen. Weitere Infos im Web-Shop.

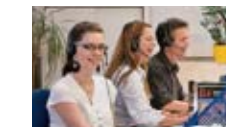

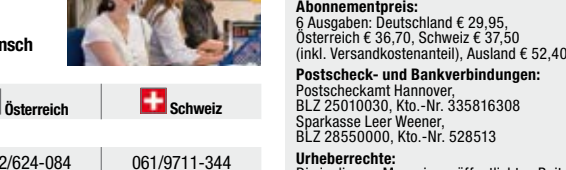

Urheberrechte:<br>Die in diesem Magazin veröffentlichten Beiträge<br>einschließlich der Platinen sind urheberrechtlich<br>geschützt. Eine auch auszugsweise Veröffent-<br>lichung und Verbreitung ist grundsätzlich nur<br>mit vorheriger sch

r Weener,<br>), Kto.-Nr. 528513

#### **Patente und Warenzeichen:**

Sämtliche Veröffentlichungen erfolgen ohne Berücksichtigung eines eventuellen Patent- oder Gebrauchsmusterschutzes. Bei den verwendeten Warenbezeichnungen kann es sich um<br>geschützte Warenzeichen handeln, die nur mit<br>Zustimmung ihrer Inhaber warenzeichenmäßig<br>benutzt werden dürfen.

**Eingesandte Beiträge:**<br>Der Herausgeber ist nicht verpflichtet, unver-<br>langt eingesandte Manuskripte oder Geräte<br>zurückzusenden. Eine Haftung wird für diese<br>Gegenstände nicht übernommen.

Gesetzliche und postalische Bestimmungen:<br>Die geltenden gesetzlichen und postalischen<br>Bestimmungen hinsichtlich Erwerb, Herstellung<br>und Inbetriebnahme von Sende- und Empfangs-<br>einrichtungen sind zu beachten.

**Haftungsausschluss:**<br>Der Herausgeber übernimmt keine Haftung für<br>die Richtigkeit der veröffentlichten Schaltungen<br>und sonstigen Anordnungen sowie für die Rich-<br>tigkeit des technischen Inhalts der veröffentlich-<br>ten Aufsät

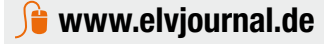

#### **Das ELVjournal 3/2013 erscheint am 29.05.2013**

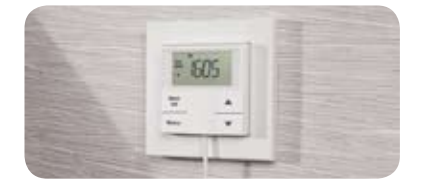

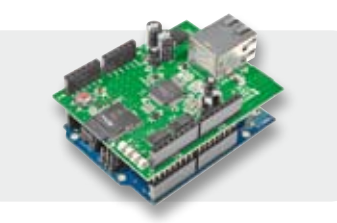

#### **Rollladen-Zeitschaltuhr**

Mit der RZA200 lassen sich bestehende Rollladenantriebe durch einfachen Austausch komfortabel automatisieren. So kann man den Rollladen automatisch zu für jeden Wochentag individuell programmierbaren Zeiten, auch in Abhängigkeit von der Sonne (Sonnenaufgang/Sonnenuntergang), ein- oder ausfahren lassen. Mit der Beschattungssteuerung kann der Raum automatisiert abgedunkelt werden, solange die Sonne direkt ins Zimmer scheint.

#### **Netzwerk für Arduino**

Mit dem NetworkShield for Arduino lässt sich ein Arduino-Board einfach mit dem PC-Netzwerk verbinden. So können über das Netzwerk vom Arduino Steueraufgaben durchgeführt oder Rückmeldungen bzw. Daten von Sensoren ausgelesen und am PC ausgewertet werden. Das NSA1 besitzt zusätzlich einen microSD-Kartenschacht und ist kompatibel zu den bereitstehenden Ethernet- und SD-Libraries von Arduino.

#### **Audiotechnik**

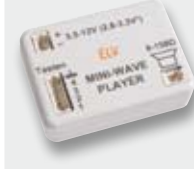

#### **Mini-Wave-Player**

Diese Schaltung in Miniaturbauweise ermöglicht die Wiedergabe von Sound-Dateien im Wave-Format, die von einer microSD-Karte gelesen werden. Es ist ein direkter Anschluss eines Kleinlautsprechers möglich. Über 4 Tastereingänge können bis zu 16 unterschiedliche Wave-Dateien selektiert werden. Durch die sehr kompakte Bauweise bieten sich zahlreiche Anwendungsmöglichkeiten.

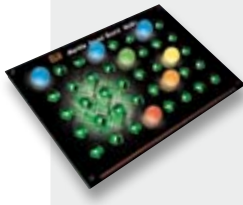

#### **Marble Sound Board, Teil 2**

Nachdem im aktuellen ELVjournal das Marble Sound Board MSB1 vorgestellt und die Schaltung ausführlich beschrieben wurde, gehen wir im zweiten Teil des Artikels detailliert auf den Nachbau dieses außergewöhnlichen Bausatzes ein und erläutern die Inbetriebnahme des Gerätes.

#### **Hausautomation**

#### **FS20-Display-Fernbedienung, Teil 2**

Mit der neuen FS20 DF ist eine komfortable und zudem modern visualisierte Ansteuerung von FS20-Empfängern möglich. Die Bedienung des auf 20 Kanälen auch mit Mehrfachfunktionen frei programmierbaren Gerätes erfolgt über einen Drehgeber. Im OLED-Display werden Funktionen, Geräte und Standorte angezeigt. Über eine IR-Schnittstelle kann eine bequeme Programmierung von einem PC aus erfolgen. Im zweiten Teil wird der Aufbau der kleinen Steuerzentrale besprochen.

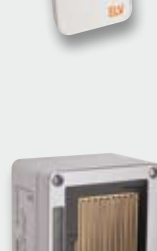

#### **HomeMatic®-Funk-Regensensor**

Der HomeMatic-Funk-Regensensor dient der sofortigen Erkennung von Regen und Schnee. Der Regensensor kann z. B. in Verbindung mit einem HomeMatic-Rollladen-Aktor oder anderen Aktoren eingesetzt werden.

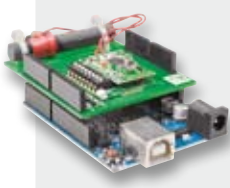

#### **Messtechnik**

#### **Real-Time-Clock mit DCF77-Empfang**

Der RTC-DCF ist eine Echtzeituhr, die mit einem DCF77-Empfänger Zeitdaten empfangen und die interne Uhr danach einstellen kann. Aufgrund der drei Kommunikationsschnittstellen I2C, SPI und UART ist der RTC-DCF vielseitig sowohl in eigenen Schaltungen als auch als Arduino-Shield einsetzbar.

#### **Hausautomation**

#### **FS20 RPT-3**

Der vielfach bewährte Repeater für das Funkschaltsystem FS20 wurde schaltungstechnisch auf den aktuellen Stand gebracht und ist nun auch in Umgebungen mit LTE-Technik einsetzbar, um die Reichweite des Funkschaltsystems zu vergrößern. Der ARR-Bausatz kommt ganz ohne Lötarbeiten aus.

#### **Umwelttechnik**

#### **WA100 und WA100HM**

Die Geräte WA100 und WA100HM sind zwei Wetterdaten-Anzeigen, mit denen diverse Wetter-Sensoren im 868-MHz-Frequenz-Band empfangen werden können. Dazu gehören sowohl HomeMatic-Wetter-Sensoren als auch ELV-Standard-Wetter-Sensoren. Angezeigt wird die Temperatur und Luftfeuchtigkeit für den Innen- und Außenbereich, sofern ein Außensensor angelernt ist. Zusätzlich wird auch der Luftdruck angezeigt. Eine Tendenzanzeige für jeden dieser Wetter-Daten komplettiert die Wetterdatenauswertung des Gerätes.

#### **So funktioniert's**

#### **Mikrocontroller-Einstieg mit BASCOM-AVR, Teil 4**

Mikrocontroller sollen auf externe oder interne Ereignisse schnell und situationsgerecht reagieren. Ein sequentieller Programmablauf wird dafür nötigenfalls kurzzeitig unterbrochen. Im vierten Teil unserer Artikelserie "Mikrocontroller-Einstieg mit BASCOM-AVR" wird das wichtige Konzept der Interrupts und dessen Umsetzung in BASCOM-Programmen dargestellt.

#### **Deutsche Elektronikindustrie-Geschichte**

Im nächsten Teil unserer Historien-Reihe beschäftigen wir uns weiter mit der spannenden Firmengeschichte von Siemens.

#### **Indoor Air Quality – Schlüssel zum gesunden Leben**

Wie gestaltet man die Lebensbedingungen in Wohnungen und Arbeitsstätten optimal und gesund? Ein Streifzug durch Theorie und Technik der Klimatisierungstechnik zur Gewährleistung einer hohen Raumluftqualität.

### "Das IP67-Multimeter 7199 mit TrueRMS überzeugt uns durch die präzise, sichere und einfache Bedienung selbst unter extremen Einsatzbedingungen.

Dank des stoßschützenden Holsters ist es sehr gut gegen Staub und Wasser geschützt. Auch die inneren Werte haben uns überzeugt: TrueRMS-Technik, Hold-Funktion, Relativwert-Messung sowie weite Messbereiche."

**Simon de Groot,** Produktmanager bei ELV

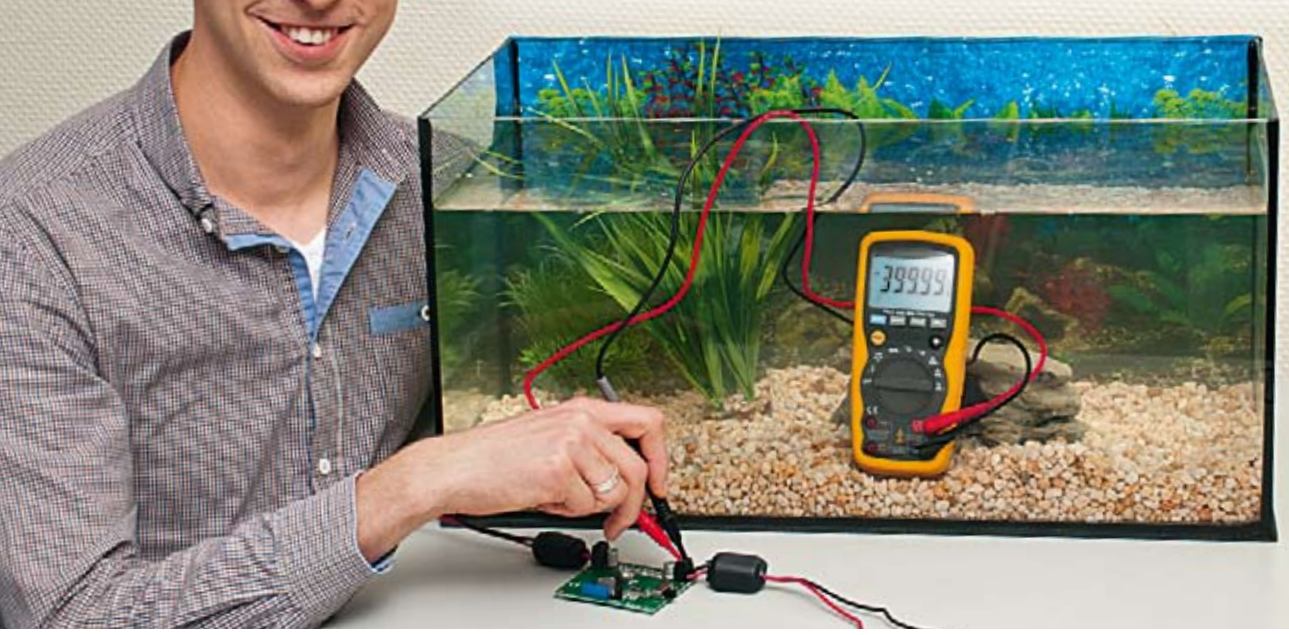

## Wasserdicht (IP67) und hochgenau!

- TrueRMS-Funktion
- Stoßgeschützt durch
- CAT II 1000 V/ CAT IV 600 V
- Gummiholster

**Robustes TrueRMS-Multimeter mit hoher Anzeigeauflösung und sehr hoher Grundgenauigkeit. Mit der Sicherheitsklasse CAT IV (600 V)/CAT III (1000 V) ist es auch das richtige Messwerkzeug für den Elektriker bis hinein zur Messung an Betriebsmitteln der Einspeisungsebene.**

Mit der Messmöglichkeit von Frequenzen bis 100 MHz, Kapazitäten (bis 40 mF!), Temperaturen und den Zusatzfunktionen Data Hold, Min.-/ Max.-Recording und Spitzenwerterfassung ist es ein Allrounder in Labor, Service, Außendienst und auf der Baustelle. Lieferung inkl. Messleitungen, K-Type-Temperatursensor, Tasche und 9-V-Batterie.

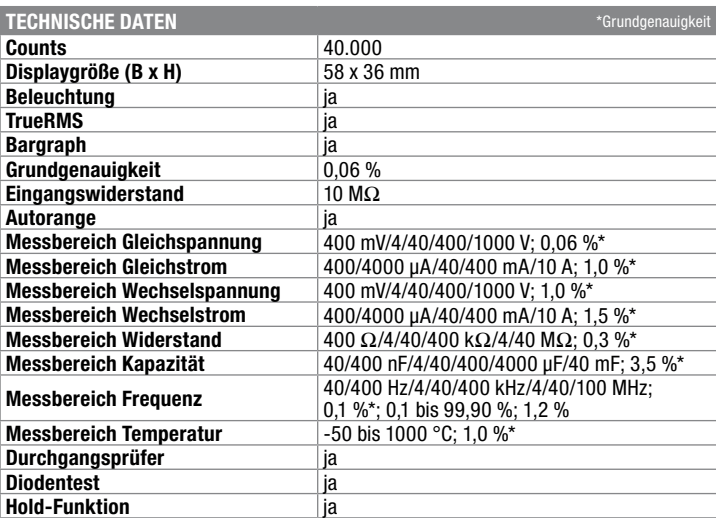

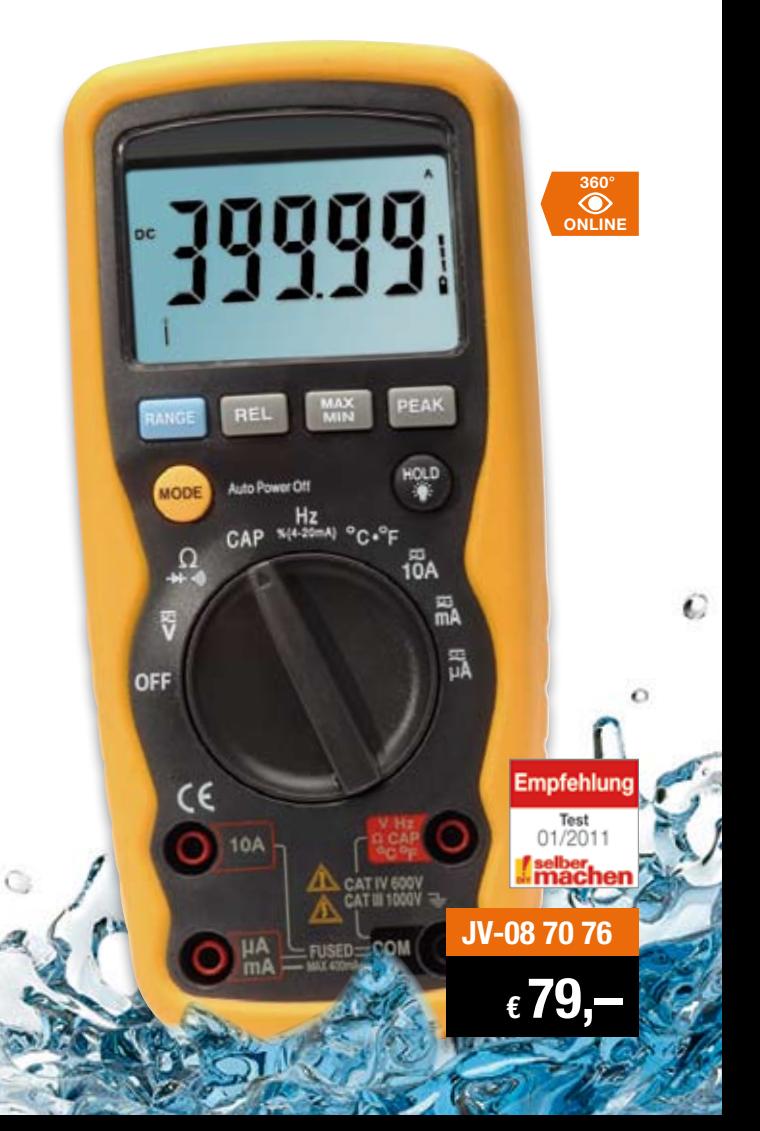

# **Licht dreidimensional**

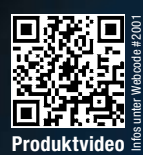

**ONLINE 360°**

*125 einzeln ansteuerbare RGB-LEDs Komfortable PC-Software Direkte Live-Ansteuerung vom PC Demoprojekte für eigene Projekte verfügbar*

**Technische Daten Spannungsversorgung** 7,5 VDC **Stromaufnahme** max. 1 A Ruhestrom 30 mA **Anzeige** 125 RGB-LEDs, 3 rote LEDs<br> **Datenspeicher** 16-Mbit-Flash-Speicher<br>
16-Mbit-Flash-Speicher **16-Mbit-Flash-Speicher**<br>USB 2.0  $S$ chnittstelle(n) **Konfigurations-Software** MS Windows XP/Vista/7 mit .NET-Framework ab 3.5 **Schutzart** | IP20<br>**Umgebungstemperatur** | 5 bis 35 °C **Umgebungst Gewicht** 650 g<br> **Abm.** (**B** x H x T) 200 x **Abm. (B x H x T)** 200 x 240 x 215 mm

**Komplettbausatz JV-10 50 43**

**€ 79,95**

Lieferung ohne LEDs

## **5x5x5-RGB-Cube**

**Der 5x5x5-RGB-Cube RGBC555 ist ein dreidimensionaler LED-Würfel, dessen 125 RGB-LEDs einzeln ansteuerbar sind. Damit lassen sich sehr vielfältige Lichtmuster, Lichteffekte und Lichtinstallationen darstellen.**

Der große LED-Würfel ermöglicht über die RGB-LEDs eine vielfältige Farbeinstellung, und die 125 LEDs bieten eine große Anzahl an Darstellungsmöglichkeiten. Die Ansteuerung der RGB-LEDs erfolgt über Musterketten, die als Datei am Computer über die beigefügte PC-Software sehr schnell und einfach erzeugt und in einem separaten Flash-Speicher des RGBC555 abgelegt werden. Einmal im Flash-Speicher des Cubes abgelegt, kann dieser die erstellten Effekte und Muster selbstständig generieren und somit autark arbeiten. Die Spannungsversorgung erfolgt über ein separates Netzteil, für die Programmierung und die Möglichkeit eines Updates der Gerätefirmware ist eine USB-Schnittstelle vorhanden.

Der Aufbau erfolgt über ein einfach handhabbares Steckplatinensystem, so entfallen mühsame LED-Verdrahtungen.

**Gleich mitbestellen: RGB-LED-Set mit 130 LEDs** Mit 130 diffusen 10-mm-RGB-LEDs • Öffnungswinkel: 80° • Sehr gute Farbmischung **JV-10 52 59 \_\_\_\_\_\_\_\_\_\_\_\_\_\_€ 54,95**

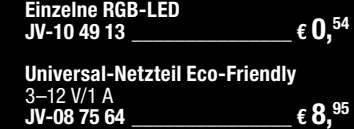

**ESD-Schutzplatine für 5x5x5-RGB-Cube**  $\frac{32.525 - 0.006}{2}$  **f** 14.<sup>95</sup>

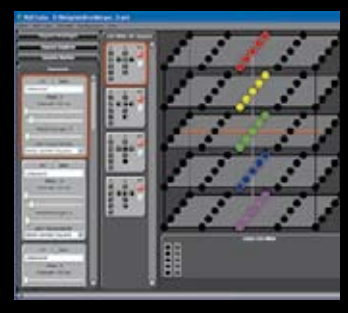